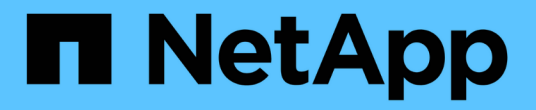

# **Oracle** 데이터베이스 보호 SnapCenter Software 4.7

NetApp

January 18, 2024

This PDF was generated from https://docs.netapp.com/ko-kr/snapcenter-47/protectsco/concept\_what\_you\_can\_do\_with\_the\_snapcenter\_plug\_in\_for\_oracle\_database.html on January 18, 2024. Always check docs.netapp.com for the latest.

# 목차

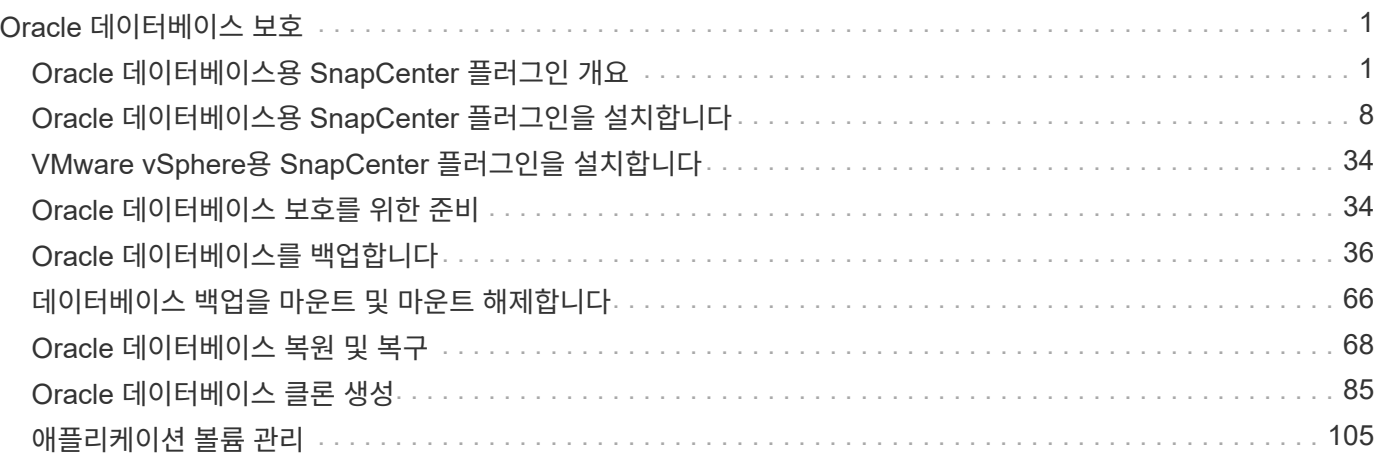

# <span id="page-2-0"></span>**Oracle** 데이터베이스 보호

# <span id="page-2-1"></span>**Oracle** 데이터베이스용 **SnapCenter** 플러그인 개요

**Oracle** 데이터베이스용 플러그인을 사용하여 수행할 수 있는 작업

Oracle 데이터베이스용 SnapCenter 플러그인은 Oracle 데이터베이스의 애플리케이션 인식 데이터 보호 관리를 지원하는 NetApp SnapCenter 소프트웨어의 호스트 측 구성 요소입니다.

Oracle Database용 플러그인은 Oracle RMAN(Recovery Manager), 검증, 마운트, 마운트 해제, 복구, SnapCenter 환경에서 Oracle 데이터베이스의 복구 및 클론 복제 Oracle 데이터베이스용 플러그인은 모든 데이터 보호 작업을 수행하기 위해 UNIX용 SnapCenter 플러그인을 설치합니다.

Oracle 데이터베이스용 플러그인을 사용하여 SAP 애플리케이션을 실행하는 Oracle 데이터베이스의 백업을 관리할 수 있습니다. 그러나 SAP BR \* Tools 통합은 지원되지 않습니다.

• 데이터 파일, 제어 파일, 아카이브 로그 파일을 백업합니다.

백업은 컨테이너 데이터베이스(CDB) 레벨에서만 지원됩니다.

• 데이터베이스, CDB 및 플러그형 데이터베이스(PDB)의 복원 및 복구

PDB의 불완전한 복구는 지원되지 않습니다.

• 운영 데이터베이스의 클론을 최대 특정 시점까지 생성합니다.

클론 복제는 CDB 레벨에서만 지원됩니다.

- 즉시 백업을 확인합니다.
- 복구 작업을 위해 데이터 및 로그 백업을 마운트 및 마운트 해제합니다.
- 백업 및 검증 작업 예약
- 모든 작업을 모니터링합니다.
- 백업, 복원 및 클론 작업에 대한 보고서를 봅니다.

### **Oracle Database**용 플러그인의 기능

Oracle 데이터베이스용 플러그인은 Linux 또는 AIX 호스트의 Oracle 데이터베이스 및 스토리지 시스템의 NetApp 기술과 통합됩니다.

• 통합 그래픽 사용자 인터페이스

SnapCenter 인터페이스는 플러그인과 환경 전반에서 표준화와 일관성을 제공합니다. SnapCenter 인터페이스를 사용하면 플러그인 전체에서 일관된 백업, 복원, 복구, 클론 작업을 완료하고, 중앙 집중식 보고 기능을 사용하고, 대시보드 뷰를 한눈에 보고, RBAC(역할 기반 액세스 제어)를 설정하고, 모든 플러그인에 걸쳐 작업을 모니터링할 수 있습니다.

• 자동화된 중앙 관리

백업 및 클론 작업을 예약하고, 정책 기반 백업 보존을 구성하고, 복원 작업을 수행할 수 있습니다. 또한 SnapCenter에서 이메일 경고를 보내도록 구성하여 환경을 사전에 모니터링할 수도 있습니다.

• 무중단 NetApp 스냅샷 복사본 기술

SnapCenter은 Oracle 데이터베이스용 플러그인과 UNIX용 플러그인을 통해 NetApp Snapshot 복사본 기술을 사용하여 데이터베이스를 백업합니다. 스냅샷 복사본은 최소 스토리지 공간을 사용합니다.

Oracle Database용 플러그인은 다음과 같은 이점도 제공합니다.

- 백업, 복원, 클론, 마운트, 마운트 해제, 검증 워크플로우를 활용해 보십시오
- 호스트에 구성된 Oracle 데이터베이스 자동 검색
- Oracle RMAN(Recovery Manager)을 사용하여 카탈로그 작성 및 카탈로그 작성 취소 지원
- RBAC 지원 보안 및 중앙 집중식 역할 위임

권한이 있는 SnapCenter 사용자가 응용 프로그램 수준 권한을 갖도록 자격 증명을 설정할 수도 있습니다.

- 복원 및 클론 작업을 위한 ALM(Archive Log Management) 지원
- NetApp FlexClone 기술을 사용하여 테스트 또는 데이터 추출을 위한 공간 효율적인 프로덕션 데이터베이스 시점 복사본 생성

클론을 생성하려는 스토리지 시스템에는 FlexClone 라이센스가 필요합니다.

- SAN 및 ASM 환경에서 백업을 생성하는 과정에서 ONTAP의 일관성 그룹(CG) 기능 지원
- 무중단 및 자동화된 백업 검증
- 여러 데이터베이스 호스트에서 동시에 여러 백업을 실행할 수 있습니다

단일 작업으로 단일 호스트의 데이터베이스가 동일한 볼륨을 공유할 때 스냅샷 복사본이 통합됩니다.

- 물리적 인프라와 가상화 인프라 지원
- NFS, iSCSI, FC(Fibre Channel), RDM, VMDK over NFS 및 VMFS, ASM over NFS, SAN, RDM, VMDK를 지원합니다
- ONTAP의 선택적 LUN 맵(SLM) 기능 지원

기본적으로 설정된 SLM 기능은 최적화된 경로가 없는 LUN을 주기적으로 검색하여 수정합니다. /var/opt/snapcenter/SCU 등에 있는 scu.properties 파일에서 매개변수를 수정하여 SLM을 구성할 수 있습니다

- $\degree$  enable\_lunPATH\_monitoring 매개변수 값을 false로 설정하여 이 기능을 비활성화할 수 있습니다.
- LUNPATH\_MONITORING\_INTERVAL 매개변수에 값(시간)을 할당하여 LUN 경로가 자동으로 수정되는 빈도를 지정할 수 있습니다. SLM에 대한 자세한 내용은 을 참조하십시오 ["ONTAP 9 SAN](http://docs.netapp.com/ontap-9/topic/com.netapp.doc.dot-cm-sanag/home.html) [관리](http://docs.netapp.com/ontap-9/topic/com.netapp.doc.dot-cm-sanag/home.html) [가이드](http://docs.netapp.com/ontap-9/topic/com.netapp.doc.dot-cm-sanag/home.html) [를](http://docs.netapp.com/ontap-9/topic/com.netapp.doc.dot-cm-sanag/home.html) [참조하십시오](http://docs.netapp.com/ontap-9/topic/com.netapp.doc.dot-cm-sanag/home.html)[".](http://docs.netapp.com/ontap-9/topic/com.netapp.doc.dot-cm-sanag/home.html)
- Linux에서 비휘발성 메모리 익스프레스(NVMe) 지원
	- NVMe util이 호스트에 설치되어 있어야 합니다.

대체 호스트에 클론 또는 마운트하려면 NVMe util을 설치해야 합니다.

◦ 백업, 복원, 클론, 마운트, 마운트 해제, VMDK 및 RDM과 같은 가상화된 환경을 제외하고 NVMe 하드웨어에서

카탈로그, 카탈로그 해제 및 검증 작업이 지원됩니다.

위의 작업은 파티션이 없거나 단일 파티션이 있는 장치에서 지원됩니다.

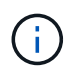

커널에서 기본 다중 경로 옵션을 설정하여 NVMe 장치에 대한 다중 경로 솔루션을 구성할 수 있습니다. 장치 매퍼(DM) 다중 경로가 지원되지 않습니다.

+ 지원되는 버전에 대한 최신 정보는 를 참조하십시오 ["NetApp](https://imt.netapp.com/matrix/imt.jsp?components=103047;&solution=1257&isHWU&src=IMT) [상호](https://imt.netapp.com/matrix/imt.jsp?components=103047;&solution=1257&isHWU&src=IMT) [운용성](https://imt.netapp.com/matrix/imt.jsp?components=103047;&solution=1257&isHWU&src=IMT) [매트릭스](https://imt.netapp.com/matrix/imt.jsp?components=103047;&solution=1257&isHWU&src=IMT) [툴](https://imt.netapp.com/matrix/imt.jsp?components=103047;&solution=1257&isHWU&src=IMT)["](https://imt.netapp.com/matrix/imt.jsp?components=103047;&solution=1257&isHWU&src=IMT).

## **Oracle Database**용 플러그인에서 지원하는 스토리지 유형입니다

SnapCenter는 물리적 시스템과 가상 머신 모두에서 다양한 스토리지 유형을 지원합니다. Linux용 SnapCenter 플러그인 패키지 또는 AIX용 SnapCenter 플러그인 패키지를 설치하기 전에 스토리지 유형에 대한 지원을 확인해야 합니다.

SnapCenter는 Linux 및 AIX용 스토리지 프로비저닝을 지원하지 않습니다.

**Linux**에서 지원되는 스토리지 유형입니다

다음 표에는 Linux에서 지원되는 스토리지 유형이 나와 있습니다.

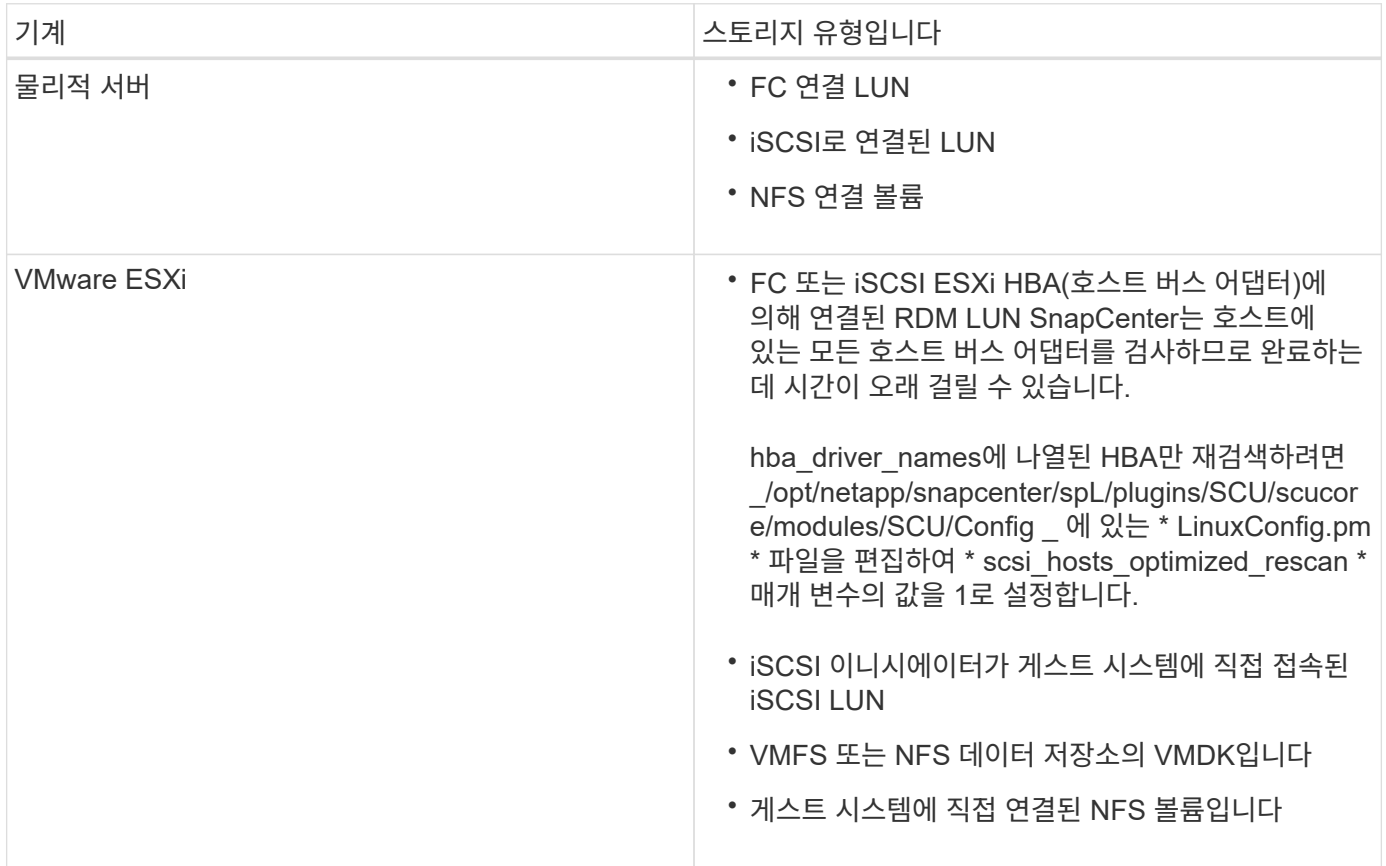

**AIX**에서 지원되는 스토리지 유형입니다

다음 표에는 AIX에서 지원되는 스토리지 유형이 나와 있습니다.

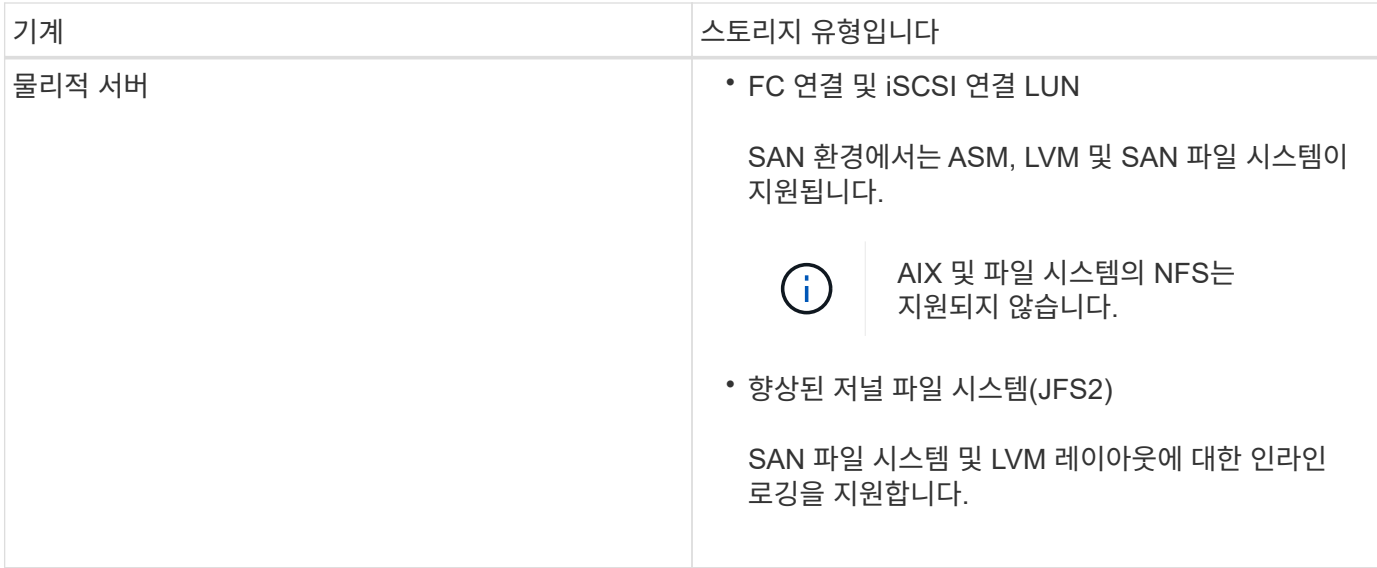

를 클릭합니다 ["NetApp](https://imt.netapp.com/matrix/imt.jsp?components=105283;&solution=1259&isHWU&src=IMT) [상호](https://imt.netapp.com/matrix/imt.jsp?components=105283;&solution=1259&isHWU&src=IMT) [운용성](https://imt.netapp.com/matrix/imt.jsp?components=105283;&solution=1259&isHWU&src=IMT) [매트릭스](https://imt.netapp.com/matrix/imt.jsp?components=105283;&solution=1259&isHWU&src=IMT) [툴](https://imt.netapp.com/matrix/imt.jsp?components=105283;&solution=1259&isHWU&src=IMT)["](https://imt.netapp.com/matrix/imt.jsp?components=105283;&solution=1259&isHWU&src=IMT) 지원되는 버전에 대한 최신 정보를 제공합니다.

# **Oracle**용 플러그인을 위한 **SnapMirror** 및 **SnapVault** 복제를 위한 스토리지 시스템을 준비합니다

ONTAP 플러그인을 SnapCenter SnapMirror 기술과 함께 사용하여 다른 볼륨에 백업 세트의 미러링 복사본을 만들고 ONTAP SnapVault 기술을 사용하여 표준 준수 및 기타 거버넌스 관련 용도로 D2D 백업 복제를 수행할 수 있습니다. 이러한 작업을 수행하기 전에 소스 볼륨과 타겟 볼륨 간의 데이터 보호 관계를 구성하고 관계를 초기화해야 합니다.

SnapCenter는 스냅샷 복사본 작업이 완료된 후 SnapMirror 및 SnapVault에 대한 업데이트를 수행합니다. SnapMirror 및 SnapVault 업데이트는 SnapCenter 작업의 일부로 수행되고, 별도의 ONTAP 일정을 만들지 않습니다.

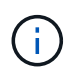

NetApp SnapManager 제품에서 SnapCenter으로 오고 있으며 구성한 데이터 보호 관계에 만족하는 경우 이 섹션을 건너뛸 수 있습니다.

데이터 보호 관계는 운영 스토리지(소스 볼륨)의 데이터를 보조 스토리지(타겟 볼륨)에 복제합니다. 관계를 초기화할 때 ONTAP은 소스 볼륨에서 참조된 데이터 블록을 대상 볼륨으로 전송합니다.

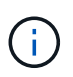

SnapCenter는 SnapMirror와 SnapVault 볼륨(\* Primary \* > \* Mirror \* > \* Vault \*) 간의 계단식 관계를 지원하지 않습니다. 팬아웃 관계를 사용해야 합니다.

SnapCenter는 버전에 상관없이 유연한 SnapMirror 관계의 관리를 지원합니다. 버전에 상관없이 유연한 SnapMirror 관계와 설정 방법에 대한 자세한 내용은 를 참조하십시오 ["ONTAP](http://docs.netapp.com/ontap-9/index.jsp?topic=%2Fcom.netapp.doc.ic-base%2Fresources%2Fhome.html) [설명서](http://docs.netapp.com/ontap-9/index.jsp?topic=%2Fcom.netapp.doc.ic-base%2Fresources%2Fhome.html)["](http://docs.netapp.com/ontap-9/index.jsp?topic=%2Fcom.netapp.doc.ic-base%2Fresources%2Fhome.html).

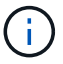

SnapCenter는 \* SYNC\_MIRROR \* 복제를 지원하지 않습니다.

**Oracle**용 플러그인에 필요한 최소 **ONTAP** 권한

필요한 최소 ONTAP 권한은 데이터 보호를 위해 사용 중인 SnapCenter 플러그인에 따라 다릅니다.

#### **All-access** 명령**: ONTAP 8.3.0** 이상에 필요한 최소 권한

- event generate-autosupport-log입니다
- 작업 기록이 표시됩니다
- 작업 중지
- LUN을 클릭합니다
- LUN 속성이 표시됩니다
- LUN 생성
- LUN을 삭제합니다
- LUN 형태
- LUN igroup 추가
- LUN igroup 작성
- LUN igroup 삭제
- LUN igroup의 이름을 바꿉니다
- LUN igroup 표시
- LUN 매핑 add-reporting-nodes입니다
- LUN 매핑 생성
- LUN 매핑을 삭제합니다
- LUN 매핑으로 remove-reporting-nodes를 사용할 수 있습니다
- LUN 매핑이 표시됩니다
- LUN 수정
- LUN 이동 볼륨
- LUN이 오프라인 상태입니다
- LUN을 온라인 상태로 전환합니다
- LUN persistent 예약 지우기
- LUN 크기 조정
- LUN 일련 번호입니다
- LUN 표시

**All-access** 명령**: ONTAP 8.3.0** 이상에 필요한 최소 권한

- SnapMirror 정책 추가 규칙
- SnapMirror 정책 modify-rule을 참조하십시오
- SnapMirror 정책 remove-rule을 참조하십시오
- SnapMirror 정책 쇼
- SnapMirror 복원
- SnapMirror 쇼
- SnapMirror 기록
- SnapMirror 업데이트
- SnapMirror 업데이트 ls -set
- SnapMirror 목록 대상

**All-access** 명령**: ONTAP 8.3.0** 이상에 필요한 최소 권한

- 볼륨 클론 생성
- 볼륨 클론 표시
- 볼륨 클론 분할 시작이 있습니다
- 볼륨 클론 분할 중지
- 볼륨 생성
- 볼륨 제거
- 볼륨 파일 클론 생성
- 볼륨 파일 show-disk-usage 를 참조하십시오
- 볼륨이 오프라인 상태입니다
- 볼륨을 온라인으로 설정합니다
- 볼륨 수정
- 볼륨 qtree 생성
- 볼륨 qtree 삭제
- 볼륨 qtree 수정
- 볼륨 qtree 표시
- 볼륨 제한
- 볼륨 표시
- 볼륨 스냅샷 생성
- 볼륨 스냅숏 삭제
- 볼륨 스냅숏 수정
- 볼륨 스냅숏 이름 바꾸기
- 볼륨 스냅샷 복원
- 볼륨 스냅샷 복원 파일
- 볼륨 스냅샷 표시
- 볼륨 마운트 해제
- SVM
- SVM CIFS를 선택합니다
- SVM CIFS shadowcopy show 를 참조하십시오
- vserver show 를 참조하십시오
- 네트워크 인터페이스
- 네트워크 인터페이스가 표시됩니다

• MetroCluster 쇼

# <span id="page-9-0"></span>**Oracle** 데이터베이스용 **SnapCenter** 플러그인을 설치합니다

**Oracle** 데이터베이스용 **SnapCenter** 플러그인 설치 워크플로우

Oracle 데이터베이스를 보호하려면 Oracle 데이터베이스용 SnapCenter 플러그인을 설치하고 설정해야 합니다.

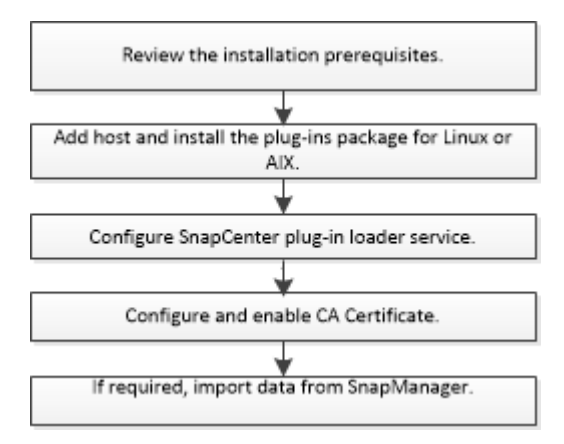

호스트를 추가하고 **Linux** 또는 **AIX**용 플러그인 패키지를 설치하기 위한 사전 요구 사항

호스트를 추가하고 플러그인 패키지를 설치하기 전에 모든 요구 사항을 완료해야 합니다.

- iSCSI를 사용하는 경우 iSCSI 서비스가 실행 중이어야 합니다.
- 루트 또는 루트 이외의 사용자에 대해 암호 기반 SSH 연결을 활성화해야 합니다.

Oracle 데이터베이스용 SnapCenter 플러그인은 루트가 아닌 사용자가 설치할 수 있습니다. 그러나 비루트 사용자에 대한 sudo 권한을 구성하여 플러그인 프로세스를 설치하고 시작해야 합니다. 플러그인을 설치하면 프로세스가 효과적인 루트 사용자로 실행됩니다.

• AIX 호스트에 AIX용 SnapCenter 플러그인 패키지를 설치하는 경우 디렉토리 레벨 심볼 링크를 수동으로 해결해야 합니다.

AIX용 SnapCenter 플러그인 패키지는 파일 레벨 심볼 링크를 자동으로 확인하지만 java\_home 절대 경로를 얻기 위한 디렉토리 레벨 심볼 링크는 확인하지는 않습니다.

- 설치 사용자에 대해 인증 모드를 Linux 또는 AIX로 사용하여 자격 증명을 작성합니다.
- Linux 또는 AIX 호스트에 Java 1.8.x, 64비트를 설치해야 합니다.

Java를 다운로드하는 방법에 대한 자세한 내용은 다음을 참조하십시오.

- ["](http://www.java.com/en/download/manual.jsp)[모든](http://www.java.com/en/download/manual.jsp) [운영](http://www.java.com/en/download/manual.jsp) [체제에](http://www.java.com/en/download/manual.jsp) [대한](http://www.java.com/en/download/manual.jsp) [Java](http://www.java.com/en/download/manual.jsp) [다운로드](http://www.java.com/en/download/manual.jsp)["](http://www.java.com/en/download/manual.jsp)
- ["AIX](https://www.ibm.com/support/pages/java-sdk-aix)[용](https://www.ibm.com/support/pages/java-sdk-aix) [IBM Java"](https://www.ibm.com/support/pages/java-sdk-aix)

• Linux 또는 AIX 호스트에서 실행 중인 Oracle 데이터베이스의 경우 Oracle 데이터베이스용 SnapCenter 플러그인과 UNIX용 SnapCenter 플러그인을 모두 설치해야 합니다.

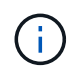

Oracle Database용 플러그인을 사용하여 SAP용 Oracle 데이터베이스도 관리할 수 있습니다. 그러나 SAP BR \* Tools 통합은 지원되지 않습니다.

• Oracle 데이터베이스 11.2.0.3 이상을 사용하는 경우 13366202 Oracle 패치를 설치해야 합니다.

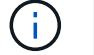

SnapCenter에서는 /etc/fstab 파일의 UUID 매핑을 지원하지 않습니다.

**Linux** 호스트 요구 사항

Linux용 SnapCenter 플러그인 패키지를 설치하기 전에 호스트가 요구 사항을 충족하는지 확인해야 합니다.

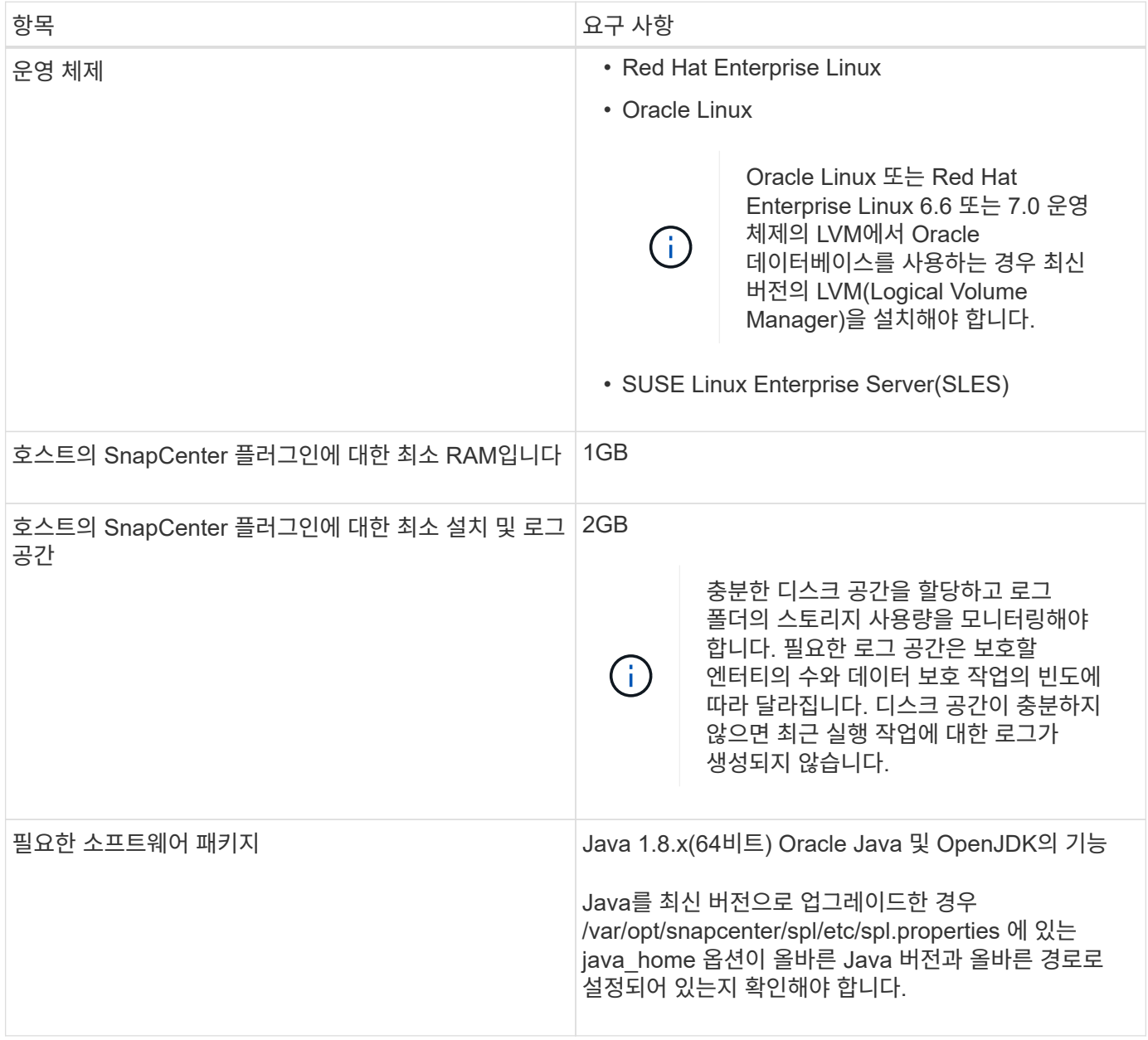

지원되는 버전에 대한 최신 정보는 를 참조하십시오 ["NetApp](https://imt.netapp.com/matrix/imt.jsp?components=105283;&solution=1259&isHWU&src=IMT) [상호](https://imt.netapp.com/matrix/imt.jsp?components=105283;&solution=1259&isHWU&src=IMT) [운용성](https://imt.netapp.com/matrix/imt.jsp?components=105283;&solution=1259&isHWU&src=IMT) [매트릭스](https://imt.netapp.com/matrix/imt.jsp?components=105283;&solution=1259&isHWU&src=IMT) [툴](https://imt.netapp.com/matrix/imt.jsp?components=105283;&solution=1259&isHWU&src=IMT)["](https://imt.netapp.com/matrix/imt.jsp?components=105283;&solution=1259&isHWU&src=IMT).

<span id="page-11-0"></span>SnapCenter 2.0 이상 버전에서는 루트가 아닌 사용자가 Linux용 SnapCenter 플러그인 패키지를 설치하고 플러그인 프로세스를 시작할 수 있습니다. 여러 경로에 대한 액세스를 제공하려면 루트가 아닌 사용자에 대해 sudo 권한을 구성해야 합니다.

- 필요한 것 \*
- sudo 버전 1.8.7 ~ 1.8.19P2.
- 루트가 아닌 사용자가 Oracle 설치 그룹에 속하는지 확인합니다.
- MAC HMAC-SHA2-256 및 MAC HMAC-SHA2-512의 메시지 인증 코드 알고리즘을 구성하려면 \_/etc/ssh/sshd\_config\_file을 편집합니다.

구성 파일을 업데이트한 후 sshd 서비스를 다시 시작합니다.

예:

```
#Port 22
#AddressFamily any
#ListenAddress 0.0.0.0
#ListenAddress ::
#Legacy changes
#KexAlgorithms diffie-hellman-group1-sha1
#Ciphers aes128-cbc
#The default requires explicit activation of protocol
Protocol 2
HostKey/etc/ssh/ssh_host_rsa_key
MACs hmac-sha2-256
```
• 이 작업에 대한 정보 \*

루트가 아닌 사용자에 대해 sudo 권한을 구성하여 다음 경로에 대한 액세스를 제공해야 합니다.

- /home/*sudo\_user*/.sc\_netapp/snapcenter\_linux\_host\_plugin.bin
- /custom\_location/netapp/snapcenter/SPL/설치/플러그인/제거
- /custom\_location/NetApp/snapcenter/SPL/bin/SPL입니다

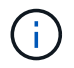

RAC 설정을 관리하는 경우 루트가 아닌 사용자는 Oracle 사용자여야 하며 루트가 아닌 OS 사용자일 수 없습니다.

- 1. Linux용 SnapCenter 플러그인 패키지를 설치할 Linux 호스트에 로그인합니다.
- 2. visudo Linux 유틸리티를 사용하여 /etc/sudoers 파일에 다음 행을 추가합니다.

<sup>•</sup> 단계 \*

```
Cmnd Alias SCCMD = sha224:checksum value== /home/
SUDO_USER/.sc_netapp/snapcenter_linux_host_plugin.bin,
/opt/NetApp/snapcenter/spl/installation/plugins/uninstall,
/opt/NetApp/snapcenter/spl/bin/spl
Cmnd Alias PRECHECKCMD = sha224:checksum value== /home/
SUDO_USER/.sc_netapp/Linux_Prechecks.sh
SUDO_USER ALL=(ALL) NOPASSWD:SETENV: SCCMD, PRECHECKCMD
Defaults: SUDO_USER env_keep=JAVA_HOME
Defaults: SUDO_USER !visiblepw
Defaults: SUDO_USER !requiretty
```
\_sudo\_user\_는 사용자가 생성한 루트가 아닌 사용자의 이름입니다.

체크섬 값은 \_C:\ProgramData\NetApp\SnapCenter\Package Repository\_에 있는 \* oracle\_checksum.txt \* 파일에서 확인할 수 있습니다.

사용자 지정 위치를 지정한 경우 위치는 \_CUSTOM\_PATH\NetApp\SnapCenter\Package Repository\_입니다.

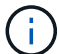

이 예제는 고유한 데이터를 만들기 위한 참조로만 사용해야 합니다.

모범 사례**:** 보안상의 이유로 설치 또는 업그레이드를 모두 완료한 후 sudo 항목을 제거해야 합니다.

#### **AIX** 호스트 요구 사항

AIX용 SnapCenter 플러그인 패키지를 설치하기 전에 호스트가 요구 사항을 충족하는지 확인해야 합니다.

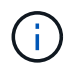

AIX용 SnapCenter 플러그인 패키지의 일부인 UNIX용 SnapCenter 플러그인은 동시 볼륨 그룹을 지원하지 않습니다.

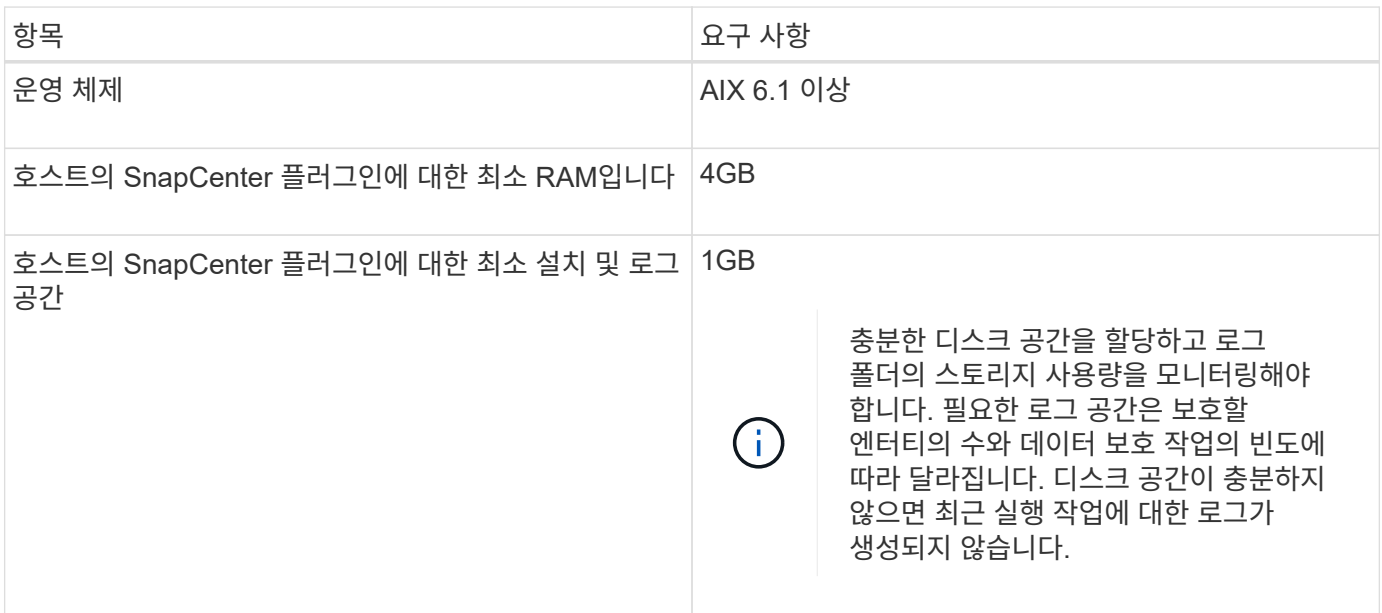

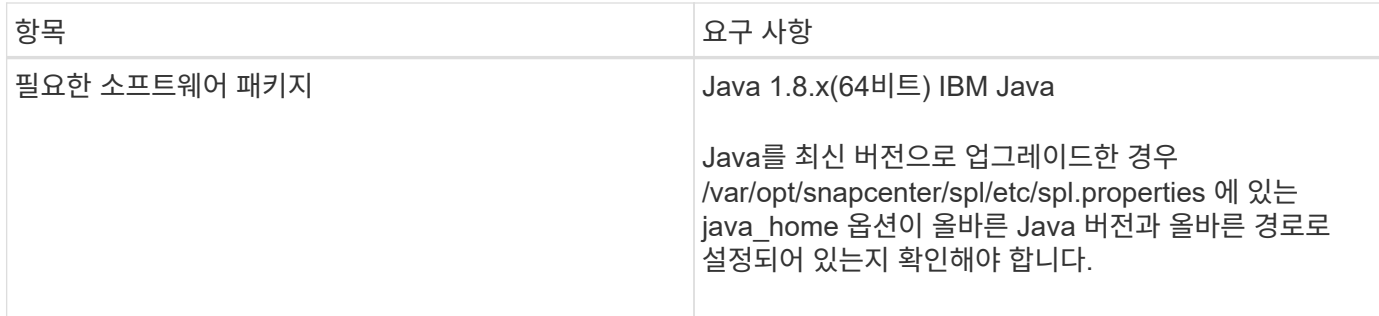

지원되는 버전에 대한 최신 정보는 를 참조하십시오 ["NetApp](https://imt.netapp.com/matrix/imt.jsp?components=105283;&solution=1259&isHWU&src=IMT) [상호](https://imt.netapp.com/matrix/imt.jsp?components=105283;&solution=1259&isHWU&src=IMT) [운용성](https://imt.netapp.com/matrix/imt.jsp?components=105283;&solution=1259&isHWU&src=IMT) [매트릭스](https://imt.netapp.com/matrix/imt.jsp?components=105283;&solution=1259&isHWU&src=IMT) [툴](https://imt.netapp.com/matrix/imt.jsp?components=105283;&solution=1259&isHWU&src=IMT)["](https://imt.netapp.com/matrix/imt.jsp?components=105283;&solution=1259&isHWU&src=IMT).

<span id="page-13-0"></span>**AIX** 호스트에 대한 루트가 아닌 사용자에 대한 **sudo** 권한을 구성합니다

SnapCenter 4.4 이상에서는 루트가 아닌 사용자가 AIX용 SnapCenter 플러그인 패키지를 설치하고 플러그인 프로세스를 시작할 수 있습니다. 여러 경로에 대한 액세스를 제공하려면 루트가 아닌 사용자에 대해 sudo 권한을 구성해야 합니다.

- 필요한 것 \*
- sudo 버전 1.8.7 ~ 1.8.19P2.
- 루트가 아닌 사용자가 Oracle 설치 그룹에 속하는지 확인합니다.
- MAC HMAC-SHA2-256 및 MAC HMAC-SHA2-512의 메시지 인증 코드 알고리즘을 구성하려면 \_/etc/ssh/sshd\_config\_file을 편집합니다.

구성 파일을 업데이트한 후 sshd 서비스를 다시 시작합니다.

예:

```
#Port 22
#AddressFamily any
#ListenAddress 0.0.0.0
#ListenAddress ::
#Legacy changes
#KexAlgorithms diffie-hellman-group1-sha1
#Ciphers aes128-cbc
#The default requires explicit activation of protocol
Protocol 2
HostKey/etc/ssh/ssh_host_rsa_key
MACs hmac-sha2-256
```
• 이 작업에 대한 정보 \*

루트가 아닌 사용자에 대해 sudo 권한을 구성하여 다음 경로에 대한 액세스를 제공해야 합니다.

- /home/aix user/.sc\_netapp/snapcenter\_aix\_host\_plugin.bsx
- /custom\_location/netapp/snapcenter/SPL/설치/플러그인/제거
- /custom\_location/NetApp/snapcenter/SPL/bin/SPL입니다

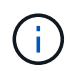

RAC 설정을 관리하는 경우 루트가 아닌 사용자는 Oracle 사용자여야 하며 루트가 아닌 OS 사용자일 수 없습니다.

- 단계 \*
	- 1. AIX용 SnapCenter 플러그인 패키지를 설치할 AIX 호스트에 로그인합니다.
	- 2. visudo Linux 유틸리티를 사용하여 /etc/sudoers 파일에 다음 행을 추가합니다.

```
Cmnd Alias SCCMD = sha224:checksum value== /home/
AIX USER/.sc netapp/snapcenter aix host plugin.bsx,
/opt/NetApp/snapcenter/spl/installation/plugins/uninstall,
/opt/NetApp/snapcenter/spl/bin/spl
Cmnd Alias PRECHECKCMD = sha224:checksum value== /home/
AIX_USER/.sc_netapp/AIX_Prechecks.sh
AIX_USER ALL=(ALL) NOPASSWD:SETENV: SCCMD, PRECHECKCMD
Defaults: AIX_USER !visiblepw
Defaults: AIX_USER !requiretty
```
\_AIX\_USER\_는 사용자가 작성한 루트가 아닌 사용자의 이름입니다.

체크섬 값은 C:\ProgramData\NetApp\SnapCenter\Package Repository 에 있는 \* oracle\_checksum.txt \* 파일에서 확인할 수 있습니다.

사용자 지정 위치를 지정한 경우 위치는 \_CUSTOM\_PATH\NetApp\SnapCenter\Package Repository\_입니다.

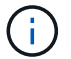

이 예제는 고유한 데이터를 만들기 위한 참조로만 사용해야 합니다.

모범 사례**:** 보안상의 이유로 설치 또는 업그레이드를 모두 완료한 후 sudo 항목을 제거해야 합니다.

자격 증명을 설정합니다

SnapCenter는 자격 증명을 사용하여 SnapCenter 작업을 위해 사용자를 인증합니다. Linux 또는 AIX 호스트에 플러그인 패키지를 설치하기 위한 자격 증명을 작성해야 합니다.

• 이 작업에 대한 정보 \*

이 자격 증명은 루트 사용자 또는 sudo 권한이 있는 비루트 사용자에 대해 생성되어 플러그인 프로세스를 설치 및 시작할 수 있습니다.

자세한 내용은 다음을 참조하십시오. [Linux](#page-11-0) [호스트에](#page-11-0) [대해](#page-11-0) [루트가](#page-11-0) [아](#page-11-0)닌 [사용자에](#page-11-0) [대한](#page-11-0) [sudo](#page-11-0) [권한을](#page-11-0) [구성합니다](#page-11-0) 또는 [AIX](#page-13-0) [호스트에](#page-13-0) [대한](#page-13-0) [루트가](#page-13-0) [아](#page-13-0)[닌](#page-13-0) [사용자에](#page-13-0) [대한](#page-13-0) [sudo](#page-13-0) [권한을](#page-13-0) [구성합니다](#page-13-0)

\* 모범 사례: \* 호스트를 구축하고 플러그인을 설치한 후에는 자격 증명을 생성할 수 있지만, 호스트를 구축하고 플러그인을 설치하기 전에 SVM을 추가한 후 자격 증명을 생성하는 것이 가장 좋습니다.

• 단계 \*

- 1. 왼쪽 탐색 창에서 \* 설정 \* 을 클릭합니다.
- 2. 설정 페이지에서 \* 자격 증명 \* 을 클릭합니다.
- 3. 새로 만들기 \* 를 클릭합니다.
- 4. 자격 증명 페이지에 자격 증명 정보를 입력합니다.

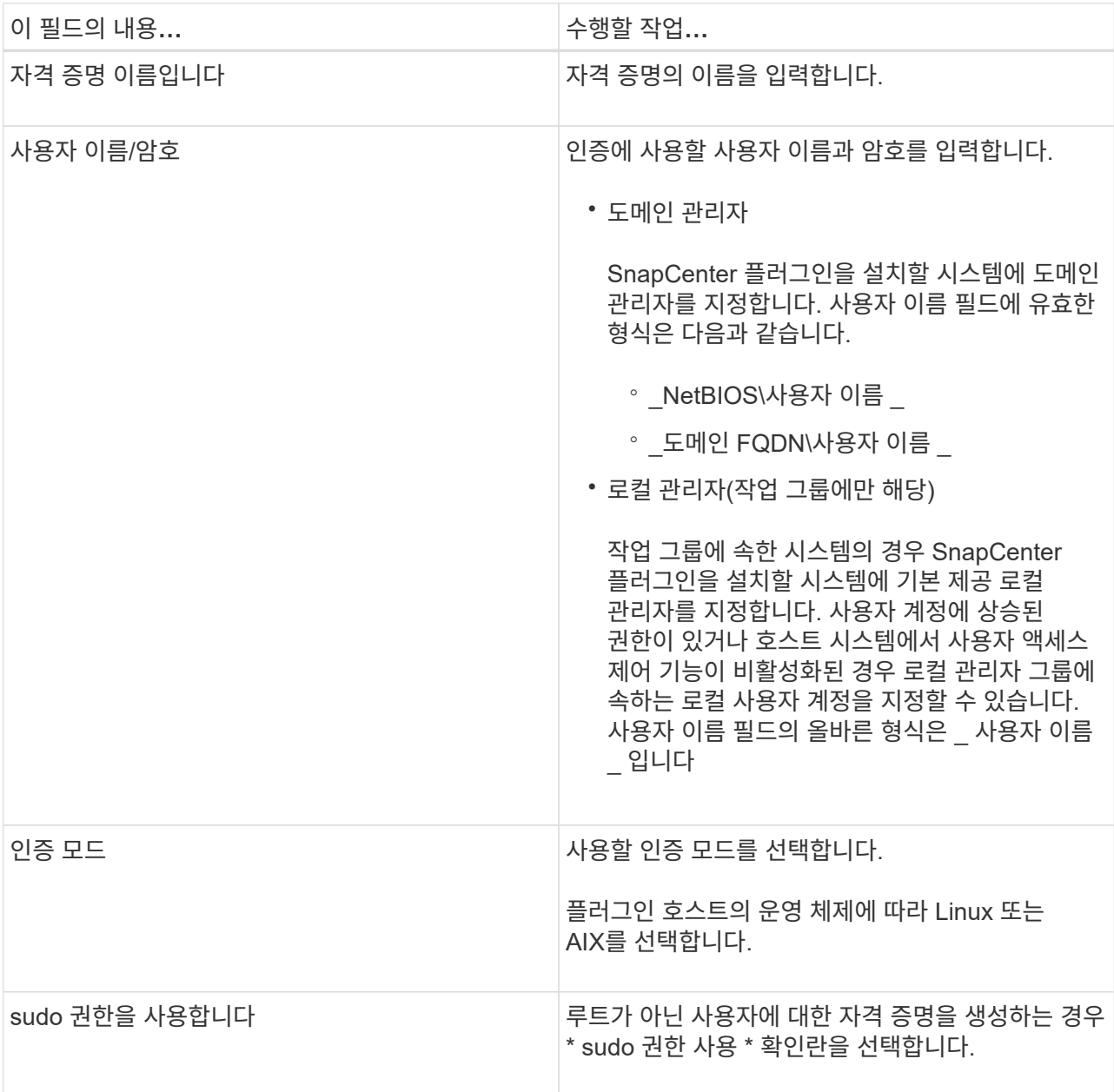

5. 확인 \* 을 클릭합니다.

자격 증명 설정을 마친 후 \* 사용자 및 액세스 \* 페이지에서 사용자 또는 사용자 그룹에 자격 증명 유지 관리를 할당할 수 있습니다.

**Oracle** 데이터베이스에 대한 자격 증명을 구성합니다

Oracle 데이터베이스에서 데이터 보호 작업을 수행하는 데 사용되는 자격 증명을 구성해야 합니다.

• 이 작업에 대한 정보 \*

Oracle 데이터베이스에 지원되는 다양한 인증 방법을 검토해야 합니다. 자세한 내용은 을 참조하십시오["](../install/concept_authentication_methods_for_your_credentials.html)[자격](../install/concept_authentication_methods_for_your_credentials.html) [증명에](../install/concept_authentication_methods_for_your_credentials.html) [대한](../install/concept_authentication_methods_for_your_credentials.html) [인증](../install/concept_authentication_methods_for_your_credentials.html) [방](../install/concept_authentication_methods_for_your_credentials.html)법[입니다](../install/concept_authentication_methods_for_your_credentials.html)[".](../install/concept_authentication_methods_for_your_credentials.html)

개별 리소스 그룹에 대한 자격 증명을 설정하고 사용자 이름에 전체 관리자 권한이 없는 경우 사용자 이름에 적어도 리소스 그룹 및 백업 권한이 있어야 합니다.

Oracle 데이터베이스 인증을 사용하도록 설정한 경우 리소스 보기에 빨간색 자물쇠 아이콘이 표시됩니다. 데이터베이스를 보호하거나 리소스 그룹에 데이터베이스 자격 증명을 추가하여 데이터 보호 작업을 수행하려면 데이터베이스 자격 증명을 구성해야 합니다.

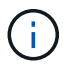

자격 증명을 생성하는 동안 잘못된 세부 정보를 지정하면 오류 메시지가 표시됩니다. 취소 \* 를 클릭한 다음 다시 시도해야 합니다.

- 단계 \*
	- 1. 왼쪽 탐색 창에서 \* 리소스 \* 를 클릭한 다음 목록에서 적절한 플러그인을 선택합니다.
	- 2. 리소스 페이지의 \* 보기 \* 목록에서 \* 데이터베이스 \* 를 선택합니다.
	- 3. 을 클릭합니다 호스트 이름과 데이터베이스 유형을 선택하여 리소스를 필터링합니다.

그런 다음 을 클릭할 수 있습니다  $\blacksquare$  를 눌러 필터 창을 닫습니다.

- 4. 데이터베이스를 선택한 다음 \* 데이터베이스 설정 \* > \* 데이터베이스 구성 \* 을 클릭합니다.
- 5. 데이터베이스 설정 구성 섹션의 \* 기존 자격 증명 사용 \* 드롭다운 목록에서 Oracle 데이터베이스에서 데이터 보호 작업을 수행하는 데 사용할 자격 증명을 선택합니다.

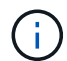

Oracle 사용자는 sysdba 권한을 가지고 있어야 합니다.

 $\cong$  클릭하여 자격 증명을 생성할 수도 있습니다 +.

6. Configure ASM settings 섹션의 \* Use Existing Credential \* 드롭다운 목록에서 ASM 인스턴스에서 데이터 보호 작업을 수행하는 데 사용할 자격 증명을 선택합니다.

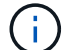

ASM 사용자는 sysasm 권한을 가지고 있어야 합니다.

 $\cong$  클릭하여 자격 증명을 생성할 수도 있습니다 +.

7. RMAN 카탈로그 설정 구성 섹션의 \* 기존 자격 증명 사용 \* 드롭다운 목록에서 Oracle RMAN(Recovery Manager) 카탈로그 데이터베이스에서 데이터 보호 작업을 수행하는 데 사용할 자격 증명을 선택합니다.

을 클릭하여 자격 증명을 생성할 수도 있습니다  $\textcolor{red}{\bullet}$ .

TNSName\* 필드에 SnapCenter 서버가 데이터베이스와 통신하는 데 사용할 투명 네트워크 기질(TNS) 파일 이름을 입력합니다.

8. Preferred RAC Nodes \* 필드에서 백업에 사용할 RAC(Real Application Cluster) 노드를 지정합니다.

선호하는 노드는 RAC 데이터베이스 인스턴스가 있는 하나 또는 모든 클러스터 노드일 수 있습니다. 백업 작업은 기본 설정 순서대로 이러한 기본 설정 노드에서만 트리거됩니다.

RAC One Node에서는 하나의 노드만 기본 노드에 나열되고 이 기본 설정 노드는 데이터베이스가 현재 호스팅되는 노드입니다.

RAC One Node 데이터베이스의 페일오버 또는 재배치 후 SnapCenter 리소스 페이지에서 리소스를 새로 고치면 데이터베이스가 이전에 호스팅되었던 \* 선호 RAC 노드 \* 목록에서 호스트가 제거됩니다. 데이터베이스가 재배치된 RAC 노드는 \* RAC 노드 \* 에 나열되며 기본 RAC 노드로 수동으로 구성해야 합니다.

자세한 내용은 을 참조하십시오 ["RAC](#page-38-0) [설정의](#page-38-0) [1](#page-38-0)[차](#page-38-0) [노](#page-38-0)[드](#page-38-0)[".](#page-38-0)

1. 확인 \* 을 클릭합니다.

### **GUI**를 사용하여 **Linux** 또는 **AIX**용 플러그인 패키지를 설치하고 호스트를 추가합니다

호스트 추가 페이지를 사용하여 호스트를 추가한 다음 Linux용 SnapCenter 플러그인 패키지 또는 AIX용 SnapCenter 플러그인 패키지를 설치할 수 있습니다. 플러그인은 원격 호스트에 자동으로 설치됩니다.

• 이 작업에 대한 정보 \*

호스트를 추가하고 개별 호스트 또는 클러스터에 대한 플러그인 패키지를 설치할 수 있습니다. 클러스터(Oracle RAC)에 플러그인을 설치하는 경우 클러스터의 모든 노드에 플러그인이 설치됩니다. Oracle RAC One Node의 경우 액티브 노드와 패시브 노드 모두에 플러그인을 설치해야 합니다.

플러그인 설치 및 제거 권한이 있는 역할(예: SnapCenter 관리자 역할)에 할당되어야 합니다.

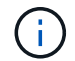

SnapCenter 서버를 다른 SnapCenter 서버에 플러그인 호스트로 추가할 수 없습니다.

- 단계 \*
	- 1. 왼쪽 탐색 창에서 \* 호스트 \* 를 클릭합니다.
	- 2. 맨 위에 \* Managed Hosts \* 탭이 선택되어 있는지 확인합니다.
	- 3. 추가 \* 를 클릭합니다.
	- 4. 호스트 페이지에서 다음 작업을 수행합니다.

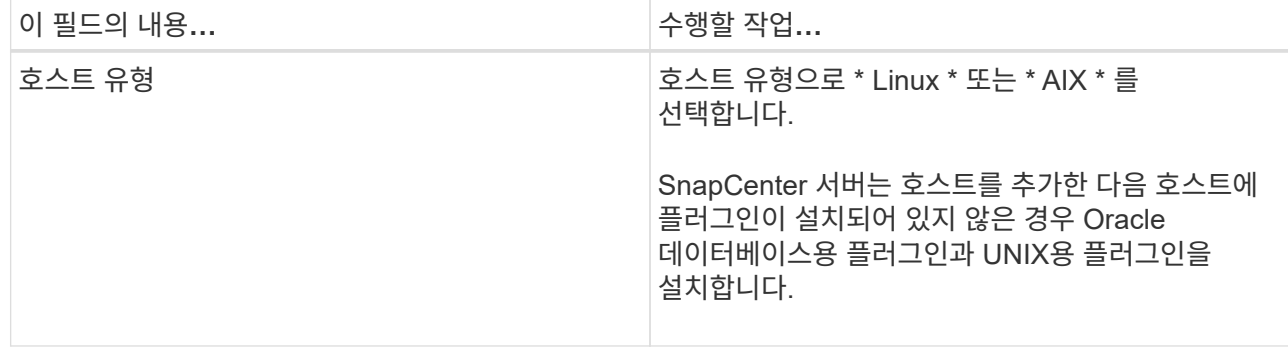

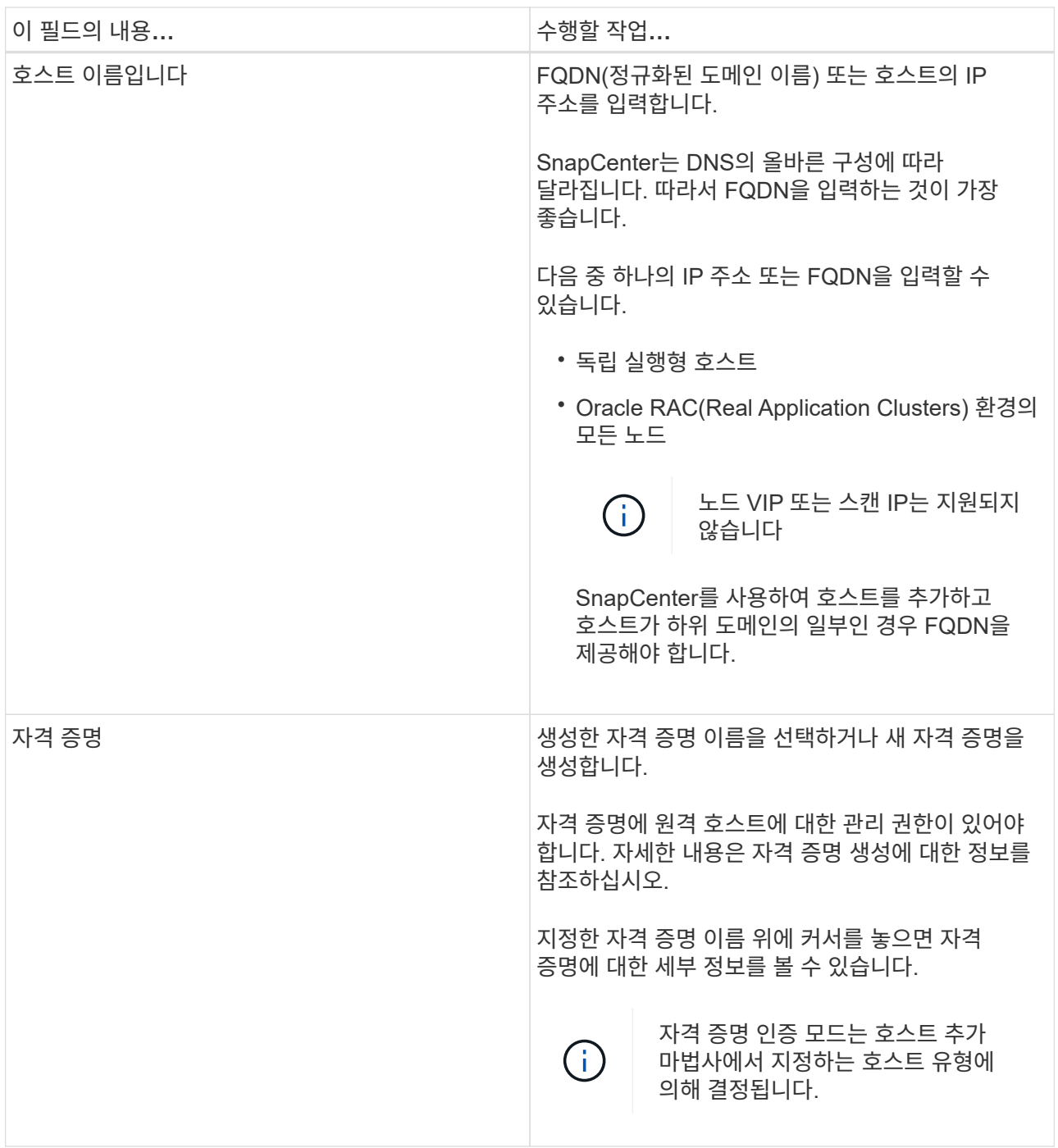

5. 설치할 플러그인 선택 섹션에서 설치할 플러그인을 선택합니다.

6. (선택 사항) \* 추가 옵션 \* 을 클릭합니다.

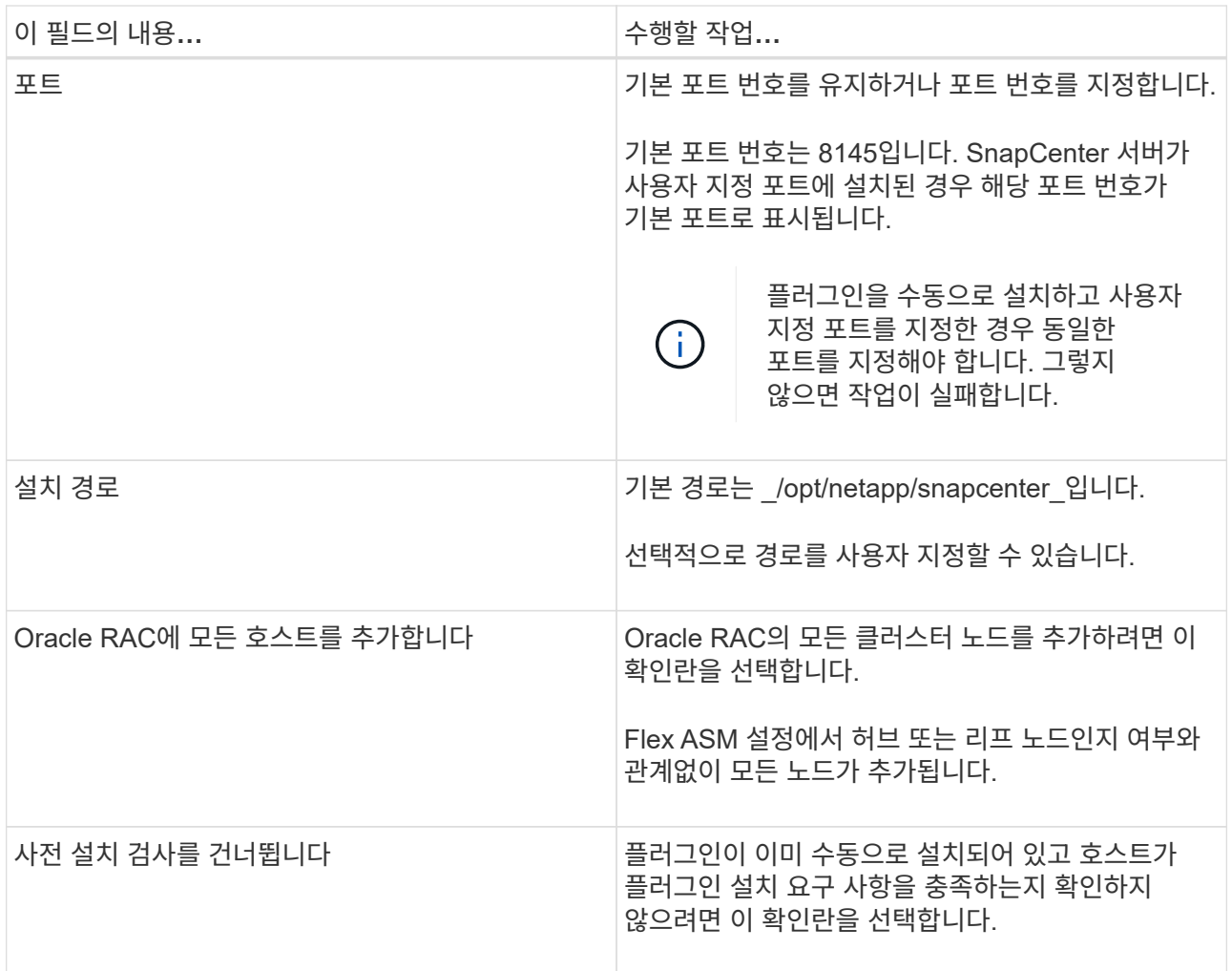

#### 7. 제출 \* 을 클릭합니다.

사전 검사 건너뛰기 확인란을 선택하지 않은 경우 호스트가 플러그인 설치 요구사항을 충족하는지 여부를 확인합니다.

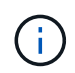

사전 확인 스크립트는 방화벽 거부 규칙에 지정된 플러그인 포트 방화벽 상태의 유효성을 검사하지 않습니다.

최소 요구 사항이 충족되지 않으면 적절한 오류 또는 경고 메시지가 표시됩니다. 오류가 디스크 공간 또는 RAM과 관련된 경우, C:\Program Files\NetApp\SnapCenter WebApp 에 있는 web.config 파일을 업데이트하여 기본값을 수정할 수 있습니다. 오류가 다른 매개변수와 관련된 경우 문제를 해결해야 합니다.

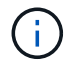

HA 설정에서 web.config 파일을 업데이트하는 경우 두 노드에서 파일을 업데이트해야 합니다.

8. 지문을 확인한 다음 \* 확인 및 제출 \* 을 클릭합니다.

클러스터 설정에서 클러스터의 각 노드에 대한 지문을 확인해야 합니다.

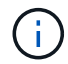

SnapCenter는 ECDSA 알고리즘을 지원하지 않습니다.

 $\left(\begin{smallmatrix} \cdot & \cdot \end{smallmatrix}\right)$ 

동일한 호스트가 SnapCenter에 이전에 추가되었고 지문이 확인되었더라도 지문 확인은 필수입니다.

1. 설치 과정을 모니터링합니다.

설치별 로그 파일은 /custom\_location/snapcenter/logs\_에 있습니다.

• 완료 후 \*

호스트의 모든 데이터베이스가 자동으로 검색되어 리소스 페이지에 표시됩니다. 아무 것도 표시되지 않으면 \* 리소스 새로 고침 \* 을 클릭합니다.

설치 상태를 모니터링합니다

작업 페이지를 사용하여 SnapCenter 플러그인 패키지 설치 진행률을 모니터링할 수 있습니다. 설치 진행 상황을 확인하여 설치 완료 시기 또는 문제가 있는지 확인할 수 있습니다.

• 이 작업에 대한 정보 \*

작업 페이지에 다음 아이콘이 나타나고 작업의 상태를 나타냅니다.

- 진행 중입니다
- 성공적으로 완료되었습니다
- 실패했습니다
- 경고와 함께 완료되었거나 경고로 인해 시작할 수 없습니다
- $\cdot$  5 대기열에 있습니다
- 단계 \*
	- 1. 왼쪽 탐색 창에서 \* 모니터 \* 를 클릭합니다.
	- 2. 모니터 페이지에서 \* 작업 \* 을 클릭합니다.
	- 3. 작업 페이지에서 플러그인 설치 작업만 나열되도록 목록을 필터링하려면 다음을 수행합니다.
		- a. 필터 \* 를 클릭합니다.
		- b. 선택 사항: 시작 및 종료 날짜를 지정합니다.
		- c. 유형 드롭다운 메뉴에서 \* 플러그인 설치 \* 를 선택합니다.
		- d. 상태 드롭다운 메뉴에서 설치 상태를 선택합니다.
		- e. 적용 \* 을 클릭합니다.
	- 4. 설치 작업을 선택하고 \* 세부 정보 \* 를 클릭하여 작업 세부 정보를 봅니다.
	- 5. 작업 세부 정보 페이지에서 \* 로그 보기 \* 를 클릭합니다.

**Linux** 또는 **AIX**용 플러그인 패키지를 설치하는 다른 방법

**cmdlet**을 사용하여 여러 원격 호스트에 설치합니다

여러 호스트에 Linux용 SnapCenter 플러그인 패키지 또는 AIX용 SnapCenter 플러그인 패키지를 설치하려면 \_Install-SmHostPackage\_PowerShell cmdlet을 사용해야 합니다.

• 필요한 것 \*

플러그인 패키지를 설치하려는 각 호스트에 대한 로컬 관리자 권한이 있는 도메인 사용자로 SnapCenter에 로그인해야 합니다.

• 단계 \*

- 1. PowerShell을 실행합니다.
- 2. SnapCenter 서버 호스트에서 \_Open-SmConnection\_cmdlet을 사용하여 세션을 설정한 다음 자격 증명을 입력합니다.
- 3. \_Install-SmHostPackage\_cmdlet 및 필수 매개 변수를 사용하여 Linux 또는 AIX용 SnapCenter 플러그인 패키지용 SnapCenter 플러그인 패키지를 설치합니다.

플러그인을 이미 수동으로 설치했고 호스트가 플러그인을 설치하는 데 필요한 요구 사항을 충족하는지 여부를 확인하지 않으려는 경우 -skipprecheck 옵션을 사용할 수 있습니다.

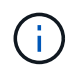

사전 확인 스크립트는 방화벽 거부 규칙에 지정된 플러그인 포트 방화벽 상태의 유효성을 검사하지 않습니다.

1. 원격 설치를 위한 자격 증명을 입력합니다.

cmdlet과 함께 사용할 수 있는 매개 변수와 이에 대한 설명은 running\_get-Help command\_name\_에서 확인할 수 있습니다. 또는 을 참조할 수도 있습니다 ["SnapCenter](https://library.netapp.com/ecm/ecm_download_file/ECMLP2883300) [소프트웨어](https://library.netapp.com/ecm/ecm_download_file/ECMLP2883300) [cmdlet](https://library.netapp.com/ecm/ecm_download_file/ECMLP2883300) [참조](https://library.netapp.com/ecm/ecm_download_file/ECMLP2883300) [가이드](https://library.netapp.com/ecm/ecm_download_file/ECMLP2883300)[".](https://library.netapp.com/ecm/ecm_download_file/ECMLP2883300)

클러스터 호스트에 설치합니다

클러스터 호스트의 두 노드에 Linux용 SnapCenter 플러그인 패키지 또는 AIX용 SnapCenter 플러그인 패키지를 설치해야 합니다.

클러스터 호스트의 각 노드에는 2개의 IP가 있습니다. IP 중 하나는 각 노드의 공용 IP이고, 두 번째 IP는 두 노드 간에 공유되는 클러스터 IP입니다.

- 단계 \*
	- 1. 클러스터 호스트의 두 노드에 Linux용 SnapCenter 플러그인 패키지 또는 AIX용 SnapCenter 플러그인 패키지를 설치합니다.
	- 2. SNAPCENTER\_SERVER\_HOST, SPL\_PORT, SNAPCENTER\_SERVER\_PORT 및 SPL\_ENABLED\_PACGISLICATIONES 매개변수에 대한 올바른 값이 \_/var/opt/snapcenter/SPL/etc/\_에 있는 spl.properties 파일에 지정되어 있는지 확인합니다.

SPL\_ENABLED\_PACNEWNES가 spl.properties 에 지정되지 않은 경우 이를 추가하고 SCO, SCU 값을 할당할 수 있습니다.

- 3. SnapCenter 서버 호스트에서 \_Open-SmConnection\_cmdlet을 사용하여 세션을 설정한 다음 자격 증명을 입력합니다.
- 4. 각 노드에서 \_Set-PreferredHostIPsInStorageExportPolicy\_sccli 명령과 필요한 매개 변수를 사용하여

노드의 기본 설정 IP를 설정합니다.

- 5. SnapCenter 서버 호스트에서 클러스터 IP에 대한 항목과 해당 DNS 이름을 \_C:\Windows\System32\drivers\etc\hosts\_에 추가합니다.
- 6. 호스트 이름에 대한 클러스터 IP를 지정하여 Add-SmHost cmdlet을 사용하여 SnapCenter 서버에 노드를 추가합니다.

노드 1에서 Oracle 데이터베이스를 검색하고(클러스터 IP가 노드 1에서 호스팅된다고 가정) 데이터베이스의 백업을 생성합니다. 페일오버가 발생하면 노드 1에서 생성된 백업을 사용하여 노드 2에서 데이터베이스를 복원할 수 있습니다. 노드 1에 생성된 백업을 사용하여 노드 2에 클론을 생성할 수도 있습니다.

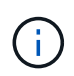

다른 SnapCenter 작업이 실행 중인 동안 페일오버가 발생하면 오래된 볼륨, 디렉토리 및 잠금 파일이 있습니다.

**Linux**용 플러그인 패키지를 자동 모드 또는 콘솔 모드로 설치합니다

CLI(명령줄 인터페이스)를 사용하여 콘솔 모드 또는 자동 모드에서 Linux용 SnapCenter 플러그인 패키지를 설치할 수 있습니다.

- 필요한 것 \*
- 플러그인 패키지를 설치하기 위한 사전 요구 사항을 검토해야 합니다.
- 디스플레이 환경 변수가 설정되어 있지 않은지 확인해야 합니다.

디스플레이 환경 변수가 설정된 경우 설정되지 않은 디스플레이를 실행한 다음 플러그인을 수동으로 설치해야 합니다.

• 이 작업에 대한 정보 \*

콘솔 모드로 설치하는 동안 필요한 설치 정보를 제공해야 하지만 자동 모드 설치에서는 설치 정보를 제공할 필요가 없습니다.

- 단계 \*
	- 1. SnapCenter 서버 설치 위치에서 Linux용 SnapCenter 플러그인 패키지를 다운로드합니다.

기본 설치 경로는 \_C:\ProgramData\NetApp\SnapCenter\PackageRepository\_입니다. 이 경로는 SnapCenter 서버가 설치된 호스트에서 액세스할 수 있습니다.

- 2. 명령 프롬프트에서 설치 파일을 다운로드한 디렉토리로 이동합니다.
- 3. 기본 설치 모드에 따라 다음 단계 중 하나를 수행합니다.

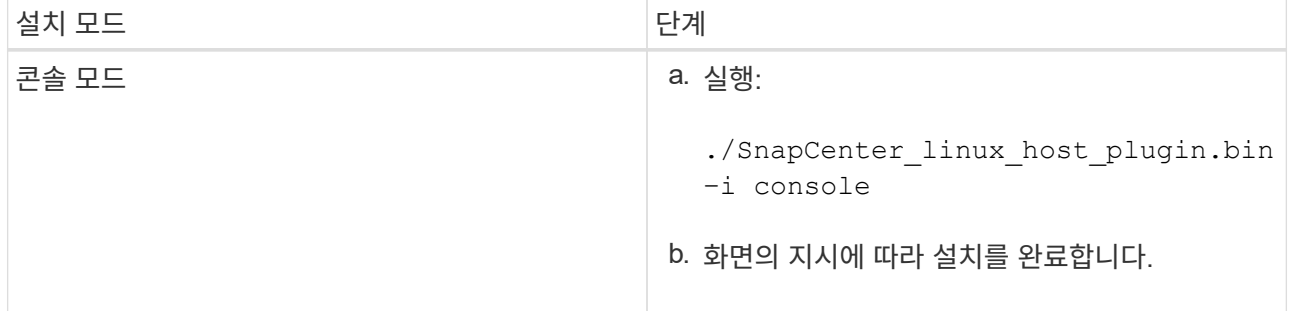

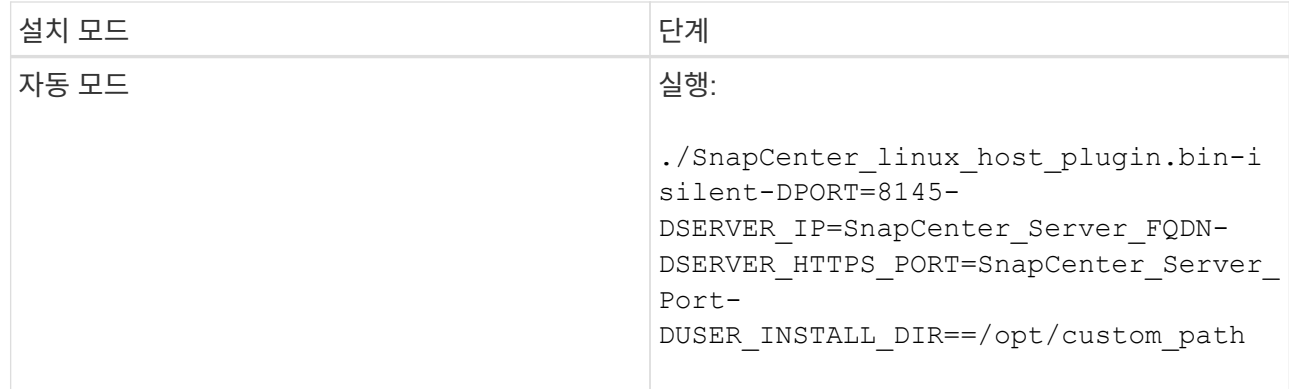

4. spL\_enabled\_plugins=SCO, SCU를 추가한 다음 SnapCenter 플러그인 로더 서비스를 다시 시작하려면 \_/var/opt/snapcenter/spl/etc/\_에 있는 spl.properties 파일을 편집합니다.

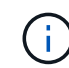

플러그인 패키지를 설치하면 SnapCenter 서버가 아닌 호스트에 플러그인이 등록됩니다. SnapCenter GUI 또는 PowerShell cmdlet을 사용하여 호스트를 추가하여 SnapCenter 서버에 플러그인을 등록해야 합니다. 호스트를 추가하는 동안 자격 증명으로 "없음"을 선택합니다. 호스트가 추가되면 설치된 플러그인이 자동으로 검색됩니다.

**AIX**용 플러그인 패키지를 자동 모드로 설치합니다

CLI(명령줄 인터페이스)를 사용하여 AIX용 SnapCenter 플러그인 패키지를 자동 모드로 설치할 수 있습니다.

- 필요한 것 \*
- 플러그인 패키지를 설치하기 위한 사전 요구 사항을 검토해야 합니다.
- 디스플레이 환경 변수가 설정되어 있지 않은지 확인해야 합니다.

디스플레이 환경 변수가 설정된 경우 설정되지 않은 디스플레이를 실행한 다음 플러그인을 수동으로 설치해야 합니다.

1. SnapCenter 서버 설치 위치에서 AIX용 SnapCenter 플러그인 패키지를 다운로드합니다.

기본 설치 경로는 C:\ProgramData\NetApp\SnapCenter\PackageRepository\_입니다. 이 경로는 SnapCenter 서버가 설치된 호스트에서 액세스할 수 있습니다.

- 2. 명령 프롬프트에서 설치 파일을 다운로드한 디렉토리로 이동합니다.
- 3. 실행

```
./snapcenter aix host plugin.bsx-i silent-DPORT=8145-
DSERVER_IP=SnapCenter_Server_FQDN-DSERVER_HTTPS_PORT=SnapCenter_Server_Port-
DUSER_INSTALL_DIR==/opt/custom_path-
DINSTALL_LOG_NAME=SnapCenter_AIX_Host_Plug-in_Install_MANUAL.log-
DCHOSEN_FEATURE_LIST=CUSTOMDSPL_USER=install_user
```
4. spL\_enabled\_plugins=SCO, SCU를 추가한 다음 SnapCenter 플러그인 로더 서비스를 다시 시작하려면 \_/var/opt/snapcenter/spl/etc/\_에 있는 spl.properties 파일을 편집합니다.

<sup>•</sup> 단계 \*

 $(i)$ 

플러그인 패키지를 설치하면 SnapCenter 서버가 아닌 호스트에 플러그인이 등록됩니다. SnapCenter GUI 또는 PowerShell cmdlet을 사용하여 호스트를 추가하여 SnapCenter 서버에 플러그인을 등록해야 합니다. 호스트를 추가하는 동안 자격 증명으로 "없음"을 선택합니다. 호스트가 추가되면 설치된 플러그인이 자동으로 검색됩니다.

# **SnapCenter** 플러그인 로더 서비스를 구성합니다

SnapCenter 플러그인 로더 서비스는 Linux 또는 AIX용 플러그인 패키지를 로드하여 SnapCenter 서버와 상호 작용합니다. SnapCenter 플러그인 로더 서비스는 SnapCenter용 플러그인 패키지 또는 AIX용 SnapCenter 플러그인 패키지를 설치할 때 설치됩니다.

• 이 작업에 대한 정보 \*

Linux용 SnapCenter 플러그인 패키지 또는 AIX용 SnapCenter 플러그인 패키지를 설치한 후 SnapCenter 플러그인 로더 서비스가 자동으로 시작됩니다. SnapCenter 플러그인 로더 서비스가 자동으로 시작되지 않는 경우 다음을 수행해야 합니다.

- 플러그인이 작동하는 디렉토리가 삭제되지 않았는지 확인합니다
- Java Virtual Machine에 할당된 메모리 공간을 늘립니다

spl.properties 파일은 \_/custom\_location/NetApp/snapcenter/SPL/etc/\_에 있으며 다음 매개 변수를 포함합니다. 기본값은 이러한 매개 변수에 할당됩니다.

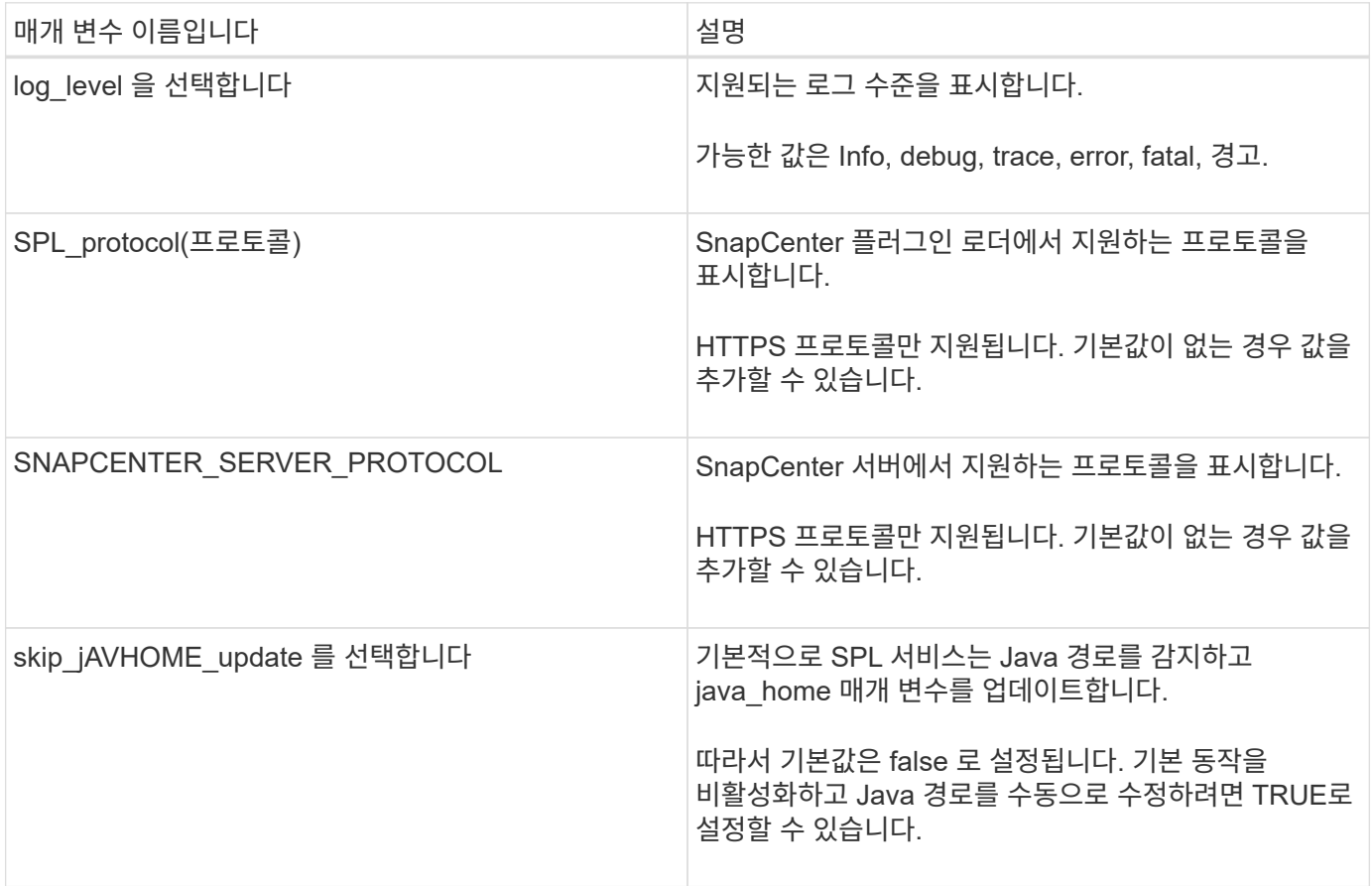

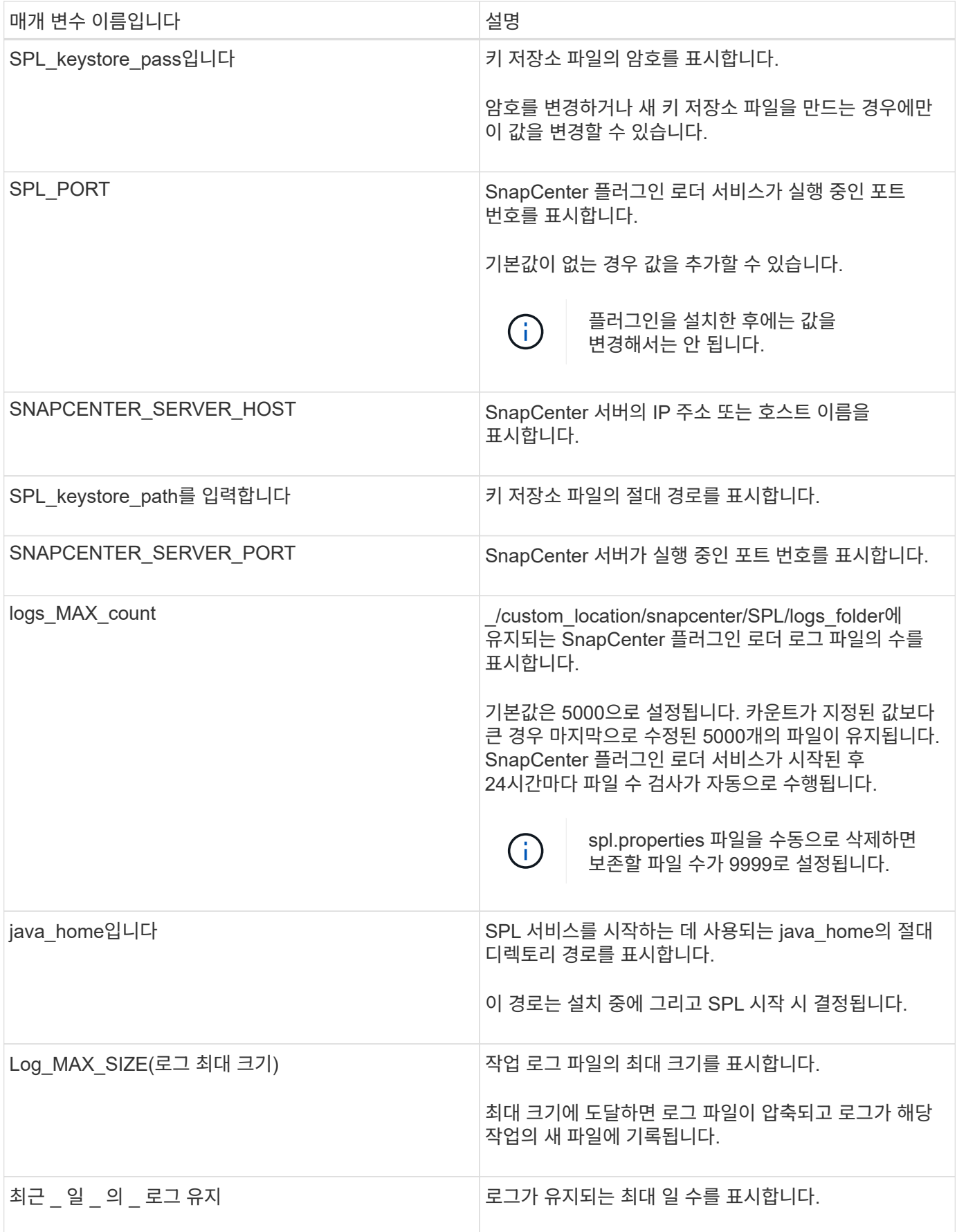

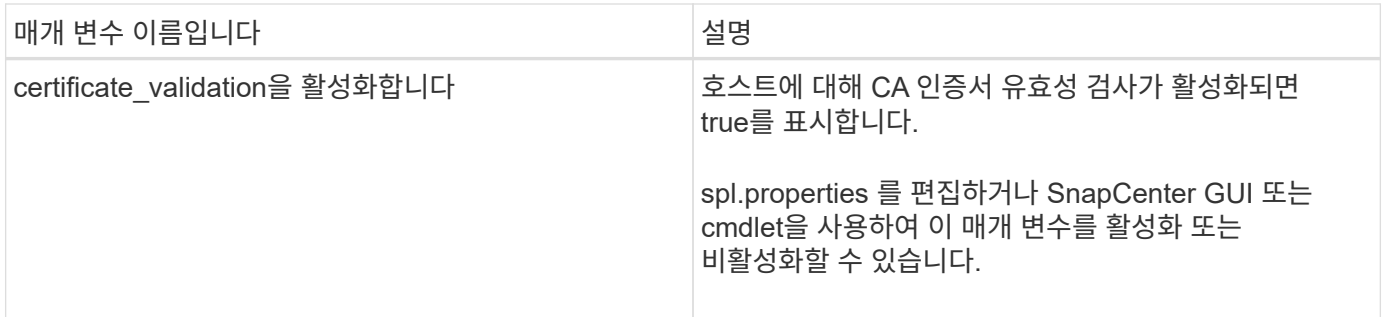

이러한 매개 변수 중 하나라도 기본값에 할당되지 않거나 값을 할당하거나 변경하려는 경우 spl.properties 파일을 수정할 수 있습니다. 또한 spl.properties 파일을 확인하고 파일을 편집하여 매개 변수에 할당된 값과 관련된 문제를 해결할 수도 있습니다. spl.properties 파일을 수정한 후 SnapCenter 플러그인 로더 서비스를 다시 시작해야 합니다.

- 단계 \*
	- 1. 필요에 따라 다음 작업 중 하나를 수행합니다.
		- 루트 사용자로 SnapCenter 플러그인 로더 서비스를 시작합니다.

 `/custom\_location/NetApp/snapcenter/spl/bin/spl start` \*\* SnapCenter 플러그인 로더 서비스를 중지합니다.

`/custom\_location/NetApp/snapcenter/spl/bin/spl stop`

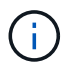

stop 명령에 -force 옵션을 사용하면 SnapCenter 플러그인 로더 서비스를 강제로 중지할 수 있습니다. 그러나 기존 작업도 종료되므로 이 작업을 수행하기 전에 주의해야 합니다.

▪ SnapCenter 플러그인 로더 서비스를 다시 시작합니다.

`/custom location/NetApp/snapcenter/spl/bin/spl restart` \*\* SnapCenter 플러그인 로더 서비스의 상태를 찾습니다.

`/custom\_location/NetApp/snapcenter/spl/bin/spl status`

\*\* SnapCenter 플러그인 로더 서비스에서 변경 사항을 찾습니다.

`/custom\_location/NetApp/snapcenter/spl/bin/spl change`

**Linux** 호스트에서 **SnapCenter SPL(Plug-in Loader)** 서비스를 사용하여 **CA** 인증서를 구성합니다

SPL 키 저장소 및 해당 인증서의 암호를 관리하고, CA 인증서를 구성하고, SPL 신뢰 저장소에 루트 또는 중간 인증서를 구성하고, 설치된 디지털 인증서를 활성화하려면 SnapCenter

플러그인 로더 서비스를 사용하여 CA 서명 키 쌍을 SPL 신뢰 저장소에 구성해야 합니다.

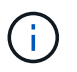

SPL은 '/var/opt/snapcenter/spl/etc'에 있는 'keystore.jks' 파일을 신뢰 저장소 및 키 저장소로 사용합니다.

**SPL** 키 저장소의 암호 및 사용 중인 **CA** 서명된 키 쌍의 별칭을 관리합니다

• 단계 \*

1. SPL 속성 파일에서 SPL 키 저장소 기본 암호를 검색할 수 있습니다.

'PL keystore pass' 키에 해당하는 값입니다.

2. 키 저장소 암호를 변경합니다.

 keytool -storepasswd -keystore keystore.jks . 키 저장소에 있는 개인 키 항목의 모든 별칭에 대한 암호를 키 저장소에 사용되는 동일한 암호로 변경합니다.

keytool -keypasswd -alias "<alias name>" -keystore keystore.jks

spl.properties 파일의 SPL keystore pass 키에 대해서도 동일하게 업데이트하십시오.

3. 암호를 변경한 후 서비스를 다시 시작합니다.

SPL 키 저장소 및 개인 키의 모든 관련 별칭 암호에 대한 암호는 동일해야 합니다.

**SPL** 신뢰 저장소에 루트 또는 중간 인증서를 구성합니다

SPL 신뢰 저장소에 대한 개인 키 없이 루트 또는 중간 인증서를 구성해야 합니다.

• 단계 \*

( i )

- 1. SPL 키 저장소가 포함된 폴더로 이동합니다. \_ /var/opt/snapcenter/spl/etc\_.
- 2. 'keystore.jks' 파일을 찾습니다.

3. 키 저장소에 추가된 인증서를 나열합니다.

 keytool -list -v -keystore keystore.jks . 루트 또는 중간 인증서 추가:

```
 keytool -import -trustcacerts -alias
<AliasNameForCerticateToBeImported> -file /<CertificatePath>
-keystore keystore.jks
```
. SPL 신뢰 저장소에 루트 또는 중간 인증서를 구성한 후 서비스를 다시 시작합니다.

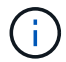

루트 CA 인증서와 중간 CA 인증서를 추가해야 합니다.

**CA** 서명 키 쌍을 **SPL** 신뢰 저장소에 구성합니다

CA 서명된 키 쌍을 SPL 신뢰 저장소에 구성해야 합니다.

• 단계 \*

- 1. SPL의 keystore/var/opt/snapcenter/SPL 등이 포함된 폴더로 이동합니다
- 2. 'keystore.jks' 파일을 찾습니다.
- 3. 키 저장소에 추가된 인증서를 나열합니다.

 keytool -list -v -keystore keystore.jks . 개인 키와 공개 키를 모두 사용하는 CA 인증서를 추가합니다.

```
 keytool -importkeystore -srckeystore <CertificatePathToImport>
-srcstoretype pkcs12 -destkeystore keystore.jks -deststoretype JKS
. 키 저장소에 추가된 인증서를 나열합니다.
```
 keytool -list -v -keystore keystore.jks . keystore에 keystore에 추가된 새 CA 인증서에 해당하는 별칭이 포함되어 있는지 확인합니다.

. CA 인증서에 추가된 개인 키 암호를 키 저장소 암호로 변경합니다.

기본 SPL 키 저장소 암호는 spl.properties 파일의 SPL keystore\_pass 키 값입니다.

keytool -keypasswd -alias "<aliasNameOfAddedCertInKeystore>" -keystore keystore.jks . CA 인증서의 별칭 이름이 길고 공백 또는 특수 문자("\*",",")가 포함된 경우 별칭 이름을 단순 이름으로 변경합니다.

```
 keytool -changealias -alias "<OrignalAliasName>" -destalias
"<NewAliasName>" -keystore keystore.jks
. spl.properties 파일에 있는 키 저장소에서 별칭 이름을 구성합니다.
```
이 값을 SPL\_CERTIFICATE\_ALIAS 키에 대해 업데이트합니다.

4. CA 서명 키 쌍을 SPL 신뢰 저장소에 구성한 후 서비스를 다시 시작합니다.

**SPL**에 대한 **CRL(**인증서 해지 목록**)**을 구성합니다

#### SPL에 대해 CRL을 구성해야 합니다

- 이 작업에 대한 정보 \*
- SPL은 사전 구성된 디렉터리에서 CRL 파일을 찾습니다.
- SPL에 대한 CRL 파일의 기본 디렉토리는 /var/opt/snapcenter/spl/etc/CRL 입니다.
- 단계 \*
	- 1. spl.properties 파일의 기본 디렉터리를 SPL\_CRL\_PATH 키에 맞게 수정 및 업데이트할 수 있습니다.
	- 2. 이 디렉터리에 둘 이상의 CRL 파일을 배치할 수 있습니다.

들어오는 인증서는 각 CRL에 대해 확인됩니다.

플러그인에 대해 **CA** 인증서를 활성화합니다

CA 인증서를 구성하고 SnapCenter 서버 및 해당 플러그인 호스트에 CA 인증서를 배포해야 합니다. 플러그인에 대해 CA 인증서 유효성 검사를 활성화해야 합니다.

- 필요한 것 \*
- run Set-SmCertificateSettings cmdlet을 사용하여 CA 인증서를 활성화하거나 비활성화할 수 있습니다.
- get-SmCertificateSettings 를 사용하여 플러그인의 인증서 상태를 표시할 수 있습니다.

cmdlet과 함께 사용할 수 있는 매개 변수와 이에 대한 설명은 running\_get-Help command\_name\_에서 확인할 수 있습니다. 또는 을 참조할 수도 있습니다 ["SnapCenter](https://library.netapp.com/ecm/ecm_download_file/ECMLP2883300) [소프트웨어](https://library.netapp.com/ecm/ecm_download_file/ECMLP2883300) [cmdlet](https://library.netapp.com/ecm/ecm_download_file/ECMLP2883300) [참조](https://library.netapp.com/ecm/ecm_download_file/ECMLP2883300) [가이드](https://library.netapp.com/ecm/ecm_download_file/ECMLP2883300)[".](https://library.netapp.com/ecm/ecm_download_file/ECMLP2883300)

- 단계 \*
	- 1. 왼쪽 탐색 창에서 \* 호스트 \* 를 클릭합니다.
	- 2. 호스트 페이지에서 \* 관리되는 호스트 \* 를 클릭합니다.
	- 3. 단일 또는 여러 플러그인 호스트를 선택합니다.
	- 4. 추가 옵션 \* 을 클릭합니다.
	- 5. 인증서 유효성 검사 사용 \* 을 선택합니다.
- 완료 후 \*

관리 호스트 탭 호스트에는 자물쇠가 표시되고 자물쇠 색상은 SnapCenter 서버와 플러그인 호스트 간의 연결 상태를 나타냅니다.

- 는 CA 인증서가 활성화되지 않았으며 플러그인 호스트에 할당되지 않았음을 나타냅니다.
- CA 인증서의 유효성을 확인했음을 나타냅니다.
- CA 인증서의 유효성을 확인할 수 없음을 나타냅니다.

**A** 연결 정보를 검색할 수 없음을 나타냅니다.

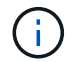

상태가 노란색 또는 녹색이면 데이터 보호 작업이 성공적으로 완료된 것입니다.

### **SnapManager for Oracle** 및 **SnapManager for SAP**에서 **SnapCenter**로 데이터를 가져옵니다

SnapManager for Oracle 및 SnapManager for SAP에서 SnapCenter로 데이터를 가져오면 이전 버전의 데이터를 계속 사용할 수 있습니다.

명령줄 인터페이스(Linux 호스트 CLI)에서 가져오기 도구를 실행하여 SnapManager for Oracle 및 SnapManager for SAP에서 SnapCenter로 데이터를 가져올 수 있습니다.

가져오기 도구는 SnapCenter에 정책 및 리소스 그룹을 만듭니다. SnapCenter에서 생성된 정책 및 리소스 그룹은 SnapManager for Oracle 및 SnapManager for SAP에서 이러한 프로파일을 사용하여 수행된 프로필과 작업에 해당합니다. SnapCenter 가져오기 도구는 SnapManager for Oracle 및 SnapManager for SAP 리포지토리 데이터베이스 및 가져올 데이터베이스와 상호 작용합니다.

- 프로파일을 사용하여 수행된 모든 프로파일, 스케줄 및 작업을 검색합니다.
- 프로필에 연결된 각 고유 작업 및 각 스케줄에 대한 SnapCenter 백업 정책을 생성합니다.
- 각 타겟 데이터베이스에 대한 리소스 그룹을 생성합니다.

가져오기 도구는 \_/opt/NetApp/snapcenter/SPL/bin\_에 있는 SC-migrate 스크립트를 실행하여 실행할 수 있습니다. 가져올 데이터베이스 호스트에 Linux용 SnapCenter 플러그인 패키지를 설치하면 SC-마이그레이션 스크립트가 \_/opt/netapp/snapcenter/SPL/bin\_에 복사됩니다.

SnapCenter 그래픽 사용자 인터페이스(GUI)에서는 데이터 가져오기가 지원되지 않습니다.

SnapCenter는 7-Mode에서 작동하는 Data ONTAP를 지원하지 않습니다. 7-Mode 전환 툴을 사용하면 7-Mode에서 운영되는 Data ONTAP을 실행하는 시스템에 저장된 데이터와 구성을 ONTAP 시스템으로 마이그레이션할 수 있습니다.

데이터 가져오기에 지원되는 구성입니다

Oracle용 SnapManager 3.4.x 및 SAP용 SnapManager 3.4.x에서 SnapCenter로 데이터를 가져오기 전에 Oracle 데이터베이스용 SnapCenter 플러그인에서 지원되는 구성을 알고 있어야 합니다.

Oracle 데이터베이스용 SnapCenter 플러그인에서 지원되는 구성은 에 나와 있습니다 ["NetApp](https://imt.netapp.com/matrix/imt.jsp?components=105283;&solution=1259&isHWU&src=IMT) [상호](https://imt.netapp.com/matrix/imt.jsp?components=105283;&solution=1259&isHWU&src=IMT) [운용성](https://imt.netapp.com/matrix/imt.jsp?components=105283;&solution=1259&isHWU&src=IMT) [매트릭스](https://imt.netapp.com/matrix/imt.jsp?components=105283;&solution=1259&isHWU&src=IMT) [툴](https://imt.netapp.com/matrix/imt.jsp?components=105283;&solution=1259&isHWU&src=IMT)[".](https://imt.netapp.com/matrix/imt.jsp?components=105283;&solution=1259&isHWU&src=IMT)

**SnapCenter**로 가져온 항목

 $(\, \mathrm{i} \, )$ 

프로파일을 사용하여 수행한 프로파일, 일정 및 작업을 가져올 수 있습니다.

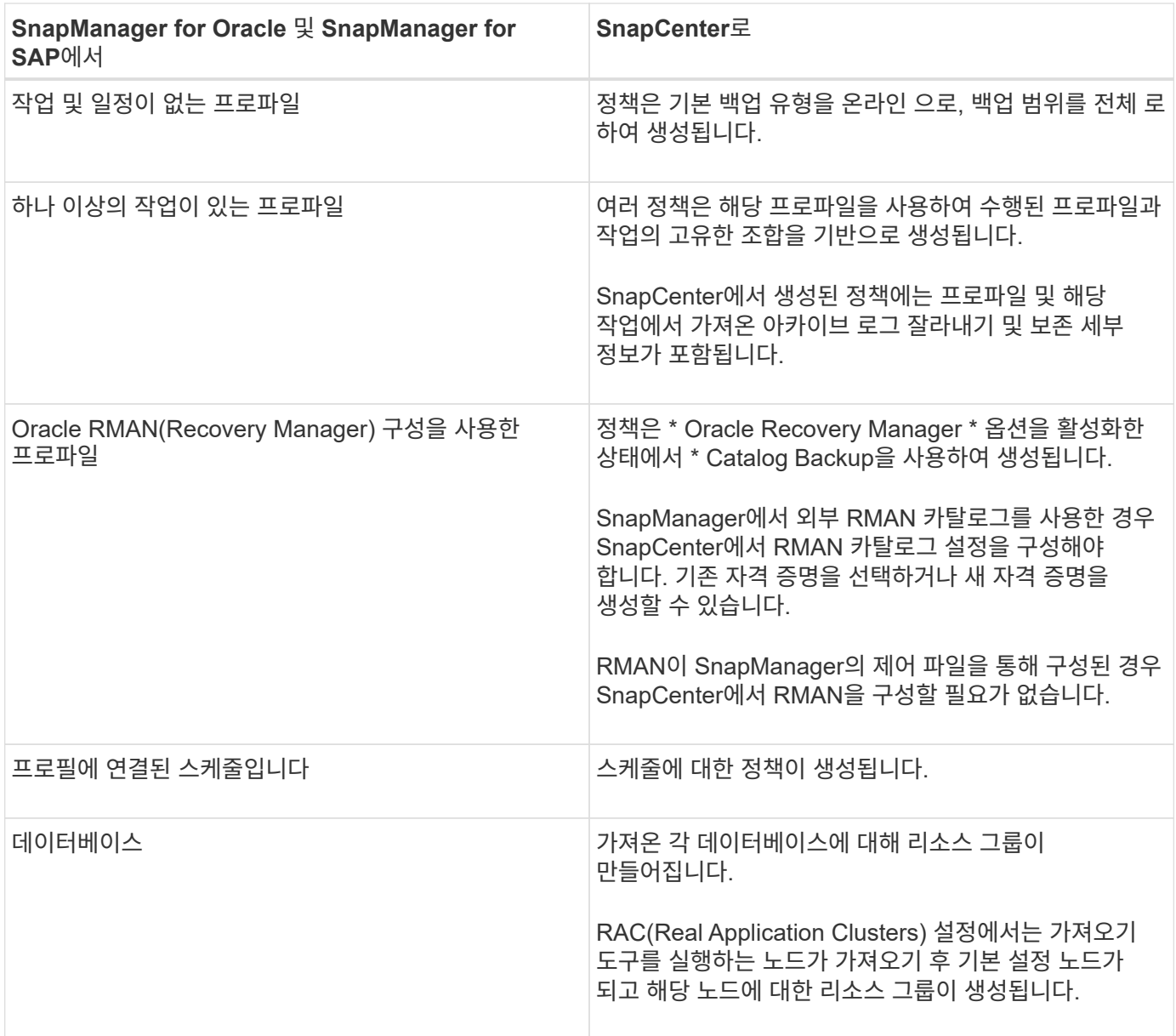

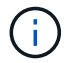

프로필을 가져오면 백업 정책과 함께 검증 정책이 생성됩니다.

Oracle용 SnapManager와 SnapManager SAP 프로필, 일정 및 프로필을 사용하여 수행한 작업을 SnapCenter로 가져오는 경우 다른 매개 변수 값도 가져옵니다.

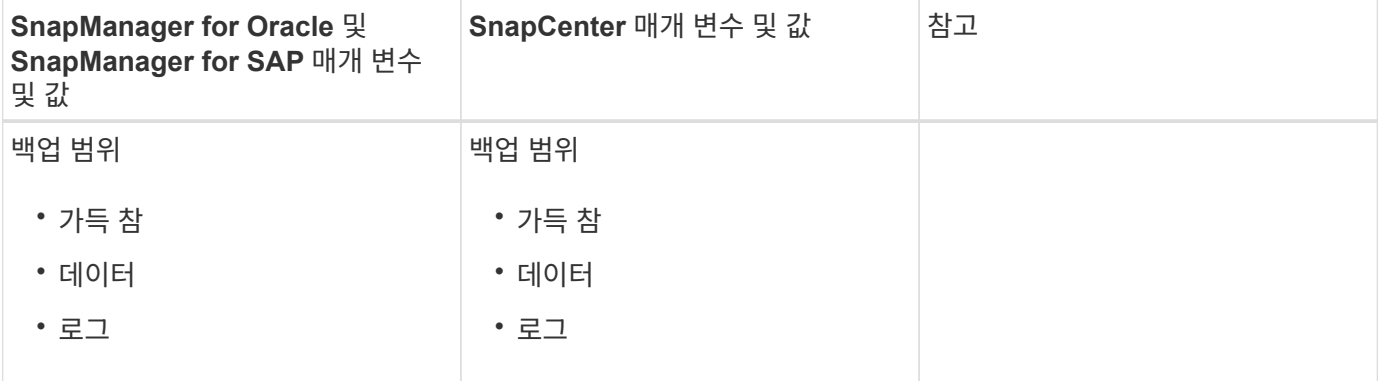

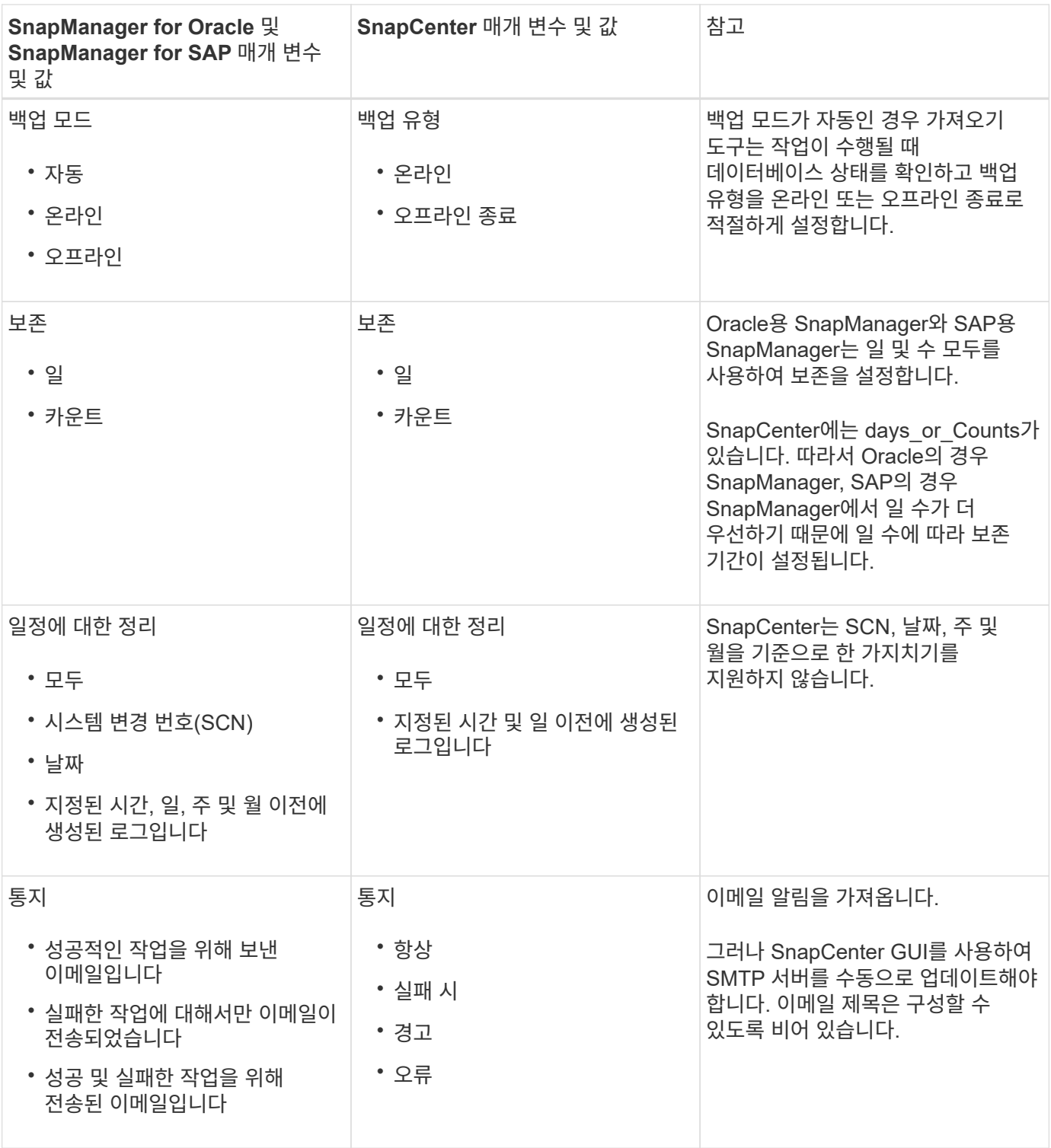

# **SnapCenter**로 가져올 수 없는 항목

불러오기 도구는 모든 것을 SnapCenter로 불러오지 않습니다.

다음을 SnapCenter로 가져올 수 없습니다.

- 메타데이터 백업
- 부분 백업
- RDM(Raw Device Mapping) 및 VSC(Virtual Storage Console) 관련 백업
- Oracle용 SnapManager 및 SAP용 SnapManager 리포지토리에서 사용할 수 있는 역할 또는 자격 증명
- 검증, 복원 및 클론 작업과 관련된 데이터
- 작업을 위한 잘라내기
- SnapManager for Oracle 및 SnapManager for SAP 프로필에 지정된 복제 세부 정보입니다

가져온 후에는 SnapCenter에서 생성한 해당 정책을 수동으로 편집하여 복제 세부 정보를 포함해야 합니다.

• 카탈로그 작성된 백업 정보

데이터 가져오기를 준비합니다

데이터를 SnapCenter로 가져오기 전에 가져오기 작업을 성공적으로 실행하기 위해 특정 작업을 수행해야 합니다.

- 단계 \*
	- 1. 가져올 데이터베이스를 식별합니다.
	- 2. SnapCenter를 사용하여 데이터베이스 호스트를 추가하고 Linux용 SnapCenter 플러그인 패키지를 설치합니다.
	- 3. SnapCenter를 사용하여 호스트의 데이터베이스에서 사용되는 SVM(스토리지 가상 머신)의 연결을 설정합니다.
	- 4. 왼쪽 탐색 창에서 \* 리소스 \* 를 클릭한 다음 목록에서 적절한 플러그인을 선택합니다.
	- 5. 리소스 페이지에서 가져올 데이터베이스가 검색되어 표시되는지 확인합니다.

가져오기 도구를 실행하려면 데이터베이스에 액세스할 수 있어야 하며 그렇지 않으면 리소스 그룹을 만들 수 없습니다.

데이터베이스에 자격 증명이 구성되어 있는 경우 SnapCenter에서 해당 자격 증명을 생성하고 데이터베이스에 자격 증명을 할당한 다음 데이터베이스 검색을 다시 실행해야 합니다. 데이터베이스가 ASM(Automatic Storage Management)에 있는 경우 ASM 인스턴스에 대한 자격 증명을 생성하고 자격 증명을 데이터베이스에 할당해야 합니다.

- 6. 가져오기 도구를 실행하는 사용자가 SnapManager SnapManager for Oracle 또는 SnapManager for SAP CLI 명령(예: 예약 일시 중지 명령)을 실행할 수 있는 충분한 권한을 가지고 있는지 확인합니다 SnapManager.
- 7. Oracle용 SnapManager 또는 SAP용 SnapManager 호스트에서 다음 명령을 실행하여 스케줄을 일시 중지합니다.
	- a. SnapManager for Oracle 호스트에서 스케줄을 일시 중지하려면 다음을 실행합니다.
		- smo credential set -repository -dbname repository\_database\_name -host host name -port port number -login -username user name for repository database
		- smo profile sync -repository -dbname repository\_database\_name -host host name -port port number -login -username host user name for repository database
		- smo credential set -profile -name profile\_name

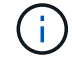

호스트의 각 프로필에 대해 SMO 자격 증명 세트 명령을 실행해야 합니다.

- b. SnapManager for SAP 호스트의 스케줄을 일시 중지하려면 다음을 실행합니다.
	- smsap credential set -repository -dbname repository\_database\_name -host host name -port port number -login -username user name for repository database
	- smsap profile sync -repository -dbname repository\_database\_name -host host name -port port number -login -username host user name for repository database
	- smsap credential set -profile -name profile\_name

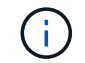

호스트의 각 프로필에 대해 smsap 자격 증명 집합 명령을 실행해야 합니다.

1. 호스트 이름 -F를 실행할 때 데이터베이스 호스트의 FQDN(정규화된 도메인 이름)이 표시되는지 확인합니다

FQDN이 표시되지 않으면 /etc/hosts를 수정하여 호스트의 FQDN을 지정해야 합니다.

#### 데이터를 가져옵니다

데이터베이스 호스트에서 가져오기 도구를 실행하여 데이터를 가져올 수 있습니다.

• 이 작업에 대한 정보 \*

가져온 후 생성되는 SnapCenter 백업 정책의 명명 형식은 다음과 같습니다.

• 작업 및 일정 없이 프로파일에 대해 생성된 정책에는 SM\_profileName\_online\_full\_default\_m마이그레이션된 형식이 있습니다.

프로파일을 사용하여 작업을 수행하지 않으면 해당 정책은 기본 백업 유형을 온라인 및 백업 범위를 전체 로 사용하여 생성됩니다.

- 하나 이상의 작업으로 프로파일에 대해 생성된 정책에는 SM\_profileName\_BACKUPMODE\_BACKUPSCOPE\_Migrated 형식이 있습니다.
- 프로필에 연결된 일정에 대해 생성된 정책에는 SM\_profileName\_SMOSCHEDULENAME\_BACKUPMODE\_BACKUPSCOPE\_Migrated 형식이 있습니다.
- 단계 \*
	- 1. 가져오려는 데이터베이스 호스트에 로그인합니다.
	- 2. \_/opt/NetApp/snapcenter/SPL/bin\_에 있는 SC-migrate 스크립트를 실행하여 가져오기 도구를 실행합니다.
	- 3. SnapCenter 서버 사용자 이름 및 암호를 입력합니다.

자격 증명의 유효성을 검사한 후 SnapCenter와 연결이 설정됩니다.

4. SnapManager for Oracle 또는 SnapManager for SAP 리포지토리 데이터베이스 세부 정보를 입력합니다.

저장소 데이터베이스에는 호스트에서 사용할 수 있는 데이터베이스가 나열됩니다.

5. 대상 데이터베이스 세부 정보를 입력합니다.

호스트의 모든 데이터베이스를 가져오려면 All 을 입력합니다.

6. 시스템 로그를 생성하거나 실패한 작업에 대한 ASUP 메시지를 보내려면 *Add-SmStorageConnection* 또는 *Set-SmStorageConnection* 명령을 실행하여 해당 로그를 활성화해야 합니다.

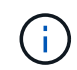

가져오기 도구를 실행하는 동안 또는 가져온 후에 가져오기 작업을 취소하려면 가져오기 작업의 일부로 만든 SnapCenter 정책, 자격 증명 및 리소스 그룹을 수동으로 삭제해야 합니다.

• 결과 \*

SnapCenter 백업 정책은 프로파일을 사용하여 수행하는 프로파일, 스케줄 및 작업에 대해 생성됩니다. 각 타겟 데이터베이스에 대해 리소스 그룹도 만들어집니다.

데이터를 성공적으로 가져오면 가져온 데이터베이스와 연결된 스케줄이 SnapManager for Oracle 및 SnapManager for SAP에서 일시 중단됩니다.

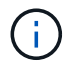

가져온 데이터베이스 또는 파일 시스템을 SnapCenter를 사용하여 관리해야 합니다.

가져오기 도구의 모든 실행에 대한 로그는 SPL\_migration\_timestamp.log라는 이름의

\_/var/opt/snapcenter/SPL/logs\_directory에 저장됩니다. 이 로그를 참조하여 가져오기 오류를 검토하고 문제를 해결할 수 있습니다.

# <span id="page-35-0"></span>**VMware vSphere**용 **SnapCenter** 플러그인을 설치합니다

데이터베이스가 가상 머신(VM)에 저장되어 있거나 VM 및 데이터 저장소를 보호하려는 경우 SnapCenter Plug-in for VMware vSphere 가상 어플라이언스를 구축해야 합니다.

배포에 대한 자세한 내용은 을 참조하십시오 ["](https://docs.netapp.com/us-en/sc-plugin-vmware-vsphere/scpivs44_get_started_overview.html)[구](https://docs.netapp.com/us-en/sc-plugin-vmware-vsphere/scpivs44_get_started_overview.html)축 [개요](https://docs.netapp.com/us-en/sc-plugin-vmware-vsphere/scpivs44_get_started_overview.html)[".](https://docs.netapp.com/us-en/sc-plugin-vmware-vsphere/scpivs44_get_started_overview.html)

## **CA** 인증서를 배포합니다

VMware vSphere용 SnapCenter 플러그인을 사용하여 CA 인증서를 구성하려면 를 참조하십시오 ["SSL](https://kb.netapp.com/Advice_and_Troubleshooting/Data_Protection_and_Security/SnapCenter/How_to_create_and_or_import_an_SSL_certificate_to_SnapCenter_Plug-in_for_VMware_vSphere_(SCV)) [인증서를](https://kb.netapp.com/Advice_and_Troubleshooting/Data_Protection_and_Security/SnapCenter/How_to_create_and_or_import_an_SSL_certificate_to_SnapCenter_Plug-in_for_VMware_vSphere_(SCV)) [생성하거나](https://kb.netapp.com/Advice_and_Troubleshooting/Data_Protection_and_Security/SnapCenter/How_to_create_and_or_import_an_SSL_certificate_to_SnapCenter_Plug-in_for_VMware_vSphere_(SCV)) 가져[옵니다](https://kb.netapp.com/Advice_and_Troubleshooting/Data_Protection_and_Security/SnapCenter/How_to_create_and_or_import_an_SSL_certificate_to_SnapCenter_Plug-in_for_VMware_vSphere_(SCV))["](https://kb.netapp.com/Advice_and_Troubleshooting/Data_Protection_and_Security/SnapCenter/How_to_create_and_or_import_an_SSL_certificate_to_SnapCenter_Plug-in_for_VMware_vSphere_(SCV)).

## **CRL** 파일을 구성합니다

VMware vSphere용 SnapCenter 플러그인은 사전 구성된 디렉토리에서 CRL 파일을 찾습니다. VMware vSphere용 SnapCenter 플러그인의 기본 CRL 파일 디렉토리는 */opt/netapp/config/CRL* 입니다.

이 디렉터리에 둘 이상의 CRL 파일을 배치할 수 있습니다. 들어오는 인증서는 각 CRL에 대해 확인됩니다.

# <span id="page-35-1"></span>**Oracle** 데이터베이스 보호를 위한 준비

백업, 클론 복제 또는 복원 작업과 같은 데이터 보호 작업을 수행하기 전에 전략을 정의하고 환경을 설정해야 합니다. SnapVault 서버에서 SnapMirror 및 SnapCenter 기술을 사용하도록 설정할 수도 있습니다.

SnapVault 및 SnapMirror 기술을 활용하려면 스토리지 장치의 소스 볼륨과 타겟 볼륨 간의 데이터 보호 관계를
구성하고 초기화해야 합니다. NetAppSystem Manager를 사용하거나 스토리지 콘솔 명령줄을 사용하여 이러한 작업을 수행할 수 있습니다.

Oracle 데이터베이스용 플러그인을 사용하기 전에 SnapCenter 관리자는 SnapCenter 서버를 설치 및 구성하고 필수 작업을 수행해야 합니다.

- SnapCenter 서버를 설치하고 구성합니다. ["](https://docs.netapp.com/ko-kr/snapcenter-47/install/task_install_the_snapcenter_server_using_the_install_wizard.html)[자세한](https://docs.netapp.com/ko-kr/snapcenter-47/install/task_install_the_snapcenter_server_using_the_install_wizard.html) [정보](https://docs.netapp.com/ko-kr/snapcenter-47/install/task_install_the_snapcenter_server_using_the_install_wizard.html)["](https://docs.netapp.com/ko-kr/snapcenter-47/install/task_install_the_snapcenter_server_using_the_install_wizard.html)
- 스토리지 시스템 접속을 추가하여 SnapCenter 환경을 구성합니다. ["](https://docs.netapp.com/ko-kr/snapcenter-47/install/task_add_storage_systems.html)[자세한](https://docs.netapp.com/ko-kr/snapcenter-47/install/task_add_storage_systems.html) [정보](https://docs.netapp.com/ko-kr/snapcenter-47/install/task_add_storage_systems.html)["](https://docs.netapp.com/ko-kr/snapcenter-47/install/task_add_storage_systems.html)

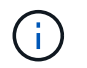

SnapCenter은 서로 다른 클러스터에서 동일한 이름의 여러 SVM을 지원하지 않습니다. SVM 등록 또는 클러스터 등록을 사용하여 SnapCenter에 등록된 각 SVM은 고유해야 합니다.

- 설치 사용자에 대해 인증 모드를 Linux 또는 AIX로 사용하여 자격 증명을 작성합니다. ["](#page-9-0)[자세한](#page-9-0) [정보](#page-9-0)["](#page-9-0)
- 호스트를 추가하고 플러그인을 설치한 다음 리소스를 검색합니다.
- SnapCenter 서버를 사용하여 VMware RDM LUN 또는 VMDK에 상주하는 Oracle 데이터베이스를 보호하는 경우 VMware vSphere용 SnapCenter 플러그인을 구축하고 SnapCenter에 플러그인을 등록해야 합니다.
- Linux 또는 AIX 호스트에 Java를 설치합니다.

을 참조하십시오 ["Linux](#page-9-0) [호스트](#page-9-0) [요구](#page-9-0) [사](#page-9-0)[항](#page-9-0)["](#page-9-0) 또는 ["AIX](#page-9-0) [호스트](#page-9-0) [요구](#page-9-0) [사](#page-9-0)항["](#page-9-0) 를 참조하십시오.

- 애플리케이션 방화벽의 시간 초과 값을 3시간 이상으로 설정해야 합니다.
- NFS 환경에 Oracle 데이터베이스가 있는 경우 마운트, 클론, 검증 및 복원 작업을 수행하려면 운영 스토리지 또는 2차 스토리지에 대해 NFS 데이터 LIF를 하나 이상 구성해야 합니다.
- 여러 데이터 경로(LIF) 또는 dNFS 구성이 있는 경우 데이터베이스 호스트에서 SnapCenter CLI를 사용하여 다음을 수행할 수 있습니다.
	- $\,^{\circ}$  기본적으로 데이터베이스 호스트의 모든 IP 주소가 클론 복제된 볼륨에 대한 SVM(Storage Virtual Machine)의 NFS 스토리지 엑스포트 정책에 추가됩니다. 특정 IP 주소를 사용하거나 IP 주소의 하위 집합으로 제한하려면 Set-PreferredHostIPsInStorageExportPolicy CLI를 실행합니다.
	- SVM에 여러 데이터 경로(LIF)가 있을 경우 SnapCenter은 NFS 클론 복제된 볼륨을 마운트하기 위해 적절한 데이터 경로(LIF)를 선택합니다. 그러나 특정 데이터 경로(LIF)를 지정하려면 Set-SvmPreferredDataPath CLI를 실행해야 합니다. 자세한 내용은 명령 참조 가이드를 참조하십시오.
- SAN 환경에 Oracle 데이터베이스가 있는 경우 다음 가이드에 설명된 권장 사항에 따라 SAN 환경을 구성해야 합니다.
	- ["Linux Unified Host Utilities](https://library.netapp.com/ecm/ecm_download_file/ECMLP2547957)[의](https://library.netapp.com/ecm/ecm_download_file/ECMLP2547957) [권장](https://library.netapp.com/ecm/ecm_download_file/ECMLP2547957) [호스트](https://library.netapp.com/ecm/ecm_download_file/ECMLP2547957) [설정](https://library.netapp.com/ecm/ecm_download_file/ECMLP2547957)["](https://library.netapp.com/ecm/ecm_download_file/ECMLP2547957)
	- ["ONTAP](https://library.netapp.com/ecm/ecm_download_file/ECMLP2547958) [스토리지에](https://library.netapp.com/ecm/ecm_download_file/ECMLP2547958) [Linux](https://library.netapp.com/ecm/ecm_download_file/ECMLP2547958) [호스트](https://library.netapp.com/ecm/ecm_download_file/ECMLP2547958) [사용](https://library.netapp.com/ecm/ecm_download_file/ECMLP2547958)["](https://library.netapp.com/ecm/ecm_download_file/ECMLP2547958)
	- ["AIX](https://library.netapp.com/ecm/ecm_download_file/ECMP1119218) [호스트](https://library.netapp.com/ecm/ecm_download_file/ECMP1119218) [유](https://library.netapp.com/ecm/ecm_download_file/ECMP1119218)틸[리티의](https://library.netapp.com/ecm/ecm_download_file/ECMP1119218) [영](https://library.netapp.com/ecm/ecm_download_file/ECMP1119218)[향](https://library.netapp.com/ecm/ecm_download_file/ECMP1119218)을 [받](https://library.netapp.com/ecm/ecm_download_file/ECMP1119218)[는](https://library.netapp.com/ecm/ecm_download_file/ECMP1119218) [호스트](https://library.netapp.com/ecm/ecm_download_file/ECMP1119218) [설정](https://library.netapp.com/ecm/ecm_download_file/ECMP1119218)["](https://library.netapp.com/ecm/ecm_download_file/ECMP1119218)
- Oracle Linux 또는 RHEL 운영 체제의 LVM에 Oracle 데이터베이스가 있는 경우 최신 버전의 LVM(Logical Volume Management)을 설치합니다.
- Oracle용 SnapManager를 사용하고 있고 Oracle 데이터베이스용 SnapCenter 플러그인으로 마이그레이션하려는 경우 sccli 명령 sc-migrate 를 사용하여 프로필을 SnapCenter의 정책 및 리소스 그룹으로 마이그레이션할 수 있습니다.
- 백업 복제를 원하는 경우 ONTAP에서 SnapMirror 및 SnapVault를 구성합니다

SnapCenter 4.1.1 사용자의 경우 VMware vSphere 4.1.1 용 SnapCenter 플러그인 설명서에 가상화 데이터베이스와 파일 시스템을 보호하는 방법에 대한 정보가 나와 있습니다. SnapCenter 4.2.x 사용자, NetApp Data Broker 1.0 및

1.0.1의 경우, Linux 기반 NetApp Data Broker 가상 어플라이언스(Open Virtual Appliance 형식)에서 제공하는 VMware vSphere용 SnapCenter 플러그인을 사용하여 가상화된 데이터베이스 및 파일 시스템을 보호하는 방법에 대한 정보가 수록되어 있습니다. SnapCenter 4.3.x 사용자의 경우 SnapCenter Plug-in for VMware vSphere 4.3 설명서에는 Linux 기반 SnapCenter Plug-in for VMware vSphere 가상 어플라이언스(오픈 가상 어플라이언스 형식 )를 사용하여 가상화된 데이터베이스와 파일 시스템을 보호하는 방법에 대한 정보가 수록되어 있습니다.

- 자세한 정보 찾기 \*
- ["](https://imt.netapp.com/matrix/imt.jsp?components=105283;&solution=1259&isHWU&src=IMT)[상호](https://imt.netapp.com/matrix/imt.jsp?components=105283;&solution=1259&isHWU&src=IMT) [운용성](https://imt.netapp.com/matrix/imt.jsp?components=105283;&solution=1259&isHWU&src=IMT) [매트릭스](https://imt.netapp.com/matrix/imt.jsp?components=105283;&solution=1259&isHWU&src=IMT) [툴](https://imt.netapp.com/matrix/imt.jsp?components=105283;&solution=1259&isHWU&src=IMT)["](https://imt.netapp.com/matrix/imt.jsp?components=105283;&solution=1259&isHWU&src=IMT)
- ["VMware vSphere](https://docs.netapp.com/us-en/sc-plugin-vmware-vsphere/index.html)[용](https://docs.netapp.com/us-en/sc-plugin-vmware-vsphere/index.html) [SnapCenter](https://docs.netapp.com/us-en/sc-plugin-vmware-vsphere/index.html) [플러그인](https://docs.netapp.com/us-en/sc-plugin-vmware-vsphere/index.html) [설명서](https://docs.netapp.com/us-en/sc-plugin-vmware-vsphere/index.html)["](https://docs.netapp.com/us-en/sc-plugin-vmware-vsphere/index.html)
- ["RHEL 7](https://kb.netapp.com/Advice_and_Troubleshooting/Data_Protection_and_Security/SnapCenter/Data_protection_operation_fails_in_a_non-multipath_environment_in_RHEL_7_and_later) [이상의](https://kb.netapp.com/Advice_and_Troubleshooting/Data_Protection_and_Security/SnapCenter/Data_protection_operation_fails_in_a_non-multipath_environment_in_RHEL_7_and_later) [비](https://kb.netapp.com/Advice_and_Troubleshooting/Data_Protection_and_Security/SnapCenter/Data_protection_operation_fails_in_a_non-multipath_environment_in_RHEL_7_and_later) [다중](https://kb.netapp.com/Advice_and_Troubleshooting/Data_Protection_and_Security/SnapCenter/Data_protection_operation_fails_in_a_non-multipath_environment_in_RHEL_7_and_later) [경로](https://kb.netapp.com/Advice_and_Troubleshooting/Data_Protection_and_Security/SnapCenter/Data_protection_operation_fails_in_a_non-multipath_environment_in_RHEL_7_and_later) [환경에서](https://kb.netapp.com/Advice_and_Troubleshooting/Data_Protection_and_Security/SnapCenter/Data_protection_operation_fails_in_a_non-multipath_environment_in_RHEL_7_and_later) [데이터](https://kb.netapp.com/Advice_and_Troubleshooting/Data_Protection_and_Security/SnapCenter/Data_protection_operation_fails_in_a_non-multipath_environment_in_RHEL_7_and_later) [보호](https://kb.netapp.com/Advice_and_Troubleshooting/Data_Protection_and_Security/SnapCenter/Data_protection_operation_fails_in_a_non-multipath_environment_in_RHEL_7_and_later) [작업이](https://kb.netapp.com/Advice_and_Troubleshooting/Data_Protection_and_Security/SnapCenter/Data_protection_operation_fails_in_a_non-multipath_environment_in_RHEL_7_and_later) [실](https://kb.netapp.com/Advice_and_Troubleshooting/Data_Protection_and_Security/SnapCenter/Data_protection_operation_fails_in_a_non-multipath_environment_in_RHEL_7_and_later)패[합니다](https://kb.netapp.com/Advice_and_Troubleshooting/Data_Protection_and_Security/SnapCenter/Data_protection_operation_fails_in_a_non-multipath_environment_in_RHEL_7_and_later)["](https://kb.netapp.com/Advice_and_Troubleshooting/Data_Protection_and_Security/SnapCenter/Data_protection_operation_fails_in_a_non-multipath_environment_in_RHEL_7_and_later)

# **Oracle** 데이터베이스를 백업합니다

## 백업 워크플로우

리소스(데이터베이스) 또는 리소스 그룹의 백업을 생성할 수 있습니다. 백업 워크플로우에는 계획, 백업용 리소스 식별, 백업 정책 생성, 리소스 그룹 생성 및 정책 연결, 백업 생성 및 작업 모니터링이 포함됩니다.

다음 워크플로에서는 백업 작업을 수행해야 하는 순서를 보여 줍니다.

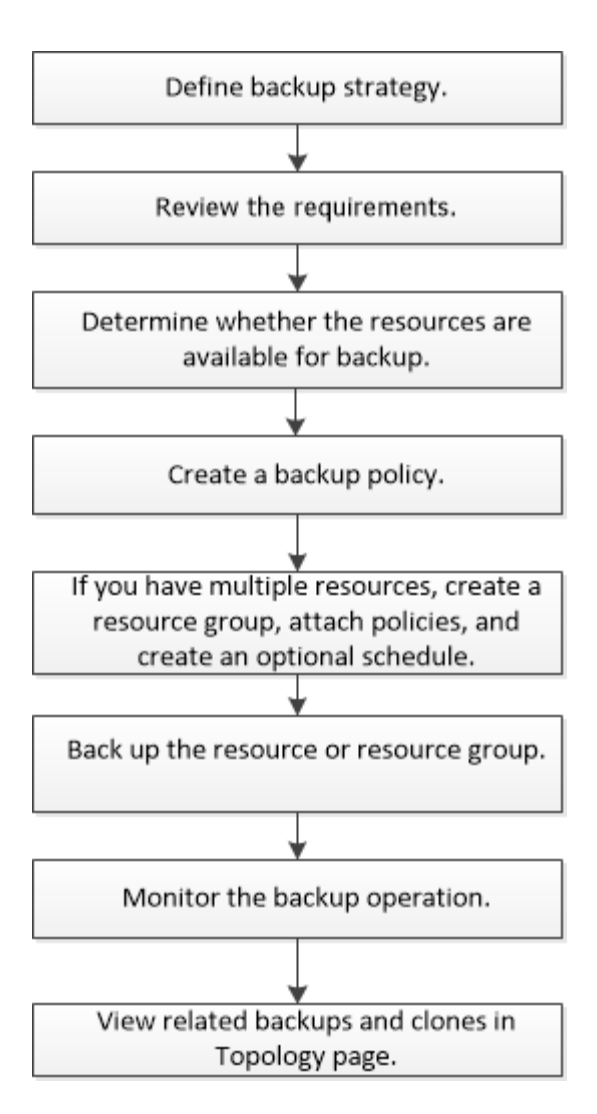

Oracle 데이터베이스용 백업을 생성하는 동안 데이터베이스에서 여러 작업이 실행되지 않도록 Oracle 데이터베이스 호스트의 *\$Oracle\_HOME/DBS* 디렉토리에 운영 잠금 파일(*.sm\_lock\_dbsid*)이 생성됩니다. 데이터베이스가 백업되면 운영 잠금 파일이 자동으로 제거됩니다.

그러나 이전 백업이 경고와 함께 완료된 경우 운영 잠금 파일이 삭제되지 않고 다음 백업 작업이 대기 큐로 들어갑니다. sm\_lock\_dbsid \* 파일이 삭제되지 않으면 결국 취소될 수 있습니다. 이러한 경우 다음 단계를 수행하여 운영 잠금 파일을 수동으로 삭제해야 합니다.

1. 명령 프롬프트에서 \$ORACLE\_HOME/dbs로 이동합니다.

2. 작동 잠금을 삭제합니다.rm -rf .sm\_lock\_dbsid.

**Oracle** 데이터베이스에 대한 백업 전략 정의

백업 작업을 생성하기 전에 백업 전략을 정의하면 데이터베이스를 성공적으로 복원하거나 복제하는 데 필요한 백업이 있는지 확인할 수 있습니다. SLA(서비스 수준 계약), RTO(복구 시간 목표) 및 RPO(복구 시점 목표)에 따라 백업 전략이 주로 결정됩니다.

SLA는 예상되는 서비스 수준을 정의하고 서비스의 가용성 및 성능을 비롯한 다양한 서비스 관련 문제를 해결합니다. RTO는 서비스 중단 후 비즈니스 프로세스를 복원해야 하는 시간입니다. RPO는 장애 후 정상적인 작업을 재개하기 위해 백업 스토리지에서 복구해야 하는 파일의 사용 기간에 대한 전략을 정의합니다. SLA, RTO 및 RPO는 데이터 보호 전략에 기여합니다.

#### 백업에 지원되는 **Oracle** 데이터베이스 구성

SnapCenter는 서로 다른 Oracle 데이터베이스 구성의 백업을 지원합니다.

- Oracle 독립형
- Oracle RAC(Real Application Clusters)
- Oracle 독립형 레거시
- Oracle CDB(Standalone Container Database)
- Oracle Data Guard 대기

Data Guard 대기 데이터베이스의 오프라인 마운트 백업만 생성할 수 있습니다. 오프라인 종료 백업, 아카이브 로그만 백업 및 전체 백업은 지원되지 않습니다.

• Oracle Active Data Guard 대기

Active Data Guard 대기 데이터베이스의 온라인 백업만 생성할 수 있습니다. 아카이브 로그 전용 백업 및 전체 백업은 지원되지 않습니다.

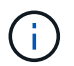

Data Guard 대기 또는 Active Data Guard 대기 데이터베이스의 백업을 생성하기 전에 관리 복구 프로세스(MRP)가 중지되고 백업이 생성되면 MRP가 시작됩니다.

- 자동 스토리지 관리(ASM)
	- 가상 머신 디스크(VMDK)의 ASM 독립 실행형 및 ASM RAC

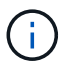

Oracle 데이터베이스에 지원되는 모든 복원 방법 중에서 VMDK에서 ASM RAC 데이터베이스의 연결 및 복사 복원만 수행할 수 있습니다.

- ASM 독립 실행형 및 RDM(ASM RAC on Raw Device Mapping)ASMLib를 사용하거나 사용하지 않고 ASM의 Oracle 데이터베이스에 대해 백업, 복원 및 클론 작업을 수행할 수 있습니다.
- Oracle ASM 필터 드라이버(ASMFD)

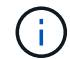

PDB 마이그레이션 및 PDB 복제 작업은 지원되지 않습니다.

◦ Oracle Flex ASM

지원되는 Oracle 버전에 대한 최신 정보는 를 참조하십시오 ["NetApp](https://imt.netapp.com/matrix/imt.jsp?components=105283;&solution=1259&isHWU&src=IMT) [상호](https://imt.netapp.com/matrix/imt.jsp?components=105283;&solution=1259&isHWU&src=IMT) [운용성](https://imt.netapp.com/matrix/imt.jsp?components=105283;&solution=1259&isHWU&src=IMT) [매트릭스](https://imt.netapp.com/matrix/imt.jsp?components=105283;&solution=1259&isHWU&src=IMT) [툴](https://imt.netapp.com/matrix/imt.jsp?components=105283;&solution=1259&isHWU&src=IMT)[".](https://imt.netapp.com/matrix/imt.jsp?components=105283;&solution=1259&isHWU&src=IMT)

**Oracle** 데이터베이스에 지원되는 백업 유형입니다

백업 유형은 생성할 백업 유형을 지정합니다. SnapCenter는 Oracle 데이터베이스에 대한 온라인 및 오프라인 백업 유형을 지원합니다.

온라인 백업

데이터베이스가 온라인 상태일 때 생성되는 백업을 온라인 백업이라고 합니다. 핫 백업이라고도 하는 온라인 백업을 사용하면 데이터베이스를 종료하지 않고도 데이터베이스 백업을 생성할 수 있습니다.

온라인 백업의 일부로 다음 파일의 백업을 생성할 수 있습니다.

- 데이터 파일 및 제어 파일만
- 보관 로그 파일만(이 시나리오에서는 데이터베이스가 백업 모드로 전환되지 않음)
- 데이터 파일, 제어 파일, 아카이브 로그 파일을 포함한 전체 데이터베이스

#### 오프라인 백업

데이터베이스가 마운트되었거나 종료 상태일 때 생성된 백업을 오프라인 백업이라고 합니다. 오프라인 백업을 콜드 백업이라고도 합니다. 오프라인 백업에는 데이터 파일과 제어 파일만 포함할 수 있습니다. 오프라인 마운트 또는 오프라인 종료 백업을 생성할 수 있습니다.

• 오프라인 마운트 백업을 생성할 때는 데이터베이스가 마운트된 상태인지 확인해야 합니다.

데이터베이스가 다른 상태인 경우 백업 작업이 실패합니다.

• 오프라인 종료 백업을 생성할 때 데이터베이스는 아무 상태에나 있을 수 있습니다.

백업을 생성하기 위해 데이터베이스 상태가 필수 상태로 변경됩니다. 백업을 생성한 후 데이터베이스 상태가 원래 상태로 되돌아갑니다.

#### **SnapCenter**가 **Oracle** 데이터베이스를 검색하는 방법

"리소스"는 SnapCenter에서 유지 관리하는 호스트의 Oracle 데이터베이스입니다. 사용 가능한 데이터베이스를 발견한 후 이러한 데이터베이스를 리소스 그룹에 추가하여 데이터 보호 작업을 수행할 수 있습니다. SnapCenter에서 다양한 유형과 버전의 Oracle 데이터베이스를 검색하기 위해 수행하는 프로세스에 대해 알고 있어야 합니다.

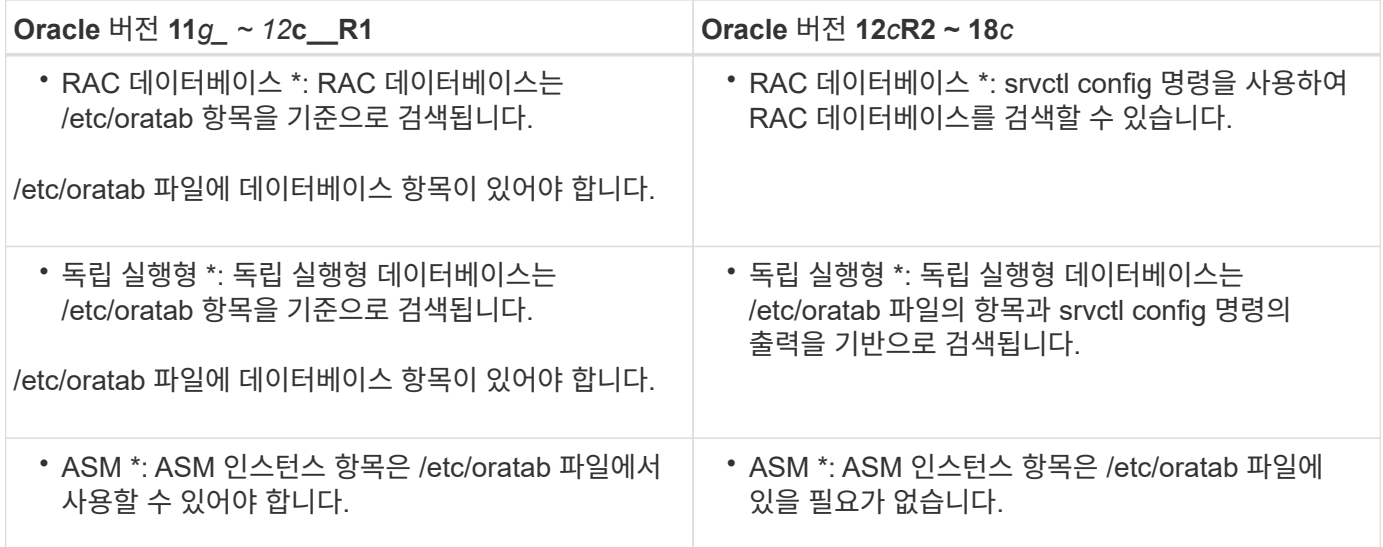

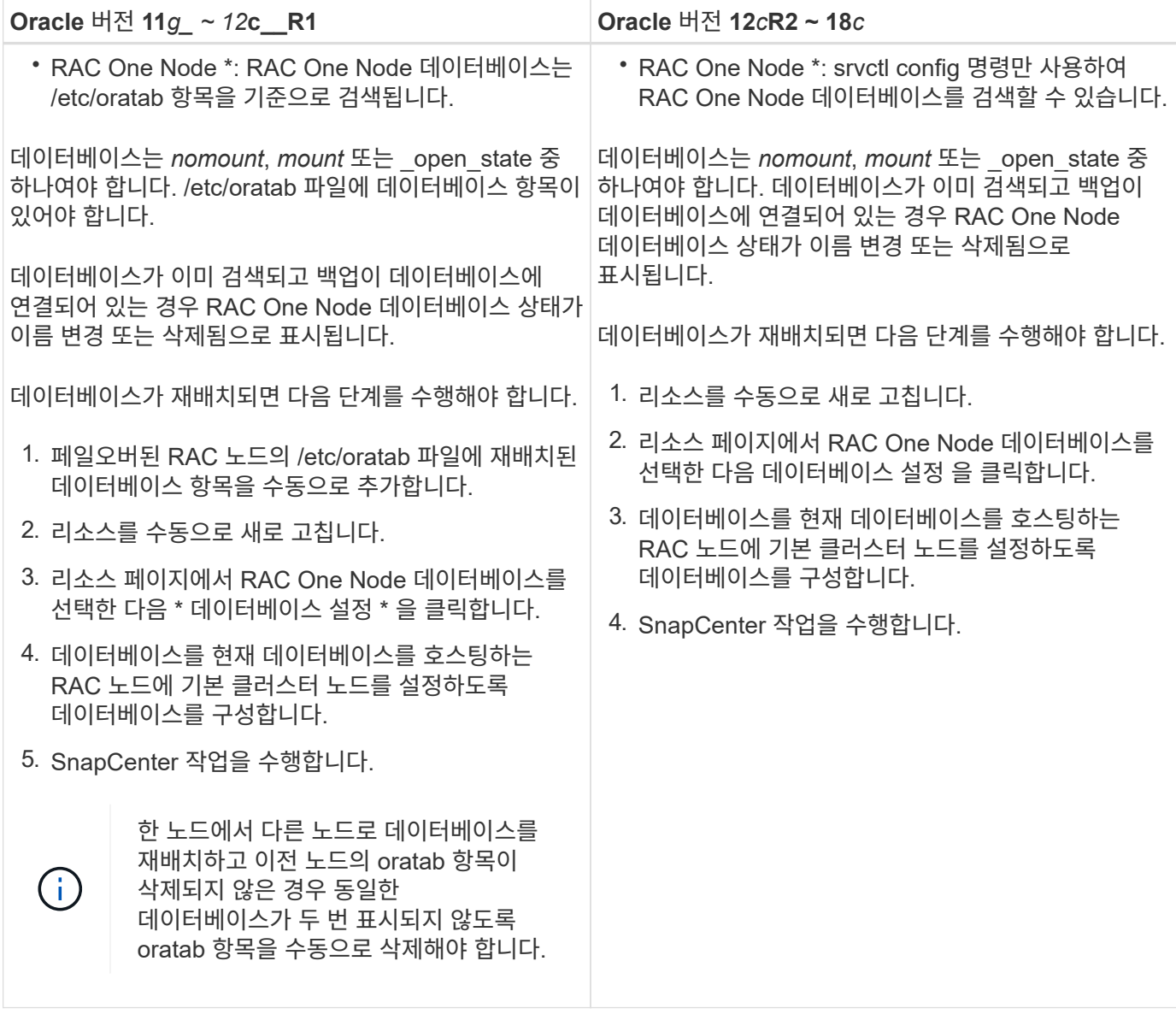

G)

/etc/oratab 파일에 Oracle 12*c*r2 및 18*c*database 항목이 있고 동일한 데이터베이스가 srvctl config 명령에 등록되어 있는 경우 SnapCenter는 중복 데이터베이스 항목을 제거합니다. 오래된 데이터베이스 항목이 있으면 데이터베이스가 검색되지만 데이터베이스에 연결할 수 없으며 상태가 오프라인 상태가 됩니다.

**RAC** 설정의 **1**차 노드

Oracle RAC(Real Application Clusters) 설정에서 백업 작업을 수행할 기본 노드를 지정할 수 있습니다. 기본 설정 노드를 지정하지 않으면 SnapCenter가 노드를 기본 설정 노드로 자동 할당하고 해당 노드에 백업이 생성됩니다.

선호하는 노드는 RAC 데이터베이스 인스턴스가 있는 클러스터 노드 중 하나 또는 모두가 될 수 있습니다. 백업 작업은 기본 설정 순서대로 이러한 기본 설정 노드에서만 트리거됩니다.

예: RAC 데이터베이스 cdbrac에는 node1의 cdbrac1, node2의 cdbrac2, node3의 cdbrac3 등 세 개의 인스턴스가 있습니다. 노드 1과 노드 2 인스턴스는 노드 2가 첫 번째 기본 설정이고 노드 1이 두 번째 기본 설정인 기본 노드로 구성됩니다. 백업 작업을 수행할 때 노드 2가 첫 번째 기본 설정 노드이므로 이 작업이 먼저 시도됩니다. 플러그인 에이전트가 호스트에서 실행되고 있지 않은 등의 여러 가지 이유로 인해 노드 2가 백업할 상태가 아닌 경우 호스트의 데이터베이스 인스턴스가 지정된 백업 유형에 대해 필요한 상태가 아닌 경우 또는 FlexASM 구성에서 노드 2의

데이터베이스 인스턴스를 로컬 ASM 인스턴스에서 제공하지 않으면 노드 1에서 작업을 시도합니다. 노드 3은 기본 노드 목록에 없으므로 백업에 사용되지 않습니다.

Flex ASM 설정에서 카디널리티가 RAC 클러스터의 노드 수보다 적은 경우 Leaf 노드가 기본 노드로 표시되지 않습니다. Flex ASM 클러스터 노드 역할이 변경된 경우 원하는 노드가 새로 고쳐지도록 수동으로 검색해야 합니다.

필요한 데이터베이스 상태입니다

기본 노드의 RAC 데이터베이스 인스턴스가 백업을 성공적으로 완료하려면 필수 상태여야 합니다.

- 구성된 기본 노드의 RAC 데이터베이스 인스턴스 중 하나가 열려 있어야 온라인 백업을 생성할 수 있습니다.
- 구성된 기본 노드의 RAC 데이터베이스 인스턴스 중 하나는 마운트 상태여야 하며, 다른 기본 노드를 비롯한 다른 모든 인스턴스는 마운트 상태 또는 그 아래에 있어야 오프라인 마운트 백업을 생성할 수 있습니다.
- RAC 데이터베이스 인스턴스는 임의의 상태에 있을 수 있지만 오프라인 종료 백업을 생성하려면 기본 노드를 지정해야 합니다.

### **Oracle Recovery Manager**를 사용하여 백업을 카탈로그로 만드는 방법

Oracle 데이터베이스 백업은 Oracle RMAN(Recovery Manager)으로 카탈로그를 작성해서 Oracle RMAN 저장소에 백업 정보를 저장할 수 있습니다.

나중에 블록 레벨 복구 또는 테이블스페이스 시점 복구 작업에 카탈로그 작성된 백업을 사용할 수 있습니다. 이러한 카탈로그 작성된 백업이 필요하지 않은 경우 카탈로그 정보를 제거할 수 있습니다.

카탈로그를 작성하려면 데이터베이스가 마운트됨 또는 상위 상태여야 합니다. 데이터 백업, 아카이브 로그 백업 및 전체 백업에 대한 카탈로그를 작성할 수 있습니다. 여러 데이터베이스가 있는 리소스 그룹의 백업에 대해 카탈로그 작성을 사용하는 경우 각 데이터베이스에 대해 카탈로그가 수행됩니다. Oracle RAC 데이터베이스의 경우 데이터베이스가 마운트된 상태 이상인 기본 노드에서 카탈로그가 수행됩니다.

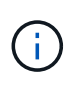

RAC 데이터베이스의 백업을 카탈로그로 만들려는 경우 해당 데이터베이스에 대해 실행 중인 다른 작업이 없는지 확인합니다. 다른 작업이 실행 중인 경우, 카탈로그 작성 작업이 대기열에 있는 것이 아니라 실패합니다.

기본적으로 대상 데이터베이스 컨트롤 파일은 카탈로그로 사용됩니다. 외부 카탈로그 데이터베이스를 추가하려면 SnapCenter 그래픽 사용자 인터페이스(GUI)의 데이터베이스 설정 마법사를 사용하여 외부 카탈로그의 자격 증명 및 TNS(투명 네트워크 기판) 이름을 지정하여 데이터베이스를 구성할 수 있습니다. 또한 CLI에서 -OracleRmanCatalogCredentialName 및 -OracleRmanCatalogTnsName 옵션과 함께 Configure-SmOracleDatabase 명령을 실행하여 외부 카탈로그 데이터베이스를 구성할 수도 있습니다.

SnapCenter GUI에서 Oracle 백업 정책을 생성하는 동안 카탈로그 작성 옵션을 활성화한 경우, 백업 작업의 일부로 Oracle RMAN을 사용하여 백업 카탈로그를 작성합니다. Catalog-SmBackupWithOracleRMAN 명령을 실행하여 지연된 백업 카탈로그를 수행할 수도 있습니다. 백업을 카탈로그로 작성한 후 Get-SmBackupDetails 명령을 실행하여 카탈로그 작성된 데이터 파일의 태그, 제어 파일 카탈로그 경로, 카탈로그 작성된 아카이브 로그 위치 등과 같은 카탈로그 작성된 백업 정보를 가져올 수 있습니다.

SnapCenter 3.0에서 ASM 디스크 그룹 이름이 16자 이상인 경우 백업에 사용되는 명명 형식은 SC\_HASHCODEofDISKGROUP\_DBSID\_BACKUPID입니다. 그러나 디스크 그룹 이름이 16자 미만인 경우 백업에 사용되는 명명 형식은 DISKGROUPNAME\_DBSID\_BACKUPID이며, 이는 SnapCenter 2.0에서 사용되는 것과 동일한 형식입니다.

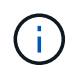

HASHCODEofDISKGROUP은 각 ASM 디스크 그룹에 대해 자동으로 생성되는 번호(2 ~ 10자리 )입니다.

교차 검사를 수행하여 리포지토리 레코드가 물리적 상태와 일치하지 않는 백업에 대한 오래된 RMAN 리포지토리 정보를 업데이트할 수 있습니다. 예를 들어, 사용자가 운영 체제 명령을 사용하여 디스크에서 아카이빙된 로그를 제거할 경우, 제어 파일은 로그가 디스크에 있음을 계속 표시합니다(실제로는 그렇지 않음). crosscheck 작업을 사용하면 제어 파일을 정보로 업데이트할 수 있습니다. Set-SmConfigSettings 명령을 실행하고 enable\_crosscheck 매개 변수에 true 값을 할당하여 크로스검사를 활성화할 수 있습니다. 기본값은 false 로 설정됩니다.

sccli Set-SmConfigSettings-ConfigSettingsTypePlugin-PluginCodeSCO-ConfigSettings "KEY=ENABLE\_CROSSCHECK, VALUE=TRUE"

Uncatalog-SmBackupWithOracleRMAN 명령을 실행하여 카탈로그 정보를 제거할 수 있습니다. SnapCenter GUI를 사용하여 카탈로그 정보를 제거할 수 없습니다. 그러나 백업을 삭제하거나 카탈로그 작성된 백업과 관련된 보존 및 리소스 그룹을 삭제하는 동안 카탈로그 작성된 백업 정보가 제거됩니다.

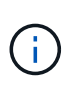

SnapCenter 호스트를 강제로 삭제하면 해당 호스트와 연결된 카탈로그 작성된 백업 정보가 제거되지 않습니다. 호스트를 강제로 삭제하기 전에 해당 호스트에 대한 모든 카탈로그 작성된 백업의 정보를 제거해야 합니다.

작업 시간이 ORACLE\_PLUGIN\_RMAN\_catalog\_timeout 매개 변수에 지정된 시간 초과 값을 초과했기 때문에 카탈로그 작성 및 카탈로그 작성 취소에 실패한 경우 다음 명령을 실행하여 매개 변수 값을 수정해야 합니다.

/opt/Netapp/snapcenter/spl/bin/sccli Set-SmConfigSettings-ConfigSettingsType Plugin -PluginCode SCO-ConfigSettings "KEY=ORACLE\_PLUGIN\_RMAN\_CATALOG\_TIMEOUT,VALUE=user\_defined\_value"

매개 변수 값을 수정한 후 다음 명령을 실행하여 SnapCenter SPL(Plug-in Loader) 서비스를 다시 시작합니다.

/opt/NetApp/snapcenter/spl/bin/spl restart

명령에 사용할 수 있는 매개 변수와 이에 대한 설명은 get-help command\_name 을 실행하여 얻을 수 있습니다. 또는 을 참조할 수도 있습니다 ["SnapCenter](https://library.netapp.com/ecm/ecm_download_file/ECMLP2883301) [소프트웨어](https://library.netapp.com/ecm/ecm_download_file/ECMLP2883301) [명](https://library.netapp.com/ecm/ecm_download_file/ECMLP2883301)령 [참조](https://library.netapp.com/ecm/ecm_download_file/ECMLP2883301) [가이드](https://library.netapp.com/ecm/ecm_download_file/ECMLP2883301)["](https://library.netapp.com/ecm/ecm_download_file/ECMLP2883301).

#### 백업 스케줄

백업 빈도(스케줄 유형)는 정책에 지정되며 백업 스케줄은 리소스 그룹 구성에 지정됩니다. 백업 빈도 또는 스케줄을 결정하는 가장 중요한 요소는 리소스의 변경 속도 및 데이터의 중요도입니다. 자주 사용하는 리소스를 매일 한 번씩 백업할 수도 있고, 자주 사용하지 않는 리소스를 하루에 한 번 백업할 수도 있습니다. 기타 요인으로는 조직에 대한 리소스의 중요성, SLA(서비스 수준 계약) 및 RPO(복구 시점 목표)가 있습니다.

SLA는 예상되는 서비스 수준을 정의하고 가용성 및 서비스 성능을 비롯한 다양한 서비스 관련 문제를 해결합니다. RPO는 장애 후 정상적인 작업을 재개하기 위해 백업 스토리지에서 복구해야 하는 파일의 사용 기간에 대한 전략을 정의합니다. SLA 및 RPO는 데이터 보호 전략에 기여합니다.

사용량이 많은 리소스의 경우에도 하루에 한 번 또는 두 번 이상 전체 백업을 실행할 필요가 없습니다. 예를 들어 정기적인 트랜잭션 로그 백업만으로도 필요한 백업이 있는지 확인할 수 있습니다. 데이터베이스를 더 자주 백업할수록 SnapCenter는 복원 시 사용해야 하는 트랜잭션 로그를 더 적게 사용하여 복원 작업을 더 빠르게 수행할 수 있습니다.

백업 스케줄은 다음과 같이 두 부분으로 구성됩니다.

• 백업 빈도

일부 플러그인에 대해 \_schedule type\_이라는 백업 빈도(백업 수행 빈도)는 정책 구성의 일부입니다. 정책의 백업 빈도로 시간별, 일별, 주별 또는 월별 을 선택할 수 있습니다. 이러한 빈도 중 하나를 선택하지 않으면 생성된 정책이 온디맨드 전용 정책입니다. 설정 \* > \* 정책 \* 을 클릭하여 정책에 액세스할 수 있습니다.

• 백업 스케줄

백업 스케줄(백업을 수행할 정확한 시점)은 리소스 그룹 구성의 일부입니다. 예를 들어 주별 백업에 대한 정책이 구성된 리소스 그룹이 있는 경우 매주 목요일 오후 10시에 백업하도록 스케줄을 구성할 수 있습니다. 리소스 그룹 \* > \* 리소스 그룹 \* 을 클릭하여 리소스 그룹 일정에 액세스할 수 있습니다.

백업 명명 규칙

기본 스냅샷 복사본 명명 규칙을 사용하거나 사용자 지정된 명명 규칙을 사용할 수 있습니다. 기본 백업 명명 규칙은 스냅샷 복사본 이름에 타임 스탬프를 추가하여 복사본이 생성된 시간을 식별하도록 도와줍니다.

스냅샷 복사본은 다음과 같은 기본 명명 규칙을 사용합니다.

resourcegroupname\_hostname\_timestamp

다음 예제와 같이 백업 리소스 그룹의 이름을 논리적으로 지정해야 합니다.

dts1 mach1x88 03-12-2015 23.17.26

이 예제에서 구문 요소는 다음과 같은 의미를 가집니다.

- dts1 은(는) 리소스 그룹 이름입니다.
- mach1x88 은 호스트 이름입니다.
- \_03-12-2015\_23.17.26\_은 날짜 및 타임스탬프입니다.

또는 \* Use custom name format for Snapshot copy \* 를 선택하여 리소스 또는 리소스 그룹을 보호하면서 스냅샷 복사본 이름 형식을 지정할 수 있습니다. 예를 들어 customtext\_resourcegroup\_policy\_hostname 또는 resourcegroup\_hostname을 입력합니다. 기본적으로 타임스탬프 접미사가 스냅샷 복사본 이름에 추가됩니다.

백업 보존 옵션

백업 복사본을 보존할 일 수를 선택하거나 유지할 백업 복사본 수를 최대 255개 사본의 ONTAP로 지정할 수 있습니다. 예를 들어, 조직에서 10일간 백업 복사본 또는 130개의 백업 복사본을 보존해야 할 수도 있습니다.

정책을 생성하는 동안 백업 유형 및 스케줄 유형에 대한 보존 옵션을 지정할 수 있습니다.

SnapMirror 복제를 설정하면 보존 정책이 대상 볼륨에 미러링됩니다.

SnapCenter는 스케줄 유형과 일치하는 보존 레이블이 있는 보존된 백업을 삭제합니다. 리소스 또는 리소스 그룹에 대한 스케줄 유형이 변경된 경우 이전 스케줄 유형 레이블이 있는 백업이 시스템에 남아 있을 수 있습니다.

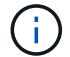

백업 복사본을 장기간 보존하려면 SnapVault 백업을 사용해야 합니다.

운영 또는 보조 스토리지 볼륨을 사용하여 백업 복사본을 확인합니다

운영 스토리지 볼륨 또는 SnapMirror 또는 SnapVault 보조 스토리지 볼륨에서 백업 복사본을 확인할 수 있습니다. 보조 스토리지 볼륨을 사용하여 검증하면 운영 스토리지 볼륨의 로드가 감소합니다.

운영 또는 2차 스토리지 볼륨에 있는 백업을 확인하면 모든 운영 및 2차 스냅샷 복사본이 확인됨 으로 표시됩니다.

SnapMirror 및 SnapVault 2차 스토리지 볼륨의 백업 복사본을 확인하려면 SnapRestore 라이센스가 필요합니다.

<span id="page-45-0"></span>백업 특정 처방과 **PS**에 대한 사전 정의된 환경 변수입니다

SnapCenter를 사용하면 백업 정책을 생성하는 동안 처방과 PS를 실행할 때 미리 정의된 환경 변수를 사용할 수 있습니다. 이 기능은 VMDK를 제외한 모든 Oracle 구성에서 지원됩니다.

SnapCenter는 셸 스크립트가 실행되는 환경에서 직접 액세스할 수 있는 매개 변수의 값을 미리 정의합니다. 스크립트를 실행할 때 이러한 매개 변수의 값을 수동으로 지정할 필요는 없습니다.

백업 정책 생성을 위해 지원되는 사전 정의된 환경 변수입니다

• \* SC\_JOB\_ID \* 는 작업의 작업 ID를 지정합니다.

예: 256

• \* SC\_ORACLE\_SID \* 는 데이터베이스의 시스템 식별자를 지정합니다.

작업에 여러 데이터베이스가 포함된 경우 매개 변수는 파이프로 분리된 데이터베이스 이름을 포함합니다.

이 매개 변수는 애플리케이션 볼륨에 대해 채워집니다.

예: NFSB32 | NFSB31

• \* sc\_host \* 는 데이터베이스의 호스트 이름을 지정합니다.

RAC의 경우 호스트 이름은 백업이 수행되는 호스트의 이름입니다.

이 매개 변수는 애플리케이션 볼륨에 대해 채워집니다.

예: scsmohost2.gdl.englabe.netapp.com

• \* SC\_OS\_USER \* 는 데이터베이스의 운영 체제 소유자를 지정합니다.

데이터는 <db1>@<osuser1>|<DB2>@<osuser2>로 포맷됩니다.

예: NFSB31@ Oracle | NFSB32@ Oracle

• \* SC\_OS\_GROUP \* 은 데이터베이스의 운영 체제 그룹을 지정합니다.

데이터는 <db1>@<osgroup1>|<DB2>@<osgroup2>로 포맷됩니다.

예: NFSB31@ 설치 | NFSB32@ oinstall

• \* sc\_backup\_type \* "은 백업 유형을 지정합니다(온라인 전체, 온라인 데이터, 온라인 로그, 오프라인 종료,

오프라인 마운트).

```
예:
```
- 전체 백업의 경우: ONLINEFULL
- 데이터 전용 백업: ONLINEDATA
- 로그 전용 백업: ONLINELOG
- \* SC\_BACKUP\_NAME \* 은 백업 이름을 지정합니다.

이 매개 변수는 애플리케이션 볼륨에 대해 채워집니다.

예: DATA@RG2\_scspr2417819002\_07-20-2021\_12.16.48.9267\_0 | LOG@RG2\_scspr2417819002\_07-20-2021\_12.16.48.9267\_1 | AV@RG2\_scspr2417819002\_07-20-2021\_12.16.48.9267

• \* SC\_BACKUP\_ID \* 는 백업 ID를 지정합니다.

이 매개 변수는 애플리케이션 볼륨에 대해 채워집니다.

예: data@203|log@205|AV@207

• \* SC\_ORACLE\_HOME \* 은 Oracle 홈 디렉토리의 경로를 지정합니다.

예: NFSB32@/ora01/app/oracle/product/18.1.0/db\_1|NFSB31@/ora01/app/oracle/product/18.1.0/db\_1

• \* sc\_backup\_retention \* 은 정책에 정의된 보존 기간을 지정합니다.

예:

- 전체 백업의 경우: hourly | data@days:3 | log@count:4
- 필요 시 데이터 백업 전용: OnDemand | data@count:2
- 필요 시 로그 전용 백업의 경우: OnDemand | log@count:2
- \* sc\_resource\_group\_name \* 은 리소스 그룹의 이름을 지정합니다.

예: RG1

• \* sc\_backup\_policy\_name \* 은 백업 정책의 이름을 지정합니다.

예: backup\_policy

• \* SC\_AV\_NAME \* 은 애플리케이션 볼륨의 이름을 지정합니다.

예: AV1 | AV2

• \* SC\_PRIMARY\_DATA\_VOLUME\_FULL\_PATH \* 는 SVM과 데이터 파일 디렉토리의 볼륨 간 스토리지 매핑을 지정합니다. LUN 및 qtree에 대한 상위 볼륨의 이름이 됩니다.

데이터는 <db1>@<SVM1:volume1>|<DB2>@<SVM2:volume2>로 포맷됩니다.

예:

- 동일한 리소스 그룹에 있는 2개의 데이터베이스: NFSB32@b 벅:/vol/scspr2417819002 NFS CDB NFSB32 data | NFSB31@ 벅:/vol/scs42417819002 NFS CDB NFSB31 data
- 데이터 파일이 있는 단일 데이터베이스가 여러 볼륨에 분산되어 있는 경우: b 벅:/vol/scspr2417819002\_NFS\_CDB\_NFSB31\_DATA, herculus:/vol/scspr2417819002\_NFS
- \* SC\_PRIMARY\_ARCHIVELOGS\_VOLUME\_FULL\_PATH \* 는 SVM과 로그 파일 디렉토리의 볼륨 간 스토리지 매핑을 지정합니다. LUN 및 qtree에 대한 상위 볼륨의 이름이 됩니다.

예:

- 단일 데이터베이스 인스턴스의 경우: 벅:/vol/scspr2417819002\_NFS\_CDB\_NFSB31\_REDO
- 여러 데이터베이스 인스턴스의 경우: NFSB31@ 벅:/vol/sspr2417819002\_NFS\_CDB\_NFSB31\_REDO|NFSB32@벅:/vol/sscspr2417819002\_NFS\_CDB \_NFSB32\_REDO
- \* sc\_primary\_full\_snapshot\_name\_for\_tag \* 는 스토리지 시스템 이름과 볼륨 이름이 포함된 스냅샷의 목록을 지정합니다.

예:

- 단일 데이터베이스 인스턴스의 경우: b 벅:/vol/scspr2417819002\_nfs\_cdb\_NFSB32\_data/RG2\_scspr2417819002\_07-21-2021-221\_02.28.26.3973\_0, 벅:/vol/scspr2417819002\_nfs\_cdb\_nfs\_redo\_r2032\_sprsd-28.07226873\_228228228721-2267\_2327\_02.07\_02.73\_02.
- 다중 데이터베이스 인스턴스의 경우: NFSB32@ 벅:/vol/scspr2417819002\_nfs\_cdb\_NFSB32\_data/RG2\_scspr2417819002\_07\_07-21-2021-2021\_02.28.28.26.3973\_0, /vol/scsprec2417819002\_sprdl\_sprec282282dl\_sprdl\_sCDB\_sprdl\_s2021.22.1722.172282dl\_sCDB\_s CDB\_sCDB\_sCDB\_sprdcdb\_sCDB\_s20122.1722.07\_sCDB\_22822.07\_sCDB\_22.1722.07\_sCDB\_sC DB\_s2022\_sCDB\_S22.07\_S22.1722822\_22822\_27.07\_27.07\_27.07\_27.07\_27.
- \* sc\_primary\_snapshot\_names \* 는 백업 중에 생성된 기본 스냅샷의 이름을 지정합니다.

예:

- 단일 데이터베이스 인스턴스의 경우: RG2\_scspr2417819002\_07-21-2021\_02.28.26.3973\_0, RG2\_scspr2417819002\_07-21-2021\_02.28.26.3973\_1
- 여러 데이터베이스 인스턴스의 경우 NFSB32@RG2\_scspr2417819002\_07-21-2021\_02.28.26.3973\_0, RG2\_scspr2417819002\_07-21-2021\_02.28.26.3973\_1|NFSB31@RG2\_scspr2417819002\_07-21- 2021\_02.28.26.3973\_0, RG2\_scspr2417819002\_07-21-2021\_02.28.26.3973\_1
- 2개의 볼륨이 포함된 정합성 보장 그룹 스냅샷: CG3\_R80404CBEF5V1\_04-05- 2021\_03.08.08.4945\_0\_bfc279cc-28ad-465c-9d60-5487ac17b25d\_2021\_4\_5\_3\_8\_58\_350
- \* sc\_primary\_mount\_points \* 는 백업의 일부인 마운트 지점 세부 정보를 지정합니다.

세부 정보에는 볼륨이 마운트되어 있으며 백업 중인 파일의 직접적인 부모가 아닌 디렉토리가 포함됩니다. ASM 구성의 경우 디스크 그룹의 이름입니다.

데이터는 <db1>@<mountpoint1, mountpoint2>|<DB2>@<mountpoint1, mountpoint2>로 포맷됩니다.

예:

- 단일 데이터베이스 인스턴스의 경우 /mnt/nfsdb3\_data, /mnt/nfsdb3\_log, /mnt/nfsdb3\_data1
- 여러 데이터베이스 인스턴스의 경우: NFSB31@/mnt/nfsdb31\_data, /mnt/nfsdb31\_log, /mnt/nfsdb31\_data1|NFSB32@/mnt/nfsdb32\_data, /mnt/nfsdb32\_log, /mnt/nfsdb32\_data1
- ASM: + DATA2DG, + LOG2DG
- \* sc\_primary\_snapshots\_and\_mount\_points \* 는 각 마운트 지점의 백업 중에 생성된 스냅샷의 이름을 지정합니다.

예:

- 단일 데이터베이스 인스턴스의 경우: RG2\_scspr2417819002\_07-21- 2021\_02.28.26.3973\_0:/mnt/nfsb32\_data, RG2\_scspr2417819002\_07-21- 2021\_02.28.26.3973\_1:/mnt/nfsb31\_log
- 여러 데이터베이스 인스턴스의 경우: NFSB32@RG2\_scspr2417819002\_07-21- 2021\_02.28.26.3973\_0:/mnt/nfsb32\_data, RG2\_scspr2417819002\_07-21- 2021\_02.28.26.3973\_1:/mnt/nfsb31\_log | NFSB31@RG2\_scspr2417819002\_07-21- 2021\_02.28.26.3973\_0:/mnt/nfsb31\_data, RG2\_scspr2417819002\_07-2323\_2mnt\_323\_2n32
- \* sc\_ARCHIVELOGS\_locations \* 는 아카이브 로그 디렉토리의 위치를 지정합니다.

디렉토리 이름은 아카이브 로그 파일의 직접적인 부모가 됩니다. 아카이브 로그가 둘 이상의 위치에 있으면 모든 위치가 캡처됩니다. 여기에는 FRA 시나리오도 포함됩니다. 디렉토리에 대해 소프트링크가 사용되는 경우 동일한 파일이 채워집니다.

예:

- NFS:/mnt/nfsdb2\_log의 단일 데이터베이스
- $\cdot$  NFS의 여러 데이터베이스와 두 개의 다른 위치에 배치된 NFSB31@/mnt/nfsdb31\_log1, /mnt/nfsdb31\_log2|NFSB32@/mnt/nfsdb32\_log의 경우
- ASM:+LOG2DG/ASMDB2/ARCHIVELOG/2021\_07\_15용
- \* sc\_redo\_logs\_locations \* 는 redo 로그 디렉토리의 위치를 지정합니다.

디렉토리 이름은 redo 로그 파일의 바로 상위 항목이 됩니다. 디렉토리에 대해 소프트링크가 사용되는 경우 동일한 파일이 채워집니다.

예:

- NFS:/mnt/nfsdb2\_data/newdb1의 단일 데이터베이스
- NFS에 있는 여러 데이터베이스의 경우: NFSB31@/mnt/nfsdb31\_data/newdb31|NFSB32@/mnt/nfsdb32\_data/newdb32
- ASM:+LOG2DG/ASMDB2/ONLINELOG의 경우
- \* sc\_control\_files\_locations \* 는 제어 파일 디렉토리의 위치를 지정합니다.

디렉터리 이름은 제어 파일의 바로 상위 항목이 됩니다. 디렉토리에 대해 소프트링크가 사용되는 경우 동일한 파일이 채워집니다.

예:

◦ NFS의 단일 데이터베이스의 경우: /mnt/nfsdb2\_data/FRA/newdb1, /mnt/nfsdb2\_data/newdb1

- NFS에 있는 여러 데이터베이스의 경우: NFSB31@/mnt/nfsdb31\_data/FRA/newdb31, /mnt/nfsdb31\_data/newdb31|NFSB32@/mnt/nfsdb32\_data/FRA/nfsdb32, /mnt/nfsdb32\_data/ndb32
- ASM:+LOG2DG/ASMDB2/controlfile의 경우
- \* sc\_data\_files\_locations \* "는 데이터 파일 디렉토리의 위치를 지정합니다.

디렉터리 이름은 데이터 파일의 바로 상위 항목이 됩니다. 디렉토리에 대해 소프트링크가 사용되는 경우 동일한 파일이 채워집니다.

예:

- NFS:/mnt/nfsdb3\_data1, /mnt/nfsdb3\_data/NEWDB3/datafile의 단일 데이터베이스
- NFS:NFSB31@/mnt/nfsdb31\_data1, /mnt/nfsdb31\_data/NEWDB31/datafile|NFSB32@/mnt/nfsdb32\_data1, /mnt/nfsdb32\_data/NEWDB32/datafile의 여러 데이터베이스에 대해
- ASM:+DATA2DG/ASMDB2/데이터 파일, +DATA2DG/ASMDB2/TEMPFILE
- \* sc\_snapshot\_label \* 은 보조 레이블의 이름을 지정합니다.

예: 시간별, 일별, 주별, 월별 또는 사용자 지정 레이블

지원되는 구분 기호

• \*: \* 은 SVM 이름과 볼륨 이름을 구분하는 데 사용됩니다

예: buck:/vol/scspr2417819002\_nfs\_cdb\_NFSB32\_data/RG2\_scspr24178002\_07-21-2021\_02.28.26.3973\_0, b 벅:/vol/sprspr2417819002\_nfs\_cdb\_NFSB32\_redo/RG2\_scspr2417819002\_28.07\_02.73\_22.73\_02.07\_02. 73\_02.73\_02.73\_02.73\_

• \* @ \* 는 데이터를 데이터베이스 이름과 분리하고 해당 키와 값을 구분하는 데 사용됩니다.

예:

◦ NFSB32@b벅:/vol/scspr24178002 nfs\_cdb\_NFSB32\_data/RG2\_scprsprs2417819002\_07\_07-21-2021-2021\_02.28.28.26.3973\_0\_sprdl: /vol/sprec1782.172262282dl\_sCDB\_sprdl\_n22.1722.1722.1722.172dl\_ndl\_22.1722.1722.172dl\_n22.1 722.172dl\_ndcdb\_n22.1722.1722.1722.172dl\_ndcdb\_22.172dl\_22.07\_ndl\_ndcdb\_ndl\_22.1722.1722.0 7\_ndcdb\_n22.1782.1722.1722.1722.1722.07\_2

- NFSB31@Oracle|NFSB32@Oracle
- \* | \* 는 서로 다른 두 데이터베이스 간에 데이터를 분리하고 SC\_BACKUP\_ID, SC\_BACKUP\_RETENTION 및 SC\_BACKUP\_NAME 매개 변수에 대해 서로 다른 두 엔터티 간에 데이터를 분리하는 데 사용됩니다.

예:

- Data @ 203 | log @ 205
- hourly | data@days:3 | log@count:4
- DATA@RG2\_scspr2417819002\_07-20-2021\_12.16.48.9267\_0 | LOG@RG2\_scspr2417819002\_07- 20-2021\_12.16.48.9267\_1
- \*/\* 는 SC\_PRIMARY\_SNACSHOT\_NAME 및 SC\_PRIMARY\_FULL\_SNSHOT\_NAME\_FOR\_TAG

매개변수에 대한 스냅숏에서 볼륨 이름을 구분하는 데 사용됩니다.

예: NFSB32@벅:/vol/scspr2417819002\_nfs\_cdb\_NFSB32\_data/RG2\_scspr2417819002\_07-21-2021-2021\_02.28.26.3973\_0, 벅:/vol/sprspr2417819002\_nfs\_cdb\_nfs\_redo\_rredo/RG2\_sc2822.17226722\_327\_2021-282327\_327\_sprec2021-282327\_

• \*, \* 는 동일한 DB에 대한 변수 세트를 구분하는 데 사용됩니다.

예: -NFSB32@벅:/vol/scspr24178002\_nfs\_cdb\_NFSB32\_data/RG2\_scsprspr2417819002\_07\_07-21-2021-2021\_02.28.28.28.26.3973\_0, duck:

/vol/scsprec17819002\_sprecdl\_n22.1727.21\_sprdl\_sprdcdb\_22.1722.1722.07\_27.21\_sCDB\_ndl\_s2021\_s CDB\_ndl\_sprdl\_22.1722.1722.1722.1722.1722.17228002\_ndl\_sCDB\_sCDB\_228002\_sCDB\_228228002\_ sCDB\_sCDB\_228002\_228002\_s20127.21\_27.07\_27.07\_s

**Oracle** 데이터베이스를 백업에 사용할 수 있는지 여부를 확인합니다

리소스는 SnapCenter에서 관리하는 호스트의 Oracle 데이터베이스입니다. 사용 가능한 데이터베이스를 발견한 후 이러한 데이터베이스를 리소스 그룹에 추가하여 데이터 보호 작업을 수행할 수 있습니다.

- 필요한 것 \*
- SnapCenter 서버 설치, 호스트 추가, 스토리지 시스템 접속 생성, 자격 증명 추가 등의 작업을 완료해야 합니다.
- 데이터베이스가 가상 머신 디스크(VMDK) 또는 원시 디바이스 매핑(RDM)에 상주하는 경우 VMware vSphere용 SnapCenter 플러그인을 구축하고 SnapCenter에 플러그인을 등록해야 합니다.

자세한 내용은 을 참조하십시오 ["VMware vSphere](https://docs.netapp.com/us-en/sc-plugin-vmware-vsphere/scpivs44_deploy_snapcenter_plug-in_for_vmware_vsphere.html)[용](https://docs.netapp.com/us-en/sc-plugin-vmware-vsphere/scpivs44_deploy_snapcenter_plug-in_for_vmware_vsphere.html) [SnapCenter](https://docs.netapp.com/us-en/sc-plugin-vmware-vsphere/scpivs44_deploy_snapcenter_plug-in_for_vmware_vsphere.html) [플러그인](https://docs.netapp.com/us-en/sc-plugin-vmware-vsphere/scpivs44_deploy_snapcenter_plug-in_for_vmware_vsphere.html) [구](https://docs.netapp.com/us-en/sc-plugin-vmware-vsphere/scpivs44_deploy_snapcenter_plug-in_for_vmware_vsphere.html)[축](https://docs.netapp.com/us-en/sc-plugin-vmware-vsphere/scpivs44_deploy_snapcenter_plug-in_for_vmware_vsphere.html)[".](https://docs.netapp.com/us-en/sc-plugin-vmware-vsphere/scpivs44_deploy_snapcenter_plug-in_for_vmware_vsphere.html)

- 데이터베이스가 VMDK 파일 시스템에 있는 경우 vCenter에 로그인하고 \* VM 옵션 \* > \* 고급 \* > \* 구성 편집 \* 으로 이동하여 \_disk.enableUUID\_의 값을 VM에 대해 TRUE로 설정해야 합니다.
- SnapCenter가 수행하는 프로세스를 검토하여 다양한 유형의 Oracle 데이터베이스를 검색해야 합니다.
- 이 작업에 대한 정보 \*

플러그인을 설치하면 해당 호스트의 모든 데이터베이스가 자동으로 검색되어 리소스 페이지에 표시됩니다.

데이터베이스가 성공적으로 검색되도록 하려면 데이터베이스가 마운트된 상태 이상이어야 합니다. Oracle RAC(Real Application Clusters) 환경에서 검색을 수행하는 호스트의 RAC 데이터베이스 인스턴스는 데이터베이스 인스턴스를 성공적으로 검색하려면 마운트 상태 이상이어야 합니다. 검색된 데이터베이스만 리소스 그룹에 추가할 수 있습니다.

호스트에서 Oracle 데이터베이스를 삭제한 경우 SnapCenter Server는 이를 인식하지 못하고 삭제된 데이터베이스를 나열합니다. SnapCenter 리소스 목록을 업데이트하려면 리소스를 수동으로 새로 고쳐야 합니다.

#### • 단계 \*

- 1. 왼쪽 탐색 창에서 \* 리소스 \* 를 클릭한 다음 목록에서 적절한 플러그인을 선택합니다.
- 2. 리소스 페이지의 \* 보기 \* 목록에서 \* 데이터베이스 \* 를 선택합니다.

을 클릭합니다 호스트 이름과 데이터베이스 유형을 선택하여 리소스를 필터링합니다. 그런 다음 를 클릭할 수 있습니다 $\blacktriangleright$  아이콘을 클릭하여 필터 창을 닫습니다.

3. 리소스 새로 고침 \* 을 클릭합니다.

RAC One Node 시나리오에서는 데이터베이스가 현재 호스팅되는 노드의 RAC 데이터베이스로 검색됩니다.

• 결과 \*

데이터베이스는 데이터베이스 유형, 호스트 또는 클러스터 이름, 관련 리소스 그룹 및 정책, 상태와 같은 정보와 함께 표시됩니다.

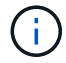

데이터베이스가 SnapCenter 외부에서 이름이 변경된 경우 리소스를 새로 고쳐야 합니다.

• 데이터베이스가 비NetApp 스토리지 시스템에 있는 경우 사용자 인터페이스에 Overall Status 열에 Not Available for Backup 메시지가 표시됩니다.

NetApp이 아닌 스토리지 시스템에 있는 데이터베이스에는 데이터 보호 작업을 수행할 수 없습니다.

- 데이터베이스가 NetApp 스토리지 시스템에 있고 보호되지 않은 경우 사용자 인터페이스에 Overall Status 열에 보호되지 않는 메시지가 표시됩니다.
- 데이터베이스가 NetApp 스토리지 시스템에 있고 보호되어 있는 경우 사용자 인터페이스에 Overall Status 열에 사용 가능한 백업 메시지가 표시됩니다.

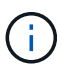

Oracle 데이터베이스 인증을 활성화한 경우 리소스 보기에 빨간색 자물쇠 아이콘이 표시됩니다. 데이터베이스를 보호하거나 리소스 그룹에 데이터베이스 자격 증명을 추가하여 데이터 보호 작업을 수행하려면 데이터베이스 자격 증명을 구성해야 합니다.

**SnapCenter**가 비데이터베이스 항목을 검색하지 못하도록 하는 방법

SnapCenter가 oratab 파일에 추가된 비데이터베이스 항목을 검색하지 못하도록 할 수 있습니다.

• 단계 \*

1. Oracle용 플러그인을 설치한 후 루트 사용자는 \_ /var/opt/snapcenter/sSCO/etc/\_ 디렉터리 아래에 \* sc\_oratab.config \* 파일을 만들어야 합니다.

나중에 파일을 유지 관리할 수 있도록 Oracle 바이너리 소유자 및 그룹에 쓰기 권한을 부여합니다.

2. 데이터베이스 관리자는 \* sc\_oratab.config \* 파일에 비데이터베이스 항목을 추가해야 합니다.

/etc/oratab\_file의 비데이터베이스 항목에 대해 정의된 형식을 동일하게 유지하는 것이 좋습니다. 그렇지 않을 경우 사용자가 비데이터베이스 엔터티 문자열만 추가할 수 있습니다.

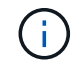

문자열은 대/소문자를 구분합니다. 앞에 #이 있는 텍스트는 주석으로 처리됩니다. 데이터베이스 이름이 아닌 이름 뒤에 주석을 추가할 수 있습니다.

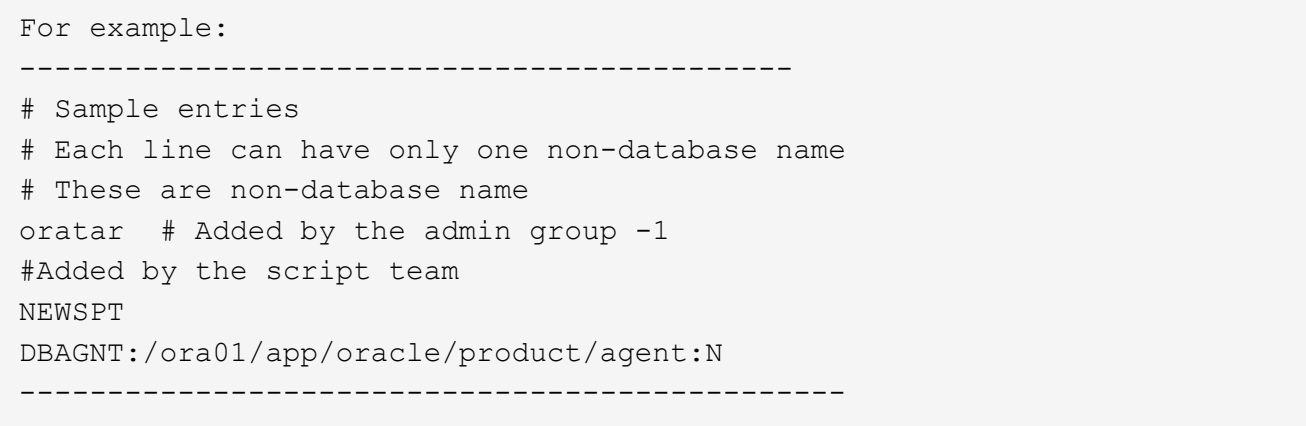

1. 리소스를 검색합니다.

SC\_oratab.config \* 에 추가된 비데이터베이스 항목은 리소스 페이지에 나열되지 않습니다.

 $(i)$ SnapCenter 플러그인을 업그레이드하기 전에 항상 SC\_oratab.config 파일을 백업하는 것이 좋습니다.

**Oracle** 데이터베이스에 대한 백업 정책을 생성합니다

SnapCenter를 사용하여 Oracle 데이터베이스 리소스를 백업하기 전에 백업하려는 리소스 또는 리소스 그룹에 대한 백업 정책을 만들어야 합니다. 백업 정책은 백업을 관리, 예약 및 유지하는 방법을 제어하는 규칙의 집합입니다. 복제, 스크립트 및 백업 유형 설정을 지정할 수도 있습니다. 정책을 만들면 다른 리소스 또는 리소스 그룹에서 정책을 다시 사용하려는 시간이 절약됩니다.

- 필요한 것 \*
- 백업 전략을 정의해야 합니다.
- SnapCenter 설치, 호스트 추가, 데이터베이스 검색 및 스토리지 시스템 접속 생성과 같은 작업을 완료하여 데이터 보호를 위한 준비를 갖추어야 합니다.
- 스냅샷 복사본을 미러 또는 소산 보조 스토리지에 복제하는 경우 SnapCenter 관리자는 소스 및 대상 볼륨 모두에 대해 SVM을 할당한 상태여야 합니다.
- 단계 \*
	- 1. 왼쪽 탐색 창에서 \* 설정 \* 을 클릭합니다.
	- 2. 설정 페이지에서 \* 정책 \* 을 클릭합니다.
	- 3. 드롭다운 목록에서 \* Oracle Database \* 를 선택합니다.
	- 4. 새로 만들기 \* 를 클릭합니다.
	- 5. 이름 페이지에 정책 이름과 설명을 입력합니다.
	- 6. 백업 유형 페이지에서 다음 단계를 수행하십시오.
		- 온라인 백업 \* 을 만들려면 \* 온라인 백업 \* 을 선택합니다.

모든 데이터 파일, 제어 파일, 아카이브 로그 파일을 백업할지, 데이터 파일과 제어 파일만 백업할지, 아카이브 로그 파일만 백업할지를 지정해야 합니다.

- 오프라인 백업 \* 을 만들려면 \* 오프라인 백업 \* 을 선택한 후 다음 옵션 중 하나를 선택합니다.
	- 데이터베이스가 마운트된 상태일 때 오프라인 백업을 생성하려면 \* Mount \* 를 선택합니다.
	- 데이터베이스를 종료 상태로 변경하여 오프라인 종료 백업을 만들려면 \* 종료 \* 를 선택합니다.

플러깅 지원 데이터베이스(PDB)가 있고 백업을 생성하기 전에 PDB의 상태를 저장하려면 \* Save state of PDB \* 를 선택해야 합니다. 이렇게 하면 백업을 생성한 후 PDB를 원래 상태로 가져올 수 있습니다.

▪ On demand \*, \* Hourly \*, \* Daily \*, \* Weekly \* 또는 \* Monthly \* 를 선택하여 일정 빈도를 지정합니다.

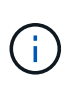

리소스 그룹을 생성하는 동안 백업 작업의 스케줄(시작 날짜 및 종료 날짜)을 지정할 수 있습니다. 따라서 동일한 정책 및 백업 빈도를 공유하는 리소스 그룹을 생성할 수 있지만, 각 정책에 서로 다른 백업 스케줄을 할당할 수 있습니다.

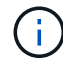

오전 2시에 예약된 경우 DST(일광 절약 시간) 중에는 일정이 트리거되지 않습니다.

▪ Oracle RMAN(Recovery Manager)을 사용하여 백업 카탈로그를 작성하려면 \* Oracle RMAN(Recovery Manager)을 사용한 카탈로그 백업 \* 을 선택합니다.

GUI를 사용하거나 SnapCenter CLI 명령 Catalog-SmBackupWithOracleRMAN을 사용하여 한 번에 한 백업의 지연된 카탈로그를 수행할 수 있습니다.

 $(\dagger)$ 

RAC 데이터베이스의 백업을 카탈로그로 만들려는 경우 해당 데이터베이스에 대해 실행 중인 다른 작업이 없는지 확인합니다. 다른 작업이 실행 중인 경우, 카탈로그 작성 작업이 대기열에 있는 것이 아니라 실패합니다.

▪ 백업 후 아카이브 로그를 정리하려면 \* 백업 후 아카이브 로그 푸네 \* 를 선택합니다.

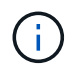

데이터베이스에 구성되지 않은 아카이브 로그 대상에서 아카이브 로그 잘라내기 작업이 건너뜁니다.

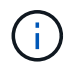

Oracle Standard Edition을 사용하는 경우 아카이브 로그 백업을 수행하는 동안 log\_archive\_DEST 및 log\_archive\_duplex\_DEST 매개 변수를 사용할 수 있습니다.

▪ 아카이브 로그 파일을 백업의 일부로 선택한 경우에만 아카이브 로그를 삭제할 수 있습니다.

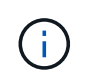

삭제 작업을 성공적으로 수행하려면 RAC 환경의 모든 노드가 모든 아카이브 로그 위치에 액세스할 수 있는지 확인해야 합니다.

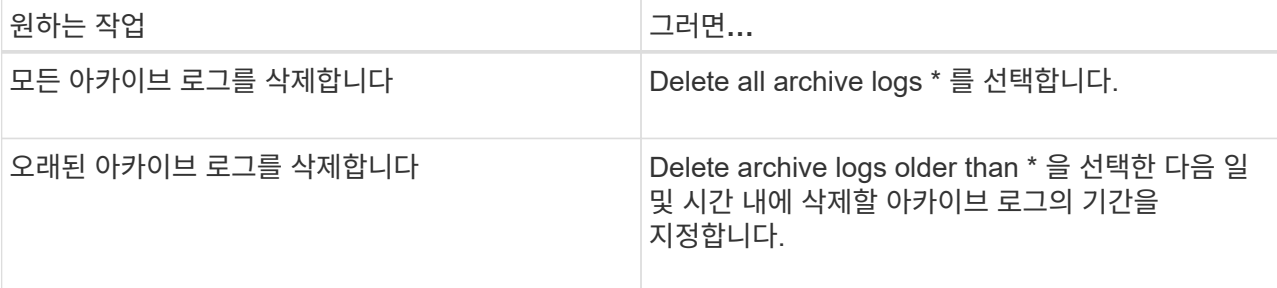

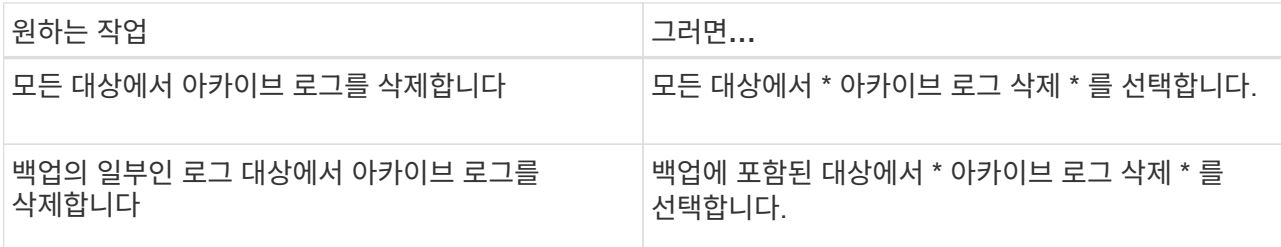

### Prune archive logs after backup

## Prune log retention setting

 $O$  Delete all archive logs

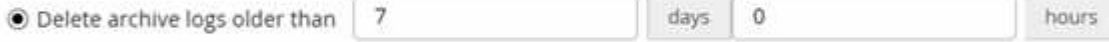

### **Prune log destination setting**

- $\bigcirc$  Delete archive logs from all the destinations
- $\odot$  Delete archive logs from the destinations which are part of backup  $\pm$
- 7. 보존 페이지에서 백업 유형에 대한 보존 설정과 백업 유형 페이지에서 선택한 스케줄 유형을 지정합니다.

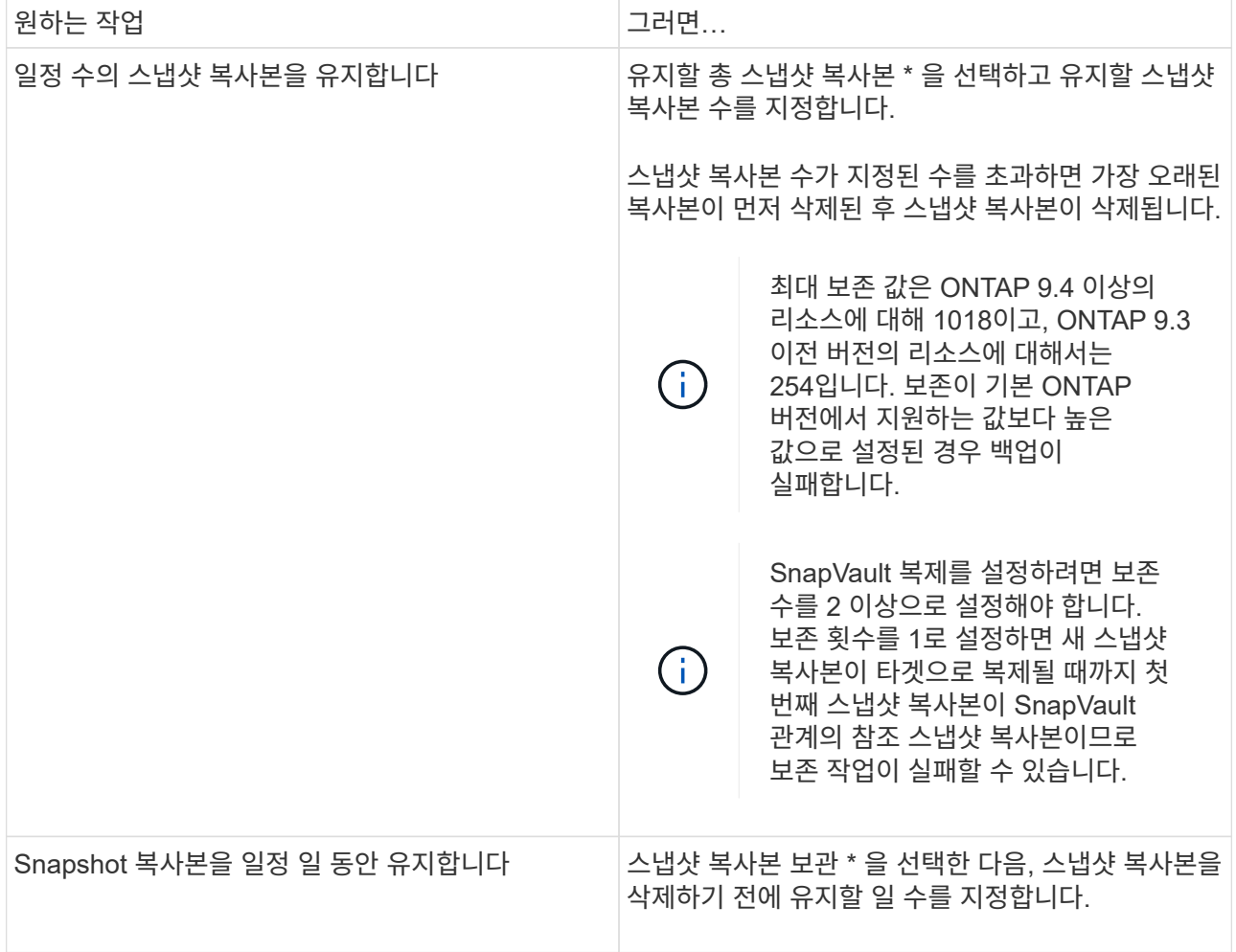

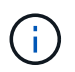

백업의 일부로 아카이브 로그 파일을 선택한 경우에만 아카이브 로그 백업을 보존할 수 있습니다.

8. 복제 페이지에서 복제 설정을 지정합니다.

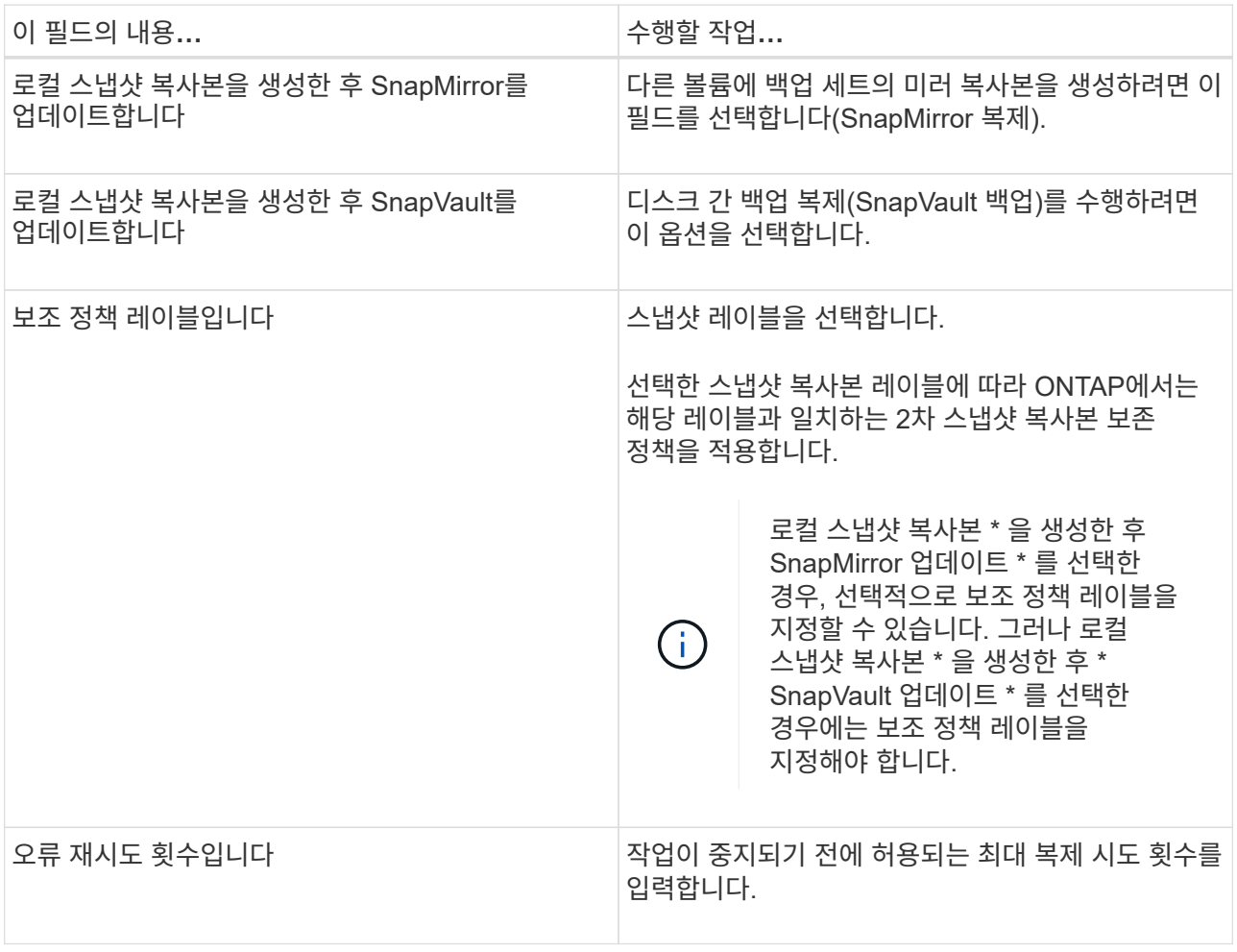

 $(\sf{i})$ 

보조 스토리지에 대한 ONTAP의 SnapMirror 보존 정책을 구성하면 보조 스토리지에서 스냅샷 복사본의 최대 제한에 도달하지 않도록 해야 합니다.

9. 스크립트 페이지에서 백업 작업 전후에 실행할 처방인 또는 PS의 경로와 인수를 각각 입력합니다.

처방과 소인을 \_ /var/opt/snapcenter/spl/scripts\_ 또는 이 경로 내의 폴더에 저장해야 합니다. 기본적으로 /var/opt/snapcenter/SPL/scripts\_path가 채워집니다. 스크립트를 저장하기 위해 이 경로 내에 폴더를 만든 경우 경로에 해당 폴더를 지정해야 합니다.

스크립트 시간 초과 값을 지정할 수도 있습니다. 기본값은 60초입니다.

SnapCenter에서는 처방과 PS를 실행할 때 미리 정의된 환경 변수를 사용할 수 있습니다. ["](#page-45-0)[자세한](#page-45-0) [정보](#page-45-0)["](#page-45-0)

- 10. 확인 페이지에서 다음 단계를 수행하십시오.
	- a. 검증 작업을 수행할 백업 스케줄을 선택합니다.
	- b. 검증 스크립트 명령 섹션에서 검증 작업 전후에 실행할 처방인 또는 PS의 경로와 인수를 각각 입력합니다.

처방과 소인을 \_ /var/opt/snapcenter/spl/scripts\_ 또는 이 경로 내의 폴더에 저장해야 합니다. 기본적으로 \_/var/opt/snapcenter/SPL/scripts\_path가 채워집니다. 스크립트를 저장하기 위해 이 경로 내에 폴더를 만든 경우 경로에 해당 폴더를 지정해야 합니다.

스크립트 시간 초과 값을 지정할 수도 있습니다. 기본값은 60초입니다.

1. 요약을 검토하고 \* Finish \* 를 클릭합니다.

리소스 그룹을 생성하고 **Oracle** 데이터베이스에 대한 정책을 연결합니다

리소스 그룹은 백업 및 보호할 리소스를 추가해야 하는 컨테이너입니다. 리소스 그룹을 사용하면 지정된 애플리케이션과 연결된 모든 데이터를 동시에 백업할 수 있습니다.

• 이 작업에 대한 정보 \*

Oracle DBVERIFY 유틸리티를 사용하여 백업을 확인하려면 ASM 디스크 그룹에 파일이 있는 데이터베이스가 "mount" 또는 "open" 상태여야 합니다.

수행할 데이터 보호 작업의 유형을 정의하려면 하나 이상의 정책을 리소스 그룹에 연결해야 합니다.

다음 그림에서는 데이터베이스 리소스, 리소스 그룹 및 정책 간의 관계를 보여 줍니다.

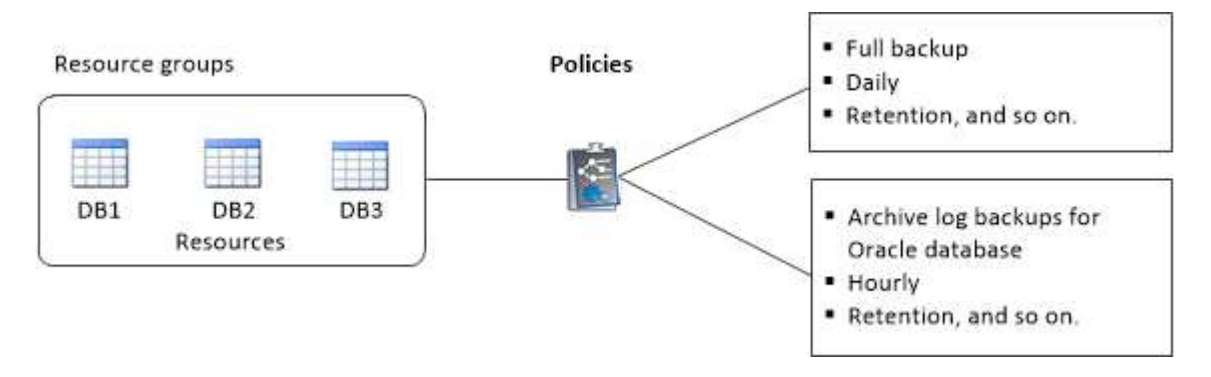

• 단계 \*

- 1. 왼쪽 탐색 창에서 \* 리소스 \* 를 클릭한 다음 목록에서 적절한 플러그인을 선택합니다.
- 2. 리소스 페이지에서 \* 새 리소스 그룹 \* 을 클릭합니다.
- 3. 이름 페이지에서 다음 작업을 수행합니다.

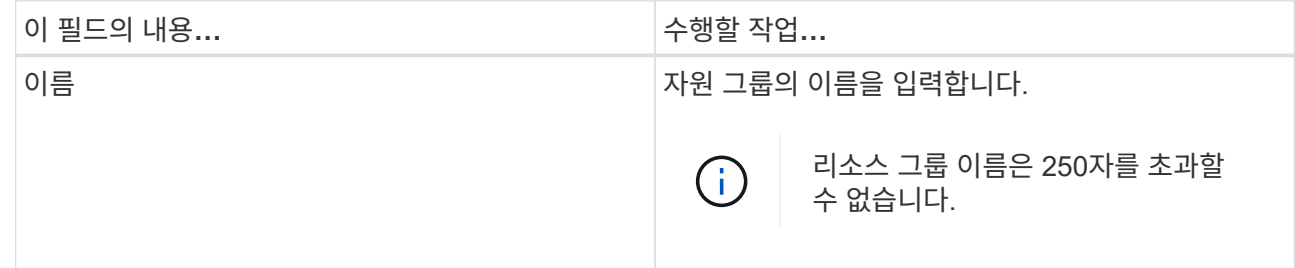

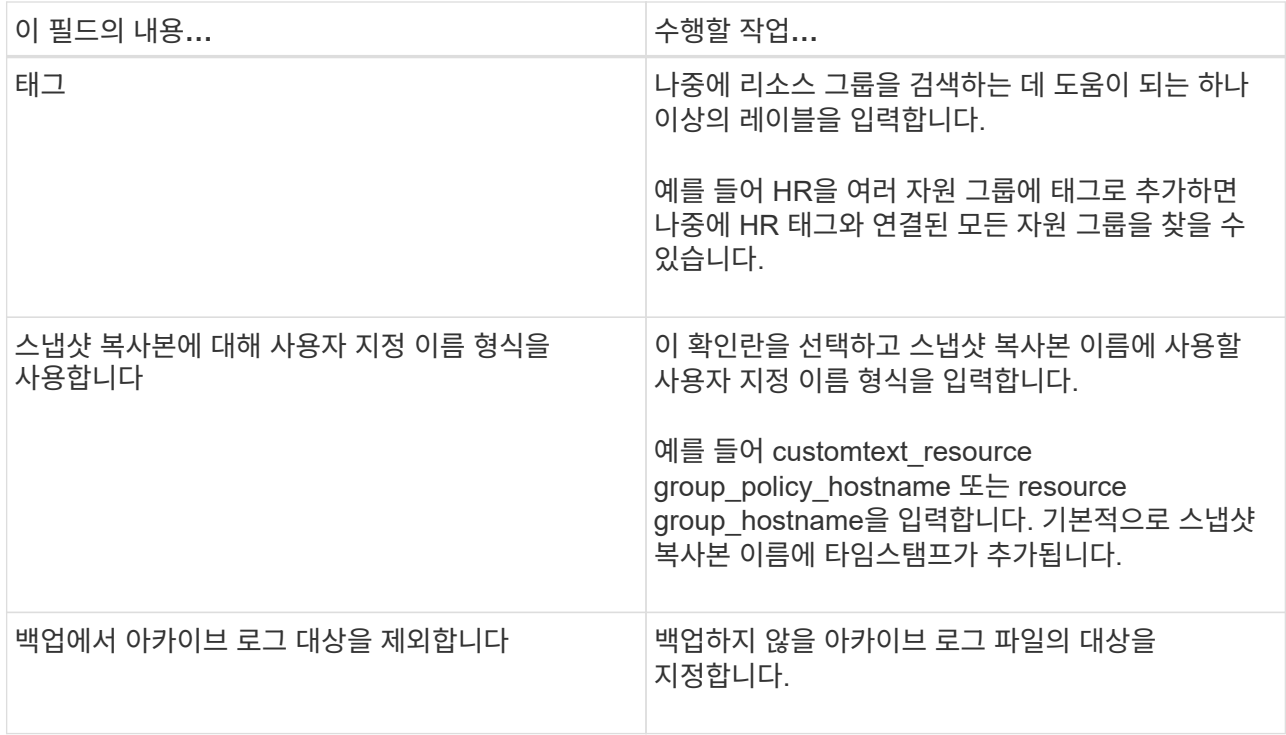

4. 리소스 페이지의 \* 호스트 \* 드롭다운 목록에서 Oracle 데이터베이스 호스트 이름을 선택합니다.

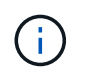

리소스가 성공적으로 검색된 경우에만 사용 가능한 리소스 섹션에 리소스가 나열됩니다. 최근에 추가한 자원은 자원 목록을 새로 고친 후에만 사용 가능한 자원 목록에 나타납니다.

5. 사용 가능한 리소스 섹션에서 리소스를 선택하고 선택한 리소스 섹션으로 이동합니다.

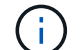

단일 리소스 그룹의 Linux 및 AIX 호스트 모두에서 데이터베이스를 추가할 수 있습니다.

6. 정책 페이지에서 다음 단계를 수행합니다.

a. 드롭다운 목록에서 하나 이상의 정책을 선택합니다.

 $(\, \mathrm{i} \, )$ 

 $\frac{1}{2}$  클릭하여 정책을 생성할 수도 있습니다 $\frac{1}{2}$ .

선택한 정책에 대한 스케줄 구성 섹션에 선택한 정책이 나열됩니다.

b.

를 클릭합니다 \* 일정을 구성하려는 정책에 대한 스케줄 구성 열의

c. policy\_policy\_name\_에 대한 스케줄 추가 창에서 스케줄을 구성한 다음 \* 확인 \* 을 클릭합니다.

여기서, policy name 은 선택한 정책의 이름입니다.

구성된 일정이 Applied Schedules 열에 나열됩니다.

타사 백업 스케줄은 SnapCenter 백업 스케줄과 겹치는 경우 지원되지 않습니다.

7. 확인 페이지에서 다음 단계를 수행하십시오.

- a. Load locators \* 를 클릭하여 SnapMirror 또는 SnapVault 볼륨을 로드하여 보조 스토리지에 대한 검증을 수행합니다.
- b.

를 클릭합니다 \* 정책의 모든 스케줄 유형에 대한 검증 스케줄을 구성하기 위한 스케줄 구성 열의

c. Add Verification Schedules policy\_name 대화 상자에서 다음 작업을 수행합니다.

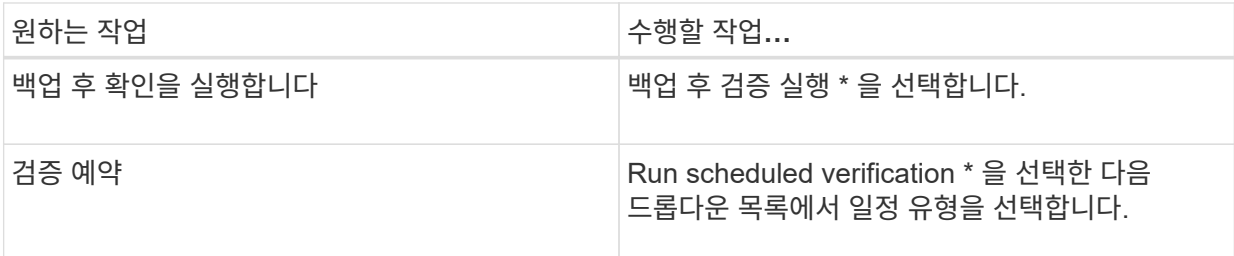

d. 2차 스토리지 시스템에서 백업을 확인하려면 \* 2차 위치에서 확인 \* 을 선택합니다.

e. 확인 \* 을 클릭합니다.

구성된 검증 일정이 Applied Schedules 열에 나열됩니다.

8. 알림 페이지의 \* 이메일 기본 설정 \* 드롭다운 목록에서 이메일을 보낼 시나리오를 선택합니다.

또한 보낸 사람 및 받는 사람 전자 메일 주소와 전자 메일의 제목도 지정해야 합니다. 자원 그룹에서 수행된 작업의 보고서를 첨부하려면 \* 작업 보고서 첨부 \* 를 선택합니다.

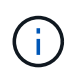

이메일 알림의 경우 GUI 또는 PowerShell 명령 Set-SmtpServer를 사용하여 SMTP 서버 세부 정보를 지정해야 합니다.

1. 요약을 검토하고 \* Finish \* 를 클릭합니다.

**Oracle** 데이터베이스 백업 요구 사항

Oracle 데이터베이스를 백업하기 전에 사전 요구 사항이 완료되었는지 확인해야 합니다.

- 정책이 연결된 리소스 그룹을 만들어야 합니다.
- 보조 스토리지와 SnapMirror 관계가 있는 리소스를 백업하려면 스토리지 사용자에게 할당된 ONTAP 역할에 "'스냅샷 전체' 권한이 있어야 합니다. 그러나 "vsadmin" 역할을 사용하는 경우에는 "napmirror all" 권한이 필요하지 않습니다.
- 백업 작업에 사용 중인 애그리게이트를 데이터베이스가 사용하는 스토리지 가상 시스템(SVM)에 할당해야 합니다.
- 해당 데이터베이스에 대해 보조 보호가 설정된 경우 데이터베이스에 속한 모든 데이터 볼륨과 아카이브 로그 볼륨이 보호되는지 확인해야 합니다.
- Oracle DBVERIFY 유틸리티를 사용하여 백업을 확인하려면 ASM 디스크 그룹에 파일이 있는 데이터베이스가 ""마운트" 또는 ""열기"" 상태에 있어야 합니다.
- 볼륨 마운트 지점 길이가 240자를 초과하지 않는지 확인해야 합니다.
- 백업 중인 데이터베이스가 큰 경우 SnapCenter 서버 호스트의 \_C:\Program Files\NetApp\SMCore\SMCoreServiceHost.exe.config\_file에서 RESTTimeout 값을 86400,000ms로 늘려야 합니다(TB 단위 크기).

값을 수정하는 동안 실행 중인 작업이 없는지 확인하고 값을 늘린 후 SnapCenter SMCore 서비스를 다시 시작합니다.

## **Oracle** 리소스를 백업합니다

자원이 자원 그룹에 속하지 않은 경우 자원 페이지에서 자원을 백업할 수 있습니다.

• 단계 \*

- 1. 왼쪽 탐색 창에서 \* 리소스 \* 를 클릭한 다음 목록에서 적절한 플러그인을 선택합니다.
- 2. 리소스 페이지의 \* 보기 \* 목록에서 \* 데이터베이스 \* 를 선택합니다.
- 3. 를 클릭합니다 를 누른 다음 호스트 이름과 데이터베이스 유형을 선택하여 리소스를 필터링합니다.

그런 다음 \* 를 클릭할 수 있습니다. 를 눌러 필터 창을 닫습니다.

4. 백업할 데이터베이스를 선택합니다.

데이터베이스 보호 페이지가 표시됩니다.

5. 리소스 페이지에서 다음 작업을 수행합니다.

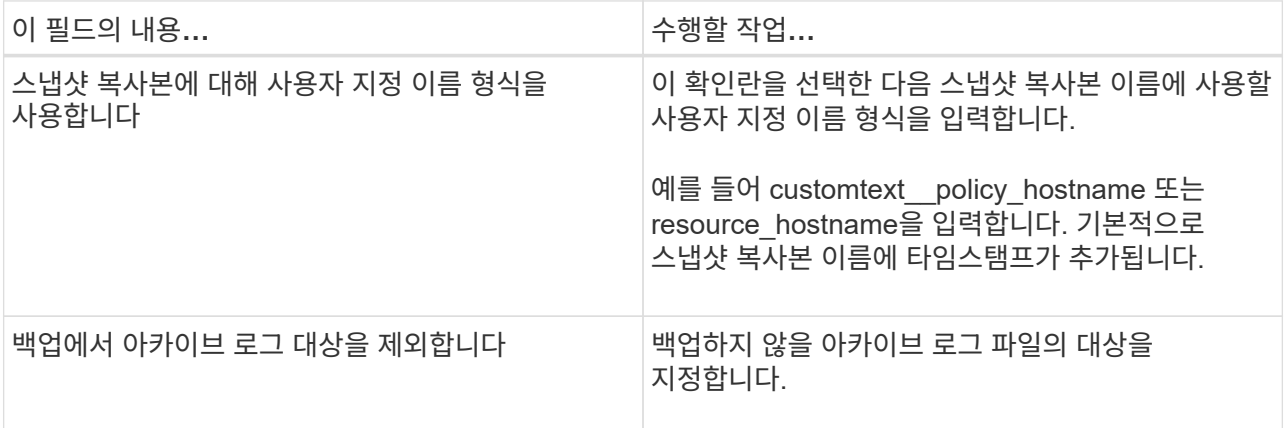

- 6. 정책 페이지에서 다음 단계를 수행합니다.
	- a. 드롭다운 목록에서 하나 이상의 정책을 선택합니다.

 $\binom{1}{1}$ 

 $*$  를 클릭하여 정책을 생성할 수도 있습니다 $\left| \begin{array}{c} \text{*} \\ \text{*} \end{array} \right|$ 

선택한 정책에 대한 스케줄 구성 섹션에 선택한 정책이 나열됩니다.

- b.
	- 을 클릭합니다 스케줄을 구성할 정책에 대한 Configure Schedules 열에서
- c. policy\_policy\_name\_에 대한 스케줄 추가 창에서 스케줄을 구성한 다음 \* 확인 \* 을 클릭합니다.

policy\_name\_은 선택한 정책의 이름입니다.

구성된 일정이 Applied Schedules 열에 나열됩니다.

- 7. 확인 페이지에서 다음 단계를 수행하십시오.
	- a. Load locators \* 를 클릭하여 SnapMirror 또는 SnapVault 볼륨을 로드하여 보조 스토리지에 대한 검증을 수행합니다.
	- b. 을 클릭합니다 Configure Schedules 열에서 정책의 모든 스케줄 유형에 대한 검증 스케줄을 구성합니다.
	- c. Add Verification Schedules\_policy\_name\_대화 상자에서 다음 작업을 수행합니다.

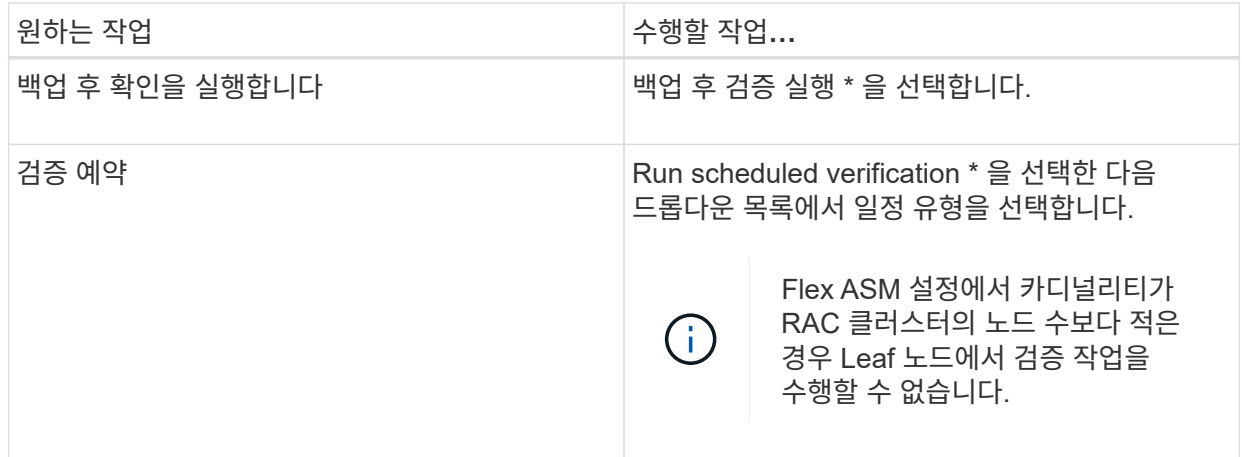

d. 보조 스토리지에서 백업을 확인하려면 \* 2차 위치에서 확인 \* 을 선택합니다.

e. 확인 \* 을 클릭합니다.

구성된 검증 일정이 Applied Schedules 열에 나열됩니다.

8. 알림 페이지의 \* 이메일 기본 설정 \* 드롭다운 목록에서 이메일을 보낼 시나리오를 선택합니다.

또한 보낸 사람 및 받는 사람 전자 메일 주소와 전자 메일의 제목도 지정해야 합니다. 리소스에 수행된 백업 작업의 보고서를 첨부하려면 \* 작업 보고서 첨부 \* 를 선택합니다.

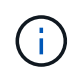

이메일 알림의 경우 GUI 또는 PowerShell 명령 Set-SmtpServer를 사용하여 SMTP 서버 세부 정보를 지정해야 합니다.

1. 요약을 검토하고 \* Finish \* 를 클릭합니다.

데이터베이스 토폴로지 페이지가 표시됩니다.

- 2. 지금 백업 \* 을 클릭합니다.
- 3. 백업 페이지에서 다음 단계를 수행하십시오.

a. 리소스에 여러 정책을 적용한 경우 \* 정책 \* 드롭다운 목록에서 백업에 사용할 정책을 선택합니다.

필요 시 백업에 대해 선택한 정책이 백업 스케줄과 연결된 경우 스케줄 유형에 지정된 보존 설정에 따라 필요 시 백업이 유지됩니다.

b. 백업 \* 을 클릭합니다.

4. 모니터 \* > \* 작업 \* 을 클릭하여 작업 진행 상황을 모니터링합니다.

- 완료 후 \*
- AIX 설정에서 lkdev 명령을 사용하여 잠그고 rendev 명령을 사용하여 백업된 데이터베이스가 상주하는 디스크의 이름을 바꿀 수 있습니다.

해당 백업을 사용하여 복원할 때 장치의 잠금 또는 이름 바꾸기는 복원 작업에 영향을 주지 않습니다.

• 데이터베이스 쿼리 실행 시간이 시간 초과 값을 초과하여 백업 작업이 실패하면 Set-SmConfigSettings cmdlet을 실행하여 Oracle\_SQL\_QUERY\_TIMEOUT 및 ORACLE\_PLUGIN\_SQL\_QUERY\_TIMEOUT 매개 변수의 값을 변경해야 합니다.

매개 변수 값을 수정한 후 다음 명령을 실행하여 SnapCenter SPL(Plug-in Loader) 서비스를 다시 시작합니다 /opt/NetApp/snapcenter/spl/bin/spl restart

• 파일을 액세스할 수 없고 확인 프로세스 중에 마운트 지점을 사용할 수 없는 경우 오류 코드 DBV-00100 지정된 파일로 인해 작업이 실패할 수 있습니다. sco.properties 에서 verification delay 및 verification retry count 매개 변수의 값을 수정해야 합니다.

매개 변수 값을 수정한 후 다음 명령을 실행하여 SnapCenter SPL(Plug-in Loader) 서비스를 다시 시작합니다 /opt/NetApp/snapcenter/spl/bin/spl restart

- MetroCluster 구성에서 SnapCenter는 페일오버 후 보호 관계를 감지하지 못할 수 있습니다.
- VMDK에서 애플리케이션 데이터를 백업하고 VMware vSphere용 SnapCenter 플러그인의 Java 힙 크기가 충분히 크지 않으면 백업이 실패할 수 있습니다.

Java 힙 크기를 늘리려면 스크립트 파일 \_/opt/netapp/init\_scripts/scvservice\_를 찾습니다. 이 스크립트에서 은 입니다 do\_start method Command SnapCenter VMware 플러그인 서비스를 시작합니다. 다음 명령을 업데이트합니다. Java -jar -Xmx8192M -Xms4096M.

- 자세한 정보 찾기 \*
- ["MetroCluster](https://kb.netapp.com/Advice_and_Troubleshooting/Data_Protection_and_Security/SnapCenter/Unable_to_detect_SnapMirror_or_SnapVault_relationship_after_MetroCluster_failover) [페일오버](https://kb.netapp.com/Advice_and_Troubleshooting/Data_Protection_and_Security/SnapCenter/Unable_to_detect_SnapMirror_or_SnapVault_relationship_after_MetroCluster_failover) [후](https://kb.netapp.com/Advice_and_Troubleshooting/Data_Protection_and_Security/SnapCenter/Unable_to_detect_SnapMirror_or_SnapVault_relationship_after_MetroCluster_failover) [SnapMirror](https://kb.netapp.com/Advice_and_Troubleshooting/Data_Protection_and_Security/SnapCenter/Unable_to_detect_SnapMirror_or_SnapVault_relationship_after_MetroCluster_failover) [또는](https://kb.netapp.com/Advice_and_Troubleshooting/Data_Protection_and_Security/SnapCenter/Unable_to_detect_SnapMirror_or_SnapVault_relationship_after_MetroCluster_failover) [SnapVault](https://kb.netapp.com/Advice_and_Troubleshooting/Data_Protection_and_Security/SnapCenter/Unable_to_detect_SnapMirror_or_SnapVault_relationship_after_MetroCluster_failover) 관[계](https://kb.netapp.com/Advice_and_Troubleshooting/Data_Protection_and_Security/SnapCenter/Unable_to_detect_SnapMirror_or_SnapVault_relationship_after_MetroCluster_failover)를 [감](https://kb.netapp.com/Advice_and_Troubleshooting/Data_Protection_and_Security/SnapCenter/Unable_to_detect_SnapMirror_or_SnapVault_relationship_after_MetroCluster_failover)[지할](https://kb.netapp.com/Advice_and_Troubleshooting/Data_Protection_and_Security/SnapCenter/Unable_to_detect_SnapMirror_or_SnapVault_relationship_after_MetroCluster_failover) [수](https://kb.netapp.com/Advice_and_Troubleshooting/Data_Protection_and_Security/SnapCenter/Unable_to_detect_SnapMirror_or_SnapVault_relationship_after_MetroCluster_failover) [없습니다](https://kb.netapp.com/Advice_and_Troubleshooting/Data_Protection_and_Security/SnapCenter/Unable_to_detect_SnapMirror_or_SnapVault_relationship_after_MetroCluster_failover)["](https://kb.netapp.com/Advice_and_Troubleshooting/Data_Protection_and_Security/SnapCenter/Unable_to_detect_SnapMirror_or_SnapVault_relationship_after_MetroCluster_failover)
- ["SnapCenter](https://kb.netapp.com/Advice_and_Troubleshooting/Data_Protection_and_Security/SnapCenter/Oracle_RAC_One_Node_database_is_skipped_for_performing_SnapCenter_operations) [작업을](https://kb.netapp.com/Advice_and_Troubleshooting/Data_Protection_and_Security/SnapCenter/Oracle_RAC_One_Node_database_is_skipped_for_performing_SnapCenter_operations) [수행하기](https://kb.netapp.com/Advice_and_Troubleshooting/Data_Protection_and_Security/SnapCenter/Oracle_RAC_One_Node_database_is_skipped_for_performing_SnapCenter_operations) [위해](https://kb.netapp.com/Advice_and_Troubleshooting/Data_Protection_and_Security/SnapCenter/Oracle_RAC_One_Node_database_is_skipped_for_performing_SnapCenter_operations) [Oracle RAC One Node](https://kb.netapp.com/Advice_and_Troubleshooting/Data_Protection_and_Security/SnapCenter/Oracle_RAC_One_Node_database_is_skipped_for_performing_SnapCenter_operations) [데이터베이스를](https://kb.netapp.com/Advice_and_Troubleshooting/Data_Protection_and_Security/SnapCenter/Oracle_RAC_One_Node_database_is_skipped_for_performing_SnapCenter_operations) [건](https://kb.netapp.com/Advice_and_Troubleshooting/Data_Protection_and_Security/SnapCenter/Oracle_RAC_One_Node_database_is_skipped_for_performing_SnapCenter_operations)너뜁[니다](https://kb.netapp.com/Advice_and_Troubleshooting/Data_Protection_and_Security/SnapCenter/Oracle_RAC_One_Node_database_is_skipped_for_performing_SnapCenter_operations)["](https://kb.netapp.com/Advice_and_Troubleshooting/Data_Protection_and_Security/SnapCenter/Oracle_RAC_One_Node_database_is_skipped_for_performing_SnapCenter_operations)
- ["Oracle 12c ASM](https://kb.netapp.com/Advice_and_Troubleshooting/Data_Protection_and_Security/SnapCenter/Failed_to_change_the_state_of_an_Oracle_12c_ASM_database_from_shutdown_to_mount) [데이터베이스의](https://kb.netapp.com/Advice_and_Troubleshooting/Data_Protection_and_Security/SnapCenter/Failed_to_change_the_state_of_an_Oracle_12c_ASM_database_from_shutdown_to_mount) [상](https://kb.netapp.com/Advice_and_Troubleshooting/Data_Protection_and_Security/SnapCenter/Failed_to_change_the_state_of_an_Oracle_12c_ASM_database_from_shutdown_to_mount)태[를](https://kb.netapp.com/Advice_and_Troubleshooting/Data_Protection_and_Security/SnapCenter/Failed_to_change_the_state_of_an_Oracle_12c_ASM_database_from_shutdown_to_mount) [변경하지](https://kb.netapp.com/Advice_and_Troubleshooting/Data_Protection_and_Security/SnapCenter/Failed_to_change_the_state_of_an_Oracle_12c_ASM_database_from_shutdown_to_mount) [못](https://kb.netapp.com/Advice_and_Troubleshooting/Data_Protection_and_Security/SnapCenter/Failed_to_change_the_state_of_an_Oracle_12c_ASM_database_from_shutdown_to_mount)했[습니다](https://kb.netapp.com/Advice_and_Troubleshooting/Data_Protection_and_Security/SnapCenter/Failed_to_change_the_state_of_an_Oracle_12c_ASM_database_from_shutdown_to_mount)["](https://kb.netapp.com/Advice_and_Troubleshooting/Data_Protection_and_Security/SnapCenter/Failed_to_change_the_state_of_an_Oracle_12c_ASM_database_from_shutdown_to_mount)
- ["AIX](https://kb.netapp.com/Advice_and_Troubleshooting/Data_Protection_and_Security/SnapCenter/What_are_the_customizable_parameters_for_backup_restore_and_clone_operations_on_AIX_systems) [시스템의](https://kb.netapp.com/Advice_and_Troubleshooting/Data_Protection_and_Security/SnapCenter/What_are_the_customizable_parameters_for_backup_restore_and_clone_operations_on_AIX_systems) [백업](https://kb.netapp.com/Advice_and_Troubleshooting/Data_Protection_and_Security/SnapCenter/What_are_the_customizable_parameters_for_backup_restore_and_clone_operations_on_AIX_systems)[,](https://kb.netapp.com/Advice_and_Troubleshooting/Data_Protection_and_Security/SnapCenter/What_are_the_customizable_parameters_for_backup_restore_and_clone_operations_on_AIX_systems) [복원](https://kb.netapp.com/Advice_and_Troubleshooting/Data_Protection_and_Security/SnapCenter/What_are_the_customizable_parameters_for_backup_restore_and_clone_operations_on_AIX_systems) [및](https://kb.netapp.com/Advice_and_Troubleshooting/Data_Protection_and_Security/SnapCenter/What_are_the_customizable_parameters_for_backup_restore_and_clone_operations_on_AIX_systems) [클론](https://kb.netapp.com/Advice_and_Troubleshooting/Data_Protection_and_Security/SnapCenter/What_are_the_customizable_parameters_for_backup_restore_and_clone_operations_on_AIX_systems) [작업에](https://kb.netapp.com/Advice_and_Troubleshooting/Data_Protection_and_Security/SnapCenter/What_are_the_customizable_parameters_for_backup_restore_and_clone_operations_on_AIX_systems) [대한](https://kb.netapp.com/Advice_and_Troubleshooting/Data_Protection_and_Security/SnapCenter/What_are_the_customizable_parameters_for_backup_restore_and_clone_operations_on_AIX_systems) [사용자](https://kb.netapp.com/Advice_and_Troubleshooting/Data_Protection_and_Security/SnapCenter/What_are_the_customizable_parameters_for_backup_restore_and_clone_operations_on_AIX_systems) [정의](https://kb.netapp.com/Advice_and_Troubleshooting/Data_Protection_and_Security/SnapCenter/What_are_the_customizable_parameters_for_backup_restore_and_clone_operations_on_AIX_systems) [가능한](https://kb.netapp.com/Advice_and_Troubleshooting/Data_Protection_and_Security/SnapCenter/What_are_the_customizable_parameters_for_backup_restore_and_clone_operations_on_AIX_systems) [매개](https://kb.netapp.com/Advice_and_Troubleshooting/Data_Protection_and_Security/SnapCenter/What_are_the_customizable_parameters_for_backup_restore_and_clone_operations_on_AIX_systems) [변수](https://kb.netapp.com/Advice_and_Troubleshooting/Data_Protection_and_Security/SnapCenter/What_are_the_customizable_parameters_for_backup_restore_and_clone_operations_on_AIX_systems)["](https://kb.netapp.com/Advice_and_Troubleshooting/Data_Protection_and_Security/SnapCenter/What_are_the_customizable_parameters_for_backup_restore_and_clone_operations_on_AIX_systems)

## **Oracle** 데이터베이스 리소스 그룹을 백업합니다

리소스 그룹은 호스트 또는 클러스터의 리소스 모음입니다. 리소스 그룹에 대한 백업 작업은 리소스 그룹에 정의된 모든 리소스에 대해 수행됩니다.

리소스 페이지에서 필요 시 리소스 그룹을 백업할 수 있습니다. 리소스 그룹에 정책이 연결되어 있고 스케줄이 구성되어 있는 경우 스케줄에 따라 백업이 자동으로 수행됩니다.

- 단계 \*
	- 1. 왼쪽 탐색 창에서 \* 리소스 \* 를 클릭한 다음 목록에서 적절한 플러그인을 선택합니다.
	- 2. 리소스 페이지의 \* 보기 \* 목록에서 \* 리소스 그룹 \* 을 선택합니다.

검색 상자에 리소스 그룹 이름을 입력하거나 \* 를 클릭하여 리소스 그룹을 검색할 수 있습니다. 를 누른 다음 태그를 선택합니다. 그런 다음 \* 를 클릭할 수 있습니다.

3. 리소스 그룹 페이지에서 백업할 리소스 그룹을 선택한 다음 \* 지금 백업 \* 을 클릭합니다.

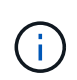

두 개의 데이터베이스를 사용하는 통합 리소스 그룹이 있고 데이터베이스 중 하나가 비 NetApp 스토리지에서 데이터 파일을 사용하는 경우, 다른 데이터베이스가 NetApp 스토리지에 있는 경우에도 백업 작업이 중단됩니다.

- 4. 백업 페이지에서 다음 단계를 수행하십시오.
	- a. 여러 정책을 리소스 그룹에 연결한 경우 \* Policy \* 드롭다운 목록에서 백업에 사용할 정책을 선택합니다.

필요 시 백업에 대해 선택한 정책이 백업 스케줄과 연결된 경우 스케줄 유형에 지정된 보존 설정에 따라 필요 시 백업이 유지됩니다.

- b. 백업 \* 을 클릭합니다.
- 5. 모니터 \* > \* 작업 \* 을 클릭하여 작업 진행 상황을 모니터링합니다.
- 완료 후 \*
- AIX 설정에서 lkdev 명령을 사용하여 잠그고 rendev 명령을 사용하여 백업된 데이터베이스가 상주하는 디스크의 이름을 바꿀 수 있습니다.

해당 백업을 사용하여 복원할 때 장치의 잠금 또는 이름 바꾸기는 복원 작업에 영향을 주지 않습니다.

• 데이터베이스 쿼리 실행 시간이 시간 초과 값을 초과하여 백업 작업이 실패하면 Set-SmConfigSettings cmdlet을 실행하여 Oracle\_SQL\_QUERY\_TIMEOUT 및 ORACLE\_PLUGIN\_SQL\_QUERY\_TIMEOUT 매개 변수의 값을 변경해야 합니다.

매개 변수 값을 수정한 후 다음 명령을 실행하여 SnapCenter SPL(Plug-in Loader) 서비스를 다시 시작합니다 /opt/NetApp/snapcenter/spl/bin/spl restart

• 파일을 액세스할 수 없고 확인 프로세스 중에 마운트 지점을 사용할 수 없는 경우 오류 코드 DBV-00100 지정된 파일로 인해 작업이 실패할 수 있습니다. sco.properties 에서 verification delay 및 verification retry count 매개 변수의 값을 수정해야 합니다.

매개 변수 값을 수정한 후 다음 명령을 실행하여 SnapCenter SPL(Plug-in Loader) 서비스를 다시 시작합니다 /opt/NetApp/snapcenter/spl/bin/spl restart

## **UNIX** 명령을 사용하여 **Oracle** 데이터베이스를 백업합니다

백업 워크플로우에는 계획, 백업용 리소스 식별, 백업 정책 생성, 리소스 그룹 생성 및 정책 연결, 백업 생성 및 작업 모니터링이 포함됩니다.

- 필요한 것 \*
- 스토리지 시스템 접속을 추가하고 *Add-SmStorageConnection* 및 *Add-SmCredential* 명령을 사용하여 자격 증명을 생성해야 합니다.
- *Open-SmConnection* 명령을 사용하여 SnapCenter 서버와의 연결 세션을 설정해야 합니다.

SnapCenter 계정 로그인 세션은 하나만 가질 수 있으며 사용자 홈 디렉토리에 토큰이 저장됩니다.

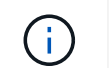

연결 세션은 24시간 동안만 유효합니다. 그러나 토큰 네버엑셀 옵션을 사용하여 토큰을 만들어 만료되지 않고 세션이 항상 유효하게 만들 수 있습니다.

• 이 작업에 대한 정보 \*

다음 명령을 실행하여 SnapCenter 서버와의 연결을 설정하고, Oracle 데이터베이스 인스턴스를 검색하고, 정책 및 리소스 그룹을 추가하고, 백업을 백업 및 확인해야 합니다.

명령에 사용할 수 있는 매개 변수 및 해당 설명에 대한 정보는 get-Help\_command\_name\_을 실행하여 얻을 수 있습니다. 또는 을 참조할 수도 있습니다 ["SnapCenter](https://library.netapp.com/ecm/ecm_download_file/ECMLP2883301) [소프트웨어](https://library.netapp.com/ecm/ecm_download_file/ECMLP2883301) [명](https://library.netapp.com/ecm/ecm_download_file/ECMLP2883301)[령](https://library.netapp.com/ecm/ecm_download_file/ECMLP2883301) [참조](https://library.netapp.com/ecm/ecm_download_file/ECMLP2883301) [가이드](https://library.netapp.com/ecm/ecm_download_file/ECMLP2883301)["](https://library.netapp.com/ecm/ecm_download_file/ECMLP2883301).

- 단계 \*
	- 1. 지정된 사용자에 대해 SnapCenter 서버와 연결 세션을 시작합니다. \_ Open SmConnection \_
	- 2. 호스트 리소스 검색 작업 수행:\_get-SmResources\_
	- 3. RAC(Real Application Cluster) 데이터베이스의 백업 작업을 위해 Oracle 데이터베이스 자격 증명 및 기본 노드를 구성합니다. 구성 - SmOracleDatabase
	- 4. 백업 정책 생성:\_Add-SmPolicy \_
	- 5. 보조(SnapVault 또는 SnapMirror) 스토리지 위치에 대한 정보를 검색합니다. \_get-SmSecondaryDetails \_

이 명령은 지정된 리소스의 운영 스토리지 및 보조 스토리지 매핑 세부 정보를 검색합니다. 매핑 세부 정보를 사용하여 백업 리소스 그룹을 생성하는 동안 보조 검증 설정을 구성할 수 있습니다.

- 6. SnapCenter:\_Add-SmResourceGroup\_에 리소스 그룹을 추가합니다
- 7. 백업을 생성합니다:\_New-SmBackup\_

WaitForCompletion 옵션을 사용하여 작업을 폴링할 수 있습니다. 이 옵션을 지정하면 명령은 백업 작업이 완료될 때까지 서버를 계속 폴링합니다.

8. SnapCenter: Get-SmLogs 에서 로그를 검색합니다

**Oracle** 데이터베이스 백업 작업을 모니터링합니다

SnapCenterJobs 페이지를 사용하여 여러 백업 작업의 진행률을 모니터링할 수 있습니다. 진행 상황을 확인하여 완료 시기 또는 문제가 있는지 확인할 수 있습니다.

• 이 작업에 대한 정보 \*

다음 아이콘이 작업 페이지에 나타나고 작업의 해당 상태를 나타냅니다.

- $\bullet$  진행 중입니다
- 성공적으로 완료되었습니다
- 실패했습니다
	- 경고와 함께 완료되었거나 경고로 인해 시작할 수 없습니다
- $\cdot$  5 대기열에 있습니다

•

- ⊘ 취소됨
- 단계 \*
	- 1. 왼쪽 탐색 창에서 \* 모니터 \* 를 클릭합니다.
	- 2. 모니터 페이지에서 \* 작업 \* 을 클릭합니다.
	- 3. 작업 페이지에서 다음 단계를 수행하십시오.
		- a. 을 클릭합니다 v 백업 작업만 나열되도록 목록을 필터링합니다.
		- b. 시작 및 종료 날짜를 지정합니다.
		- c. Type \* 드롭다운 목록에서 \* Backup \* 을 선택합니다.
		- d. Status \* (상태 \*) 드롭다운에서 백업 상태를 선택합니다.
		- e. 작업이 성공적으로 완료되었는지 보려면 \* Apply \* 를 클릭합니다.
	- 4. 백업 작업을 선택한 다음 \* 세부 정보 \* 를 클릭하여 작업 세부 정보를 봅니다.

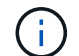

백업 작업 상태가 표시됩니다 작업 세부 정보를 클릭하면 백업 작업의 일부 하위 작업이 아직 진행 중이거나 경고 기호로 표시되어 있는 것을 볼 수 있습니다.

5. 작업 세부 정보 페이지에서 \* 로그 보기 \* 를 클릭합니다.

로그 보기 \* 버튼은 선택한 작업에 대한 상세 로그를 표시합니다.

**Activity** 창에서 데이터 보호 작업을 모니터링합니다

작업 창에는 가장 최근에 수행한 작업 5개가 표시됩니다. 작업 창은 작업이 시작된 시점과 작업의 상태도 표시합니다.

작업 창에는 백업, 복원, 클론 및 예약된 백업 작업에 대한 정보가 표시됩니다. SQL Server용 플러그인 또는 Exchange Server용 플러그인을 사용하는 경우 작업 창에 다시 시드된 작업에 대한 정보도 표시됩니다.

- 단계 \*
	- 1. 왼쪽 탐색 창에서 \* 리소스 \* 를 클릭한 다음 목록에서 적절한 플러그인을 선택합니다.
	- 2. 을 클릭합니다 ※ 를 클릭하여 가장 최근 작업 5개를 확인합니다.

작업 중 하나를 클릭하면 작업 세부 정보가 작업 세부 정보 페이지에 나열됩니다.

**Oracle** 데이터베이스의 백업 작업을 취소합니다

실행 중이거나 대기 중이거나 응답하지 않는 백업 작업을 취소할 수 있습니다.

백업 작업을 취소하려면 SnapCenter 관리자 또는 작업 소유자로 로그인해야 합니다.

• 이 작업에 대한 정보 \*

백업 작업을 취소하면 생성된 백업이 SnapCenter 서버에 등록되지 않은 경우 SnapCenter 서버가 작업을 중지하고 스토리지에서 모든 스냅샷 복사본을 제거합니다. 백업이 이미 SnapCenter 서버에 등록되어 있는 경우 취소가 트리거된 후에도 이미 생성된 스냅샷 복사본이 롤백되지 않습니다.

- 대기열에 있거나 실행 중인 로그 또는 전체 백업 작업만 취소할 수 있습니다.
- 확인이 시작된 후에는 작업을 취소할 수 없습니다.

확인 전에 작업을 취소하면 작업이 취소되고 확인 작업이 수행되지 않습니다.

- 카탈로그 작업이 시작된 후에는 백업 작업을 취소할 수 없습니다.
- 모니터 페이지 또는 작업 창에서 백업 작업을 취소할 수 있습니다.
- SnapCenter GUI를 사용하는 것 외에도 CLI 명령을 사용하여 작업을 취소할 수 있습니다.
- 취소할 수 없는 작업에 대해 \* 작업 취소 \* 버튼이 비활성화됩니다.
- 역할을 만드는 동안 이 역할의 모든 구성원이 사용자\그룹 페이지에서 다른 구성원 개체를 보고 작동할 수 있음 \* 을 선택한 경우 해당 역할을 사용하는 동안 다른 구성원의 대기 중인 백업 작업을 취소할 수 있습니다.
- 단계 \*

다음 작업 중 하나를 수행합니다.

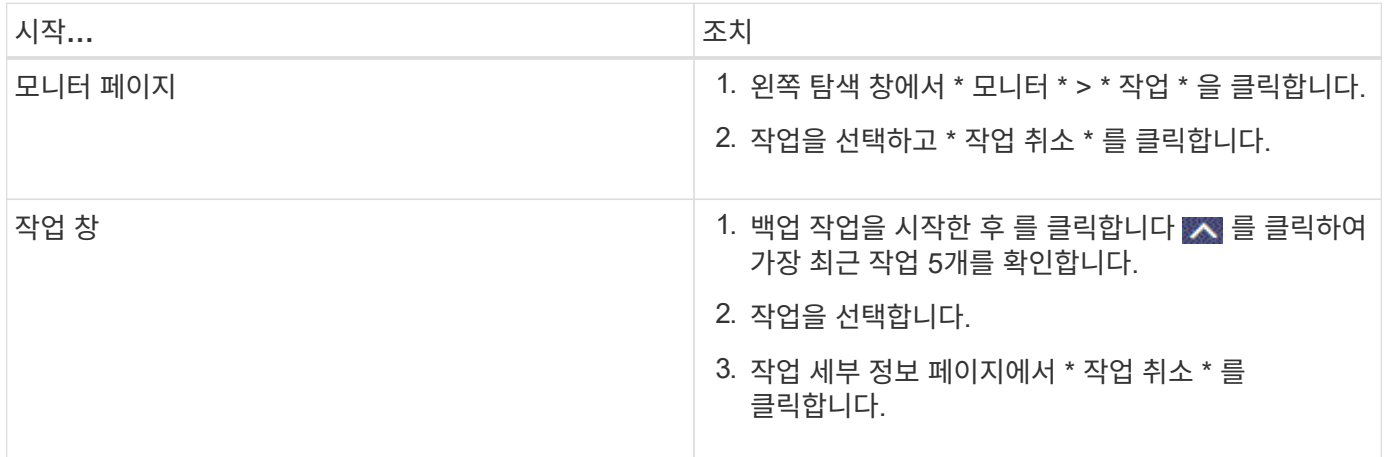

#### • 결과 \*

작업이 취소되고 리소스가 원래 상태로 돌아갑니다.

취소한 작업이 취소 또는 실행 상태에서 응답하지 않는 경우 Cancel-SmJob-jobid <int>-Force 를 실행하여 백업 작업을 강제로 중지해야 합니다.

토폴로지 페이지에서 **Oracle** 데이터베이스 백업 및 클론 보기

리소스를 백업 또는 복제할 때 운영 스토리지와 보조 스토리지의 모든 백업 및 클론을 그래픽으로 표시하는 것이 유용할 수 있습니다.

• 이 작업에 대한 정보 \*

토폴로지 페이지에서 선택한 리소스 또는 리소스 그룹에 사용할 수 있는 모든 백업 및 클론을 볼 수 있습니다. 이러한 백업 및 클론의 세부 정보를 확인한 다음 이를 선택하여 데이터 보호 작업을 수행할 수 있습니다.

복제본 관리 보기에서 다음 아이콘을 검토하여 운영 스토리지 또는 보조 스토리지(미러 복사본 또는 볼트 복제본)에서 백업과 클론을 사용할 수 있는지 확인할 수 있습니다.

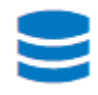

•

•

•

기본 스토리지에서 사용할 수 있는 백업 및 클론 수를 표시합니다.

SnapMirror 기술을 사용하여 보조 스토리지에 미러링된 백업 및 클론 수를 표시합니다.

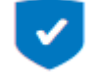

SnapVault 기술을 사용하여 보조 스토리지에 복제된 백업 및 클론 수를 표시합니다.

표시된 백업 수에는 보조 스토리지에서 삭제된 백업이 포함됩니다. 예를 들어 정책을 사용하여 6개의 백업을 생성하여 4개의 백업만 보존한 경우 표시되는 백업 수는 6입니다.

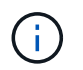

미러 볼트 유형 볼륨에 있는 버전에 따라 유연한 미러 백업의 클론은 토폴로지 뷰에 표시되지만 토폴로지 뷰에 있는 미러 백업 횟수에는 버전에 따라 유연하게 백업할 수 있는 백업이 포함되지 않습니다.

• 단계 \*

1. 왼쪽 탐색 창에서 \* 리소스 \* 를 클릭한 다음 목록에서 적절한 플러그인을 선택합니다.

- 2. 리소스 페이지의 \* 보기 \* 드롭다운 목록에서 리소스 또는 리소스 그룹을 선택합니다.
- 3. 자원 세부 정보 보기 또는 자원 그룹 세부 정보 보기에서 자원을 선택합니다.

리소스가 보호되는 경우 선택한 리소스의 토폴로지 페이지가 표시됩니다.

4. Summary 카드를 검토하여 운영 스토리지와 보조 스토리지에서 사용할 수 있는 백업 및 클론 수를 요약합니다.

요약 카드 섹션에는 총 백업 및 클론 수와 총 로그 백업 수가 표시됩니다.

Refresh \* 버튼을 클릭하면 스토리지 쿼리가 시작되어 정확한 카운트를 표시합니다.

5. 복사본 관리 보기에서 기본 또는 보조 스토리지에서 \* 백업 \* 또는 \* 클론 \* 을 클릭하여 백업 또는 클론의 세부 정보를 확인합니다.

백업 및 클론의 세부 정보가 표 형식으로 표시됩니다.

6. 테이블에서 백업을 선택한 다음 데이터 보호 아이콘을 클릭하여 복구, 클론, 마운트, 마운트 해제, 이름 바꾸기, 카탈로그, 카탈로그 해제 및 삭제 작업.

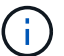

보조 스토리지에 있는 백업의 이름을 바꾸거나 백업을 삭제할 수 없습니다.

- 로그 백업을 선택한 경우 이름 바꾸기, 마운트, 마운트 해제, 카탈로그, 카탈로그 해제 작업만 수행할 수 있습니다. 삭제 작업을 수행할 수 있습니다.
- Oracle RMAN(Recovery Manager)을 사용하여 백업 카탈로그를 작성한 경우에는 이러한 카탈로그 작성된 백업의 이름을 바꿀 수 없습니다.
- $7.$  클론을 삭제하려면 표에서 클론을 선택한 다음 을 클릭합니다  $\blacksquare$ .

Snap미러orStatusUpdateWaitTime 에 할당된 값이 적으면 데이터 및 로그 볼륨이 성공적으로 보호되더라도 미러 및 볼트 백업 복사본이 토폴로지 페이지에 나열되지 않습니다. \_Set-SmConfigSettings\_PowerShell cmdlet을 사용하여 Snap미러또는 StatusUpdateWaitTime에 할당된 값을 늘려야 합니다.

명령에 사용할 수 있는 매개 변수 및 해당 설명에 대한 정보는 get-Help\_command\_name\_을 실행하여 얻을 수 있습니다.

또는 을 참조할 수도 있습니다 ["SnapCenter](https://library.netapp.com/ecm/ecm_download_file/ECMLP2883301) [소프트웨어](https://library.netapp.com/ecm/ecm_download_file/ECMLP2883301) [명](https://library.netapp.com/ecm/ecm_download_file/ECMLP2883301)[령](https://library.netapp.com/ecm/ecm_download_file/ECMLP2883301) [참조](https://library.netapp.com/ecm/ecm_download_file/ECMLP2883301) [가이드](https://library.netapp.com/ecm/ecm_download_file/ECMLP2883301)["](https://library.netapp.com/ecm/ecm_download_file/ECMLP2883301) 또는 ["SnapCenter](https://library.netapp.com/ecm/ecm_download_file/ECMLP2883300) [소프트웨어](https://library.netapp.com/ecm/ecm_download_file/ECMLP2883300) [cmdlet](https://library.netapp.com/ecm/ecm_download_file/ECMLP2883300) [참조](https://library.netapp.com/ecm/ecm_download_file/ECMLP2883300) [가이드](https://library.netapp.com/ecm/ecm_download_file/ECMLP2883300)[".](https://library.netapp.com/ecm/ecm_download_file/ECMLP2883300)

## 데이터베이스 백업을 마운트 및 마운트 해제합니다

백업의 파일에 액세스하려는 경우 하나 또는 여러 개의 데이터와 로그 전용 백업을 마운트할 수 있습니다. 백업을 생성된 동일한 호스트에 마운트하거나 Oracle 및 호스트 구성이 동일한 원격 호스트에 마운트할 수 있습니다. 백업을 수동으로 마운트한 경우 작업을 완료한 후 백업을 수동으로 마운트 해제해야 합니다. 특정 인스턴스에서 데이터베이스 백업을 호스트 중 하나에 마운트할 수 있습니다. 작업을 수행하는 동안 단일 백업만 마운트할 수 있습니다.

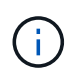

Flex ASM 설정에서 카디널리티가 RAC 클러스터의 노드 수보다 적은 경우 Leaf 노드에서 마운트 작업을 수행할 수 없습니다.

데이터베이스 백업을 마운트합니다

백업의 파일에 액세스하려는 경우 데이터베이스 백업을 수동으로 마운트해야 합니다.

- 필요한 것 \*
- NFS 환경에 ASM(Automatic Storage Management) 데이터베이스 인스턴스가 있고 ASM 백업을 마운트하려는 경우 ASM 디스크 경로 */var/opt/snapcenter/sSCO/backup* \* /\_ \* \_ \* */*\_\_\_을(를) ASM\_diskstring 매개 변수에 정의된 기존 경로에 추가해야 합니다.
- NFS 환경에 ASM 데이터베이스 인스턴스가 있고 복구 작업의 일부로 ASM 로그 백업을 마운트하려면 ASM 디스크 경로 \_ /var/opt/snapcenter/SCU/clones/\_ \**/* \*\_를 ASM\_diskstring 매개 변수에 정의된 기존 경로에 추가해야 합니다.
- ASM\_diskstring 매개 변수에서 ASMFD 또는 configure\_ORCL: \*\_ 을 사용하는 경우 ASMlib를 사용하는 경우 \_AFD: \*\_를 구성해야 합니다.

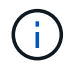

ASM\_diskstring 매개 변수를 편집하는 방법에 대한 자세한 내용은 을 참조하십시오 ["ASM\\_diskstring](https://kb.netapp.com/Advice_and_Troubleshooting/Data_Protection_and_Security/SnapCenter/Disk_paths_are_not_added_to_the_asm_diskstring_database_parameter)[에](https://kb.netapp.com/Advice_and_Troubleshooting/Data_Protection_and_Security/SnapCenter/Disk_paths_are_not_added_to_the_asm_diskstring_database_parameter) 디[스크](https://kb.netapp.com/Advice_and_Troubleshooting/Data_Protection_and_Security/SnapCenter/Disk_paths_are_not_added_to_the_asm_diskstring_database_parameter) [경로를](https://kb.netapp.com/Advice_and_Troubleshooting/Data_Protection_and_Security/SnapCenter/Disk_paths_are_not_added_to_the_asm_diskstring_database_parameter) [추가하는](https://kb.netapp.com/Advice_and_Troubleshooting/Data_Protection_and_Security/SnapCenter/Disk_paths_are_not_added_to_the_asm_diskstring_database_parameter) [방법](https://kb.netapp.com/Advice_and_Troubleshooting/Data_Protection_and_Security/SnapCenter/Disk_paths_are_not_added_to_the_asm_diskstring_database_parameter)[".](https://kb.netapp.com/Advice_and_Troubleshooting/Data_Protection_and_Security/SnapCenter/Disk_paths_are_not_added_to_the_asm_diskstring_database_parameter)

- 백업을 마운트하는 동안 소스 데이터베이스 호스트의 자격 증명과 ASM 포트가 다른 경우 ASM 자격 증명 및 ASM 포트를 구성해야 합니다.
- 대체 호스트에 마운트하려면 대체 호스트가 다음 요구 사항을 충족하는지 확인해야 합니다.
	- 원래 호스트의 UID 및 GID와 동일합니다
	- 원래 호스트의 Oracle 버전과 동일합니다
	- 원래 호스트의 OS 배포 및 버전과 동일합니다
	- NVMe의 경우 NVMe util을 설치해야 합니다
- 혼합 프로토콜 iSCSI 및 FC로 구성된 iGroup을 사용하여 LUN이 AIX 호스트에 매핑되지 않았는지 확인해야 합니다. 자세한 내용은 을 참조하십시오 ["LUN](https://kb.netapp.com/mgmt/SnapCenter/SnapCenter_Plug-in_for_Oracle_operations_fail_with_error_Unable_to_discover_the_device_for_LUN_LUN_PATH)[에](https://kb.netapp.com/mgmt/SnapCenter/SnapCenter_Plug-in_for_Oracle_operations_fail_with_error_Unable_to_discover_the_device_for_LUN_LUN_PATH) [대한](https://kb.netapp.com/mgmt/SnapCenter/SnapCenter_Plug-in_for_Oracle_operations_fail_with_error_Unable_to_discover_the_device_for_LUN_LUN_PATH) [디](https://kb.netapp.com/mgmt/SnapCenter/SnapCenter_Plug-in_for_Oracle_operations_fail_with_error_Unable_to_discover_the_device_for_LUN_LUN_PATH)바[이스를](https://kb.netapp.com/mgmt/SnapCenter/SnapCenter_Plug-in_for_Oracle_operations_fail_with_error_Unable_to_discover_the_device_for_LUN_LUN_PATH) [검색할](https://kb.netapp.com/mgmt/SnapCenter/SnapCenter_Plug-in_for_Oracle_operations_fail_with_error_Unable_to_discover_the_device_for_LUN_LUN_PATH) [수](https://kb.netapp.com/mgmt/SnapCenter/SnapCenter_Plug-in_for_Oracle_operations_fail_with_error_Unable_to_discover_the_device_for_LUN_LUN_PATH) [없어](https://kb.netapp.com/mgmt/SnapCenter/SnapCenter_Plug-in_for_Oracle_operations_fail_with_error_Unable_to_discover_the_device_for_LUN_LUN_PATH) [작업이](https://kb.netapp.com/mgmt/SnapCenter/SnapCenter_Plug-in_for_Oracle_operations_fail_with_error_Unable_to_discover_the_device_for_LUN_LUN_PATH) [실](https://kb.netapp.com/mgmt/SnapCenter/SnapCenter_Plug-in_for_Oracle_operations_fail_with_error_Unable_to_discover_the_device_for_LUN_LUN_PATH)패[합니다](https://kb.netapp.com/mgmt/SnapCenter/SnapCenter_Plug-in_for_Oracle_operations_fail_with_error_Unable_to_discover_the_device_for_LUN_LUN_PATH)[".](https://kb.netapp.com/mgmt/SnapCenter/SnapCenter_Plug-in_for_Oracle_operations_fail_with_error_Unable_to_discover_the_device_for_LUN_LUN_PATH)
- 단계 \*
- 1. 왼쪽 탐색 창에서 \* 리소스 \* 를 클릭한 다음 목록에서 적절한 플러그인을 선택합니다.
- 2. 리소스 페이지의 \* 보기 \* 목록에서 \* 데이터베이스 \* 또는 \* 리소스 그룹 \* 을 선택합니다.
- 3. 데이터베이스 세부 정보 보기 또는 리소스 그룹 세부 정보 보기에서 데이터베이스를 선택합니다.

데이터베이스 토폴로지 페이지가 표시됩니다.

- 4. Manage Copies 보기에서 기본 또는 보조(미러링 또는 복제) 스토리지 시스템에서 \* Backups \* 를 선택합니다.
- 5.

테이블에서 백업을 선택한 다음 을 클릭합니다 .

6. Mount Backups 페이지의 \* Choose the host to mount the backup \* 드롭다운 목록에서 백업을 마운트할 호스트를 선택합니다.

마운트 경로 /var/opt/snapcenter/sSCO/backup\_mount/backup\_name/database\_name\_이 표시됩니다.

ASM 데이터베이스의 백업을 마운트하는 경우 마운트 경로 + diskgroupname\_SID\_backupid가 표시됩니다.

1. Mount \* 를 클릭합니다.

• 완료 후 \*

• 다음 명령을 실행하여 마운트된 백업과 관련된 정보를 검색할 수 있습니다.

./sccli Get-SmBackup -BackupName backup\_name -ListMountInfo

- ASM 데이터베이스를 마운트한 경우 다음 명령을 실행하여 마운트된 백업과 관련된 정보를 검색할 수 있습니다.
	- ./sccli Get-Smbackup -BackupNamediskgroupname\_SID\_backupid-listmountinfo

• 백업 ID를 검색하려면 다음 명령을 실행합니다.

./sccli Get-Smbackup-BackupNamebackup\_name

명령에 사용할 수 있는 매개 변수 및 해당 설명에 대한 정보는 get-Help\_command\_name\_을 실행하여 얻을 수 있습니다. 또는 을 참조할 수도 있습니다 ["SnapCenter](https://library.netapp.com/ecm/ecm_download_file/ECMLP2883301) [소프트웨어](https://library.netapp.com/ecm/ecm_download_file/ECMLP2883301) [명](https://library.netapp.com/ecm/ecm_download_file/ECMLP2883301)[령](https://library.netapp.com/ecm/ecm_download_file/ECMLP2883301) [참조](https://library.netapp.com/ecm/ecm_download_file/ECMLP2883301) [가이드](https://library.netapp.com/ecm/ecm_download_file/ECMLP2883301)["](https://library.netapp.com/ecm/ecm_download_file/ECMLP2883301).

#### 데이터베이스 백업을 마운트 해제합니다

백업의 파일에 더 이상 액세스하지 않으려는 경우 마운트된 데이터베이스 백업을 수동으로 마운트 해제할 수 있습니다.

- 단계 \*
	- 1. 왼쪽 탐색 창에서 \* 리소스 \* 를 클릭한 다음 목록에서 적절한 플러그인을 선택합니다.
	- 2. 리소스 페이지의 \* 보기 \* 목록에서 \* 데이터베이스 \* 또는 \* 리소스 그룹 \* 을 선택합니다.
	- 3. 데이터베이스 세부 정보 보기 또는 리소스 그룹 세부 정보 보기에서 데이터베이스를 선택합니다.

데이터베이스 토폴로지 페이지가 표시됩니다.

- 4. 마운트된 백업을 선택한 다음 을 클릭합니다  $\triangle$
- 5. 확인 \* 을 클릭합니다.

## **Oracle** 데이터베이스 복원 및 복구

워크플로를 복원합니다

복원 워크플로에는 계획, 복원 작업 수행 및 작업 모니터링이 포함됩니다.

다음 워크플로에서는 복원 작업을 수행해야 하는 순서를 보여 줍니다.

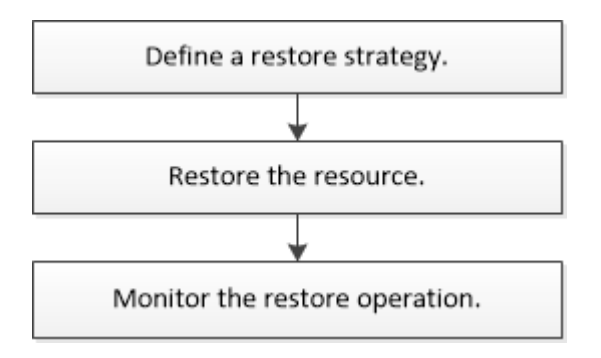

**Oracle** 데이터베이스에 대한 복구 및 복구 전략 정의

복구 및 복구 작업을 성공적으로 수행하려면 데이터베이스를 복원 및 복구하기 전에 전략을 정의해야 합니다.

복구 및 복구 작업에 지원되는 백업 유형입니다

SnapCenter는 다양한 유형의 Oracle 데이터베이스 백업의 복원 및 복구를 지원합니다.

- 온라인 데이터 백업
- 오프라인 종료 데이터 백업
- 오프라인 마운트 데이터 백업

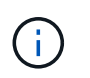

오프라인 종료 또는 오프라인 마운트 데이터 백업을 복원하는 경우 SnapCenter는 데이터베이스를 오프라인 상태로 둡니다. 데이터베이스를 수동으로 복구하고 로그를 재설정해야 합니다.

- 전체 백업
- Data Guard 대기 데이터베이스의 오프라인 마운트 백업
- Active Data Guard 대기 데이터베이스의 데이터 전용 온라인 백업

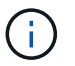

Active Data Guard 대기 데이터베이스 복구는 수행할 수 없습니다.

- 온라인 데이터 백업, 온라인 전체 백업, 오프라인 마운트 백업 및 RAC(Real Application Clusters) 구성의 오프라인 종료 백업
- 온라인 데이터 백업, 온라인 전체 백업, 오프라인 마운트 백업 및 ASM(Automatic Storage Management) 구성에서 오프라인 종료 백업

**Oracle** 데이터베이스에 지원되는 복원 방법의 유형입니다

SnapCenter는 Oracle 데이터베이스에 대한 연결 및 복사 또는 이동 없는 복원을 지원합니다. 복구 작업 중에 SnapCenter는 데이터 손실 없이 복구에 사용할 파일 시스템에 적합한 복구 방법을 결정합니다.

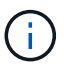

SnapCenter는 볼륨 기반 SnapRestore를 지원하지 않습니다.

연결 및 복사 복원

데이터베이스 레이아웃이 백업과 다르거나 백업 생성 후 새 파일이 있는 경우 연결 및 복사 복원이 수행됩니다. 연결 및 복사 복원 방법에서는 다음 작업이 수행됩니다.

- 단계 \*
	- 1. 볼륨은 스냅샷 복사본에서 클론 복제되며, 파일 시스템 스택은 클론 복제된 LUN 또는 볼륨을 사용하여 호스트에 구축됩니다.
	- 2. 파일은 클론 생성된 파일 시스템에서 원래 파일 시스템으로 복제됩니다.
	- 3. 그런 다음 클론된 파일 시스템이 호스트에서 마운트 해제되고 클론된 볼륨이 ONTAP에서 삭제됩니다.

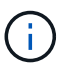

Flex ASM 설정(카디널리티가 RAC 클러스터의 노드 수보다 적은 경우) 또는 VMDK 또는 RDM의 ASM RAC 데이터베이스의 경우 연결 및 복제 복원 방법만 지원됩니다.

데이터 이동 없이 강제로 복원한 경우에도 SnapCenter는 다음과 같은 경우에 연결 및 복사 복원을 수행합니다.

- 보조 스토리지 시스템에서 복원하고 Data ONTAP이 8.3 이전 버전인 경우
- 데이터베이스 인스턴스가 구성되지 않은 Oracle RAC 설정의 노드에 있는 ASM 디스크 그룹의 복원
- Oracle RAC 설정에서 ASM 인스턴스 또는 클러스터 인스턴스가 실행되고 있지 않거나 피어 노드가 다운된 경우 피어 노드에서
- 제어 파일만 복원합니다
- ASM 디스크 그룹에 상주하는 테이블스페이스의 하위 집합을 복원합니다
- 디스크 그룹은 데이터 파일, SP 파일 및 암호 파일 간에 공유됩니다
- SnapCenter SPL(Plug-in Loader) 서비스가 RAC 환경의 원격 노드에서 설치되지 않았거나 실행되지 않습니다
- Oracle RAC에 새 노드가 추가되고 SnapCenter 서버가 새로 추가된 노드를 인식하지 못합니다

#### 데이터 이동 없이 복원

데이터베이스 레이아웃이 백업과 유사하고 스토리지 및 데이터베이스 스택에서 구성 변경을 수행하지 않은 경우, 데이터 이동 없이 복원이 수행되며, 이 경우 ONTAP에서 파일 또는 LUN 복원이 수행됩니다. SnapCenter는 현재 위치 복원 방법의 일부로 SFSR(Single File SnapRestore)만 지원합니다.

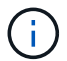

Data ONTAP 8.3 이상은 보조 위치에서 데이터 이동 없이 복원을 지원합니다.

데이터베이스에서 데이터 이동 없이 복원을 수행하려면 ASM 디스크 그룹에 데이터 파일만 있어야 합니다. ASM 디스크 그룹 또는 데이터베이스의 물리적 구조를 변경한 후에는 백업을 생성해야 합니다. 데이터 이동 없이 복원을 수행한 후 디스크 그룹은 백업 시와 동일한 수의 데이터 파일을 포함합니다.

디스크 그룹 또는 마운트 지점이 다음 기준과 일치할 경우 현재 위치 복원이 자동으로 적용됩니다.

- 백업 후 새 데이터 파일이 추가되지 않습니다(외부 파일 검사).
- 백업 후 ASM 디스크 또는 LUN 추가, 삭제 또는 재생성 없음(ASM 디스크 그룹 구조 변경 확인)
- LVM 디스크 그룹(LVM 디스크 그룹 구조 변경 확인)에 LUN을 추가, 삭제 또는 재생성할 수 없음

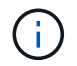

GUI, SnapCenter CLI 또는 PowerShell cmdlet을 사용하여 데이터 이동 없이 강제로 복원할 수 있으며 외부 파일 검사 및 LVM 디스크 그룹 구조 변경 검사를 재정의할 수 있습니다.

#### **ASM RAC**에서 데이터 이동 없이 복원 수행

SnapCenter에서 복구를 수행하는 노드를 기본 노드라고 하며 ASM 디스크 그룹이 상주하는 RAC의 다른 모든 노드를 피어 노드라고 합니다. SnapCenter는 ASM 디스크 그룹의 상태를 변경하여 스토리지 복구 작업을 수행하기 전에 ASM 디스크 그룹이 마운트 상태에 있는 모든 노드에서 마운트 해제합니다. 스토리지 복원이 완료된 후 SnapCenter는 복구 작업 전의 ASM 디스크 그룹 상태를 변경합니다.

SAN 환경에서는 SnapCenter가 모든 피어 노드에서 디바이스를 제거하고 스토리지 복구 작업 전에 LUN 매핑 해제 작업을 수행합니다. 스토리지 복구 작업 후 SnapCenter는 LUN 맵 작업을 수행하고 모든 피어 노드에 디바이스를 구성합니다. SAN 환경에서 Oracle RAC ASM 레이아웃이 LUN에 있는 경우 SnapCenter를 복구하는 동안 ASM 디스크 그룹이 상주하는 RAC 클러스터의 모든 노드에서 LUN 매핑 해제, LUN 복원 및 LUN 맵 작업을 수행합니다. LUN에 RAC 노드의 모든 이니시에이터가 사용되지 않은 경우에도 복원하기 전에 SnapCenter을 복원하면 모든 RAC 노드의 모든 이니시에이터가 포함된 새 iGroup이 생성됩니다.

- 피어 노드에서 PreRestore 작업 중에 오류가 발생한 경우 SnapCenter는 PreRestore 작업이 성공한 피어 노드에서 복원을 수행하기 전에 ASM 디스크 그룹 상태를 그대로 자동으로 롤백합니다. 롤백은 작업이 실패한 기본 노드 및 피어 노드에 대해 지원되지 않습니다. 다른 복구를 시도하기 전에 피어 노드의 문제를 수동으로 해결하고 기본 노드의 ASM 디스크 그룹을 마운트 상태로 되돌리시어야 합니다.
- 복구 작업 중에 오류가 발생하면 복구 작업이 실패하고 롤백이 수행되지 않습니다. 다른 복원을 시도하기 전에 스토리지 복원 문제를 수동으로 해결하고 기본 노드의 ASM 디스크 그룹을 마운트 상태로 되돌리시어야 합니다.
- 피어 노드에서 PostRestore 작업 중에 오류가 발생하면 SnapCenter는 다른 피어 노드에서 복구 작업을 계속합니다. 피어 노드에서 사후 복원 문제를 수동으로 해결해야 합니다.

**Oracle** 데이터베이스에 지원되는 복원 작업의 유형입니다

SnapCenter를 사용하면 Oracle 데이터베이스에 대해 다양한 유형의 복원 작업을 수행할 수 있습니다.

데이터베이스를 복구하기 전에 실제 데이터베이스 파일과 비교하여 누락된 파일이 있는지 여부를 확인하기 위해 백업을 검증합니다.

전체 복원

- 데이터 파일만 복구합니다
- 제어 파일만 복원합니다
- 데이터 파일 및 제어 파일을 복원합니다
- Data Guard 대기 및 Active Data Guard 대기 데이터베이스에서 데이터 파일, 제어 파일 및 재실행 로그 파일을 복구합니다

부분 복원

• 선택한 테이블스페이서만 복구합니다
- 선택한 플러깅 지원 데이터베이스(PDB)만 복원합니다.
- PDB에서 선택한 테이블스페이서만 복구합니다

**Oracle** 데이터베이스에 지원되는 복구 작업의 유형입니다

SnapCenter를 사용하면 Oracle 데이터베이스에 대해 다양한 유형의 복구 작업을 수행할 수 있습니다.

- 마지막 트랜잭션까지의 데이터베이스(모든 로그)
- 데이터베이스를 특정 SCN(시스템 변경 번호)까지
- 데이터베이스를 특정 날짜 및 시간까지 설정합니다

데이터베이스 호스트의 표준 시간대를 기준으로 복구 날짜와 시간을 지정해야 합니다.

또한 SnapCenter는 Oracle 데이터베이스에 대해 복구 안 함 옵션을 제공합니다.

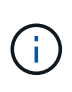

데이터베이스 역할을 대기 상태로 사용하여 만든 백업을 사용하여 복원한 경우 Oracle 데이터베이스용 플러그인은 복구를 지원하지 않습니다. 물리적 대기 데이터베이스에 대해 항상 수동 복구를 수행해야 합니다.

**Oracle** 데이터베이스 복원 및 복구와 관련된 제한 사항

복구 및 복구 작업을 수행하기 전에 제한 사항을 숙지해야 합니다.

11.2.0.4 ~ 12.1.0.1의 Oracle 버전을 사용하는 경우 \_renamedg\_command를 실행하면 복원 작업이 멈춤 상태가 됩니다. Oracle 패치 19544733을 적용하여 이 문제를 해결할 수 있습니다.

다음 복원 및 복구 작업은 지원되지 않습니다.

- 루트 컨테이너 데이터베이스(CDB)의 테이블스페이스 복구 및 복구
- PDB와 연결된 임시 테이블스페이스 및 임시 테이블스페이스의 복구
- 여러 PDB에서 테이블스페이스를 동시에 복원 및 복구합니다
- 로그 백업 복구
- 백업을 다른 위치로 복구합니다
- Data Guard 대기 또는 Active Data Guard 대기 데이터베이스 이외의 모든 구성에서 REDO 로그 파일 복원
- SPFILE 및 암호 파일 복원
- 동일한 호스트에서 기존 데이터베이스 이름을 사용하여 다시 생성된 데이터베이스에 대해 복구 작업을 수행하고, SnapCenter에서 관리하며, 유효한 백업을 가지고 있는 경우, 복구 작업은 DBID가 서로 다르지만 새로 생성된 데이터베이스 파일을 덮어씁니다.

다음 작업 중 하나를 수행하면 이 문제를 방지할 수 있습니다.

- 데이터베이스를 다시 만든 후 SnapCenter 리소스를 검색합니다
- 다시 생성된 데이터베이스의 백업을 생성합니다

테이블스페이스의 시점 복구와 관련된 제한 사항

- 시스템, SYSAUX 및 실행 취소 테이블스페이스의 PITR(시점 복구)은 지원되지 않습니다
- 테이블스페이스의 PITR은 다른 유형의 복원과 함께 수행할 수 없습니다
- 테이블스페이스의 이름이 바뀌었고 이름을 바꾸기 전에 테이블스페이스를 특정 지점으로 복구하려면 테이블스페이스의 이전 이름을 지정해야 합니다
- 한 테이블스페이스에 있는 테이블에 대한 제약 조건이 다른 테이블스페이스에 포함되어 있는 경우 두 테이블스페이스를 모두 복구해야 합니다
- 테이블과 해당 인덱스가 다른 테이블스페이스에 저장된 경우 PITR을 수행하기 전에 인덱스를 삭제해야 합니다
- PITR은 현재 기본 테이블스페이스를 복구하는 데 사용할 수 없습니다
- PITR은 다음 객체를 포함하는 테이블스페이스를 복구하는 데 사용할 수 없습니다.
	- 모든 내부 또는 포함된 개체가 복구 집합에 없는 경우 기본 개체(예: 구체화된 뷰) 또는 포함된 개체(예: 분할된 테이블)가 있는 개체입니다

또한 분할된 테이블의 파티션이 서로 다른 테이블스페이스에 저장된 경우 PITR을 수행하기 전에 테이블을 놓거나 PITR을 수행하기 전에 모든 파티션을 동일한 테이블스페이스로 이동해야 합니다.

- 세그먼트 실행 취소 또는 롤백
- 여러 수신인이 있는 Oracle 8 호환 고급 대기열
- SYS 사용자가 소유하는 객체입니다

이러한 유형의 오브젝트의 예로는 PL/SQL, Java 클래스, 프로그램 호출, 보기, 동의어, 사용자, 권한, 차원, 디렉터리 및 시퀀스

**Oracle** 데이터베이스 복원을 위한 소스 및 대상

운영 스토리지 또는 보조 스토리지의 백업 복사본에서 Oracle 데이터베이스를 복원할 수 있습니다. 데이터베이스를 동일한 데이터베이스 인스턴스의 동일한 위치로만 복원할 수 있습니다. 그러나 RAC(Real Application Cluster) 설정에서는 데이터베이스를 다른 노드로 복원할 수 있습니다.

복구 작업을 위한 소스

운영 스토리지 또는 보조 스토리지의 백업에서 데이터베이스를 복원할 수 있습니다. 여러 미러 구성의 보조 스토리지에 있는 백업에서 복구하려면 보조 스토리지 미러를 소스로 선택할 수 있습니다.

복원 작업의 대상

데이터베이스를 동일한 데이터베이스 인스턴스의 동일한 위치로만 복원할 수 있습니다.

RAC 설정에서는 클러스터의 모든 노드에서 RAC 데이터베이스를 복원할 수 있습니다.

<span id="page-73-0"></span>특정 처방과 **PS**를 복원하기 위한 사전 정의된 환경 변수입니다

SnapCenter를 사용하면 데이터베이스를 복원하는 동안 처방과 PS를 실행할 때 미리 정의된 환경 변수를 사용할 수 있습니다.

• 데이터베이스 복원을 위해 지원되는 미리 정의된 환경 변수 \*

• \* SC\_JOB\_ID \* 는 작업의 작업 ID를 지정합니다.

예: 257

• \* SC\_ORACLE\_SID \* 는 데이터베이스의 시스템 식별자를 지정합니다.

작업에 여러 데이터베이스가 포함된 경우 파이프로 구분된 데이터베이스 이름이 포함됩니다.

예: NFSB31

• \* sc\_host \* 는 데이터베이스의 호스트 이름을 지정합니다.

이 매개 변수는 애플리케이션 볼륨에 대해 채워집니다.

예: scsmohost2.gdl.englabe.netapp.com

• \* SC\_OS\_USER \* 는 데이터베이스의 운영 체제 소유자를 지정합니다.

예: Oracle

• \* SC\_OS\_GROUP \* 은 데이터베이스의 운영 체제 그룹을 지정합니다.

예: oinstall

• \* SC\_BACKUP\_NAME \* 은 백업 이름을 지정합니다.

이 매개 변수는 애플리케이션 볼륨에 대해 채워집니다.

예:

- 데이터베이스가 ARCHIVELOG 모드에서 실행되고 있지 않은 경우: DATA@RG2\_scspr2417819002\_07-20-2021\_12.16.48.9267\_0 | LOG@RG2\_scspr2417819002\_07-20-2021\_12.16.48.9267\_1
- 데이터베이스가 ARCHIVELOG 모드에서 실행 중인 경우: DATA@RG2\_scspr2417819002\_07-20-2021\_12.16.48.9267\_0 | LOG@RG2\_scspr2417819002\_07-20-2021\_12.16.48.9267\_1, RG2\_scspr2417819002\_07-21-2021\_12.16.48.9267\_1, RG2\_scspr2417819002\_07-22- 2021\_12.16.48.9267\_1

• \* SC\_BACKUP\_ID \* 는 백업의 ID를 지정합니다.

이 매개 변수는 애플리케이션 볼륨에 대해 채워집니다.

예:

- 데이터베이스가 ARCHIVELOG 모드에서 실행되지 않는 경우: data@203|log@205
- 데이터베이스가 ARCHIVELOG 모드에서 실행 중인 경우: data@203|log@205,206,207
- \* sc\_resource\_group\_name \* 은 리소스 그룹의 이름을 지정합니다.

예: RG1

• \* SC\_ORACLE\_HOME \* 은 Oracle 홈 디렉토리의 경로를 지정합니다.

예: /ora01/app/oracle/product/18.1.0/db 1

• \* sc\_recovery\_type \* 은 복구할 파일과 복구 범위를 지정합니다.

예:

RESTORESCOPE:usingBackupControlfile=false|RECOVERYSCOPE:allLogs=true,nLogs=false,untiltime=f alse,untilscn=false입니다.

구분 기호에 대한 자세한 내용은 을 참조하십시오 ["](#page-45-0)[지원되는](#page-45-0) [구](#page-45-0)[분](#page-45-0) [기호](#page-45-0)["](#page-45-0).

## **Oracle** 데이터베이스 복구 요구 사항

Oracle 데이터베이스를 복구하기 전에 사전 요구 사항이 완료되었는지 확인해야 합니다.

- 복원 및 복구 전략을 정의해야 합니다.
- 스냅샷 복사본을 미러 또는 볼트로 복제할 경우 SnapCenter 관리자가 소스 볼륨과 타겟 볼륨 모두에 SVM(스토리지 가상 머신)을 할당해야 합니다.
- 아카이브 로그가 백업의 일부로 정리된 경우 필요한 아카이브 로그 백업을 수동으로 마운트해야 합니다.
- VMDK(Virtual Machine Disk)에 상주하는 Oracle 데이터베이스를 복원하려면 게스트 시스템에 복제된 VMDK를 할당하는 데 필요한 가용 슬롯 수가 있는지 확인해야 합니다.
- 해당 데이터베이스에 대해 보조 보호가 설정된 경우 데이터베이스에 속한 모든 데이터 볼륨과 아카이브 로그 볼륨이 보호되는지 확인해야 합니다.
- 제어 파일 또는 전체 데이터베이스 복구를 수행하려면 RAC One Node 데이터베이스가 "nomount" 상태여야 합니다.
- NFS 환경에 ASM 데이터베이스 인스턴스가 있는 경우 ASM 로그 백업을 복구 작업의 일부로 성공적으로 마운트하기 위해 ASM 디스크 경로 /var/opt/snapcenter/SCU/clones/ \*/ \* 를 ASM\_diskstring 매개 변수에 정의된 기존 경로에 추가해야 합니다.
- ASM\_diskstring 매개 변수에서 ASMFD 또는 configure\_ORCL: \* 을 사용하는 경우 ASMlib를 사용하는 경우 \_AFD: \*\_를 구성해야 합니다.

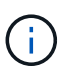

ASM\_diskstring 매개 변수를 편집하는 방법에 대한 자세한 내용은 을 참조하십시오 ["ASM\\_diskstring](https://kb.netapp.com/Advice_and_Troubleshooting/Data_Protection_and_Security/SnapCenter/Disk_paths_are_not_added_to_the_asm_diskstring_database_parameter)[에](https://kb.netapp.com/Advice_and_Troubleshooting/Data_Protection_and_Security/SnapCenter/Disk_paths_are_not_added_to_the_asm_diskstring_database_parameter) 디[스크](https://kb.netapp.com/Advice_and_Troubleshooting/Data_Protection_and_Security/SnapCenter/Disk_paths_are_not_added_to_the_asm_diskstring_database_parameter) [경로를](https://kb.netapp.com/Advice_and_Troubleshooting/Data_Protection_and_Security/SnapCenter/Disk_paths_are_not_added_to_the_asm_diskstring_database_parameter) [추가하는](https://kb.netapp.com/Advice_and_Troubleshooting/Data_Protection_and_Security/SnapCenter/Disk_paths_are_not_added_to_the_asm_diskstring_database_parameter) [방법](https://kb.netapp.com/Advice_and_Troubleshooting/Data_Protection_and_Security/SnapCenter/Disk_paths_are_not_added_to_the_asm_diskstring_database_parameter)["](https://kb.netapp.com/Advice_and_Troubleshooting/Data_Protection_and_Security/SnapCenter/Disk_paths_are_not_added_to_the_asm_diskstring_database_parameter)

- 비 ASM 데이터베이스의 경우 \_\$oracle\_home/network/admin\_에서 사용할 수 있는 \* listener.ora \* 파일의 정적 수신기를 구성하고, Oracle 데이터베이스의 경우 OS 인증을 사용하지 않고 Oracle 데이터베이스 인증을 활성화한 경우 ASM 데이터베이스의 경우 \$grid\_home/network/admin\_에서 해당 데이터베이스의 데이터 파일 및 제어 파일을 복원해야 합니다.
- 데이터베이스 크기가 테라바이트(TB)인 경우 Set-SmConfigSettings 명령을 실행하여 ScCORestoreTimeout 매개 변수의 값을 늘려야 합니다.
- vCenter에 필요한 모든 라이센스가 설치되어 있고 최신 상태인지 확인해야 합니다.

라이센스가 설치되지 않았거나 최신 상태인 경우 경고 메시지가 표시됩니다. 경고를 무시하고 계속하면 RDM에서 복구가 실패합니다.

• 혼합 프로토콜 iSCSI 및 FC로 구성된 iGroup을 사용하여 LUN이 AIX 호스트에 매핑되지 않았는지 확인해야 합니다. 자세한 내용은 을 참조하십시오 ["LUN](https://kb.netapp.com/mgmt/SnapCenter/SnapCenter_Plug-in_for_Oracle_operations_fail_with_error_Unable_to_discover_the_device_for_LUN_LUN_PATH)[에](https://kb.netapp.com/mgmt/SnapCenter/SnapCenter_Plug-in_for_Oracle_operations_fail_with_error_Unable_to_discover_the_device_for_LUN_LUN_PATH) [대한](https://kb.netapp.com/mgmt/SnapCenter/SnapCenter_Plug-in_for_Oracle_operations_fail_with_error_Unable_to_discover_the_device_for_LUN_LUN_PATH) [디](https://kb.netapp.com/mgmt/SnapCenter/SnapCenter_Plug-in_for_Oracle_operations_fail_with_error_Unable_to_discover_the_device_for_LUN_LUN_PATH)바[이스를](https://kb.netapp.com/mgmt/SnapCenter/SnapCenter_Plug-in_for_Oracle_operations_fail_with_error_Unable_to_discover_the_device_for_LUN_LUN_PATH) [검색할](https://kb.netapp.com/mgmt/SnapCenter/SnapCenter_Plug-in_for_Oracle_operations_fail_with_error_Unable_to_discover_the_device_for_LUN_LUN_PATH) [수](https://kb.netapp.com/mgmt/SnapCenter/SnapCenter_Plug-in_for_Oracle_operations_fail_with_error_Unable_to_discover_the_device_for_LUN_LUN_PATH) [없어](https://kb.netapp.com/mgmt/SnapCenter/SnapCenter_Plug-in_for_Oracle_operations_fail_with_error_Unable_to_discover_the_device_for_LUN_LUN_PATH) [작업이](https://kb.netapp.com/mgmt/SnapCenter/SnapCenter_Plug-in_for_Oracle_operations_fail_with_error_Unable_to_discover_the_device_for_LUN_LUN_PATH) [실](https://kb.netapp.com/mgmt/SnapCenter/SnapCenter_Plug-in_for_Oracle_operations_fail_with_error_Unable_to_discover_the_device_for_LUN_LUN_PATH)패[합니다](https://kb.netapp.com/mgmt/SnapCenter/SnapCenter_Plug-in_for_Oracle_operations_fail_with_error_Unable_to_discover_the_device_for_LUN_LUN_PATH)[".](https://kb.netapp.com/mgmt/SnapCenter/SnapCenter_Plug-in_for_Oracle_operations_fail_with_error_Unable_to_discover_the_device_for_LUN_LUN_PATH)

**Oracle** 데이터베이스 복원 및 복구

데이터가 손실된 경우 SnapCenter를 사용하여 하나 이상의 백업에서 액티브 파일 시스템으로 데이터를 복구한 다음 데이터베이스를 복구할 수 있습니다.

• 이 작업에 대한 정보 \*

복구는 구성된 아카이브 로그 위치에서 사용할 수 있는 아카이브 로그를 사용하여 수행됩니다. 데이터베이스가 ARCHIVELOG 모드에서 실행 중인 경우 Oracle 데이터베이스는 채워진 REDO 로그 파일 그룹을 하나 이상의 오프라인 대상(집합적으로 아카이빙된 REDO 로그라고 함)에 저장합니다. SnapCenter는 지정된 SCN, 선택한 날짜 및 시간 또는 모든 로그 옵션을 기반으로 최적의 로그 백업 수를 식별하고 마운트합니다. 복구에 필요한 아카이브 로그를 구성된 위치에서 사용할 수 없는 경우 로그를 포함하는 스냅샷 복사본을 마운트하고 경로를 외부 아카이브 로그로 지정해야 합니다.

ASMlib에서 ASMFD로 ASM 데이터베이스를 마이그레이션할 경우 ASMlib를 통해 생성된 백업을 사용하여 데이터베이스를 복원할 수 없습니다. ASMFD 구성에서 백업을 생성하고 이 백업을 사용하여 복원해야 합니다. 마찬가지로 ASM 데이터베이스가 ASMFD에서 ASMlib로 마이그레이션될 경우 ASMlib 구성에서 백업을 생성하여 복원해야 합니다.

데이터베이스를 복구할 때 데이터베이스에서 여러 작업이 실행되지 않도록 Oracle 데이터베이스 호스트의 \$ORACLE\_HOME/dbs 디렉토리에 운영 잠금 파일(.sm\_lock\_dbsid)이 생성됩니다. 데이터베이스가 복원되면 운영 잠금 파일이 자동으로 제거됩니다.

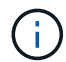

SPFILE 및 암호 파일의 복원은 지원되지 않습니다.

- 단계 \*
	- 1. 왼쪽 탐색 창에서 \* 리소스 \* 를 클릭한 다음 목록에서 적절한 플러그인을 선택합니다.
	- 2. 리소스 페이지의 \* 보기 \* 목록에서 \* 데이터베이스 \* 또는 \* 리소스 그룹 \* 을 선택합니다.
	- 3. 데이터베이스 세부 정보 보기 또는 리소스 그룹 세부 정보 보기에서 데이터베이스를 선택합니다.

데이터베이스 토폴로지 페이지가 표시됩니다.

- 4. 복사본 관리 보기에서 기본 또는 보조(미러링 또는 복제) 스토리지 시스템에서 \* 백업 \* 을 선택합니다.
- 5.

테이블에서 백업을 선택한 다음 \* 를 클릭합니다  $\P$  \*.

- 6. 복구 범위 페이지에서 다음 작업을 수행합니다.
	- a. RAC(Real Application Clusters) 환경에서 데이터베이스 백업을 선택한 경우 RAC 노드를 선택합니다.
	- b. 대칭 복사 또는 볼트 데이터 선택 시:
		- 미러 또는 볼트에 로그 백업이 없으면 아무것도 선택되지 않고 로케이터가 비어 있습니다.
		- 로그 백업이 미러 또는 볼트에 있으면 최신 로그 백업이 선택되고 해당 로케이터가 표시됩니다.

Œ 선택한 로그 백업이 미러와 볼트 위치에 모두 있으면 두 로케이터가 모두 표시됩니다.

c. 다음 작업을 수행합니다.

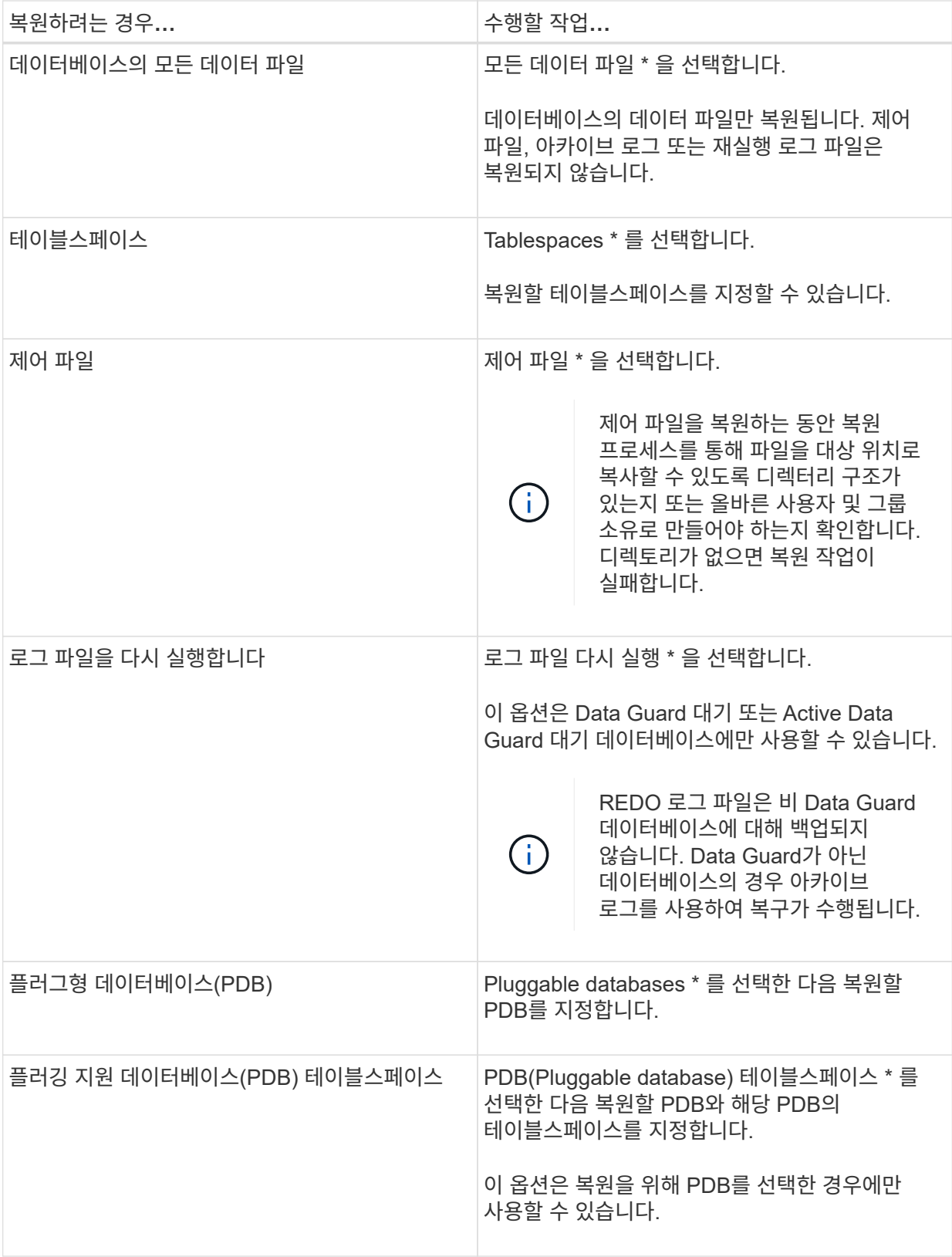

d. 복원 및 복구에 필요한 경우 \* 데이터베이스 상태 변경 \* 을 선택하여 복원 및 복구 작업을 수행하는 데 필요한 상태로 데이터베이스의 상태를 변경합니다.

상위 데이터베이스에서 하위 데이터베이스까지의 다양한 상태는 열기, 마운트, 시작 및 종료입니다. 데이터베이스가 더 높은 상태에 있지만 복원 작업을 수행하려면 상태를 더 낮은 상태로 변경해야 하는 경우 이 확인란을 선택해야 합니다. 데이터베이스가 더 낮은 상태에 있지만 복원 작업을 수행하려면 상태를 더

높은 상태로 변경해야 하는 경우 확인란을 선택하지 않아도 데이터베이스 상태가 자동으로 변경됩니다.

데이터베이스가 열려 있는 상태이고 복구를 위해 데이터베이스가 마운트된 상태여야 하는 경우 이 확인란을 선택한 경우에만 데이터베이스 상태가 변경됩니다.

- a. 백업 후 새 데이터 파일이 추가되거나 LUN이 LVM 디스크 그룹에 추가, 삭제 또는 재생성될 때 데이터 파일을 데이터 이동 없이 복원하려면 \* 강제 복원 \* 을 선택합니다.
- 7. 복구 범위 페이지에서 다음 작업을 수행합니다.

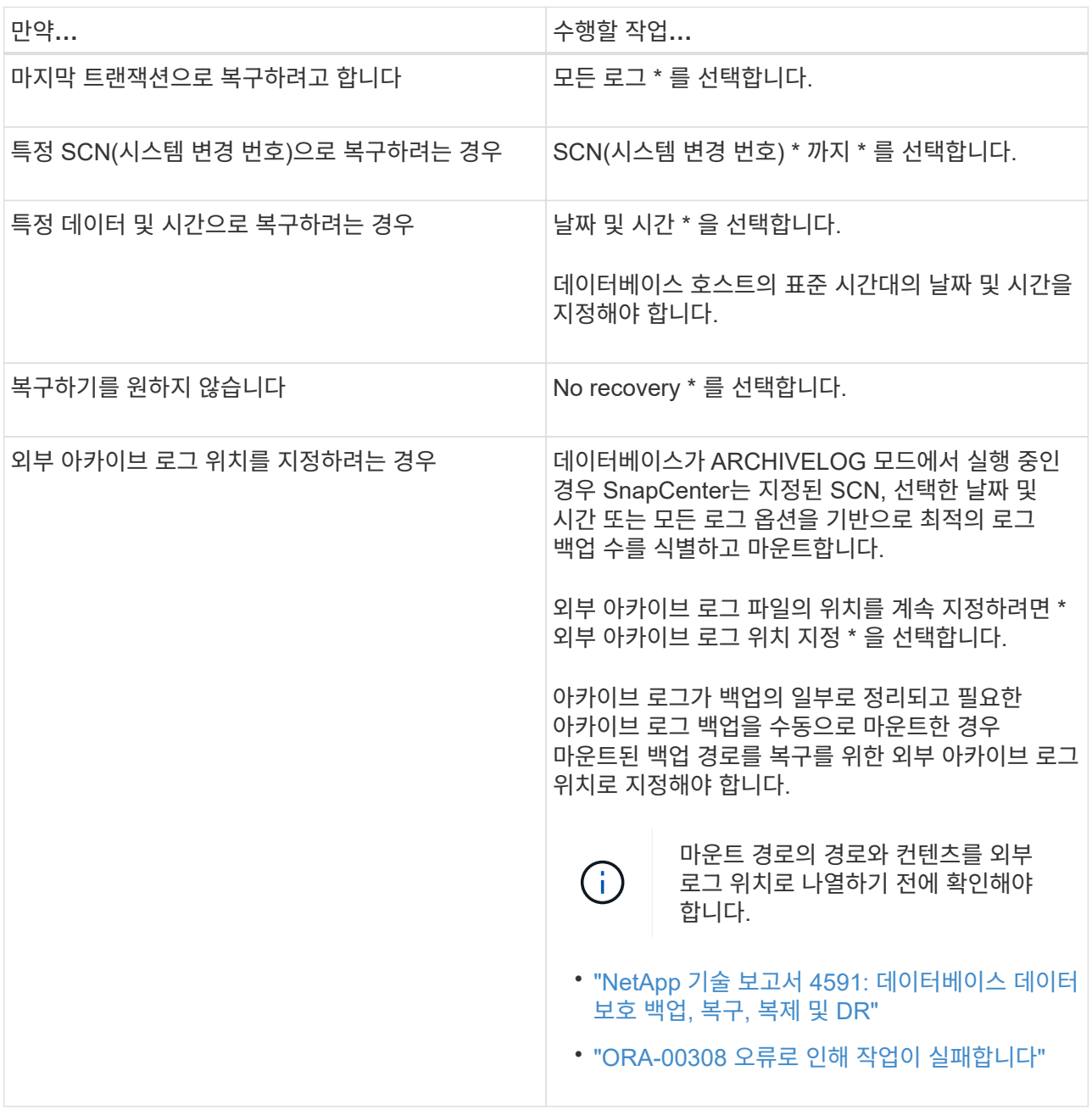

아카이브 로그 볼륨이 보호되지 않지만 데이터 볼륨이 보호되는 경우 보조 백업에서 복구하여 복구를 수행할 수 없습니다. 복구 없음 \* 을 선택하여 복원할 수 있습니다.

열린 데이터베이스 옵션을 선택한 상태에서 RAC 데이터베이스를 복구하는 경우 복구 작업이 시작된 RAC 인스턴스만 열린 상태로 돌아갑니다.

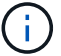

Data Guard 대기 및 Active Data Guard 대기 데이터베이스에는 복구가 지원되지 않습니다.

8. PreOps 페이지에서 복구 작업 전에 실행할 처방전의 경로와 인수를 입력합니다.

처방된 내용을 /var/opt/snapcenter/SPL/scripts\_path 또는 이 경로 내의 폴더에 저장해야 합니다. 기본적으로 /var/opt/snapcenter/SPL/scripts\_path가 채워집니다. 스크립트를 저장하기 위해 이 경로 내에 폴더를 만든 경우 경로에 해당 폴더를 지정해야 합니다.

스크립트 시간 초과 값을 지정할 수도 있습니다. 기본값은 60초입니다.

SnapCenter에서는 처방과 PS를 실행할 때 미리 정의된 환경 변수를 사용할 수 있습니다. ["](#page-73-0)[자세한](#page-73-0) [정보](#page-73-0)["](#page-73-0)

- 9. PostOps 페이지에서 다음 단계를 수행하십시오.
	- a. 복원 작업 후에 실행할 PostScript의 경로와 인수를 입력합니다.

postscripts는 */var/opt/snapcenter/SPL/scripts* 또는 이 경로 내의 폴더에 저장해야 합니다. 기본적으로 /var/opt/snapcenter/SPL/scripts\_path가 채워집니다. 스크립트를 저장하기 위해 이 경로 내에 폴더를 만든 경우 경로에 해당 폴더를 지정해야 합니다.

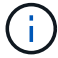

복원 작업이 실패하면 사후 스크립트가 실행되지 않고 정리 작업이 직접 트리거됩니다.

b. 복구 후 데이터베이스를 열려면 이 확인란을 선택합니다.

제어 파일을 사용하거나 사용하지 않고 컨테이너 데이터베이스(CDB)를 복구하거나 CDB 제어 파일만 복구한 후 데이터베이스를 열도록 지정한 경우 해당 CDB에서 플러깅 지원 데이터베이스(PDB)가 아닌 CDB만 열립니다.

RAC 설정에서는 복구에 사용되는 RAC 인스턴스만 복구 후 열립니다.

 $(i)$ 

제어 파일, 제어 파일이 있거나 없는 시스템 테이블스페이스 또는 제어 파일이 있거나 없는 PDB를 사용하여 사용자 테이블스페이스를 복구한 후에는 복구 작업과 관련된 PDB 상태만 원래 상태로 변경됩니다. 복구에 사용되지 않은 다른 PDB의 상태는 해당 PDB의 상태가 저장되지 않았기 때문에 원래 상태로 변경되지 않습니다. 복구에 사용되지 않은 PDB의 상태를 수동으로 변경해야 합니다.

10. 알림 페이지의 \* 이메일 기본 설정 \* 드롭다운 목록에서 이메일 알림을 보낼 시나리오를 선택합니다.

또한 보낸 사람 및 받는 사람 전자 메일 주소와 전자 메일의 제목도 지정해야 합니다. 수행된 복원 작업의 보고서를 첨부하려면 \* 작업 보고서 연결 \* 을 선택해야 합니다.

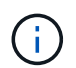

이메일 알림의 경우 GUI 또는 PowerShell 명령 Set-SmtpServer를 사용하여 SMTP 서버 세부 정보를 지정해야 합니다.

- 1. 요약을 검토하고 \* Finish \* 를 클릭합니다.
- 2. 모니터 \* > \* 작업 \* 을 클릭하여 작업 진행 상황을 모니터링합니다.
- 자세한 정보 \*
- ["SnapCenter](https://kb.netapp.com/Advice_and_Troubleshooting/Data_Protection_and_Security/SnapCenter/Oracle_RAC_One_Node_database_is_skipped_for_performing_SnapCenter_operations) [작업을](https://kb.netapp.com/Advice_and_Troubleshooting/Data_Protection_and_Security/SnapCenter/Oracle_RAC_One_Node_database_is_skipped_for_performing_SnapCenter_operations) [수행하기](https://kb.netapp.com/Advice_and_Troubleshooting/Data_Protection_and_Security/SnapCenter/Oracle_RAC_One_Node_database_is_skipped_for_performing_SnapCenter_operations) [위해](https://kb.netapp.com/Advice_and_Troubleshooting/Data_Protection_and_Security/SnapCenter/Oracle_RAC_One_Node_database_is_skipped_for_performing_SnapCenter_operations) [Oracle RAC One Node](https://kb.netapp.com/Advice_and_Troubleshooting/Data_Protection_and_Security/SnapCenter/Oracle_RAC_One_Node_database_is_skipped_for_performing_SnapCenter_operations) [데이터베이스를](https://kb.netapp.com/Advice_and_Troubleshooting/Data_Protection_and_Security/SnapCenter/Oracle_RAC_One_Node_database_is_skipped_for_performing_SnapCenter_operations) [건](https://kb.netapp.com/Advice_and_Troubleshooting/Data_Protection_and_Security/SnapCenter/Oracle_RAC_One_Node_database_is_skipped_for_performing_SnapCenter_operations)너뜁[니다](https://kb.netapp.com/Advice_and_Troubleshooting/Data_Protection_and_Security/SnapCenter/Oracle_RAC_One_Node_database_is_skipped_for_performing_SnapCenter_operations)["](https://kb.netapp.com/Advice_and_Troubleshooting/Data_Protection_and_Security/SnapCenter/Oracle_RAC_One_Node_database_is_skipped_for_performing_SnapCenter_operations)
- ["](https://kb.netapp.com/Advice_and_Troubleshooting/Data_Protection_and_Security/SnapCenter/Failed_to_restore_from_a_secondary_SnapMirror_or_SnapVault_location)[보조](https://kb.netapp.com/Advice_and_Troubleshooting/Data_Protection_and_Security/SnapCenter/Failed_to_restore_from_a_secondary_SnapMirror_or_SnapVault_location) [SnapMirror](https://kb.netapp.com/Advice_and_Troubleshooting/Data_Protection_and_Security/SnapCenter/Failed_to_restore_from_a_secondary_SnapMirror_or_SnapVault_location) [또는](https://kb.netapp.com/Advice_and_Troubleshooting/Data_Protection_and_Security/SnapCenter/Failed_to_restore_from_a_secondary_SnapMirror_or_SnapVault_location) [SnapVault](https://kb.netapp.com/Advice_and_Troubleshooting/Data_Protection_and_Security/SnapCenter/Failed_to_restore_from_a_secondary_SnapMirror_or_SnapVault_location) [위치에서](https://kb.netapp.com/Advice_and_Troubleshooting/Data_Protection_and_Security/SnapCenter/Failed_to_restore_from_a_secondary_SnapMirror_or_SnapVault_location) [복원하지](https://kb.netapp.com/Advice_and_Troubleshooting/Data_Protection_and_Security/SnapCenter/Failed_to_restore_from_a_secondary_SnapMirror_or_SnapVault_location) [못](https://kb.netapp.com/Advice_and_Troubleshooting/Data_Protection_and_Security/SnapCenter/Failed_to_restore_from_a_secondary_SnapMirror_or_SnapVault_location)했[습니다](https://kb.netapp.com/Advice_and_Troubleshooting/Data_Protection_and_Security/SnapCenter/Failed_to_restore_from_a_secondary_SnapMirror_or_SnapVault_location)["](https://kb.netapp.com/Advice_and_Troubleshooting/Data_Protection_and_Security/SnapCenter/Failed_to_restore_from_a_secondary_SnapMirror_or_SnapVault_location)
- ["](https://kb.netapp.com/Advice_and_Troubleshooting/Data_Protection_and_Security/SnapCenter/Failed_to_restore_when_a_backup_of_an_orphan_incarnation_is_selected)[고아](https://kb.netapp.com/Advice_and_Troubleshooting/Data_Protection_and_Security/SnapCenter/Failed_to_restore_when_a_backup_of_an_orphan_incarnation_is_selected) 성육[신의](https://kb.netapp.com/Advice_and_Troubleshooting/Data_Protection_and_Security/SnapCenter/Failed_to_restore_when_a_backup_of_an_orphan_incarnation_is_selected) [백업에서](https://kb.netapp.com/Advice_and_Troubleshooting/Data_Protection_and_Security/SnapCenter/Failed_to_restore_when_a_backup_of_an_orphan_incarnation_is_selected) [복원하지](https://kb.netapp.com/Advice_and_Troubleshooting/Data_Protection_and_Security/SnapCenter/Failed_to_restore_when_a_backup_of_an_orphan_incarnation_is_selected) [못](https://kb.netapp.com/Advice_and_Troubleshooting/Data_Protection_and_Security/SnapCenter/Failed_to_restore_when_a_backup_of_an_orphan_incarnation_is_selected)했[습니다](https://kb.netapp.com/Advice_and_Troubleshooting/Data_Protection_and_Security/SnapCenter/Failed_to_restore_when_a_backup_of_an_orphan_incarnation_is_selected)["](https://kb.netapp.com/Advice_and_Troubleshooting/Data_Protection_and_Security/SnapCenter/Failed_to_restore_when_a_backup_of_an_orphan_incarnation_is_selected)
- ["AIX](https://kb.netapp.com/Advice_and_Troubleshooting/Data_Protection_and_Security/SnapCenter/What_are_the_customizable_parameters_for_backup_restore_and_clone_operations_on_AIX_systems) [시스템의](https://kb.netapp.com/Advice_and_Troubleshooting/Data_Protection_and_Security/SnapCenter/What_are_the_customizable_parameters_for_backup_restore_and_clone_operations_on_AIX_systems) [백업](https://kb.netapp.com/Advice_and_Troubleshooting/Data_Protection_and_Security/SnapCenter/What_are_the_customizable_parameters_for_backup_restore_and_clone_operations_on_AIX_systems)[,](https://kb.netapp.com/Advice_and_Troubleshooting/Data_Protection_and_Security/SnapCenter/What_are_the_customizable_parameters_for_backup_restore_and_clone_operations_on_AIX_systems) [복원](https://kb.netapp.com/Advice_and_Troubleshooting/Data_Protection_and_Security/SnapCenter/What_are_the_customizable_parameters_for_backup_restore_and_clone_operations_on_AIX_systems) [및](https://kb.netapp.com/Advice_and_Troubleshooting/Data_Protection_and_Security/SnapCenter/What_are_the_customizable_parameters_for_backup_restore_and_clone_operations_on_AIX_systems) [클론](https://kb.netapp.com/Advice_and_Troubleshooting/Data_Protection_and_Security/SnapCenter/What_are_the_customizable_parameters_for_backup_restore_and_clone_operations_on_AIX_systems) [작업에](https://kb.netapp.com/Advice_and_Troubleshooting/Data_Protection_and_Security/SnapCenter/What_are_the_customizable_parameters_for_backup_restore_and_clone_operations_on_AIX_systems) [대한](https://kb.netapp.com/Advice_and_Troubleshooting/Data_Protection_and_Security/SnapCenter/What_are_the_customizable_parameters_for_backup_restore_and_clone_operations_on_AIX_systems) [사용자](https://kb.netapp.com/Advice_and_Troubleshooting/Data_Protection_and_Security/SnapCenter/What_are_the_customizable_parameters_for_backup_restore_and_clone_operations_on_AIX_systems) [정의](https://kb.netapp.com/Advice_and_Troubleshooting/Data_Protection_and_Security/SnapCenter/What_are_the_customizable_parameters_for_backup_restore_and_clone_operations_on_AIX_systems) [가능한](https://kb.netapp.com/Advice_and_Troubleshooting/Data_Protection_and_Security/SnapCenter/What_are_the_customizable_parameters_for_backup_restore_and_clone_operations_on_AIX_systems) [매개](https://kb.netapp.com/Advice_and_Troubleshooting/Data_Protection_and_Security/SnapCenter/What_are_the_customizable_parameters_for_backup_restore_and_clone_operations_on_AIX_systems) [변수](https://kb.netapp.com/Advice_and_Troubleshooting/Data_Protection_and_Security/SnapCenter/What_are_the_customizable_parameters_for_backup_restore_and_clone_operations_on_AIX_systems)["](https://kb.netapp.com/Advice_and_Troubleshooting/Data_Protection_and_Security/SnapCenter/What_are_the_customizable_parameters_for_backup_restore_and_clone_operations_on_AIX_systems)

#### 시점 복구를 사용하여 테이블스페이스를 복구 및 복구합니다

데이터베이스의 다른 테이블스페이스에 영향을 주지 않고 손상되거나 삭제된 테이블스페이스의 하위 집합을 복원할 수 있습니다. SnapCenter는 RMAN을 사용하여 테이블스페이스의 시점 복구(PITR)를 수행합니다.

• 필요한 것 \*

테이블스페이스의 PITR을 수행하는 데 필요한 백업은 카탈로그로 작성되어 마운트되어야 합니다.

• 이 작업에 대한 정보 \*

PITR 작동 중에 RMAN은 지정된 보조 대상에서 보조 인스턴스를 만듭니다. 보조 대상은 마운트 지점 또는 ASM 디스크 그룹일 수 있습니다. 마운트된 위치에 공간이 충분한 경우 전용 마운트 지점 대신 마운트된 위치 중 하나를 다시 사용할 수 있습니다.

날짜 및 시간 또는 SCN을 지정해야 하며 테이블스페이스가 소스 데이터베이스에 복구됩니다.

ASM, NFS 및 SAN 환경에 상주하는 여러 테이블스페이스를 선택하고 복구할 수 있습니다. 예를 들어 테이블스페이스 TS2 및 TS3가 NFS에 상주하고 TS4가 SAN에 상주하는 경우 단일 PITR 작업을 수행하여 모든 테이블스페이스를 복원할 수 있습니다.

RAC 설정에서 RAC의 모든 노드에서 테이블스페이스의 PITR을 수행할 수 있습니다.

• 단계 \*

 $\left( \begin{array}{c} 1 \end{array} \right)$ 

- 1. 왼쪽 탐색 창에서 \* 리소스 \* 를 클릭한 다음 목록에서 적절한 플러그인을 선택합니다.
- 2. 리소스 페이지의 \* 보기 \* 목록에서 \* 데이터베이스 \* 또는 \* 리소스 그룹 \* 을 선택합니다.
- 3. 데이터베이스 세부 정보 보기 또는 리소스 그룹 세부 정보 보기에서 단일 인스턴스 유형(멀티 테넌트) 데이터베이스를 선택합니다.

데이터베이스 토폴로지 페이지가 표시됩니다.

4. 복사본 관리 보기에서 기본 또는 보조(미러링 또는 복제) 스토리지 시스템에서 \* 백업 \* 을 선택합니다.

백업이 카탈로그에 기재되지 않은 경우 백업을 선택하고 \* Catalog \* 를 클릭해야 합니다.

- 5. 카탈로그 작성된 백업을 선택하고 \* 를 클릭합니다 ¶ \*.
- 6. 복구 범위 페이지에서 다음 작업을 수행합니다.
	- a. RAC(Real Application Clusters) 환경에서 데이터베이스 백업을 선택한 경우 RAC 노드를 선택합니다.
	- b. Tablespaces \* 를 선택한 다음 복원할 테이블스페이스를 지정합니다.

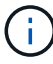

SYSAUX, 시스템 및 실행 취소 테이블스페이스에서 PITR을 수행할 수 없습니다.

- c. 복원 및 복구에 필요한 경우 \* 데이터베이스 상태 변경 \* 을 선택하여 복원 및 복구 작업을 수행하는 데 필요한 상태로 데이터베이스의 상태를 변경합니다.
- 7. 복구 범위 페이지에서 다음 작업 중 하나를 수행합니다.
	- 특정 SCN(시스템 변경 번호)으로 복구하려면 SCN \* 이 될 때까지 \* 를 선택하고 SCN 및 보조 대상을 지정합니다.
	- 특정 날짜 및 시간으로 복구하려면 \* 날짜 및 시간 \* 을 선택하고 날짜 및 시간과 보조 대상을 지정합니다.

SnapCenter는 지정된 SCN 또는 선택한 날짜 및 시간을 기반으로 PITR을 수행하는 데 필요한 최적의 데이터 및 로그 백업 수를 식별하고 카탈로그로 작성합니다.

8. PreOps 페이지에서 복구 작업 전에 실행할 처방전의 경로와 인수를 입력합니다.

처방된 내용을 /var/opt/snapcenter/spl/scripts 경로 또는 이 경로 내의 폴더에 저장해야 합니다. 기본적으로 /var/opt/snapcenter/SPL/scripts 경로가 채워집니다. 스크립트를 저장하기 위해 이 경로 내에 폴더를 만든 경우 경로에 해당 폴더를 지정해야 합니다.

스크립트 시간 초과 값을 지정할 수도 있습니다. 기본값은 60초입니다.

SnapCenter에서는 처방과 PS를 실행할 때 미리 정의된 환경 변수를 사용할 수 있습니다. ["](#page-73-0)[자세한](#page-73-0) [정보](#page-73-0)["](#page-73-0)

- 1. PostOps 페이지에서 다음 단계를 수행하십시오.
	- a. 복원 작업 후에 실행할 PostScript의 경로와 인수를 입력합니다.

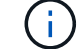

복원 작업이 실패하면 사후 스크립트가 실행되지 않고 정리 작업이 직접 트리거됩니다.

- b. 복구 후 데이터베이스를 열려면 이 확인란을 선택합니다.
- 2. 알림 페이지의 \* 이메일 기본 설정 \* 드롭다운 목록에서 이메일 알림을 보낼 시나리오를 선택합니다.
- 3. 요약을 검토하고 \* Finish \* 를 클릭합니다.
- 4. 모니터 \* > \* 작업 \* 을 클릭하여 작업 진행 상황을 모니터링합니다.

#### 시점 복구를 사용하여 플러그형 데이터베이스를 복원 및 복구합니다

컨테이너 데이터베이스(CDB)의 다른 PDB에 영향을 주지 않고 손상되거나 삭제된 플러그형 데이터베이스(PDB)를 복원 및 복구할 수 있습니다. SnapCenter는 RMAN을 사용하여 PDB의 시점 복구(PITR)를 수행합니다.

• 필요한 것 \*

PDB의 PITR을 수행하는 데 필요한 백업은 카탈로그로 작성되어 마운트되어야 합니다.

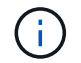

RAC 설정에서 RAC 설정의 모든 노드에서 PDB를 수동으로 닫아야 합니다(상태를 마운트된 상태로 변경).

• 이 작업에 대한 정보 \*

PITR 작동 중에 RMAN은 지정된 보조 대상에서 보조 인스턴스를 만듭니다. 보조 대상은 마운트 지점 또는 ASM 디스크 그룹일 수 있습니다. 마운트된 위치에 공간이 충분한 경우 전용 마운트 지점 대신 마운트된 위치 중 하나를 다시 사용할 수 있습니다.

PDB의 PITR을 수행하려면 날짜 및 시간 또는 SCN을 지정해야 합니다. RMAN은 데이터 파일을 포함하여 읽기 쓰기, 읽기 전용 또는 손실된 PDB를 복구할 수 있습니다.

다음 경우에만 복원 및 복구할 수 있습니다.

- 한 번에 PDB 한 개
- PDB의 테이블스페이스 하나
- 동일한 PDB의 여러 테이블스페이스입니다

 $(i)$ 

RAC 설정에서 RAC의 모든 노드에서 테이블스페이스의 PITR을 수행할 수 있습니다.

- 단계 \*
	- 1. 왼쪽 탐색 창에서 \* 리소스 \* 를 클릭한 다음 목록에서 적절한 플러그인을 선택합니다.
	- 2. 리소스 페이지의 \* 보기 \* 목록에서 \* 데이터베이스 \* 또는 \* 리소스 그룹 \* 을 선택합니다.
	- 3. 데이터베이스 세부 정보 보기 또는 리소스 그룹 세부 정보 보기에서 단일 인스턴스 유형(멀티 테넌트) 데이터베이스를 선택합니다.

데이터베이스 토폴로지 페이지가 표시됩니다.

4. 복사본 관리 보기에서 기본 또는 보조(미러링 또는 복제) 스토리지 시스템에서 \* 백업 \* 을 선택합니다.

백업이 카탈로그에 기재되지 않은 경우 백업을 선택하고 \* Catalog \* 를 클릭해야 합니다.

5.

카탈로그 작성된 백업을 선택하고 \* 를 클릭합니다 ¶ \*.

- 6. 복구 범위 페이지에서 다음 작업을 수행합니다.
	- a. RAC(Real Application Clusters) 환경에서 데이터베이스 백업을 선택한 경우 RAC 노드를 선택합니다.
	- b. PDB의 PDB 또는 테이블스페이스를 복원할지 여부에 따라 다음 작업 중 하나를 수행합니다.

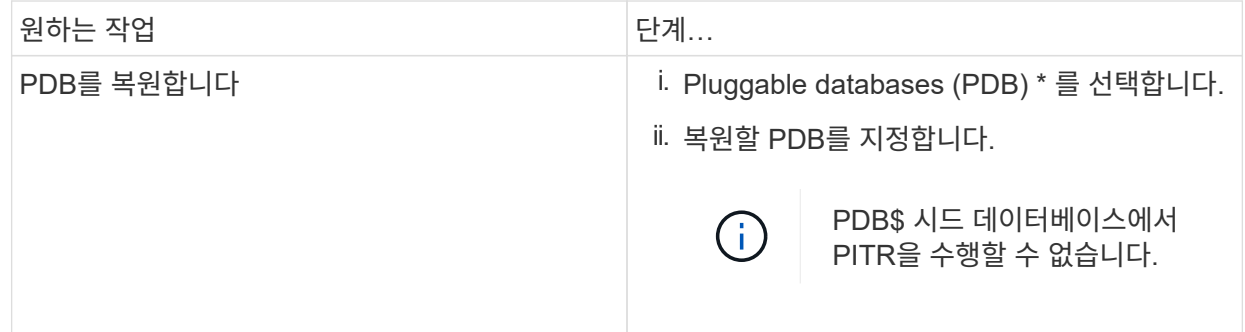

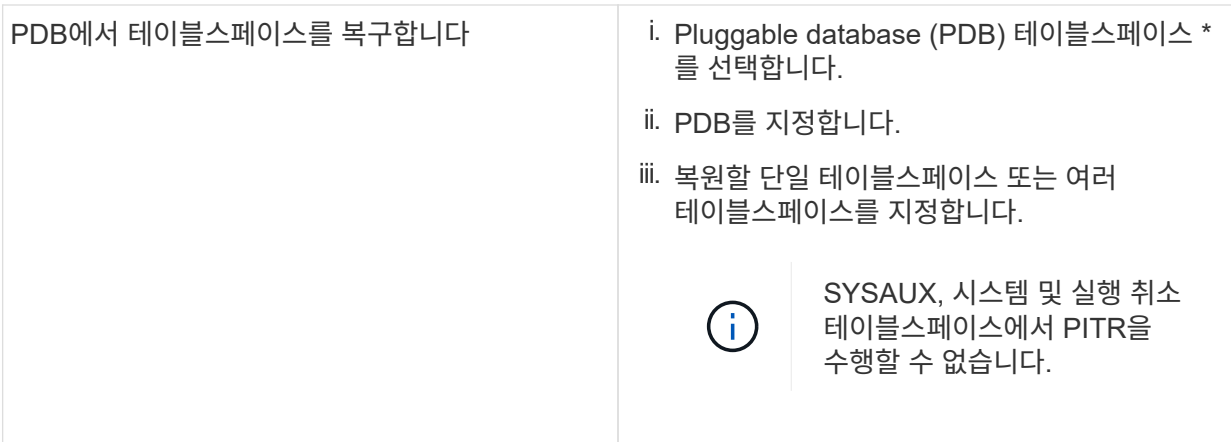

- c. 복원 및 복구에 필요한 경우 \* 데이터베이스 상태 변경 \* 을 선택하여 복원 및 복구 작업을 수행하는 데 필요한 상태로 데이터베이스의 상태를 변경합니다.
- 7. 복구 범위 페이지에서 다음 작업 중 하나를 수행합니다.
	- 특정 SCN(시스템 변경 번호)으로 복구하려면 SCN \* 이 될 때까지 \* 를 선택하고 SCN 및 보조 대상을 지정합니다.
	- 특정 날짜 및 시간으로 복구하려면 \* 날짜 및 시간 \* 을 선택하고 날짜 및 시간과 보조 대상을 지정합니다.

SnapCenter는 지정된 SCN 또는 선택한 날짜 및 시간을 기반으로 PITR을 수행하는 데 필요한 최적의 데이터 및 로그 백업 수를 식별하고 카탈로그로 작성합니다.

8. PreOps 페이지에서 복구 작업 전에 실행할 처방전의 경로와 인수를 입력합니다.

처방된 내용을 /var/opt/snapcenter/spl/scripts 경로 또는 이 경로 내의 폴더에 저장해야 합니다. 기본적으로 /var/opt/snapcenter/SPL/scripts 경로가 채워집니다. 스크립트를 저장하기 위해 이 경로 내에 폴더를 만든 경우 경로에 해당 폴더를 지정해야 합니다.

스크립트 시간 초과 값을 지정할 수도 있습니다. 기본값은 60초입니다.

SnapCenter에서는 처방과 PS를 실행할 때 미리 정의된 환경 변수를 사용할 수 있습니다. ["](#page-73-0)[자세한](#page-73-0) [정보](#page-73-0)["](#page-73-0)

- 1. PostOps 페이지에서 다음 단계를 수행하십시오.
	- a. 복원 작업 후에 실행할 PostScript의 경로와 인수를 입력합니다.

( i )

복원 작업이 실패하면 사후 스크립트가 실행되지 않고 정리 작업이 직접 트리거됩니다.

b. 복구 후 데이터베이스를 열려면 이 확인란을 선택합니다.

RAC 설정에서는 데이터베이스가 복구된 노드에서만 PDB가 열립니다. RAC 설정의 다른 모든 노드에서 복구된 PDB를 수동으로 열어야 합니다.

- 2. 알림 페이지의 \* 이메일 기본 설정 \* 드롭다운 목록에서 이메일 알림을 보낼 시나리오를 선택합니다.
- 3. 요약을 검토하고 \* Finish \* 를 클릭합니다.
- 4. 모니터 \* > \* 작업 \* 을 클릭하여 작업 진행 상황을 모니터링합니다.

### **UNIX** 명령을 사용하여 **Oracle** 데이터베이스를 복구 및 복구합니다

복원 및 복구 워크플로에는 계획, 복원 및 복구 작업 수행 및 작업 모니터링이 포함됩니다.

• 이 작업에 대한 정보 \*

다음 명령을 실행하여 SnapCenter 서버와의 연결을 설정하고, 백업을 나열하고, 해당 정보를 검색하고, 백업을 복원해야 합니다.

명령에 사용할 수 있는 매개 변수 및 해당 설명에 대한 정보는 get-Help\_command\_name\_을 실행하여 얻을 수 있습니다. 또는 을 참조할 수도 있습니다 ["SnapCenter](https://library.netapp.com/ecm/ecm_download_file/ECMLP2883301) [소프트웨어](https://library.netapp.com/ecm/ecm_download_file/ECMLP2883301) [명](https://library.netapp.com/ecm/ecm_download_file/ECMLP2883301)[령](https://library.netapp.com/ecm/ecm_download_file/ECMLP2883301) [참조](https://library.netapp.com/ecm/ecm_download_file/ECMLP2883301) [가이드](https://library.netapp.com/ecm/ecm_download_file/ECMLP2883301)["](https://library.netapp.com/ecm/ecm_download_file/ECMLP2883301).

- 단계 \*
	- 1. 지정된 사용자에 대해 SnapCenter 서버와 연결 세션을 시작합니다. \_ Open SmConnection \_
	- 2. 복원하려는 백업에 대한 정보를 검색합니다. *get-SmBackup*
	- 3. 지정된 백업에 대한 자세한 정보(*Get-SmBackupDetails*)를 검색합니다

이 명령은 지정된 백업 ID를 사용하여 지정된 리소스 백업에 대한 자세한 정보를 검색합니다. 이 정보에는 데이터베이스 이름, 버전, 홈, 시작 및 종료 SCN, 테이블스페이스, 플러깅 지원 데이터베이스 및 테이블스페이스가 포함됩니다.

4. 백업에서 데이터를 복원합니다: Restore-SmBackup

**Oracle** 데이터베이스 복원 작업을 모니터링합니다

작업 페이지를 사용하여 여러 SnapCenter 복원 작업의 진행률을 모니터링할 수 있습니다. 작업 진행률을 확인하여 작업이 언제 완료되는지 또는 문제가 있는지 확인할 수 있습니다.

• 이 작업에 대한 정보 \*

복원 후 상태는 복원 작업 후 리소스의 상태와 수행할 수 있는 추가 복원 작업에 대해 설명합니다.

작업 페이지에 다음 아이콘이 나타나고 작업의 상태를 나타냅니다.

- $\bullet$  진행 중입니다
- 성공적으로 완료되었습니다
- 실패했습니다
- 경고와 함께 완료되었거나 경고로 인해 시작할 수 없습니다
- $\cdot$  5 대기열에 있습니다
- ⊘ 취소됨
- 단계 \*
	- 1. 왼쪽 탐색 창에서 \* 모니터 \* 를 클릭합니다.
	- 2. 모니터 페이지에서 \* 작업 \* 을 클릭합니다.
- 3. 작업 페이지에서 다음 단계를 수행하십시오.
	- a. 을 클릭합니다 <mark>- 복원 작업만 나열되도록 목록을 필터링하려면</mark>
	- b. 시작 및 종료 날짜를 지정합니다.
	- c. Type \* 드롭다운 목록에서 \* Restore \* 를 선택합니다.
	- d. Status \* (상태 \*) 드롭다운 목록에서 복원 상태를 선택합니다.
	- e. 성공적으로 완료된 작업을 보려면 \* 적용 \* 을 클릭합니다.
- 4. 복원 작업을 선택한 다음 \* 세부 정보 \* 를 클릭하여 작업 세부 정보를 봅니다.
- 5. 작업 세부 정보 페이지에서 \* 로그 보기 \* 를 클릭합니다.

로그 보기 \* 버튼은 선택한 작업에 대한 상세 로그를 표시합니다.

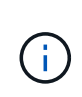

볼륨 기반 복원 작업 후에는 백업 메타데이터가 SnapCenter 저장소에서 삭제되지만 백업 카탈로그 항목은 SAP HANA 카탈로그에 남아 있습니다. 복원 작업 상태가 표시됩니다 ↓ 작업 세부 정보를 클릭하여 일부 하위 작업의 경고 표시를 확인해야 합니다. 경고 표지를 클릭하고 표시된 백업 카탈로그 항목을 삭제합니다.

**Oracle** 데이터베이스 복원 작업을 취소합니다

대기열에 있는 복원 작업을 취소할 수 있습니다.

복원 작업을 취소하려면 SnapCenter 관리자 또는 작업 소유자로 로그인해야 합니다.

- 이 작업에 대한 정보 \*
- Monitor\* 페이지 또는 \* Activity\* 창에서 대기 중인 복원 작업을 취소할 수 있습니다.
- 실행 중인 복원 작업은 취소할 수 없습니다.
- SnapCenter GUI, PowerShell cmdlet 또는 CLI 명령을 사용하여 대기 중인 복원 작업을 취소할 수 있습니다.
- 취소할 수 없는 복원 작업에는 \* 작업 취소 \* 버튼이 비활성화됩니다.
- 역할을 만드는 동안 이 역할의 모든 구성원이 사용자\그룹 페이지의 다른 구성원 개체를 보고 작업할 수 있음 \* 을 선택한 경우 해당 역할을 사용하는 동안 다른 구성원의 대기 중인 복원 작업을 취소할 수 있습니다.
- 단계 \*

다음 작업 중 하나를 수행합니다.

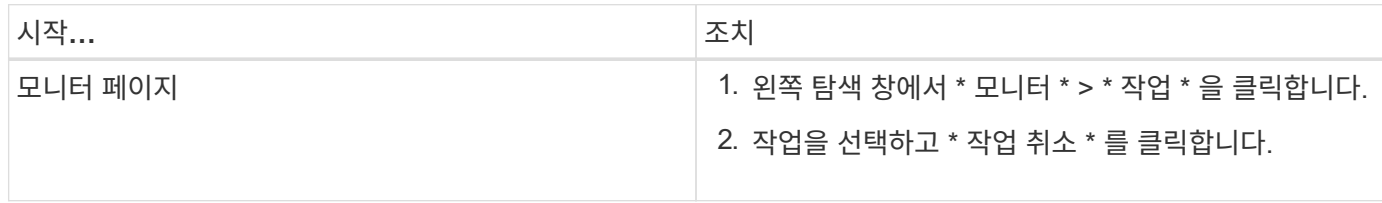

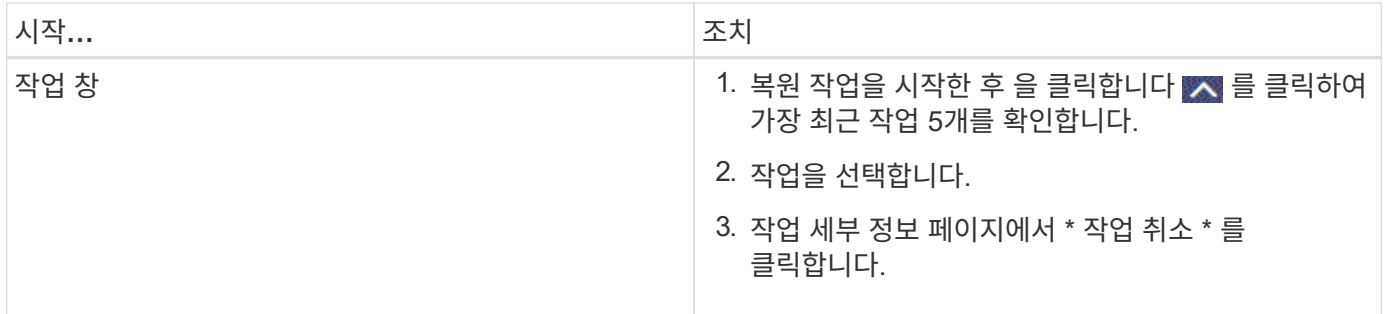

# **Oracle** 데이터베이스 클론 생성

클론 복제 워크플로우

클론 워크플로우에는 계획, 클론 작업 수행 및 작업 모니터링이 포함됩니다.

다음과 같은 이유로 데이터베이스를 복제할 수 있습니다.

- 응용 프로그램 개발 주기 동안 현재 데이터베이스 구조 및 콘텐츠를 사용하여 구현해야 하는 기능을 테스트합니다.
- 데이터 추출 및 조작 도구를 사용하여 데이터 웨어하우스를 채웁니다.
- 실수로 삭제 또는 변경된 데이터를 복구합니다.

다음 워크플로에서는 클론 작업을 수행해야 하는 순서를 보여 줍니다.

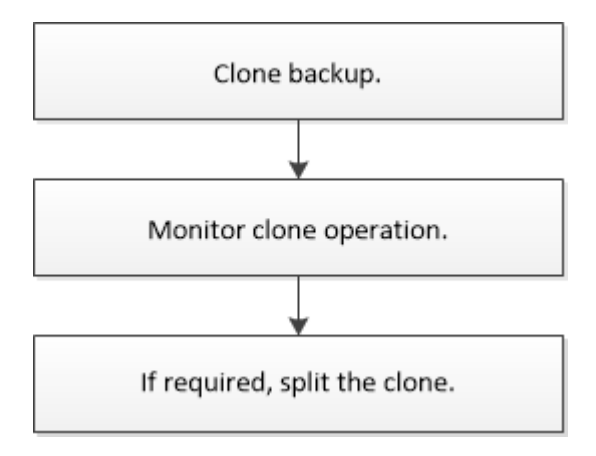

**Oracle** 데이터베이스에 대한 클론 전략 정의

데이터베이스를 복제하기 전에 전략을 정의하면 클론 생성 작업이 성공적으로 수행됩니다.

클론 생성에 지원되는 백업 유형입니다

SnapCenter는 다양한 유형의 Oracle 데이터베이스 백업 복제를 지원합니다.

- 온라인 데이터 백업
- 온라인 전체 백업
- 오프라인 마운트 백업
- 오프라인 종료 백업
- Data Guard 대기 데이터베이스 및 Active Data Guard 대기 데이터베이스 백업
- 온라인 데이터 백업, 온라인 전체 백업, 오프라인 마운트 백업 및 RAC(Real Application Clusters) 구성의 오프라인 종료 백업
- 온라인 데이터 백업, 온라인 전체 백업, 오프라인 마운트 백업 및 ASM(Automatic Storage Management) 구성에서 오프라인 종료 백업

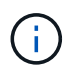

다중 경로 구성 파일의 user\_friendly\_names 옵션이 yes로 설정되어 있으면 SAN 구성이 지원되지 않습니다.

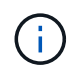

아카이브 로그 백업의 클론 생성은 지원되지 않습니다.

**Oracle** 데이터베이스에 지원되는 클론 생성 유형입니다

Oracle 데이터베이스 환경에서 SnapCenter은 데이터베이스 백업의 복제를 지원합니다. 기본 및 보조 스토리지 시스템에서 백업을 복제할 수 있습니다.

SnapCenter 서버는 NetApp FlexClone 기술을 사용하여 백업을 복제합니다.

"Refresh-SmClone" 명령을 실행하여 클론을 새로 고칠 수 있습니다. 이 명령은 데이터베이스의 백업을 생성하고 기존 클론을 삭제한 다음 같은 이름의 클론을 생성합니다.

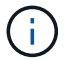

클론 새로 고침 작업은 UNIX 명령을 통해서만 수행할 수 있습니다.

**Oracle** 데이터베이스에 대한 클론 명명 규칙

SnapCenter 3.0에서는 파일 시스템의 클론에 사용되는 명명 규칙이 ASM 디스크 그룹의 클론과 다릅니다.

- SAN 또는 NFS 파일 시스템의 명명 규칙은 FileSystemNameofsourcedatabase\_CLONEID입니다.
- ASM 디스크 그룹의 명명 규칙은 SC\_HASHCODEofDISKGROUP\_CLONEID입니다.

HASHCODEofDISKGROUP은 ASM 디스크 그룹마다 고유한 자동 생성 번호(2 ~ 10자리)입니다.

**Oracle** 데이터베이스 복제의 제한 사항

데이터베이스를 클론 복제하기 전에 클론 작업의 제한 사항을 숙지해야 합니다.

- 11.2.0.4 ~ 12.1.0.1의 Oracle 버전을 사용하는 경우 *renamedg* 명령을 실행하면 클론 작업이 멈춤 상태가 됩니다. Oracle 패치 19544733을 적용하여 이 문제를 해결할 수 있습니다.
- 호스트에 직접 연결된 LUN(예: Windows 호스트의 Microsoft iSCSI Initiator 사용)에서 동일한 Windows 호스트의 VMDK 또는 RDM LUN에 또는 다른 Windows 호스트의 RDM LUN에 대한 데이터베이스 클론 생성은 지원되지 않습니다.
- 볼륨 마운트 지점의 루트 디렉토리는 공유 디렉토리일 수 없습니다.
- 클론이 포함된 LUN을 새 볼륨으로 이동하면 클론을 삭제할 수 없습니다.

## <span id="page-88-0"></span>클론별 정의 정의 지정 지정 지정 및 **PostScript**에 대한 사전 정의된 환경 변수입니다

SnapCenter를 사용하면 데이터베이스를 복제하는 동안 처방과 PS를 실행할 때 미리 정의된 환경 변수를 사용할 수 있습니다.

- 데이터베이스 복제를 위해 미리 정의된 환경 변수 지원 \*
- \* sc\_original\_SID \* 는 소스 데이터베이스의 SID를 지정합니다.

이 매개 변수는 애플리케이션 볼륨에 대해 채워집니다.

예: NFSB32

• \* sc\_original\_host \* 는 소스 호스트의 이름을 지정합니다.

이 매개 변수는 애플리케이션 볼륨에 대해 채워집니다.

예: asmrac1.gdl.englab.netapp.com

• \* SC\_ORACLE\_HOME \* 은 대상 데이터베이스의 Oracle 홈 디렉토리 경로를 지정합니다.

예: /ora01/app/oracle/product/18.1.0/db 1

• "SC\_BACKUP\_NAME \* "은 백업 이름을 지정합니다.

이 매개 변수는 애플리케이션 볼륨에 대해 채워집니다.

예:

- 데이터베이스가 ARCHIVELOG 모드에서 실행되고 있지 않은 경우: DATA@RG2\_scspr2417819002\_07-20- 2021\_12.16.48.9267\_0 | LOG@RG2\_scspr2417819002\_07-20-2021\_12.16.48.9267\_1
- 데이터베이스가 ARCHIVELOG 모드에서 실행 중인 경우: DATA@RG2\_scspr2417819002\_07-20- 2021\_12.16.48.9267\_0|log: RG2\_scspr2417819002\_07-20-2021\_12.16.48.9267\_1, RG2\_scspr2417819002\_07-21-2021\_12.16.48.9267\_1, RG2\_scspr2417819002\_16.7\_16.7\_16.7\_07-22
- \* SC\_AV\_NAME \* 은 애플리케이션 볼륨의 이름을 지정합니다.

예: AV1 | AV2

• \* sc\_original\_OS\_user \* 는 소스 데이터베이스의 운영 체제 소유자를 지정합니다.

예: Oracle

• \* sc\_original\_OS\_group \* 은 소스 데이터베이스의 운영 체제 그룹을 지정합니다.

예: oinstall

• "SC\_TARGET\_SID \* "는 복제된 데이터베이스의 SID를 지정합니다.

PDB 복제 워크플로우의 경우 이 매개 변수의 값은 사전 정의되지 않습니다.

이 매개 변수는 애플리케이션 볼륨에 대해 채워집니다.

예: clonedb

• \* SC\_TARGET\_HOST \* 는 데이터베이스를 복제할 호스트의 이름을 지정합니다.

이 매개 변수는 애플리케이션 볼륨에 대해 채워집니다.

예: asmrac1.gdl.englab.netapp.com

• \* SC\_TARGET\_OS\_USER \* 는 복제된 데이터베이스의 운영 체제 소유자를 지정합니다.

PDB 복제 워크플로우의 경우 이 매개 변수의 값은 사전 정의되지 않습니다.

예: Oracle

• \* SC\_TARGET\_OS\_GROUP \* 은 복제된 데이터베이스의 운영 체제 그룹을 지정합니다.

PDB 복제 워크플로우의 경우 이 매개 변수의 값은 사전 정의되지 않습니다.

예: oinstall

• \* SC\_TARGET\_DB\_PORT \* 는 복제된 데이터베이스의 데이터베이스 포트를 지정합니다.

PDB 복제 워크플로우의 경우 이 매개 변수의 값은 사전 정의되지 않습니다.

예: 1521

구분 기호에 대한 자세한 내용은 을 참조하십시오 ["](#page-45-0)[지원되는](#page-45-0) [구](#page-45-0)[분](#page-45-0) [기호](#page-45-0)["](#page-45-0).

### **Oracle** 데이터베이스 클론 생성 요구 사항

Oracle 데이터베이스를 복제하기 전에 필수 구성 요소가 완료되었는지 확인해야 합니다.

• SnapCenter를 사용하여 데이터베이스 백업을 만들어야 합니다.

클론 생성 작업을 성공적으로 수행하려면 온라인 데이터 및 로그 백업 또는 오프라인(마운트 또는 종료) 백업을 성공적으로 생성해야 합니다.

• 제어 파일 또는 redo 로그 파일 경로를 사용자 지정하려면 필요한 파일 시스템 또는 ASM(Automatic Storage Management) 디스크 그룹을 미리 프로비저닝해야 합니다.

기본적으로 클론 데이터베이스의 재실행 로그 및 제어 파일은 ASM 디스크 그룹 또는 SnapCenter이 클론 데이터베이스의 데이터 파일에 대해 프로비저닝한 파일 시스템에 생성됩니다.

- ASM over NFS를 사용하는 경우 ASM\_diskstring 매개 변수에 정의된 기존 경로에 \_/var/opt/snapcenter/SCU/clones/ \*/ \*\_를 추가해야 합니다.
- ASM\_diskstring 매개 변수에서 ASMFD 또는 configure\_ORCL: \*\_을 사용하는 경우 ASMlib를 사용하는 경우 \_AFD: \*\_를 구성해야 합니다.

ASM\_diskstring 매개 변수를 편집하는 방법에 대한 자세한 내용은 을 참조하십시오 ["ASM\\_diskstring](https://kb.netapp.com/Advice_and_Troubleshooting/Data_Protection_and_Security/SnapCenter/Disk_paths_are_not_added_to_the_asm_diskstring_database_parameter)[에](https://kb.netapp.com/Advice_and_Troubleshooting/Data_Protection_and_Security/SnapCenter/Disk_paths_are_not_added_to_the_asm_diskstring_database_parameter) 디[스크](https://kb.netapp.com/Advice_and_Troubleshooting/Data_Protection_and_Security/SnapCenter/Disk_paths_are_not_added_to_the_asm_diskstring_database_parameter) [경로를](https://kb.netapp.com/Advice_and_Troubleshooting/Data_Protection_and_Security/SnapCenter/Disk_paths_are_not_added_to_the_asm_diskstring_database_parameter) [추가하는](https://kb.netapp.com/Advice_and_Troubleshooting/Data_Protection_and_Security/SnapCenter/Disk_paths_are_not_added_to_the_asm_diskstring_database_parameter) [방법](https://kb.netapp.com/Advice_and_Troubleshooting/Data_Protection_and_Security/SnapCenter/Disk_paths_are_not_added_to_the_asm_diskstring_database_parameter)[".](https://kb.netapp.com/Advice_and_Troubleshooting/Data_Protection_and_Security/SnapCenter/Disk_paths_are_not_added_to_the_asm_diskstring_database_parameter)

- 대체 호스트에서 클론을 생성하는 경우 대체 호스트는 다음 요구 사항을 충족해야 합니다.
	- Oracle 데이터베이스용 SnapCenter 플러그인을 대체 호스트에 설치해야 합니다.
	- 클론 호스트는 운영 스토리지 또는 보조 스토리지에서 LUN을 검색할 수 있어야 합니다.
		- 운영 스토리지 또는 보조(볼트 또는 미러) 스토리지에서 대체 호스트로 클론을 생성하는 경우 iSCSI 세션이 보조 스토리지와 대체 호스트 간에 설정되거나 FC에 대해 적절하게 조닝(Zoning)되었는지 확인합니다.
		- Vault 또는 Mirror 스토리지에서 동일한 호스트로 클론을 생성하는 경우, iSCSI 세션이 Vault 또는 Mirror 스토리지와 호스트 간에 설정되어 있는지 또는 FC에 맞게 조닝(zoning)되어 있는지 확인합니다.
		- 가상화 환경에서 클론을 생성하는 경우 iSCSI 세션이 운영 스토리지 또는 보조 스토리지와 대체 호스트를 호스팅하는 ESX 서버 간에 설정되어 있는지 또는 FC에 대해 적절하게 조닝(zoning)되어 있는지 확인합니다. 를 누릅니다 자세한 내용은 을 참조하십시오 ["](https://docs.netapp.com/us-en/ontap-sanhost/)[호스트](https://docs.netapp.com/us-en/ontap-sanhost/) 유틸[리티](https://docs.netapp.com/us-en/ontap-sanhost/) [설명서](https://docs.netapp.com/us-en/ontap-sanhost/)[".](https://docs.netapp.com/us-en/ontap-sanhost/)
	- 소스 데이터베이스가 ASM 데이터베이스인 경우:
		- ASM 인스턴스는 클론이 수행될 호스트에서 실행 중이어야 합니다.
		- 클론 데이터베이스의 아카이브 로그 파일을 전용 ASM 디스크 그룹에 배치하려면 클론 작업 전에 ASM 디스크 그룹을 프로비저닝해야 합니다.
		- 데이터 디스크 그룹의 이름은 구성할 수 있지만 클론이 수행될 호스트의 다른 ASM 디스크 그룹에서 해당 이름을 사용하지 않도록 해야 합니다.

ASM 디스크 그룹에 상주하는 데이터 파일은 SnapCenter 클론 워크플로우의 일부로 프로비저닝됩니다.

◦ NVMe의 경우 NVMe util을 설치해야 합니다

- 로그 백업을 사용하여 대체 호스트에 클론을 생성하는 동안 보조 로케이터를 검색하려면 데이터 LUN과 미러, 볼트 또는 미러 볼트와 같은 로그 LUN에 대한 보호 유형이 동일해야 합니다.
- 소스 데이터베이스 매개 변수 파일에서 exclude\_seed\_cdb\_view의 값을 false로 설정하여 12\_c\_database의 백업 복제를 위한 시드 PDB 관련 정보를 검색해야 합니다.

시드 PDB는 CDB가 PDB를 생성하는 데 사용할 수 있는 시스템 제공 템플릿입니다. 시드 PDB의 이름은 PDB\$seed입니다. PDB\$ 시드에 대한 자세한 내용은 Oracle Doc ID 1940806.1을 참조하십시오.

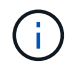

12 c database를 백업하기 전에 값을 설정해야 합니다.

• SnapCenter는 autofs 서브시스템에서 관리하는 파일 시스템의 백업을 지원합니다. 데이터베이스를 복제하는 경우 플러그인 호스트의 루트 사용자에게 autofs 마운트 지점의 루트 아래에 디렉토리를 생성할 권한이 없으므로 데이터 마운트 지점이 autofs 마운트 지점의 루트 아래에 있지 않은지 확인합니다.

제어 및 재실행 로그 파일이 데이터 마운트 지점에 있는 경우 제어 파일 경로를 수정한 다음 그에 따라 로그 파일 경로를 다시 실행해야 합니다.

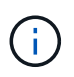

새로 클론된 마운트 지점을 autofs 하위 시스템에 수동으로 등록할 수 있습니다. 새로 클론된 마운트 지점은 자동으로 등록되지 않습니다.

- TDE(자동 로그인)가 있고 동일한 호스트 또는 대체 호스트에서 데이터베이스를 복제하려는 경우 소스 데이터베이스에서 복제된 데이터베이스로 \_ /etc/oracle/wallet/\$oracle\_SID\_ 아래의 Wallet(키 파일)을 복사해야 합니다.
- use\_lvmetad = 0 in\_/etc/lvm/lvm.conf\_의 값을 설정하고 lvm2-lvmetad 서비스를 중지하여 Oracle Linux 7 이상 또는 Red Hat Enterprise Linux(RHEL) 7 이상의 SAN 환경에서 클론을 성공적으로 수행해야 합니다.
- Oracle 데이터베이스 11.2.0.3 이상을 사용하고 보조 인스턴스의 데이터베이스 ID가 NID 스크립트를 사용하여 변경된 경우 13366202 Oracle 패치를 설치해야 합니다.
- 볼륨을 호스팅하는 애그리게이트는 SVM(스토리지 가상 머신)의 할당된 애그리게이트 목록에 있어야 합니다.
- NVMe의 경우 대상 포트를 연결에 제외해야 하는 경우 /var/opt/snapcenter/scu/etc/NVMe.conf 파일에 타겟 노드 이름과 포트 이름을 추가해야 합니다.

파일이 없는 경우 아래 예와 같이 파일을 작성해야 합니다.

```
blacklist {
nn-0x<target node name 1>:pn-0x<target port name 1>
nn-0x<target_node_name_2>:pn-0x<target_port_name_2>
}
```
• 혼합 프로토콜 iSCSI 및 FC로 구성된 iGroup을 사용하여 LUN이 AIX 호스트에 매핑되지 않았는지 확인해야 합니다. 자세한 내용은 을 참조하십시오 ["LUN](https://kb.netapp.com/mgmt/SnapCenter/SnapCenter_Plug-in_for_Oracle_operations_fail_with_error_Unable_to_discover_the_device_for_LUN_LUN_PATH)[에](https://kb.netapp.com/mgmt/SnapCenter/SnapCenter_Plug-in_for_Oracle_operations_fail_with_error_Unable_to_discover_the_device_for_LUN_LUN_PATH) [대한](https://kb.netapp.com/mgmt/SnapCenter/SnapCenter_Plug-in_for_Oracle_operations_fail_with_error_Unable_to_discover_the_device_for_LUN_LUN_PATH) [디](https://kb.netapp.com/mgmt/SnapCenter/SnapCenter_Plug-in_for_Oracle_operations_fail_with_error_Unable_to_discover_the_device_for_LUN_LUN_PATH)바[이스를](https://kb.netapp.com/mgmt/SnapCenter/SnapCenter_Plug-in_for_Oracle_operations_fail_with_error_Unable_to_discover_the_device_for_LUN_LUN_PATH) [검색할](https://kb.netapp.com/mgmt/SnapCenter/SnapCenter_Plug-in_for_Oracle_operations_fail_with_error_Unable_to_discover_the_device_for_LUN_LUN_PATH) [수](https://kb.netapp.com/mgmt/SnapCenter/SnapCenter_Plug-in_for_Oracle_operations_fail_with_error_Unable_to_discover_the_device_for_LUN_LUN_PATH) [없어](https://kb.netapp.com/mgmt/SnapCenter/SnapCenter_Plug-in_for_Oracle_operations_fail_with_error_Unable_to_discover_the_device_for_LUN_LUN_PATH) [작업이](https://kb.netapp.com/mgmt/SnapCenter/SnapCenter_Plug-in_for_Oracle_operations_fail_with_error_Unable_to_discover_the_device_for_LUN_LUN_PATH) [실](https://kb.netapp.com/mgmt/SnapCenter/SnapCenter_Plug-in_for_Oracle_operations_fail_with_error_Unable_to_discover_the_device_for_LUN_LUN_PATH)패[합니다](https://kb.netapp.com/mgmt/SnapCenter/SnapCenter_Plug-in_for_Oracle_operations_fail_with_error_Unable_to_discover_the_device_for_LUN_LUN_PATH)[".](https://kb.netapp.com/mgmt/SnapCenter/SnapCenter_Plug-in_for_Oracle_operations_fail_with_error_Unable_to_discover_the_device_for_LUN_LUN_PATH)

**Oracle** 데이터베이스 백업의 클론을 생성합니다

SnapCenter를 사용하여 데이터베이스 백업을 사용하여 Oracle 데이터베이스를 복제할 수 있습니다.

• 이 작업에 대한 정보 \*

클론 생성 작업을 수행하면 데이터베이스 데이터 파일의 복사본이 생성되고 새 온라인 redo 로그 파일과 제어 파일이 생성됩니다. 지정된 복구 옵션에 따라 데이터베이스를 지정된 시간으로 선택적으로 복구할 수 있습니다.

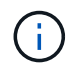

Linux 호스트에서 생성된 백업을 AIX 호스트에 복제하거나 그 반대로 복제하려고 하면 클론 생성이 실패합니다.

SnapCenter는 Oracle RAC 데이터베이스 백업에서 클론 복제할 때 독립 실행형 데이터베이스를 생성합니다. SnapCenter는 Data Guard 대기 및 Active Data Guard 대기 데이터베이스 백업에서 클론을 생성할 수 있도록 지원합니다.

클론 생성 중에 SnapCenter는 복구 작업에 대한 SCN 또는 데이터 및 시간을 기준으로 최적의 로그 백업 수를 마운트합니다. 복구 후 로그 백업이 마운트 해제됩니다. 이러한 모든 클론은 */var/opt/snapcenter/SCU/clones/* 아래에 마운트됩니다. ASM over NFS를 사용하는 경우 ASM\_diskstring 매개 변수에 정의된 기존 경로에 \_/var/opt/snapcenter/SCU/clones/ \*/ \*\_를 추가해야 합니다.

SAN 환경에서 ASM 데이터베이스의 백업을 복제하는 동안 복제된 호스트 디바이스에 대한 udev 규칙이 /etc/udev/rules.d/999-scu-netapp.rules\_ 에 생성됩니다. 클론 생성된 호스트 디바이스와 연결된 이러한 udev 규칙은 클론을 삭제할 때 삭제됩니다.

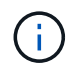

Flex ASM 설정에서 카디널리티가 RAC 클러스터의 노드 수보다 적은 경우 Leaf 노드에서 클론 작업을 수행할 수 없습니다.

• 단계 \*

1. 왼쪽 탐색 창에서 \* 리소스 \* 를 클릭한 다음 목록에서 적절한 플러그인을 선택합니다.

- 2. 리소스 페이지의 \* 보기 \* 목록에서 \* 데이터베이스 \* 또는 \* 리소스 그룹 \* 을 선택합니다.
- 3. 데이터베이스 세부 정보 보기 또는 리소스 그룹 세부 정보 보기에서 데이터베이스를 선택합니다.

데이터베이스 토폴로지 페이지가 표시됩니다.

- 4. Manage Copies 보기에서 Local copies (primary), Mirror copies (secondary) 또는 Vault copies (secondary) 중에서 백업을 선택합니다.
- 5. 테이블에서 데이터 백업을 선택한 다음 \* 를 클릭합니다  $\bar{\blacksquare}$  \*.
- 6. 이름 페이지에서 다음 작업 중 하나를 수행합니다.

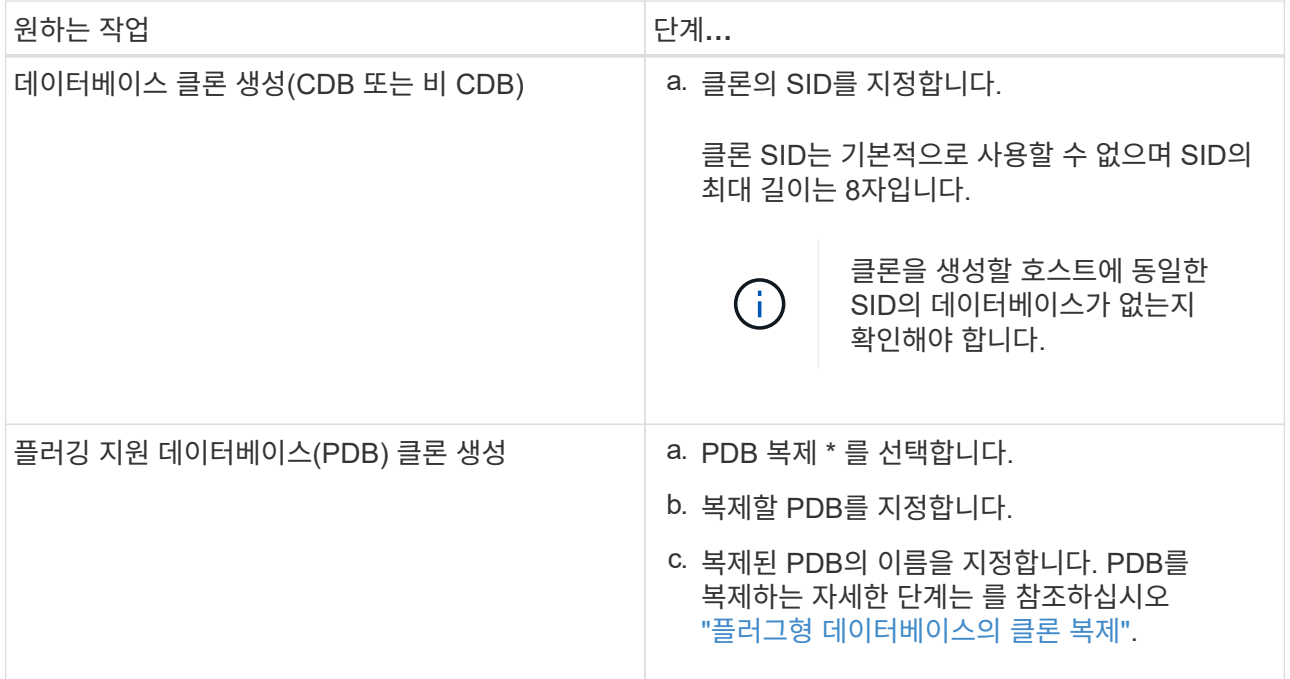

대칭 복사 또는 볼트 데이터 선택 시:

- 미러 또는 볼트에 로그 백업이 없으면 아무것도 선택되지 않고 로케이터가 비어 있습니다.
- 로그 백업이 미러 또는 볼트에 있으면 최신 로그 백업이 선택되고 해당 로케이터가 표시됩니다.

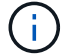

선택한 로그 백업이 미러와 볼트 위치에 모두 있으면 두 로케이터가 모두 표시됩니다.

7. 위치 페이지에서 다음 작업을 수행합니다.

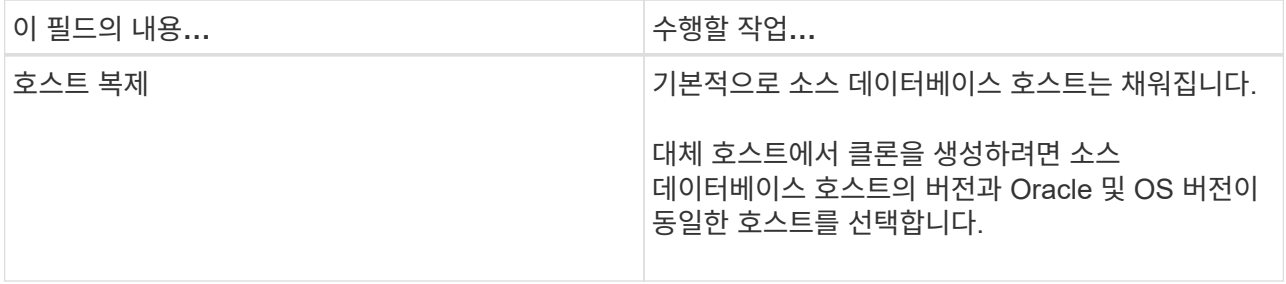

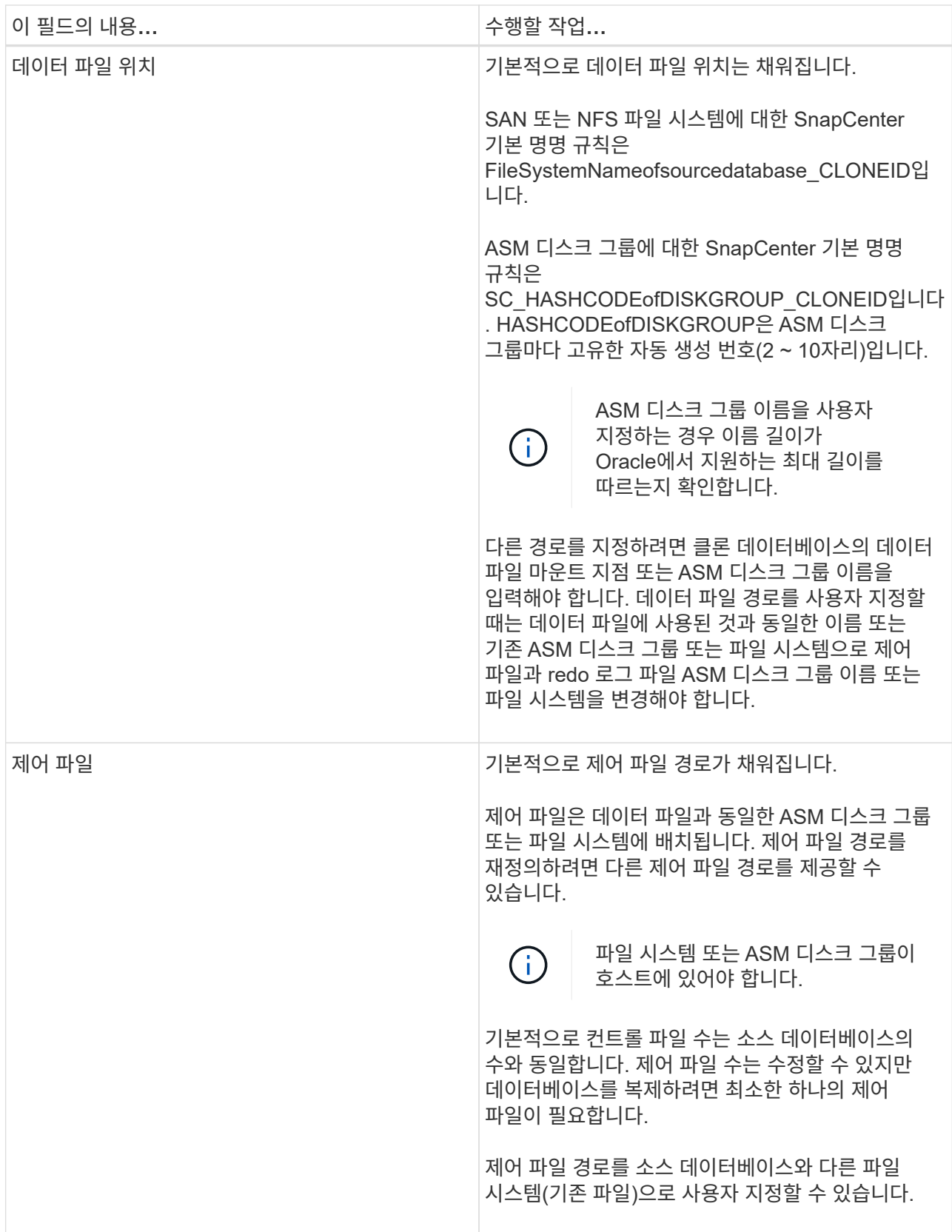

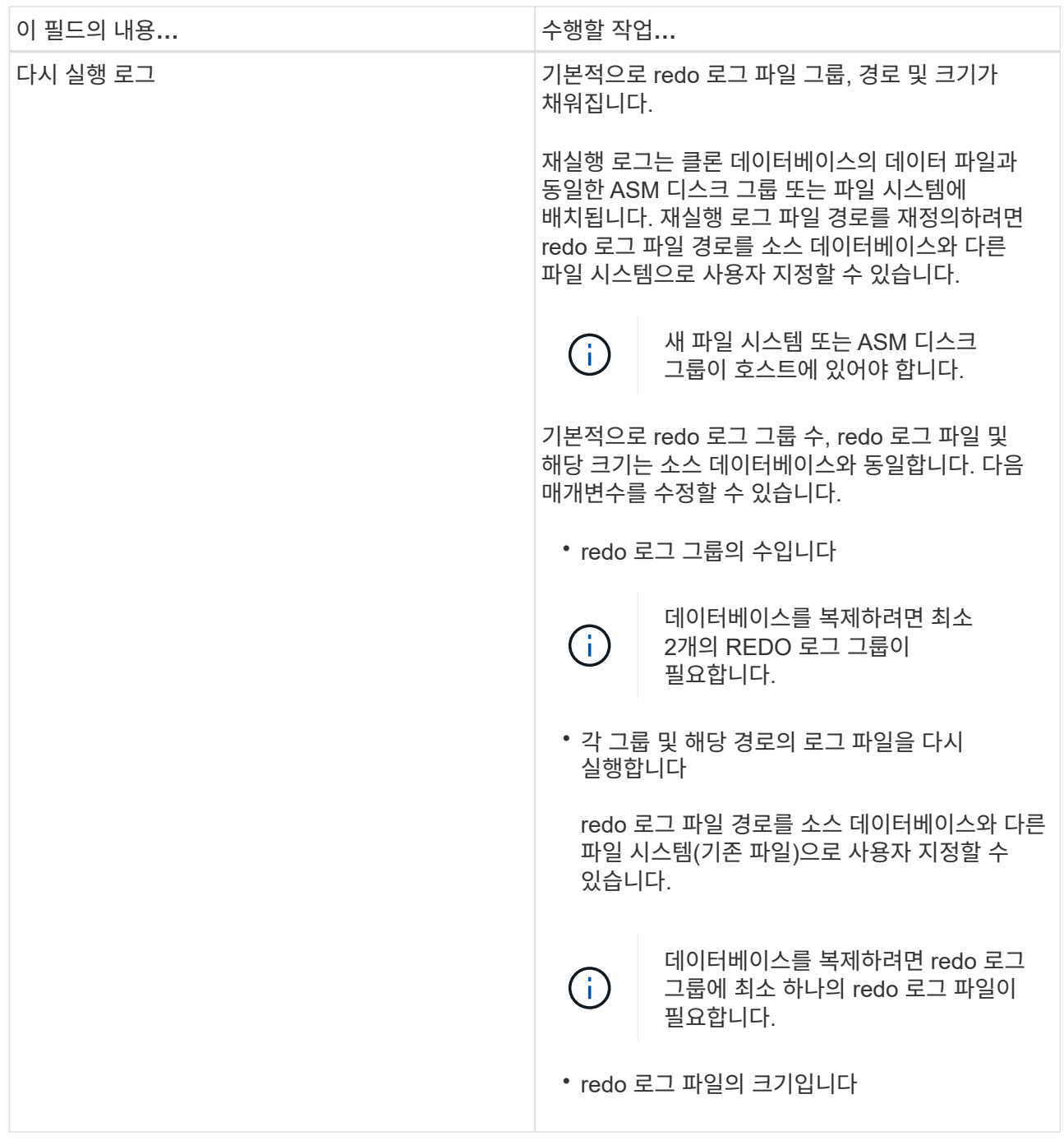

8. 자격 증명 페이지에서 다음 작업을 수행합니다.

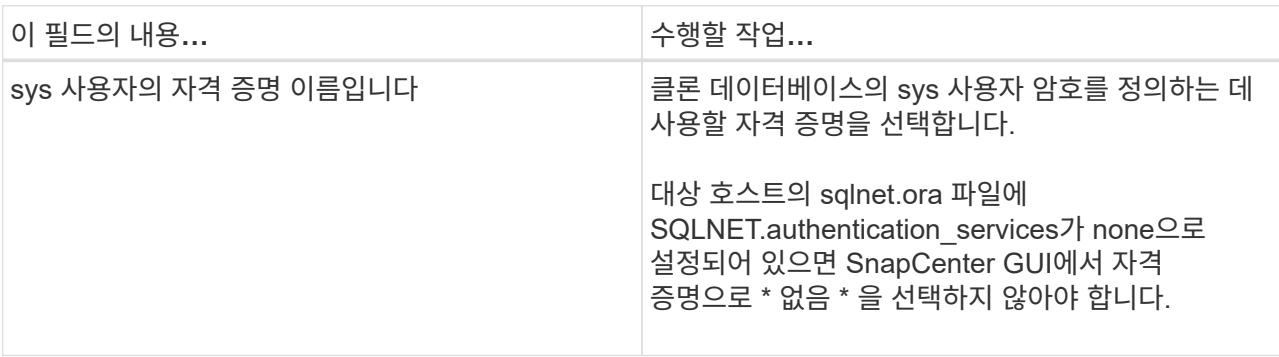

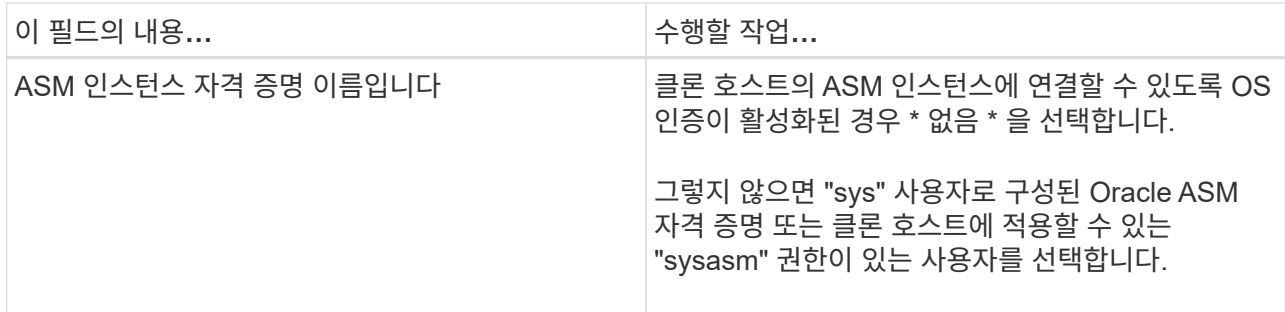

Oracle 홈, 사용자 이름 및 그룹 세부 정보는 소스 데이터베이스에서 자동으로 채워집니다. 클론을 생성할 호스트의 Oracle 환경에 따라 값을 변경할 수 있습니다.

- 9. PreOps 페이지에서 다음 단계를 수행하십시오.
	- a. 클론 작업 전에 실행할 처방전의 경로와 인수를 입력합니다.

처방된 내용을 */var/opt/snapcenter/SPL/scripts* 또는 이 경로 내의 폴더에 저장해야 합니다. 기본적으로 \_/var/opt/snapcenter/SPL/scripts\_path가 채워집니다. 이 경로 내의 폴더에 스크립트를 배치한 경우 스크립트가 있는 폴더까지 전체 경로를 제공해야 합니다.

SnapCenter에서는 처방과 PS를 실행할 때 미리 정의된 환경 변수를 사용할 수 있습니다. ["](#page-88-0)[자세한](#page-88-0) [정보](#page-88-0)["](#page-88-0)

b. 데이터베이스 매개 변수 설정 섹션에서 데이터베이스를 초기화하는 데 사용되는 미리 채워진 데이터베이스 매개 변수의 값을 수정합니다.

를 클릭하여 추가 매개 변수를 추가할 수 있습니다 $\begin{array}{|c|c|c|}\hline \textbf{t} & \textbf{s}.\hline \end{array}$ 

Oracle Standard Edition을 사용 중이고 데이터베이스가 아카이브 로그 모드에서 실행 중이거나 아카이브 redo 로그에서 데이터베이스를 복원하려면 매개 변수를 추가하고 경로를 지정합니다.

- LOG\_ARCHIVE\_DEST
- log\_archive\_duplex\_DEST

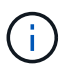

FRA(Fast Recovery Area)가 미리 채워진 데이터베이스 매개 변수에 정의되지 않았습니다. 관련 매개변수를 추가하여 FRA를 구성할 수 있습니다.

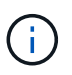

log\_archive\_dest\_1의 기본값은 \$ORACLE\_HOME/clone\_sid이며 복제된 데이터베이스의 아카이브 로그가 이 위치에 생성됩니다. log\_archive\_dest\_1 매개 변수를 삭제한 경우 아카이브 로그 위치는 Oracle에서 결정합니다. log\_archive\_dest\_1을 편집하여 아카이브 로그의 새 위치를 정의할 수 있지만 파일 시스템 또는 디스크 그룹이 기존 상태여야 하며 호스트에서 사용할 수 있어야 합니다.

- a. 기본 데이터베이스 매개 변수 설정을 가져오려면 \* Reset \* (재설정 \*)을 클릭합니다.
- 10. PostOps 페이지에서 \* Recover database \* 및 \* until Cancel \* 이 기본적으로 선택되어 복제된 데이터베이스의 복구를 수행합니다.

SnapCenter는 클론 생성을 위해 선택한 데이터 백업 이후에 연속되지 않은 아카이브 로그가 있는 최신 로그 백업을 마운트하여 복구를 수행합니다. 운영 스토리지에서 클론을 수행하려면 로그 및 데이터 백업이 운영 스토리지에 있어야 하고 보조 스토리지에서 클론을 수행하려면 로그 및 데이터 백업이 보조 스토리지에 있어야 합니다.

SnapCenter가 적절한 로그 백업을 찾지 못할 경우 \* 데이터베이스 복구 \* 및 \* 취소 시까지 \* 옵션이 선택되지 않습니다. 로그 백업을 사용할 수 없는 경우 \* 외부 아카이브 로그 위치 지정 \* 에서 외부 아카이브 로그 위치를 제공할 수 있습니다. 여러 로그 위치를 지정할 수 있습니다.

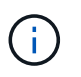

FRA(Flash Recovery Area) 및 OMF(Oracle Managed Files)를 지원하도록 구성된 소스 데이터베이스를 복제하려는 경우 복구를 위한 로그 대상도 OMF 디렉토리 구조를 준수해야 합니다.

소스 데이터베이스가 Data Guard 대기 또는 Active Data Guard 대기 데이터베이스인 경우 PostOps 페이지가 표시되지 않습니다. Data Guard 대기 또는 Active Data Guard 대기 데이터베이스의 경우 SnapCenter는 SnapCenter GUI에서 복구 유형을 선택할 수 있는 옵션을 제공하지 않지만 로그를 적용하지 않고 복구 유형 취소를 통해 데이터베이스를 복구합니다.

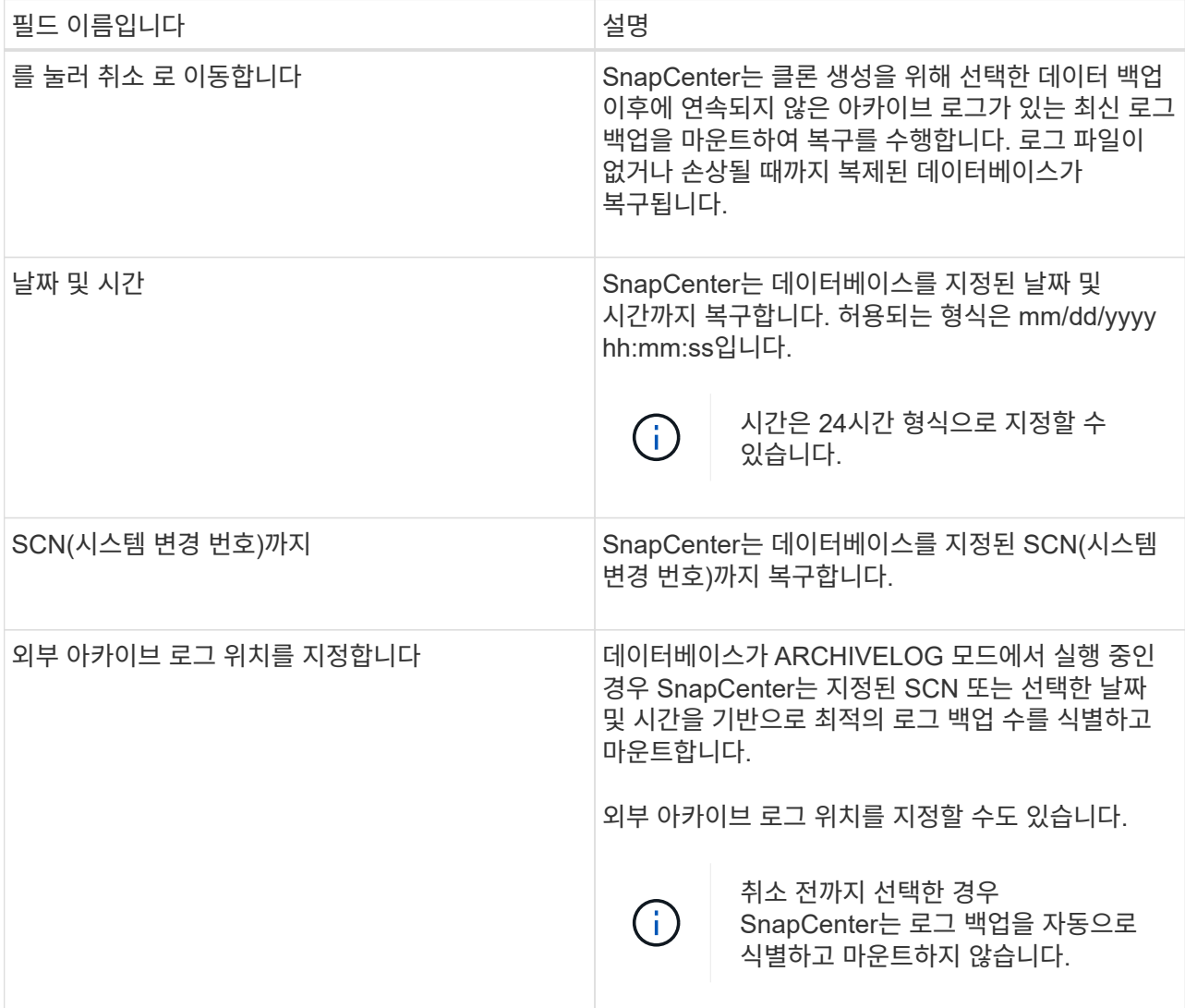

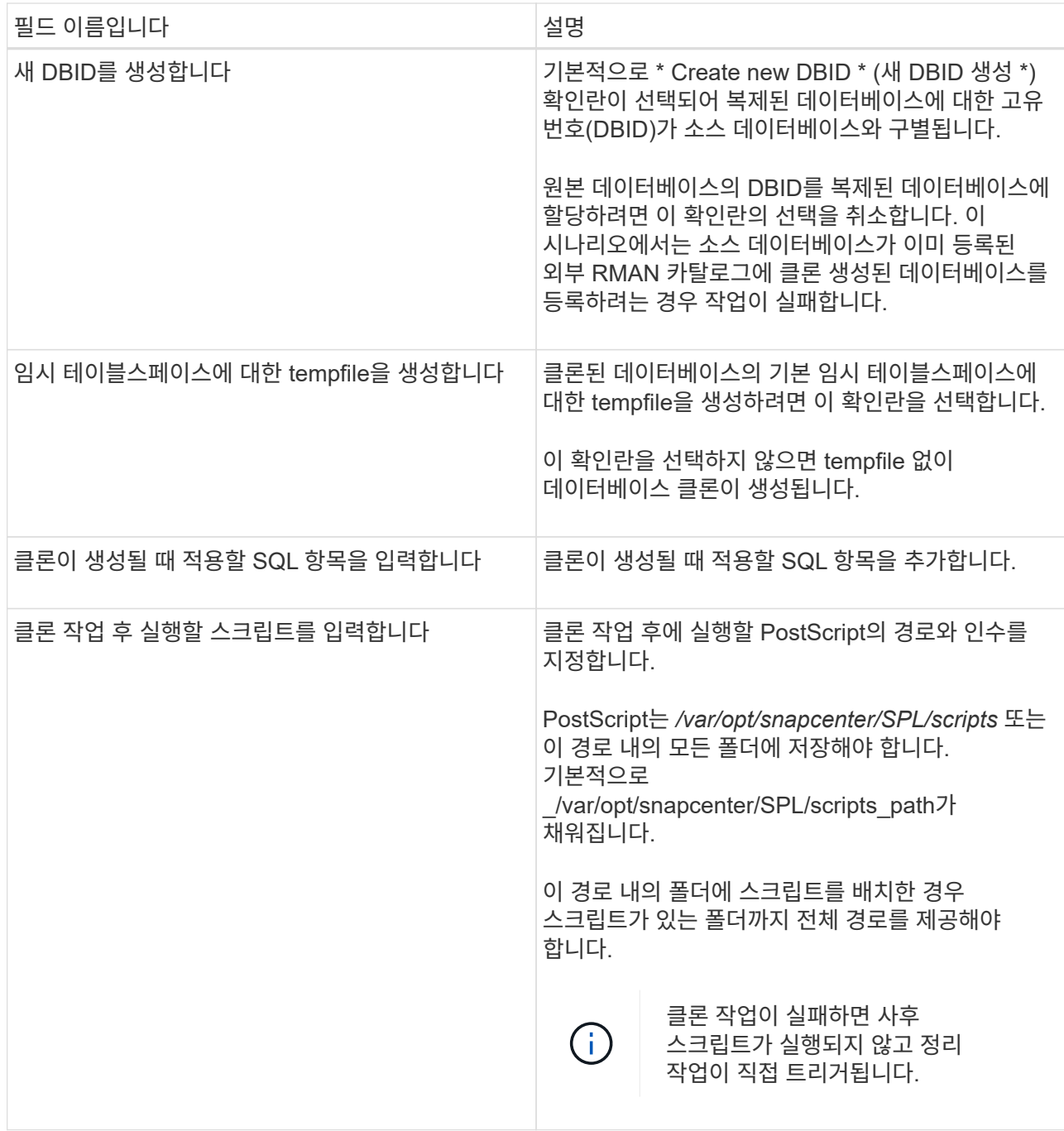

11. 알림 페이지의 \* 이메일 기본 설정 \* 드롭다운 목록에서 이메일을 보낼 시나리오를 선택합니다.

또한 보낸 사람 및 받는 사람 전자 메일 주소와 전자 메일의 제목도 지정해야 합니다. 수행된 클론 작업의 보고서를 첨부하려면 \* 작업 보고서 연결 \* 을 선택합니다.

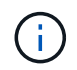

이메일 알림의 경우 GUI 또는 PowerShell 명령 Set-SmtpServer를 사용하여 SMTP 서버 세부 정보를 지정해야 합니다.

1. 요약을 검토하고 \* Finish \* 를 클릭합니다.

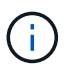

클론 생성 작업의 일부로 복구를 수행하는 동안 복구에 실패하더라도 클론이 경고와 함께 생성됩니다. 이 클론에 대해 수동 복구를 수행하여 클론 데이터베이스를 정합성 보장 상태로 만들 수 있습니다.

2. 모니터 \* > \* 작업 \* 을 클릭하여 작업 진행 상황을 모니터링합니다.

#### 결과 \*

데이터베이스를 클론 생성한 후 리소스 페이지를 새로 고쳐 복제된 데이터베이스를 백업에 사용할 수 있는 리소스 중 하나로 나열할 수 있습니다. 클론 생성된 데이터베이스는 표준 백업 워크플로우를 사용하는 다른 데이터베이스와 마찬가지로 보호되거나 새로 생성되거나 기존 리소스 그룹에 포함될 수 있습니다. 클론 복제된 데이터베이스를 추가로 클론 복제할 수 있습니다(클론 복제).

클론 생성 후에는 복제된 데이터베이스의 이름을 변경해서는 안 됩니다.

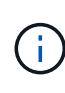

클론 생성 중에 복구를 수행하지 않은 경우 부적절한 복구 때문에 복제된 데이터베이스의 백업이 실패할 수 있으며 수동 복구를 수행해야 할 수 있습니다. 아카이브 로그에 대해 채워진 기본 위치가 NetApp이 아닌 스토리지에 있거나 스토리지 시스템이 SnapCenter로 구성되지 않은 경우에도 로그 백업이 실패할 수 있습니다.

AIX 설정에서 lkdev 명령을 사용하여 잠그고 rendev 명령을 사용하여 클론 데이터베이스가 상주하는 디스크의 이름을 바꿀 수 있습니다.

디바이스 잠금 또는 이름 변경은 클론 삭제 작업에 영향을 주지 않습니다. SAN 장치에 구축된 AIX LVM 레이아웃의 경우 복제된 SAN 디바이스에 대해 디바이스 이름 바꾸기가 지원되지 않습니다.

- 자세한 정보 찾기 \*
- ["ORA-00308](https://kb.netapp.com/Advice_and_Troubleshooting/Data_Protection_and_Security/SnapCenter/ORA-00308%3A_cannot_open_archived_log_ORA_LOG_arch1_123_456789012.arc) [오](https://kb.netapp.com/Advice_and_Troubleshooting/Data_Protection_and_Security/SnapCenter/ORA-00308%3A_cannot_open_archived_log_ORA_LOG_arch1_123_456789012.arc)류 [메시지와](https://kb.netapp.com/Advice_and_Troubleshooting/Data_Protection_and_Security/SnapCenter/ORA-00308%3A_cannot_open_archived_log_ORA_LOG_arch1_123_456789012.arc) [함께](https://kb.netapp.com/Advice_and_Troubleshooting/Data_Protection_and_Security/SnapCenter/ORA-00308%3A_cannot_open_archived_log_ORA_LOG_arch1_123_456789012.arc) [복구](https://kb.netapp.com/Advice_and_Troubleshooting/Data_Protection_and_Security/SnapCenter/ORA-00308%3A_cannot_open_archived_log_ORA_LOG_arch1_123_456789012.arc) [또는](https://kb.netapp.com/Advice_and_Troubleshooting/Data_Protection_and_Security/SnapCenter/ORA-00308%3A_cannot_open_archived_log_ORA_LOG_arch1_123_456789012.arc) [클론](https://kb.netapp.com/Advice_and_Troubleshooting/Data_Protection_and_Security/SnapCenter/ORA-00308%3A_cannot_open_archived_log_ORA_LOG_arch1_123_456789012.arc) [생성이](https://kb.netapp.com/Advice_and_Troubleshooting/Data_Protection_and_Security/SnapCenter/ORA-00308%3A_cannot_open_archived_log_ORA_LOG_arch1_123_456789012.arc) [실](https://kb.netapp.com/Advice_and_Troubleshooting/Data_Protection_and_Security/SnapCenter/ORA-00308%3A_cannot_open_archived_log_ORA_LOG_arch1_123_456789012.arc)패[합니다](https://kb.netapp.com/Advice_and_Troubleshooting/Data_Protection_and_Security/SnapCenter/ORA-00308%3A_cannot_open_archived_log_ORA_LOG_arch1_123_456789012.arc)["](https://kb.netapp.com/Advice_and_Troubleshooting/Data_Protection_and_Security/SnapCenter/ORA-00308%3A_cannot_open_archived_log_ORA_LOG_arch1_123_456789012.arc)
- ["](https://kb.netapp.com/Advice_and_Troubleshooting/Data_Protection_and_Security/SnapCenter/Failed_to_recover_a_cloned_database)[복제된](https://kb.netapp.com/Advice_and_Troubleshooting/Data_Protection_and_Security/SnapCenter/Failed_to_recover_a_cloned_database) [데이터베이스를](https://kb.netapp.com/Advice_and_Troubleshooting/Data_Protection_and_Security/SnapCenter/Failed_to_recover_a_cloned_database) [복구하지](https://kb.netapp.com/Advice_and_Troubleshooting/Data_Protection_and_Security/SnapCenter/Failed_to_recover_a_cloned_database) [못](https://kb.netapp.com/Advice_and_Troubleshooting/Data_Protection_and_Security/SnapCenter/Failed_to_recover_a_cloned_database)했[습니다](https://kb.netapp.com/Advice_and_Troubleshooting/Data_Protection_and_Security/SnapCenter/Failed_to_recover_a_cloned_database)["](https://kb.netapp.com/Advice_and_Troubleshooting/Data_Protection_and_Security/SnapCenter/Failed_to_recover_a_cloned_database)
- ["AIX](https://kb.netapp.com/Advice_and_Troubleshooting/Data_Protection_and_Security/SnapCenter/What_are_the_customizable_parameters_for_backup_restore_and_clone_operations_on_AIX_systems) [시스템의](https://kb.netapp.com/Advice_and_Troubleshooting/Data_Protection_and_Security/SnapCenter/What_are_the_customizable_parameters_for_backup_restore_and_clone_operations_on_AIX_systems) [백업](https://kb.netapp.com/Advice_and_Troubleshooting/Data_Protection_and_Security/SnapCenter/What_are_the_customizable_parameters_for_backup_restore_and_clone_operations_on_AIX_systems)[,](https://kb.netapp.com/Advice_and_Troubleshooting/Data_Protection_and_Security/SnapCenter/What_are_the_customizable_parameters_for_backup_restore_and_clone_operations_on_AIX_systems) [복원](https://kb.netapp.com/Advice_and_Troubleshooting/Data_Protection_and_Security/SnapCenter/What_are_the_customizable_parameters_for_backup_restore_and_clone_operations_on_AIX_systems) [및](https://kb.netapp.com/Advice_and_Troubleshooting/Data_Protection_and_Security/SnapCenter/What_are_the_customizable_parameters_for_backup_restore_and_clone_operations_on_AIX_systems) [클론](https://kb.netapp.com/Advice_and_Troubleshooting/Data_Protection_and_Security/SnapCenter/What_are_the_customizable_parameters_for_backup_restore_and_clone_operations_on_AIX_systems) [작업에](https://kb.netapp.com/Advice_and_Troubleshooting/Data_Protection_and_Security/SnapCenter/What_are_the_customizable_parameters_for_backup_restore_and_clone_operations_on_AIX_systems) [대한](https://kb.netapp.com/Advice_and_Troubleshooting/Data_Protection_and_Security/SnapCenter/What_are_the_customizable_parameters_for_backup_restore_and_clone_operations_on_AIX_systems) [사용자](https://kb.netapp.com/Advice_and_Troubleshooting/Data_Protection_and_Security/SnapCenter/What_are_the_customizable_parameters_for_backup_restore_and_clone_operations_on_AIX_systems) [정의](https://kb.netapp.com/Advice_and_Troubleshooting/Data_Protection_and_Security/SnapCenter/What_are_the_customizable_parameters_for_backup_restore_and_clone_operations_on_AIX_systems) [가능한](https://kb.netapp.com/Advice_and_Troubleshooting/Data_Protection_and_Security/SnapCenter/What_are_the_customizable_parameters_for_backup_restore_and_clone_operations_on_AIX_systems) [매개](https://kb.netapp.com/Advice_and_Troubleshooting/Data_Protection_and_Security/SnapCenter/What_are_the_customizable_parameters_for_backup_restore_and_clone_operations_on_AIX_systems) [변수](https://kb.netapp.com/Advice_and_Troubleshooting/Data_Protection_and_Security/SnapCenter/What_are_the_customizable_parameters_for_backup_restore_and_clone_operations_on_AIX_systems)["](https://kb.netapp.com/Advice_and_Troubleshooting/Data_Protection_and_Security/SnapCenter/What_are_the_customizable_parameters_for_backup_restore_and_clone_operations_on_AIX_systems)

<span id="page-98-0"></span>플러그형 데이터베이스의 클론 복제

PDB(Pluggable Database)를 동일한 호스트 또는 대체 호스트의 다른 또는 동일한 타겟 CDB에 복제할 수 있습니다. 복제된 PDB를 원하는 SCN 또는 날짜 및 시간으로 복구할 수도 있습니다.

• 단계 \*

- 1. 왼쪽 탐색 창에서 \* 리소스 \* 를 클릭한 다음 목록에서 적절한 플러그인을 선택합니다.
- 2. 리소스 페이지의 \* 보기 \* 목록에서 \* 데이터베이스 \* 또는 \* 리소스 그룹 \* 을 선택합니다.
- 3. 데이터베이스 세부 정보 보기 또는 리소스 그룹 세부 정보 보기에서 단일 인스턴스 유형(멀티 테넌트) 데이터베이스를 선택합니다.

데이터베이스 토폴로지 페이지가 표시됩니다.

4. Manage Copies 보기에서 Local copies (primary), Mirror copies (secondary) 또는 Vault copies (secondary) 중에서 백업을 선택합니다.

5.

테이블에서 백업을 선택한 다음 \* 를 클릭합니다  $\overline{\blacksquare}$  \*.

- 6. 이름 페이지에서 다음 작업을 수행합니다.
	- a. PDB 복제 \* 를 선택합니다.
	- b. 복제할 PDB를 지정합니다.

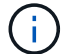

PDB는 한 번에 하나만 복제할 수 있습니다.

- c. PDB 복제 이름을 지정합니다.
- 7. 위치 페이지에서 다음 작업을 수행합니다.

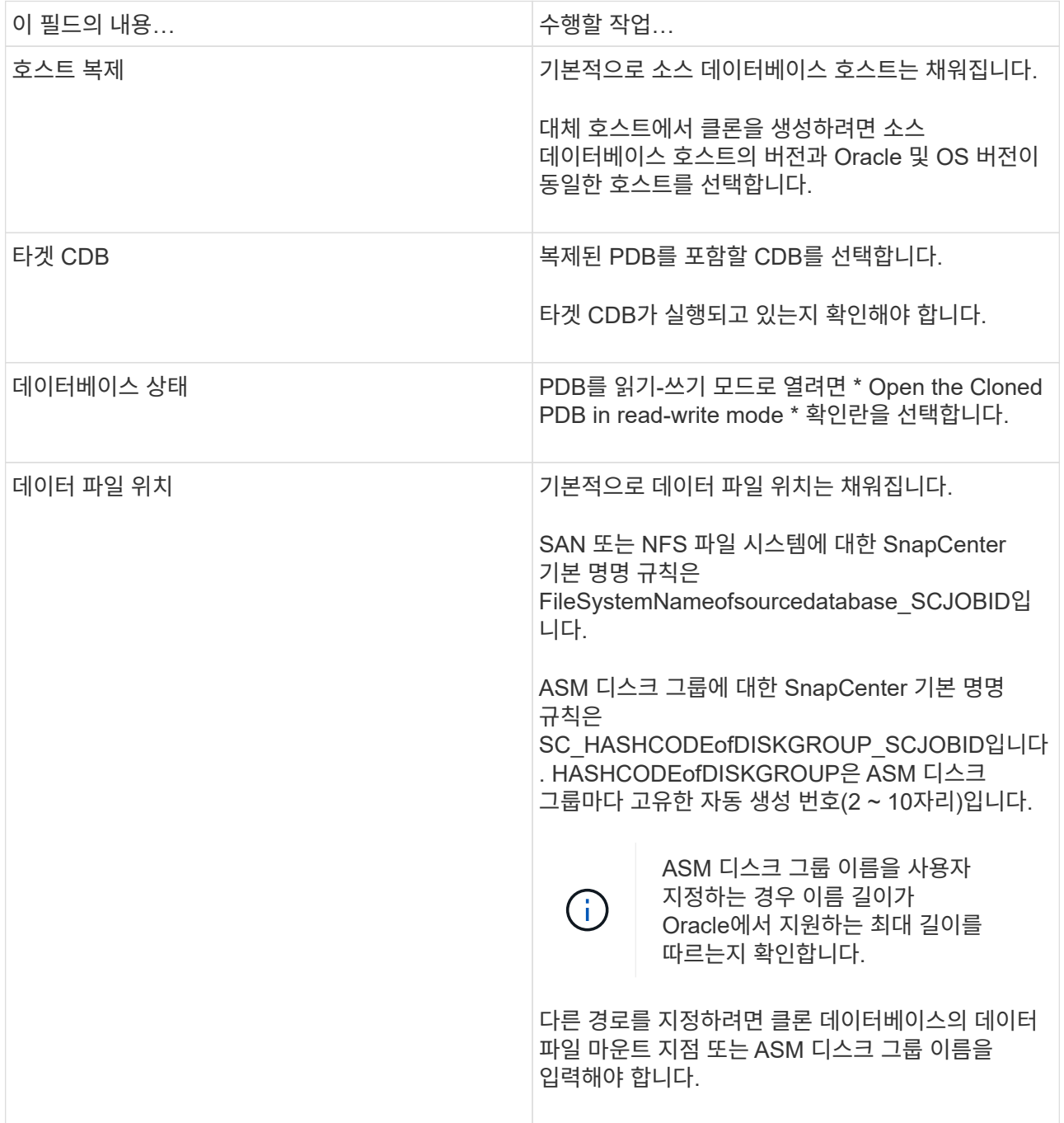

Oracle 홈, 사용자 이름 및 그룹 세부 정보는 소스 데이터베이스에서 자동으로 채워집니다. 클론을 생성할 호스트의 Oracle 환경에 따라 값을 변경할 수 있습니다.

- 8. PreOps 페이지에서 다음 단계를 수행하십시오.
	- a. 클론 작업 전에 실행할 처방전의 경로와 인수를 입력합니다.

처방된 내용을 /var/opt/snapcenter/spl/scripts 또는 이 경로 내의 폴더에 저장해야 합니다. 기본적으로 /var/opt/snapcenter/SPL/scripts 경로가 채워집니다. 이 경로 내의 폴더에 스크립트를 배치한 경우 스크립트가 있는 폴더까지 전체 경로를 제공해야 합니다.

SnapCenter에서는 처방과 PS를 실행할 때 미리 정의된 환경 변수를 사용할 수 있습니다. ["](#page-88-0)[자세한](#page-88-0) [정보](#page-88-0)["](#page-88-0)

- a. 보조 CDB 클론 데이터베이스 매개 변수 설정 섹션에서 데이터베이스를 초기화하는 데 사용되는 미리 채워진 데이터베이스 매개 변수의 값을 수정합니다.
- 9. 기본 데이터베이스 매개 변수 설정을 가져오려면 \* Reset \* (재설정 \*)을 클릭합니다.
- 10. PostOps 페이지에서 \* until Cancel \* 이 기본적으로 선택되어 복제된 데이터베이스의 복구를 수행합니다.

SnapCenter가 적절한 로그 백업을 찾지 못할 경우 \* until Cancel \* 옵션을 선택하지 않습니다. 로그 백업을 사용할 수 없는 경우 \* 외부 아카이브 로그 위치 지정 \* 에서 외부 아카이브 로그 위치를 제공할 수 있습니다. 여러 로그 위치를 지정할 수 있습니다.

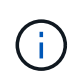

FRA(Flash Recovery Area) 및 OMF(Oracle Managed Files)를 지원하도록 구성된 소스 데이터베이스를 복제하려는 경우 복구를 위한 로그 대상도 OMF 디렉토리 구조를 준수해야 합니다.

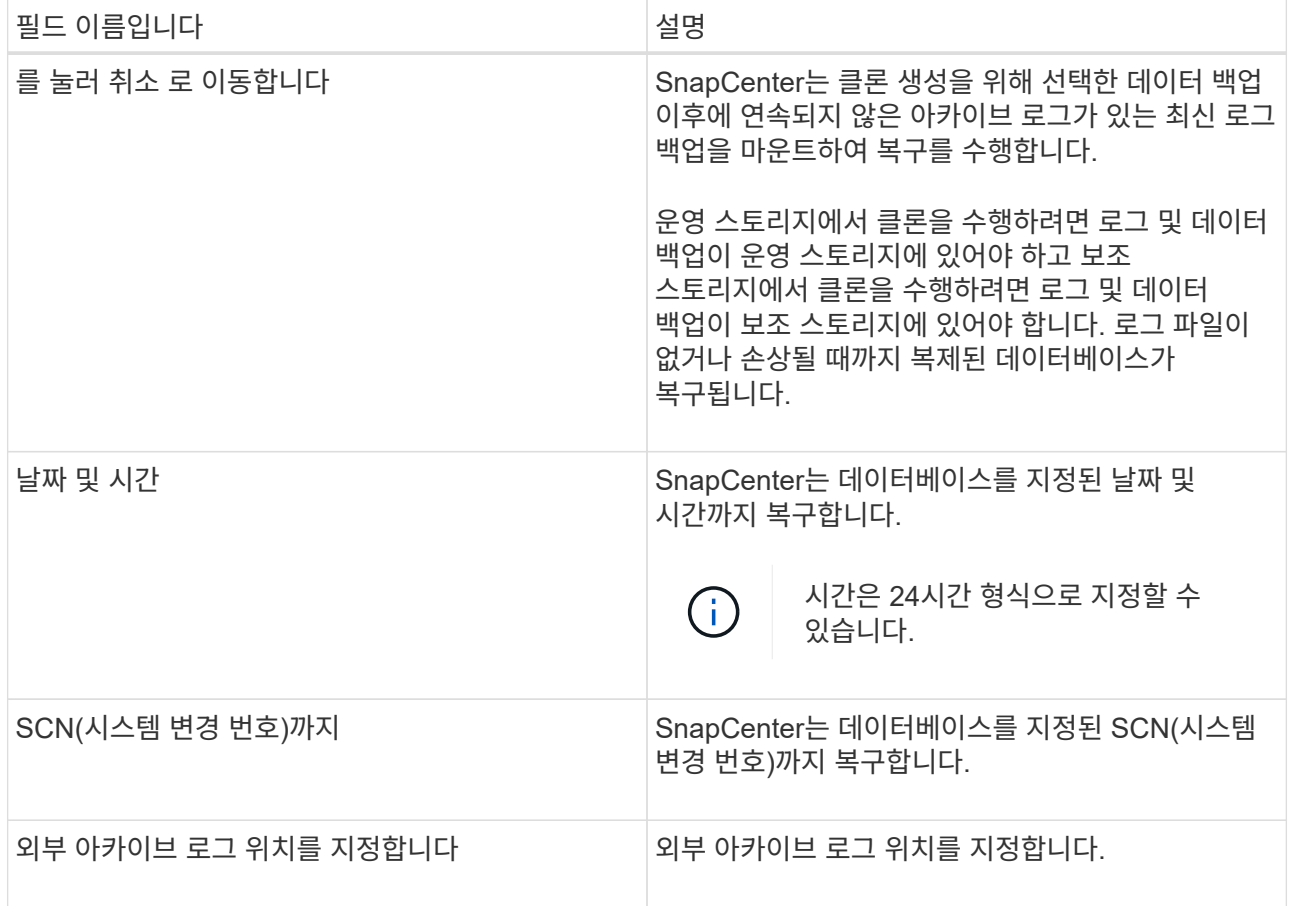

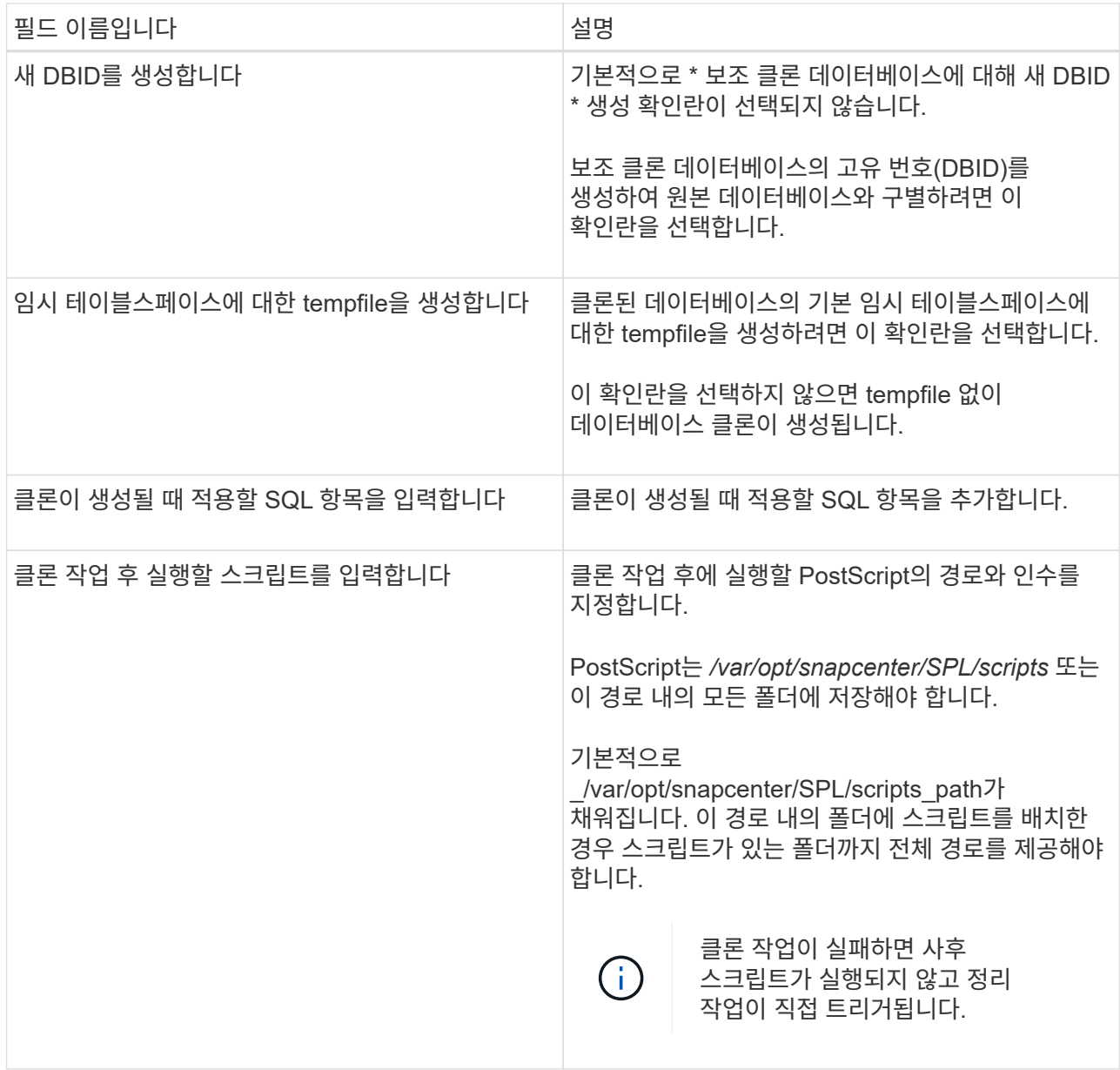

11. 알림 페이지의 \* 이메일 기본 설정 \* 드롭다운 목록에서 이메일을 보낼 시나리오를 선택합니다.

또한 보낸 사람 및 받는 사람 전자 메일 주소와 전자 메일의 제목도 지정해야 합니다. 수행된 클론 작업의 보고서를 첨부하려면 \* 작업 보고서 연결 \* 을 선택합니다.

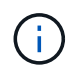

이메일 알림의 경우 GUI 또는 PowerShell 명령 Set-SmtpServer를 사용하여 SMTP 서버 세부 정보를 지정해야 합니다.

- 1. 요약을 검토하고 \* Finish \* 를 클릭합니다.
- 2. 모니터 \* > \* 작업 \* 을 클릭하여 작업 진행 상황을 모니터링합니다.
- 완료 후 \*

복제된 PDB의 백업을 생성하려면 복제된 PDB만 백업할 수 없기 때문에 PDB가 복제되는 대상 CDB를 백업해야 합니다. 2차 관계를 사용하여 백업을 생성하려면 타겟 CDB에 대한 2차 관계를 생성해야 합니다.

RAC 설정에서 복제된 PDB의 스토리지는 PDB 클론이 수행된 노드에만 연결됩니다. RAC의 다른 노드에 있는 PDB가

마운트 상태입니다. 다른 노드에서 복제된 PDB에 액세스할 수 있도록 하려면 스토리지를 다른 노드에 수동으로 연결해야 합니다.

- 자세한 정보 찾기 \*
- ["ORA-00308](https://kb.netapp.com/Advice_and_Troubleshooting/Data_Protection_and_Security/SnapCenter/ORA-00308%3A_cannot_open_archived_log_ORA_LOG_arch1_123_456789012.arc) [오](https://kb.netapp.com/Advice_and_Troubleshooting/Data_Protection_and_Security/SnapCenter/ORA-00308%3A_cannot_open_archived_log_ORA_LOG_arch1_123_456789012.arc)류 [메시지와](https://kb.netapp.com/Advice_and_Troubleshooting/Data_Protection_and_Security/SnapCenter/ORA-00308%3A_cannot_open_archived_log_ORA_LOG_arch1_123_456789012.arc) [함께](https://kb.netapp.com/Advice_and_Troubleshooting/Data_Protection_and_Security/SnapCenter/ORA-00308%3A_cannot_open_archived_log_ORA_LOG_arch1_123_456789012.arc) [복구](https://kb.netapp.com/Advice_and_Troubleshooting/Data_Protection_and_Security/SnapCenter/ORA-00308%3A_cannot_open_archived_log_ORA_LOG_arch1_123_456789012.arc) [또는](https://kb.netapp.com/Advice_and_Troubleshooting/Data_Protection_and_Security/SnapCenter/ORA-00308%3A_cannot_open_archived_log_ORA_LOG_arch1_123_456789012.arc) [클론](https://kb.netapp.com/Advice_and_Troubleshooting/Data_Protection_and_Security/SnapCenter/ORA-00308%3A_cannot_open_archived_log_ORA_LOG_arch1_123_456789012.arc) [생성이](https://kb.netapp.com/Advice_and_Troubleshooting/Data_Protection_and_Security/SnapCenter/ORA-00308%3A_cannot_open_archived_log_ORA_LOG_arch1_123_456789012.arc) [실](https://kb.netapp.com/Advice_and_Troubleshooting/Data_Protection_and_Security/SnapCenter/ORA-00308%3A_cannot_open_archived_log_ORA_LOG_arch1_123_456789012.arc)패[합니다](https://kb.netapp.com/Advice_and_Troubleshooting/Data_Protection_and_Security/SnapCenter/ORA-00308%3A_cannot_open_archived_log_ORA_LOG_arch1_123_456789012.arc)["](https://kb.netapp.com/Advice_and_Troubleshooting/Data_Protection_and_Security/SnapCenter/ORA-00308%3A_cannot_open_archived_log_ORA_LOG_arch1_123_456789012.arc)
- ["AIX](https://kb.netapp.com/Advice_and_Troubleshooting/Data_Protection_and_Security/SnapCenter/What_are_the_customizable_parameters_for_backup_restore_and_clone_operations_on_AIX_systems) [시스템의](https://kb.netapp.com/Advice_and_Troubleshooting/Data_Protection_and_Security/SnapCenter/What_are_the_customizable_parameters_for_backup_restore_and_clone_operations_on_AIX_systems) [백업](https://kb.netapp.com/Advice_and_Troubleshooting/Data_Protection_and_Security/SnapCenter/What_are_the_customizable_parameters_for_backup_restore_and_clone_operations_on_AIX_systems)[,](https://kb.netapp.com/Advice_and_Troubleshooting/Data_Protection_and_Security/SnapCenter/What_are_the_customizable_parameters_for_backup_restore_and_clone_operations_on_AIX_systems) [복원](https://kb.netapp.com/Advice_and_Troubleshooting/Data_Protection_and_Security/SnapCenter/What_are_the_customizable_parameters_for_backup_restore_and_clone_operations_on_AIX_systems) [및](https://kb.netapp.com/Advice_and_Troubleshooting/Data_Protection_and_Security/SnapCenter/What_are_the_customizable_parameters_for_backup_restore_and_clone_operations_on_AIX_systems) [클론](https://kb.netapp.com/Advice_and_Troubleshooting/Data_Protection_and_Security/SnapCenter/What_are_the_customizable_parameters_for_backup_restore_and_clone_operations_on_AIX_systems) [작업에](https://kb.netapp.com/Advice_and_Troubleshooting/Data_Protection_and_Security/SnapCenter/What_are_the_customizable_parameters_for_backup_restore_and_clone_operations_on_AIX_systems) [대한](https://kb.netapp.com/Advice_and_Troubleshooting/Data_Protection_and_Security/SnapCenter/What_are_the_customizable_parameters_for_backup_restore_and_clone_operations_on_AIX_systems) [사용자](https://kb.netapp.com/Advice_and_Troubleshooting/Data_Protection_and_Security/SnapCenter/What_are_the_customizable_parameters_for_backup_restore_and_clone_operations_on_AIX_systems) [정의](https://kb.netapp.com/Advice_and_Troubleshooting/Data_Protection_and_Security/SnapCenter/What_are_the_customizable_parameters_for_backup_restore_and_clone_operations_on_AIX_systems) [가능한](https://kb.netapp.com/Advice_and_Troubleshooting/Data_Protection_and_Security/SnapCenter/What_are_the_customizable_parameters_for_backup_restore_and_clone_operations_on_AIX_systems) [매개](https://kb.netapp.com/Advice_and_Troubleshooting/Data_Protection_and_Security/SnapCenter/What_are_the_customizable_parameters_for_backup_restore_and_clone_operations_on_AIX_systems) [변수](https://kb.netapp.com/Advice_and_Troubleshooting/Data_Protection_and_Security/SnapCenter/What_are_the_customizable_parameters_for_backup_restore_and_clone_operations_on_AIX_systems)["](https://kb.netapp.com/Advice_and_Troubleshooting/Data_Protection_and_Security/SnapCenter/What_are_the_customizable_parameters_for_backup_restore_and_clone_operations_on_AIX_systems)

**UNIX** 명령을 사용하여 **Oracle** 데이터베이스 백업의 클론을 생성합니다

클론 워크플로우에는 계획, 클론 작업 수행 및 작업 모니터링이 포함됩니다.

• 이 작업에 대한 정보 \*

다음 명령을 실행하여 Oracle 데이터베이스 클론 사양 파일을 생성하고 클론 작업을 시작해야 합니다.

명령에 사용할 수 있는 매개 변수 및 해당 설명에 대한 정보는 get-Help\_command\_name\_을 실행하여 얻을 수 있습니다. 또는 을 참조할 수도 있습니다 ["SnapCenter](https://library.netapp.com/ecm/ecm_download_file/ECMLP2883301) [소프트웨어](https://library.netapp.com/ecm/ecm_download_file/ECMLP2883301) [명](https://library.netapp.com/ecm/ecm_download_file/ECMLP2883301)[령](https://library.netapp.com/ecm/ecm_download_file/ECMLP2883301) [참조](https://library.netapp.com/ecm/ecm_download_file/ECMLP2883301) [가이드](https://library.netapp.com/ecm/ecm_download_file/ECMLP2883301)["](https://library.netapp.com/ecm/ecm_download_file/ECMLP2883301).

• 단계 \*

1. 지정된 백업에서 Oracle 데이터베이스 클론 사양을 생성합니다.*New-SmOracleCloneSpecification*

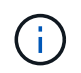

보조 데이터 보호 정책이 통합 미러 볼트이면 -IncludeSecondaryDetails만 지정합니다. SecondaryStorageType 을 지정할 필요가 없습니다.

이 명령은 지정된 소스 데이터베이스 및 해당 백업에 대한 Oracle 데이터베이스 클론 사양 파일을 자동으로 생성합니다. 또한 생성할 클론 데이터베이스에 대해 생성된 지정 파일에 자동으로 생성된 값이 있도록 클론 데이터베이스 SID를 제공해야 합니다.

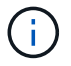

클론 사양 파일은 /var/opt/snapcenter/sSCO/clone\_spec\_에서 생성됩니다.

2. 클론 리소스 그룹 또는 기존 백업에서 클론 작업을 시작합니다. \_ New - SmClone \_

이 명령은 클론 작업을 시작합니다. 또한 클론 작업을 위한 Oracle 클론 사양 파일 경로를 제공해야 합니다. 복구 옵션, 클론 작업을 수행할 호스트, 처방점, 사후 스크립트 및 기타 세부 정보를 지정할 수도 있습니다.

기본적으로 클론 데이터베이스의 아카이브 로그 대상 파일은 \$ORACLE\_HOME/clone\_SID\_에 자동으로 채워집니다.

**Oracle** 데이터베이스 클론을 분할합니다

SnapCenter를 사용하여 상위 리소스에서 복제된 리소스를 분할할 수 있습니다. 분할되는 클론은 상위 리소스와 독립적입니다.

- 이 작업에 대한 정보 \*
- 중간 클론에는 클론 분할 작업을 수행할 수 없습니다.

예를 들어 데이터베이스 백업에서 clone1을 생성한 후 clone1의 백업을 생성한 다음 이 백업(clone2)을 클론

복제할 수 있습니다. clone2를 생성한 후에는 clone1이 중간 클론이며 clone1에서 클론 분할 작업을 수행할 수 없습니다. 그러나 clone2에서 클론 분할 작업을 수행할 수 있습니다.

clone2를 분할한 후에는 clone1이 더 이상 중간 클론이 아니기 때문에 clone1에서 클론 분할 작업을 수행할 수 있습니다.

- 클론을 분할하면 클론의 백업 복사본이 삭제됩니다.
- 클론 분할 작업 제한에 대한 자세한 내용은 를 참조하십시오 ["ONTAP 9](http://docs.netapp.com/ontap-9/topic/com.netapp.doc.dot-cm-vsmg/home.html) 논[리적](http://docs.netapp.com/ontap-9/topic/com.netapp.doc.dot-cm-vsmg/home.html) [스토리지](http://docs.netapp.com/ontap-9/topic/com.netapp.doc.dot-cm-vsmg/home.html) [관리](http://docs.netapp.com/ontap-9/topic/com.netapp.doc.dot-cm-vsmg/home.html) [가이드](http://docs.netapp.com/ontap-9/topic/com.netapp.doc.dot-cm-vsmg/home.html)["](http://docs.netapp.com/ontap-9/topic/com.netapp.doc.dot-cm-vsmg/home.html).
- 스토리지 시스템의 볼륨 또는 애그리게이트는 온라인 상태인지 확인합니다.

#### • 단계 \*

- 1. 왼쪽 탐색 창에서 \* 리소스 \* 를 클릭한 다음 목록에서 적절한 플러그인을 선택합니다.
- 2. 리소스 페이지의 \* 보기 \* 목록에서 \* 데이터베이스 \* 를 선택합니다.
- 3. 복제된 리소스(예: 데이터베이스 또는 LUN)를 선택한 다음 을 클릭합니다 .
- 4. 분할할 클론의 예상 크기와 애그리게이트에서 사용할 수 있는 필수 공간을 검토한 다음 \* 시작 \* 을 클릭합니다.
- 5. 모니터 \* > \* 작업 \* 을 클릭하여 작업 진행 상황을 모니터링합니다.

SMCore 서비스가 다시 시작되고 클론 분할 작업이 수행된 데이터베이스가 리소스 페이지에 클론으로 나열되면 클론 분할 작업이 응답하지 않습니다. 클론 분할 작업을 중지하려면 \_Stop-SmJob\_cmdlet을 실행한 다음 클론 분할 작업을 다시 시도해야 합니다.

폴링 시간을 더 오래 설정하거나 폴링 시간을 짧게 하여 클론이 분할되었는지 여부를 확인하려면 SMCoreServiceHost.exe.config 파일에서 CloneSplitStatusCheckPollTime 매개 변수의 값을 변경하여 SMCore가 클론 분할 작업의 상태를 폴링할 시간 간격을 설정할 수 있습니다. 값은 밀리초이고 기본값은 5분입니다.

예를 들면, 다음과 같습니다.

<add key="CloneSplitStatusCheckPollTime" value="300000" />

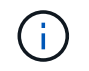

백업, 복원 또는 다른 클론 분할이 진행 중인 경우 클론 분할 시작 작업이 실패합니다. 실행 중인 작업이 완료된 후에만 클론 분할 작업을 다시 시작해야 합니다.

#### 플러그형 데이터베이스의 클론 분할

SnapCenter를 사용하여 복제된 PDB(플러그형 데이터베이스)를 분할할 수 있습니다.

• 이 작업에 대한 정보 \*

PDB가 복제되는 대상 CDB의 백업을 생성한 경우 PDB 클론을 분할하면 복제된 PDB가 복제된 PDB가 포함된 대상 CDB의 모든 백업에서도 제거됩니다.

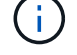

PDB 클론은 인벤토리 또는 리소스 보기에 표시되지 않습니다.

• 단계 \*

- 1. 왼쪽 탐색 창에서 \* 리소스 \* 를 클릭한 다음 목록에서 적절한 플러그인을 선택합니다.
- 2. 리소스 또는 리소스 그룹 보기에서 소스 컨테이너 데이터베이스(CDB)를 선택합니다.
- 3. Manage Copies 뷰에서 운영 또는 2차(미러링 또는 복제) 스토리지 시스템에서 \* Clones \* 를 선택합니다.
- 4. PDB 클론(targetCDB:PDBClone)을 선택한 다음 을 클릭합니다 .
- 5. 분할할 클론의 예상 크기와 애그리게이트에서 사용할 수 있는 필수 공간을 검토한 다음 \* 시작 \* 을 클릭합니다.
- 6. 모니터 \* > \* 작업 \* 을 클릭하여 작업 진행 상황을 모니터링합니다.

**Oracle** 데이터베이스 클론 작업을 모니터링합니다

작업 페이지를 사용하여 SnapCenter 클론 작업의 진행률을 모니터링할 수 있습니다. 작업 진행률을 확인하여 작업이 언제 완료되는지 또는 문제가 있는지 확인할 수 있습니다.

• 이 작업에 대한 정보 \*

작업 페이지에 다음 아이콘이 나타나고 작업의 상태를 나타냅니다.

- 진행 중입니다
- 성공적으로 완료되었습니다
- 실패했습니다
- 경고와 함께 완료되었거나 경고로 인해 시작할 수 없습니다
- $\cdot$  5 대기열에 있습니다
- ⊘ 취소됨
- 단계 \*
	- 1. 왼쪽 탐색 창에서 \* 모니터 \* 를 클릭합니다.
	- 2. 모니터 페이지에서 \* 작업 \* 을 클릭합니다.
	- 3. 작업 페이지에서 다음 단계를 수행하십시오.
		- a. 을 클릭합니다 <mark>- 클론 작업만 나열되도록 목록을 필터링합니다.</mark>
		- b. 시작 및 종료 날짜를 지정합니다.
		- c. Type \* 드롭다운 목록에서 \* Clone \* 을 선택합니다.
		- d. Status \* (상태 \*) 드롭다운 목록에서 클론 상태를 선택합니다.
		-
		-
		-
		- e. 성공적으로 완료된 작업을 보려면 \* 적용 \* 을 클릭합니다.
		-
- -
	-
	-
	-
	-
	-
	-
	-
	- 4. 클론 작업을 선택한 다음 \* 세부 정보 \* 를 클릭하여 작업 세부 정보를 봅니다.
	- 5. 작업 세부 정보 페이지에서 \* 로그 보기 \* 를 클릭합니다.

## 클론을 새로 고칩니다

새로 고침 - SmClone\_ 명령을 실행하여 클론을 새로 고칠 수 있습니다. 이 명령은 데이터베이스의 백업을 생성하고 기존 클론을 삭제한 다음 같은 이름의 클론을 생성합니다.

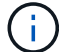

PDB 클론은 새로 고칠 수 없습니다.

- 필요한 것 \*
- 예약된 백업을 사용하지 않고 온라인 전체 백업 또는 오프라인 데이터 백업 정책을 생성합니다.
- 정책에서 백업 장애에 대해서만 e-메일 알림을 구성합니다.
- 필요 시 백업의 보존 수를 적절하게 정의하여 원치 않는 백업이 없도록 합니다.
- 클론 새로 고침 작업을 위해 식별된 리소스 그룹에 온라인 전체 백업 또는 오프라인 데이터 백업 정책만 연결되어 있는지 확인합니다.
- 하나의 데이터베이스만 사용하여 리소스 그룹을 생성합니다.
- 클론 새로 고침 명령에 대해 cron 작업이 생성된 경우 SnapCenter 스케줄과 cron 일정이 데이터베이스 리소스 그룹에 대해 겹치지 않도록 해야 합니다.

클론 새로 고침 명령에 대해 생성된 cron 작업의 경우 24시간마다 Open-SmConnection을 실행해야 합니다.

• 클론 SID가 호스트에 대해 고유한지 확인합니다.

여러 번의 클론 새로 고침 작업에서 동일한 클론 사양 파일을 사용하거나 클론 SID가 동일한 클론 지정 파일을 사용하는 경우 호스트에서 SID가 있는 기존 클론이 삭제되고 클론이 생성됩니다.

- 보조 보호 기능을 사용하여 백업 정책을 설정하고 ""-IncludeSecondaryDetails""를 사용하여 클론 사양 파일을 만들어 보조 백업을 사용하여 클론을 생성해야 합니다.
	- 기본 클론 사양 파일이 지정되었지만 정책에 보조 업데이트 옵션이 선택된 경우 백업이 생성되고 업데이트가 보조 로 전송됩니다. 그러나 클론은 기본 백업에서 생성됩니다.
	- 기본 클론 사양 파일이 지정되고 정책에 보조 업데이트 옵션이 선택되지 않은 경우 백업이 운영 사이트에서 생성되고 운영 사이트에서 클론이 생성됩니다.
- 단계 \*
	- 1. 지정된 사용자에 대해 SnapCenter 서버와 연결 세션을 시작합니다. \_ Open SmConnection \_
	- 2. 지정된 백업에서 Oracle 데이터베이스 클론 사양을 생성합니다.*New-SmOracleCloneSpecification*

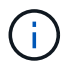

보조 데이터 보호 정책이 통합 미러 볼트이면 -IncludeSecondaryDetails만 지정합니다. SecondaryStorageType 을 지정할 필요가 없습니다.

이 명령은 지정된 소스 데이터베이스 및 해당 백업에 대한 Oracle 데이터베이스 클론 사양 파일을 자동으로 생성합니다. 또한 생성할 클론 데이터베이스에 대해 생성된 지정 파일에 자동으로 생성된 값이 있도록 클론 데이터베이스 SID를 제공해야 합니다.

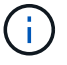

클론 사양 파일은 /var/opt/snapcenter/sSCO/clone\_spec\_에서 생성됩니다.

3. Run\_Refresh-SmClone \_ 을(를) 실행합니다.

"PL-SCO-20032: canExecute 작업이 실패하고 다음 오류가 발생할 경우: PL-SCO-30031: Redo 로그 파일 + SC\_2959770772\_clmdb/clmdb/redolog/redo01\_01.log exists" 오류 메시지가 나타나면 \_ WaitToTriggerClone\_에 대해 더 높은 값을 지정하십시오.

UNIX 명령에 대한 자세한 내용은 를 참조하십시오 ["SnapCenter](https://library.netapp.com/ecm/ecm_download_file/ECMLP2883301) [소프트웨어](https://library.netapp.com/ecm/ecm_download_file/ECMLP2883301) [명](https://library.netapp.com/ecm/ecm_download_file/ECMLP2883301)령 [참조](https://library.netapp.com/ecm/ecm_download_file/ECMLP2883301) [가이드](https://library.netapp.com/ecm/ecm_download_file/ECMLP2883301)[".](https://library.netapp.com/ecm/ecm_download_file/ECMLP2883301)

플러그형 데이터베이스의 클론을 삭제합니다

더 이상 필요하지 않은 경우 플러그형 데이터베이스(PDB)의 클론을 삭제할 수 있습니다.

PDB가 복제되는 대상 CDB의 백업을 생성한 경우 PDB 클론을 삭제하면 복제된 PDB도 대상 CDB 백업에서 제거됩니다.

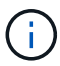

PDB 클론은 인벤토리 또는 리소스 보기에 표시되지 않습니다.

- 단계 \*
	- 1. 왼쪽 탐색 창에서 \* 리소스 \* 를 클릭한 다음 목록에서 적절한 플러그인을 선택합니다.
	- 2. 리소스 또는 리소스 그룹 보기에서 소스 컨테이너 데이터베이스(CDB)를 선택합니다.
	- 3. Manage Copies 뷰에서 운영 또는 2차(미러링 또는 복제) 스토리지 시스템에서 \* Clones \* 를 선택합니다.
	- 4. PDB 클론(targetCDB:PDBClone)을 선택한 다음 을 클릭합니다 ▄.
	- 5. 확인 \* 을 클릭합니다.

# 애플리케이션 볼륨 관리

애플리케이션 볼륨 추가

SnapCenter는 Oracle 데이터베이스의 애플리케이션 볼륨 백업 및 복제를 지원합니다. 애플리케이션 볼륨을 수동으로 추가해야 합니다. 애플리케이션 볼륨의 자동 검색은 지원되지 않습니다.

- 단계 \*
	- 1. 왼쪽 탐색 창에서 \* Resources \* 를 클릭한 다음 목록에서 Oracle Database 플러그인을 선택합니다.
	- 2. 응용 프로그램 볼륨 추가 \* 를 클릭합니다.
	- 3. 이름 페이지에서 다음 작업을 수행합니다.
		- Name(이름) 필드에 애플리케이션 볼륨의 이름을 입력합니다.
		- 호스트 이름 필드에 호스트 이름을 입력합니다.
	- 4. Storage Footprint 페이지에서 스토리지 시스템 이름을 입력하고 하나 또는 볼륨을 선택한 다음 연결된 LUN 또는 qtree를 지정합니다.

여러 스토리지 시스템을 추가할 수 있습니다.

- 5. 요약을 검토하고 \* Finish \* 를 클릭합니다.
- 6. 리소스 페이지의 \* 보기 \* 목록에서 \* 응용 프로그램 볼륨 \* 을 선택하여 추가한 모든 응용 프로그램 볼륨을 봅니다.

애플리케이션 볼륨을 수정합니다

백업이 생성되지 않은 경우 애플리케이션 볼륨을 추가하는 동안 지정한 모든 값을 수정할 수 있습니다. 백업이 생성된 경우 스토리지 시스템 세부 정보만 수정할 수 있습니다.

• 단계 \*

1. 왼쪽 탐색 창에서 \* Resources \* 를 클릭한 다음 목록에서 Oracle Database 플러그인을 선택합니다.

2. 리소스 페이지의 \* 보기 \* 목록에서 \* 응용 프로그램 볼륨 \* 을 선택합니다.

3.  $\left|\frac{1}{2}\right|$ 를 통해 값을 수정합니다.

응용 프로그램 볼륨을 삭제합니다

응용 프로그램 볼륨을 삭제할 때 응용 프로그램 볼륨과 연결된 백업이 있으면 응용 프로그램 볼륨은 유지 관리 모드로 전환되고 새 백업이 생성되지 않으며 이전 백업은 보존되지 않습니다. 연결된 백업이 없으면 모든 메타데이터가 삭제됩니다.

필요한 경우 SnapCenter를 사용하여 삭제 작업을 실행 취소할 수 있습니다.

• 단계 \*

1. 왼쪽 탐색 창에서 \* Resources \* 를 클릭한 다음 목록에서 Oracle Database 플러그인을 선택합니다.

- 2. 리소스 페이지의 \* 보기 \* 목록에서 \* 응용 프로그램 볼륨 \* 을 선택합니다.
- $3.$  을 클릭합니다  $\blacksquare$  를 눌러 값을 수정합니다.

애플리케이션 볼륨 백업

애플리케이션 볼륨을 백업합니다

애플리케이션 볼륨이 리소스 그룹에 속하지 않은 경우 리소스 페이지에서 애플리케이션 볼륨을 백업할 수 있습니다.

• 이 작업에 대한 정보 \*

기본적으로 일관성 그룹(CG) 백업이 생성됩니다. 볼륨 기반 백업을 생성하려면 web.config\_file에서 \* EnableOracleNdvVolumeBasedBackup \* 의 값을 true 로 설정해야 합니다.

- 단계 \*
	- 1. 왼쪽 탐색 창에서 \* Resources \* 를 클릭한 다음 목록에서 Oracle Database 플러그인을 선택합니다.
	- 2. 리소스 페이지의 \* 보기 \* 목록에서 \* 응용 프로그램 볼륨 \* 을 선택합니다.
	- 3. 를 클릭합니다 를 누른 다음 호스트 이름과 데이터베이스 유형을 선택하여 리소스를 필터링합니다.

그런 다음 \* 를 클릭할 수 있습니다. 를 눌러 필터 창을 닫습니다.

4. 백업할 애플리케이션 볼륨을 선택합니다.

Application volume-protect(애플리케이션 볼륨 보호) 페이지가 표시됩니다.

5. 리소스 페이지에서 다음 작업을 수행합니다.
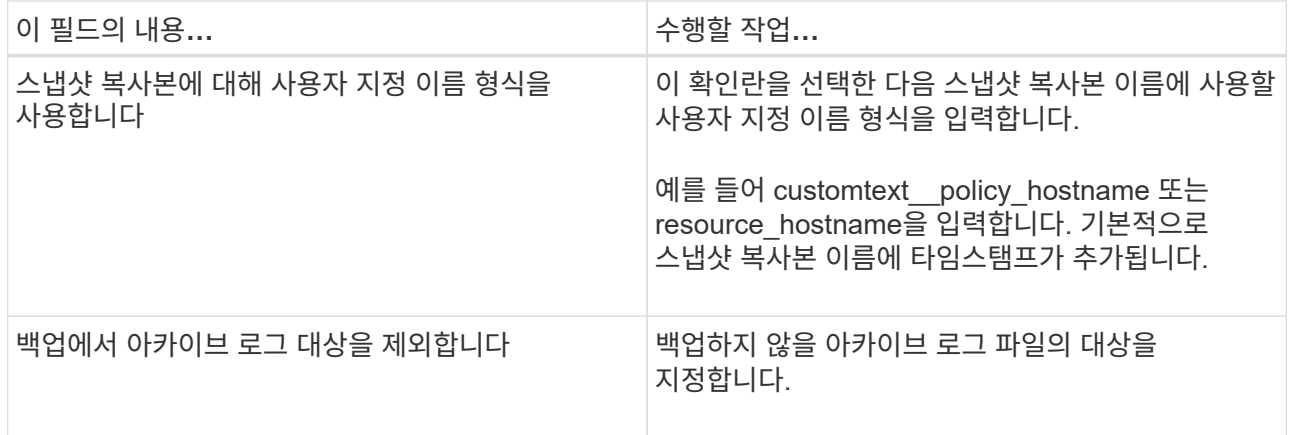

6. 정책 페이지에서 다음 단계를 수행합니다.

a. 드롭다운 목록에서 하나 이상의 정책을 선택합니다.

 $(i)$  $*$  를 클릭하여 정책을 생성할 수도 있습니다 $\begin{array}{c|c} \text{*} & \text{*} \end{array}$ 

선택한 정책에 대한 스케줄 구성 섹션에 선택한 정책이 나열됩니다.

b.

을 클릭합니다 스케줄을 구성할 정책에 대한 Configure Schedules 열에서

c. policy\_policy\_name\_에 대한 스케줄 추가 창에서 스케줄을 구성한 다음 \* 확인 \* 을 클릭합니다.

\_policy\_name\_은 선택한 정책의 이름입니다.

구성된 일정이 Applied Schedules 열에 나열됩니다.

7. 알림 페이지의 \* 이메일 기본 설정 \* 드롭다운 목록에서 이메일을 보낼 시나리오를 선택합니다.

또한 보낸 사람 및 받는 사람 전자 메일 주소와 전자 메일의 제목도 지정해야 합니다. 리소스에 수행된 백업 작업의 보고서를 첨부하려면 \* 작업 보고서 첨부 \* 를 선택합니다.

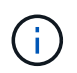

이메일 알림의 경우 GUI 또는 PowerShell 명령 Set-SmtpServer를 사용하여 SMTP 서버 세부 정보를 지정해야 합니다.

1. 요약을 검토하고 \* Finish \* 를 클릭합니다.

애플리케이션 볼륨 토폴로지 페이지가 표시됩니다.

- 2. 지금 백업 \* 을 클릭합니다.
- 3. 백업 페이지에서 다음 단계를 수행하십시오.

a. 리소스에 여러 정책을 적용한 경우 \* 정책 \* 드롭다운 목록에서 백업에 사용할 정책을 선택합니다.

b. 백업 \* 을 클릭합니다.

4. 모니터 \* > \* 작업 \* 을 클릭하여 작업 진행 상황을 모니터링합니다.

애플리케이션 볼륨만 포함하거나 애플리케이션 볼륨과 데이터베이스를 혼합하여 포함하는 리소스 그룹을 백업할 수 있습니다. 리소스 그룹에 대한 백업 작업은 리소스 그룹에 정의된 모든 리소스에 대해 수행됩니다.

리소스 그룹에 여러 애플리케이션 볼륨이 있는 경우 모든 애플리케이션 볼륨에 SnapMirror 또는 SnapVault 복제 정책이 있어야 합니다.

• 이 작업에 대한 정보 \*

기본적으로 일관성 그룹(CG) 백업이 생성됩니다. 볼륨 기반 백업을 생성하려면 \_web.config\_file에서 \* EnableOracleNdvVolumeBasedBackup \* 의 값을 true 로 설정해야 합니다.

- 단계 \*
	- 1. 왼쪽 탐색 창에서 \* Resources \* 를 클릭한 다음 목록에서 Oracle Database 플러그인을 선택합니다.
	- 2. 리소스 페이지의 \* 보기 \* 목록에서 \* 리소스 그룹 \* 을 선택합니다.

검색 상자에 리소스 그룹 이름을 입력하거나 \* 를 클릭하여 리소스 그룹을 검색할 수 있습니다. 를 누른 다음 태그를 선택합니다. 그런 다음 \* 를 클릭할 수 있습니다. 를 눌러 필터 창을 닫습니다.

- 3. 리소스 그룹 페이지에서 백업할 리소스 그룹을 선택한 다음 \* 지금 백업 \* 을 클릭합니다.
- 4. 백업 페이지에서 다음 단계를 수행하십시오.

a. 여러 정책을 리소스 그룹에 연결한 경우 \* Policy \* 드롭다운 목록에서 백업에 사용할 정책을 선택합니다.

필요 시 백업에 대해 선택한 정책이 백업 스케줄과 연결된 경우 스케줄 유형에 지정된 보존 설정에 따라 필요 시 백업이 유지됩니다.

b. 백업 \* 을 클릭합니다.

5. 모니터 \* > \* 작업 \* 을 클릭하여 작업 진행 상황을 모니터링합니다.

 $\left( \begin{array}{c} 1 \end{array} \right)$ 

검증 작업은 애플리케이션 볼륨이 아닌 데이터베이스에 대해서만 수행됩니다.

클론 애플리케이션 볼륨 백업

SnapCenter를 사용하여 애플리케이션 볼륨 백업을 복제할 수 있습니다.

• 단계 \*

- 1. 왼쪽 탐색 창에서 \* Resources \* 를 클릭한 다음 목록에서 Oracle Database 플러그인을 선택합니다.
- 2. 리소스 페이지의 \* 보기 \* 목록에서 \* 응용 프로그램 볼륨 \* 을 선택합니다.
- 3. 애플리케이션 볼륨 세부 정보 보기 또는 리소스 그룹 세부 정보 보기에서 애플리케이션 볼륨을 선택합니다.

애플리케이션 볼륨 토폴로지 페이지가 표시됩니다.

4. Manage Copies 보기에서 Local copies (primary), Mirror copies (secondary) 또는 Vault copies (secondary) 중에서 백업을 선택합니다.

## 5. 테이블에서 백업을 선택한 다음 \* 를 클릭합니다  $\blacksquare$  \*.

6. 위치 페이지에서 다음 작업을 수행합니다.

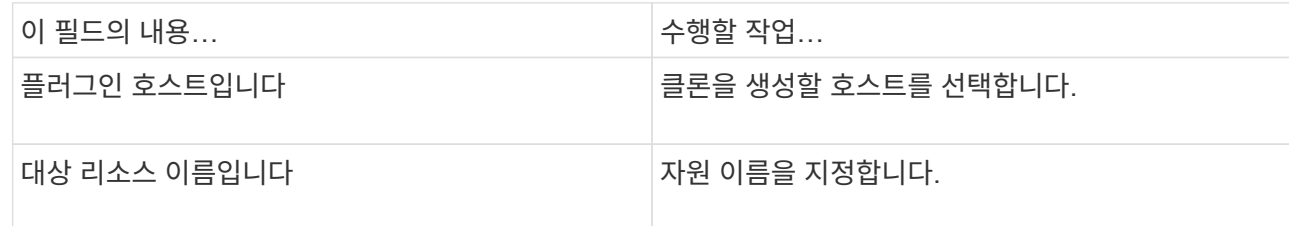

- 7. 스크립트 페이지에서 클론 생성 전에 실행할 스크립트의 이름, 파일 시스템을 마운트하는 명령 및 클론 생성 후 실행할 스크립트의 이름을 지정합니다.
- 8. 알림 페이지의 \* 이메일 기본 설정 \* 드롭다운 목록에서 이메일을 보낼 시나리오를 선택합니다.

또한 보낸 사람 및 받는 사람 전자 메일 주소와 전자 메일의 제목도 지정해야 합니다. 수행된 클론 작업의 보고서를 첨부하려면 \* 작업 보고서 연결 \* 을 선택합니다.

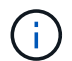

이메일 알림의 경우 GUI 또는 PowerShell 명령 Set-SmtpServer를 사용하여 SMTP 서버 세부 정보를 지정해야 합니다.

1. 요약을 검토하고 \* Finish \* 를 클릭합니다.

애플리케이션 볼륨 클론을 분할합니다

SnapCenter를 사용하여 상위 리소스에서 복제된 리소스를 분할할 수 있습니다. 분할되는 클론은 상위 리소스와 독립적입니다.

- 단계 \*
	- 1. 왼쪽 탐색 창에서 \* Resources \* 를 클릭한 다음 목록에서 Oracle Database 플러그인을 선택합니다.
	- 2. 리소스 페이지의 \* 보기 \* 목록에서 \* 응용 프로그램 볼륨 \* 을 선택합니다.
	- 3. 클론 생성된 리소스를 선택하고 을 클릭합니다 .
	- 4. 분할할 클론의 예상 크기와 애그리게이트에서 사용할 수 있는 필수 공간을 검토한 다음 \* 시작 \* 을 클릭합니다.
	- 5. 모니터 \* > \* 작업 \* 을 클릭하여 작업 진행 상황을 모니터링합니다.

애플리케이션 볼륨 클론을 삭제합니다

더 이상 필요하지 않은 클론은 삭제할 수 있습니다. 다른 클론의 소스와 같은 역할을 하는 클론은 삭제할 수 없습니다.

- 단계 \*
	- 1. 왼쪽 탐색 창에서 \* Resources \* 를 클릭한 다음 목록에서 Oracle Database 플러그인을 선택합니다.
	- 2. 리소스 페이지의 \* 보기 \* 목록에서 \* 응용 프로그램 볼륨 \* 을 선택합니다.
	- 3. 목록에서 리소스 또는 리소스 그룹을 선택합니다.

리소스 또는 리소스 그룹 토폴로지 페이지가 표시됩니다.

4. Manage Copies 뷰에서 운영 또는 2차(미러링 또는 복제) 스토리지 시스템에서 \* Clones \* 를 선택합니다.

- 5. 클론을 선택한 다음 을 클릭합니다 $\mathbf{m}$ .
- 6. 클론 삭제 페이지에서 다음 작업을 수행합니다.

a. Pre clone delete \* 필드에 클론을 삭제하기 전에 실행할 스크립트의 이름을 입력합니다.

b. 클론을 삭제하기 전에 \* Unmount \* 필드에 클론을 마운트 해제하는 명령을 입력합니다.

7. 확인 \* 을 클릭합니다.

Copyright © 2024 NetApp, Inc. All Rights Reserved. 미국에서 인쇄됨 본 문서의 어떠한 부분도 저작권 소유자의 사전 서면 승인 없이는 어떠한 형식이나 수단(복사, 녹음, 녹화 또는 전자 검색 시스템에 저장하는 것을 비롯한 그래픽, 전자적 또는 기계적 방법)으로도 복제될 수 없습니다.

NetApp이 저작권을 가진 자료에 있는 소프트웨어에는 아래의 라이센스와 고지사항이 적용됩니다.

본 소프트웨어는 NetApp에 의해 '있는 그대로' 제공되며 상품성 및 특정 목적에의 적합성에 대한 명시적 또는 묵시적 보증을 포함하여(이에 제한되지 않음) 어떠한 보증도 하지 않습니다. NetApp은 대체품 또는 대체 서비스의 조달, 사용 불능, 데이터 손실, 이익 손실, 영업 중단을 포함하여(이에 국한되지 않음), 이 소프트웨어의 사용으로 인해 발생하는 모든 직접 및 간접 손해, 우발적 손해, 특별 손해, 징벌적 손해, 결과적 손해의 발생에 대하여 그 발생 이유, 책임론, 계약 여부, 엄격한 책임, 불법 행위(과실 또는 그렇지 않은 경우)와 관계없이 어떠한 책임도 지지 않으며, 이와 같은 손실의 발생 가능성이 통지되었다 하더라도 마찬가지입니다.

NetApp은 본 문서에 설명된 제품을 언제든지 예고 없이 변경할 권리를 보유합니다. NetApp은 NetApp의 명시적인 서면 동의를 받은 경우를 제외하고 본 문서에 설명된 제품을 사용하여 발생하는 어떠한 문제에도 책임을 지지 않습니다. 본 제품의 사용 또는 구매의 경우 NetApp에서는 어떠한 특허권, 상표권 또는 기타 지적 재산권이 적용되는 라이센스도 제공하지 않습니다.

본 설명서에 설명된 제품은 하나 이상의 미국 특허, 해외 특허 또는 출원 중인 특허로 보호됩니다.

제한적 권리 표시: 정부에 의한 사용, 복제 또는 공개에는 DFARS 252.227-7013(2014년 2월) 및 FAR 52.227- 19(2007년 12월)의 기술 데이터-비상업적 품목에 대한 권리(Rights in Technical Data -Noncommercial Items) 조항의 하위 조항 (b)(3)에 설명된 제한사항이 적용됩니다.

여기에 포함된 데이터는 상업용 제품 및/또는 상업용 서비스(FAR 2.101에 정의)에 해당하며 NetApp, Inc.의 독점 자산입니다. 본 계약에 따라 제공되는 모든 NetApp 기술 데이터 및 컴퓨터 소프트웨어는 본질적으로 상업용이며 개인 비용만으로 개발되었습니다. 미국 정부는 데이터가 제공된 미국 계약과 관련하여 해당 계약을 지원하는 데에만 데이터에 대한 전 세계적으로 비독점적이고 양도할 수 없으며 재사용이 불가능하며 취소 불가능한 라이센스를 제한적으로 가집니다. 여기에 제공된 경우를 제외하고 NetApp, Inc.의 사전 서면 승인 없이는 이 데이터를 사용, 공개, 재생산, 수정, 수행 또는 표시할 수 없습니다. 미국 국방부에 대한 정부 라이센스는 DFARS 조항 252.227-7015(b)(2014년 2월)에 명시된 권한으로 제한됩니다.

## 상표 정보

NETAPP, NETAPP 로고 및 <http://www.netapp.com/TM>에 나열된 마크는 NetApp, Inc.의 상표입니다. 기타 회사 및 제품 이름은 해당 소유자의 상표일 수 있습니다.